### وبايونا بو Cisco Spark Room Kit **API Reference Guide** API Reference Guide **CISCO**

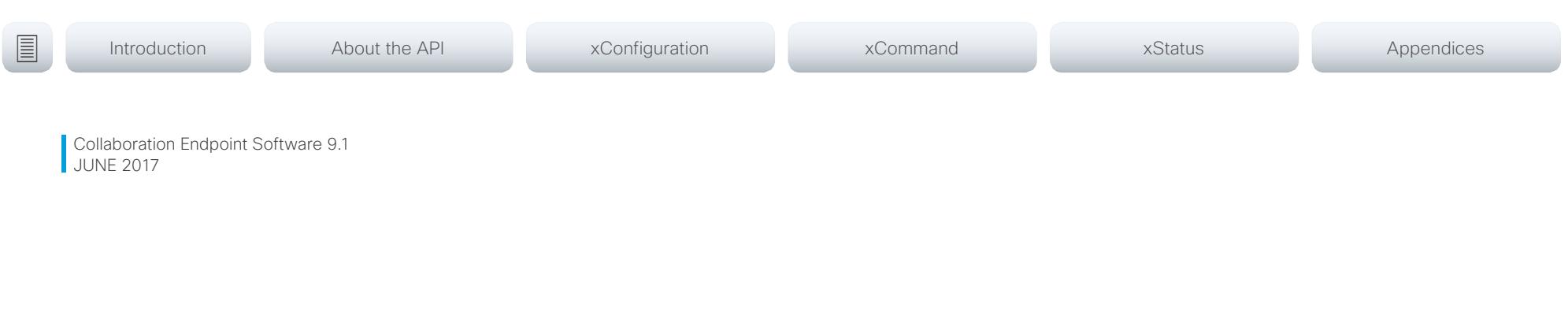

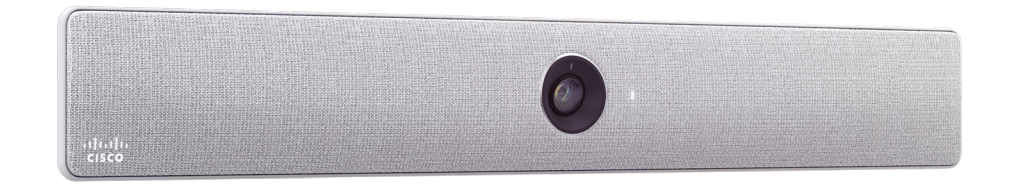

# Application Programming Interface (API) Reference Guide

Cisco Spark Room Kit

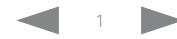

## $\pm1$  and  $\pm1$ Cisco Spark Room Kit **API Reference Guide** API Reference Guide

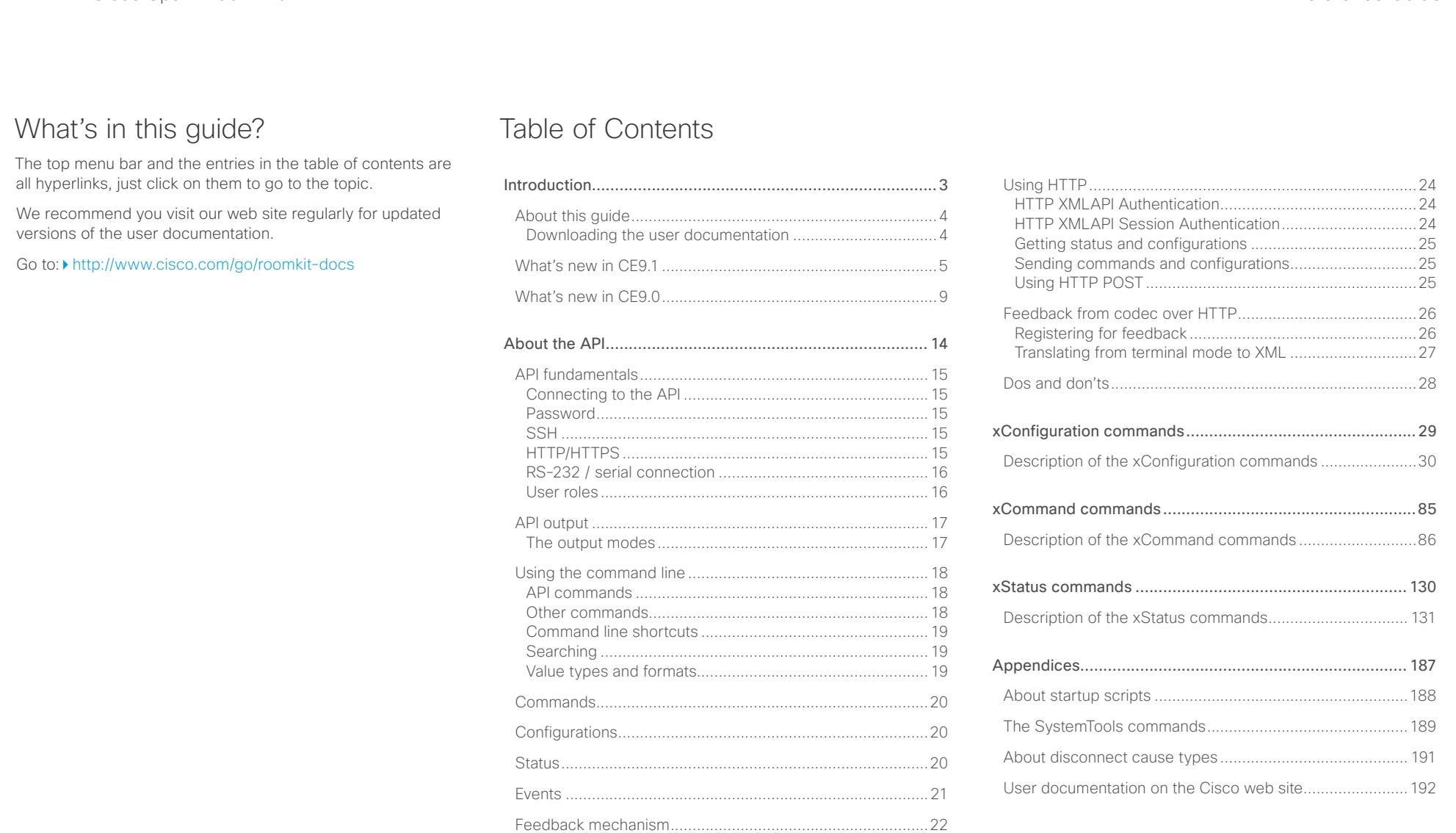

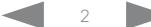

Feedback expressions [.......................................................22](#page-21-0) Terminal connections [.........................................................23](#page-22-0)

### <span id="page-2-0"></span> $\pm 1$  and  $\pm 1$ Cisco Spark Room Kit **API Reference Guide CISCO**

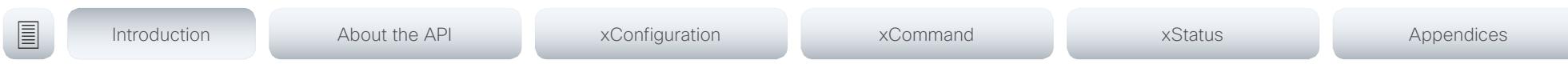

Chapter 1

# Introduction

D15375.02 Cisco Spark Room Kit API Reference Guide CE9.1, JUNE 2017. 3 Copyright © 2017 Cisco Systems, Inc. All rights reserved.

### <span id="page-3-0"></span>عيانينا ب **Cisco** Cisco Spark Room Kit **API Reference Guide** Cisco Spark Room Kit API Reference Guide

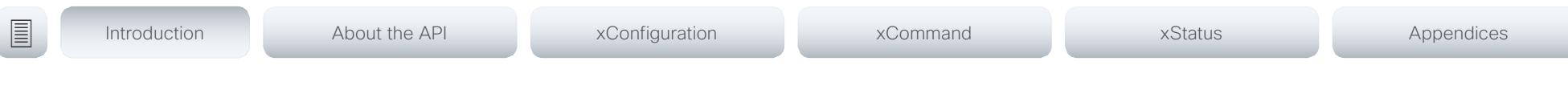

## About this guide

This guide introduces you to the Application Programmer Interface (API) for the Collaboration Endpoint software, and serves as a reference guide for the command line commands for the following product:

• Cisco Spark Room Kit

The guide describes the API for on-premise registered video systems (CUCM, VCS) as well as video systems registered to Cisco's cloud service (Cisco Spark). For Cisco Spark registered systems only a subset of the API is available, and the user role (integrator and roomcontrol) of the local user determines which commands are available.

Downloading the user documentation

You can download the user documentation from the Cisco web site, go to: ▶ <http://www.cisco.com/go/roomkit-docs>

For Spark registred systems, go to: <https://support.ciscospark.com>

Guidelines for how to find the documentation on the Cisco web site are included in the  $\blacktriangleright$  User documentation on the [Cisco web site](#page-191-1) appendix.

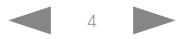

<span id="page-4-0"></span>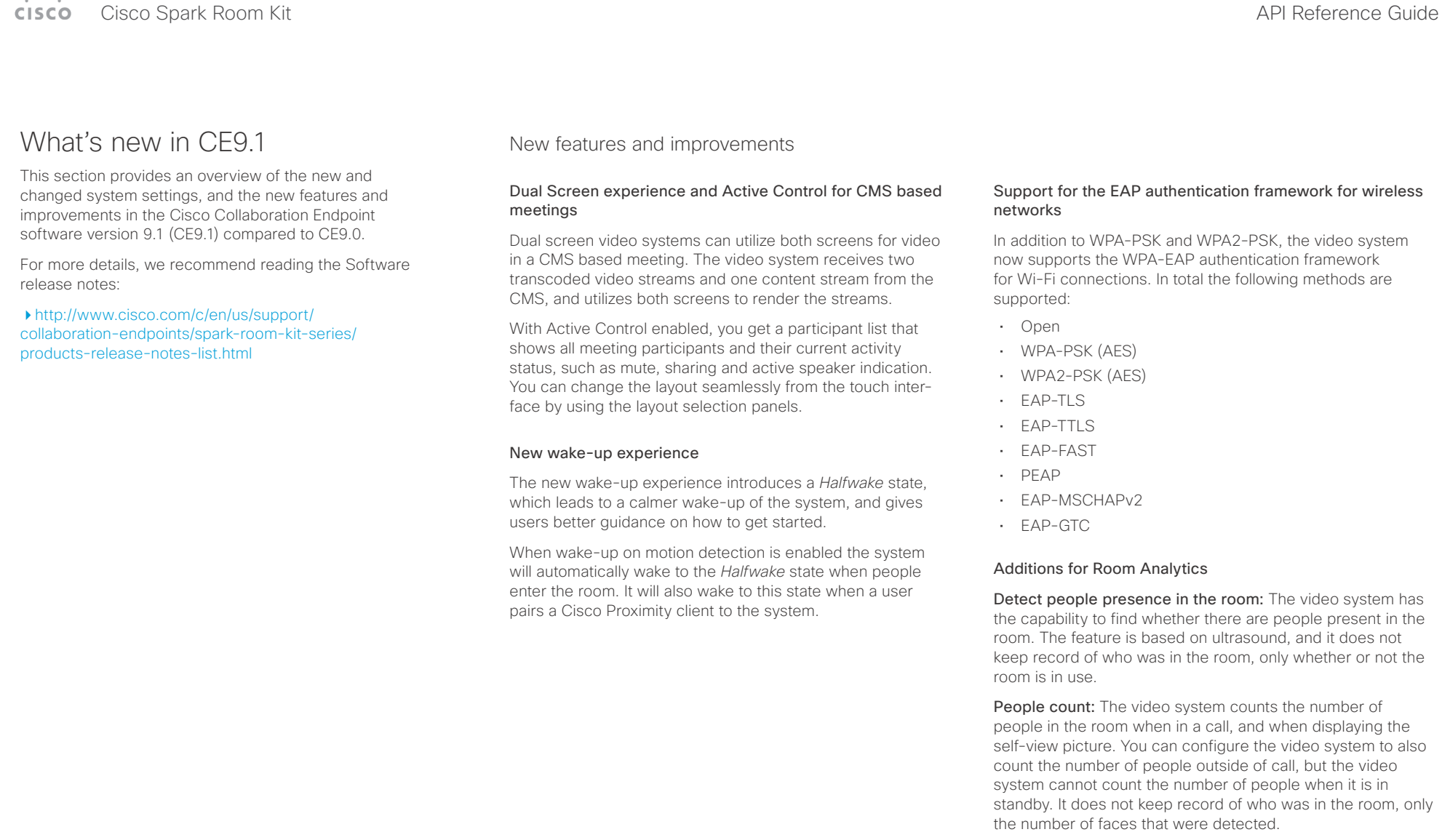

# Cisco Spark Room Kit API Reference Guide

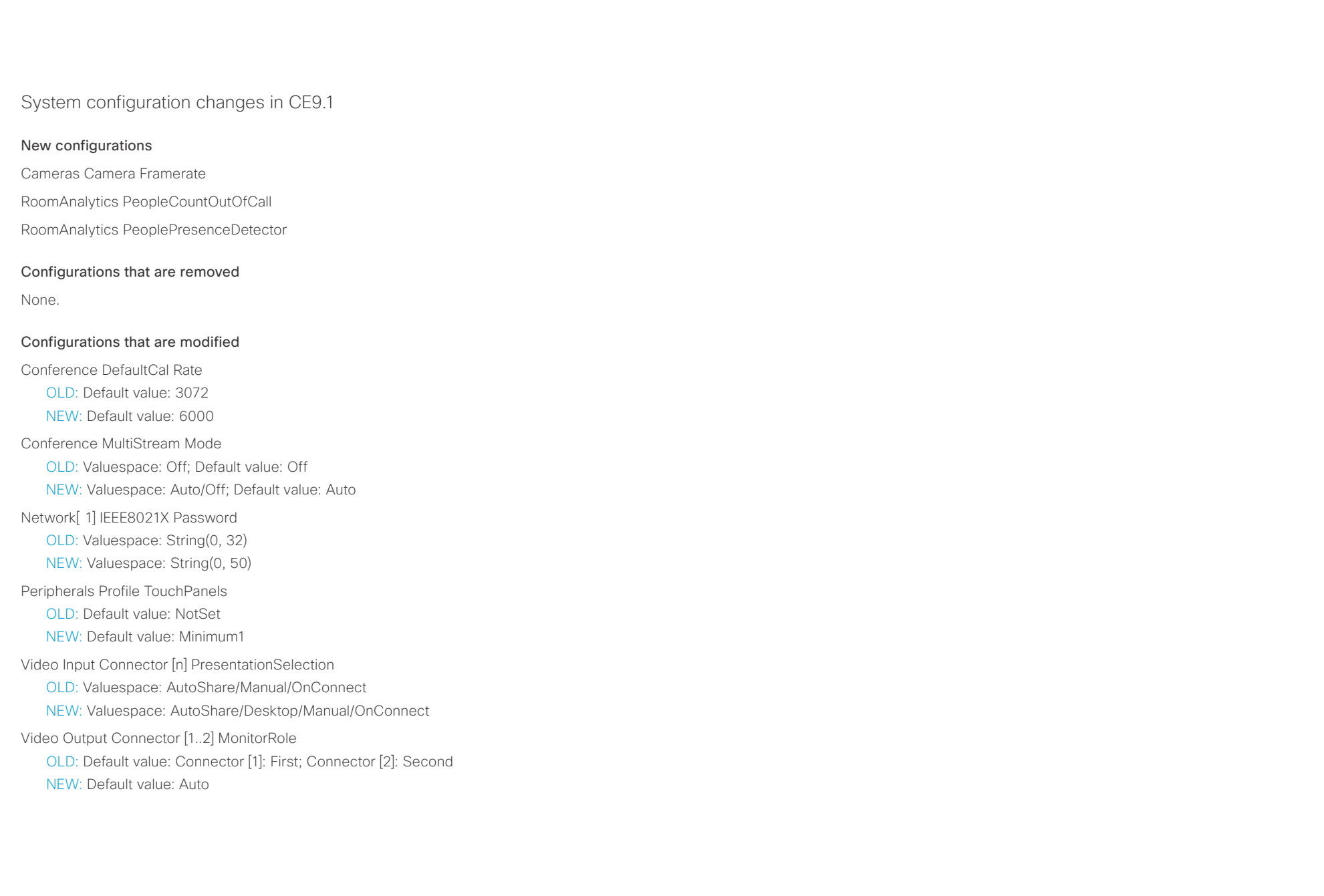

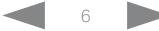

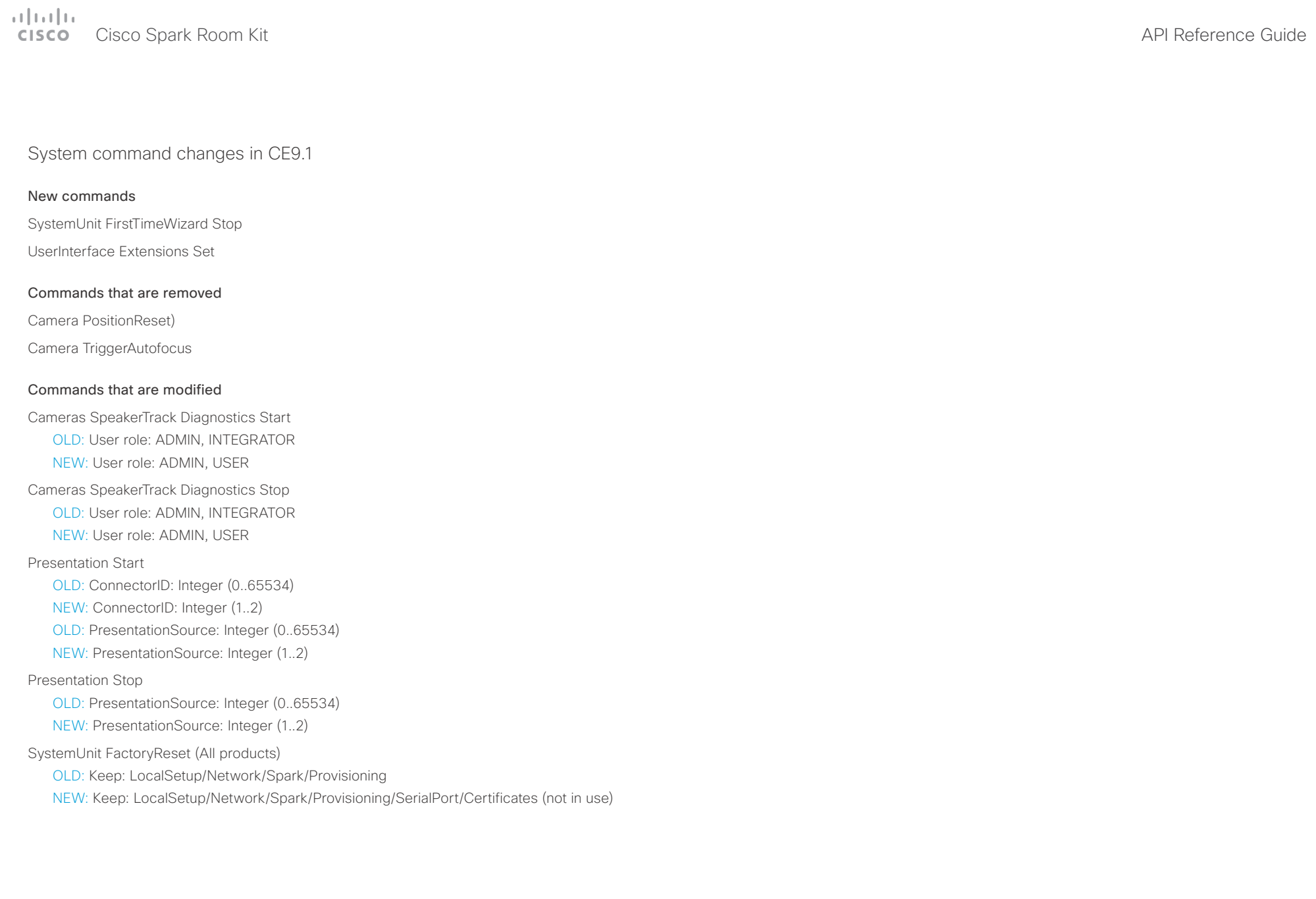

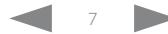

Cisco Spark Room Kit API Reference Guide

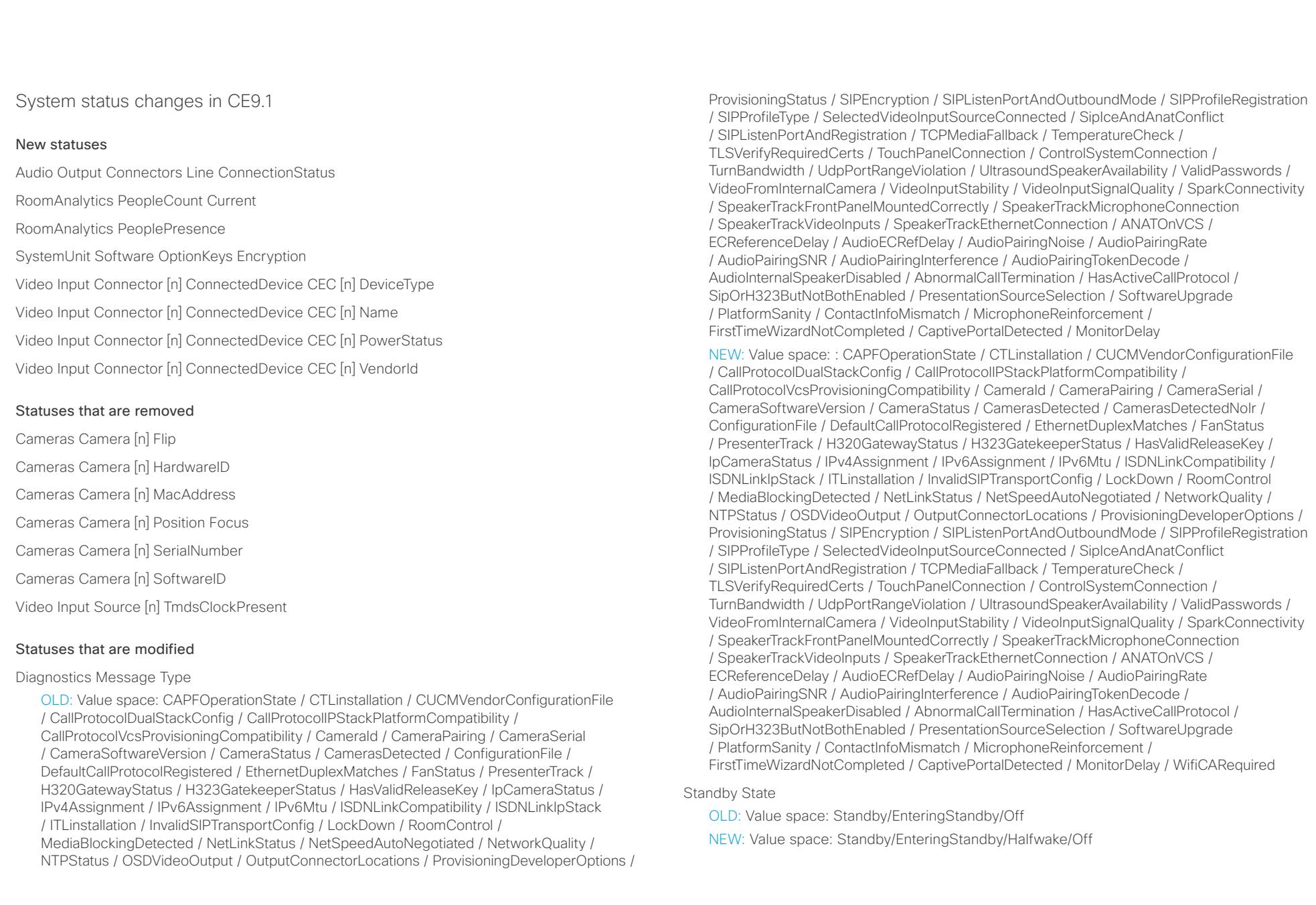

### <span id="page-8-0"></span>وبالتوالين Cisco Spark Room Kit API Reference Guide **CISCO**

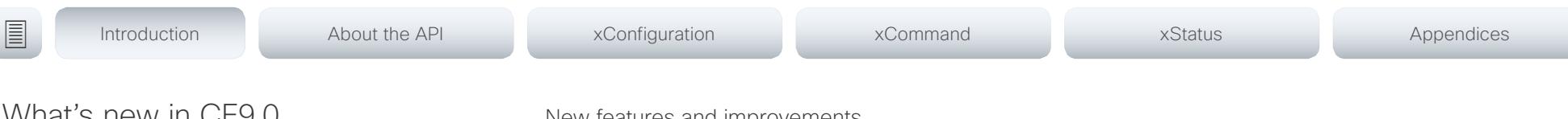

## What's new in CE9.0

This section provides an overview of the new and changed system settings, and the new features and improvements in the Cisco Collaboration Endpoint software version 9.0 (CE9.0) compared to CE8.3.

For more details, we recommend reading the Software release notes:

[http://www.cisco.com/c/en/us/support/](http://www.cisco.com/c/en/us/support/collaboration-endpoints/spark-room-kit-series/products-release-notes-list.html) [collaboration-endpoints/spark-room-kit-series/products](http://www.cisco.com/c/en/us/support/collaboration-endpoints/spark-room-kit-series/products-release-notes-list.html)[release-notes-list.html](http://www.cisco.com/c/en/us/support/collaboration-endpoints/spark-room-kit-series/products-release-notes-list.html)

## New features and improvements

### Updated user interface

The user interfaces on the Touch 10, on screen, and on the integrated touch screen have been updated. The main menu items on the home screen have been replaced with more prominent activities.

Some of the setting have been removed from the Touch 10 advanced settings menu to align with the on-screen display menu.

### Wakeup on motion detection

Wakeup on motion detection senses when a person walks into the conference room and the system wakes up automatically. You need to enable the following setting for this feature to work:

### xConfiguration Standby WakeupOnMotionDetection

You can't manually place the system in standby when this feature is enabled.

### Updated In-Room Control Editor

The In-Room Control editor is updated with a new look, improved logic and usability for producing a control interface more efficiently. In addition, a new directional pad widget and an In-Room Control simulator is added.

### Added language support

We have added support for Potuguese (Portugal) to the on-screen display and Touch controller menus.

### Other changes

- Support for HTTPS client certificates has been added.
- Unplugging the presentation cable instantly stops the presentation sharing.

## $\pm 1$  and  $\pm 1$ extra Cisco Spark Room Kit **Cisco Spark Room Kit April 2018** API Reference Guide API Reference Guide

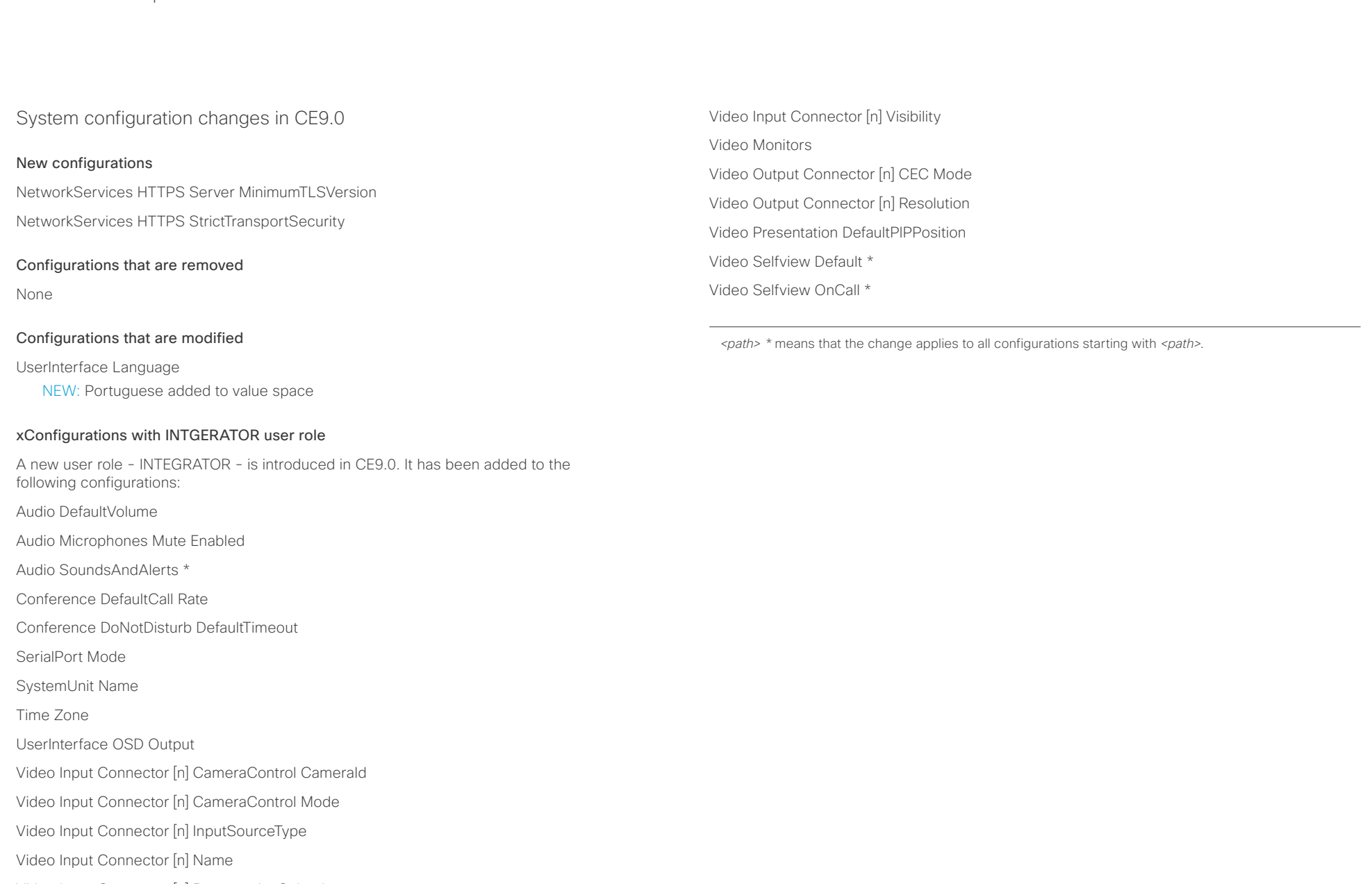

Video Input Connector [n] PresentationSelection

Video Input Connector [n] Quality

## $\pm 1$   $\left[$   $\pm 1$   $\right]$   $\left[$   $\pm \pm$ extra Cisco Spark Room Kit **Cisco Spark Room Kit Aproximates** Cisco Spark Room Kit API Reference Guide API Reference Guide

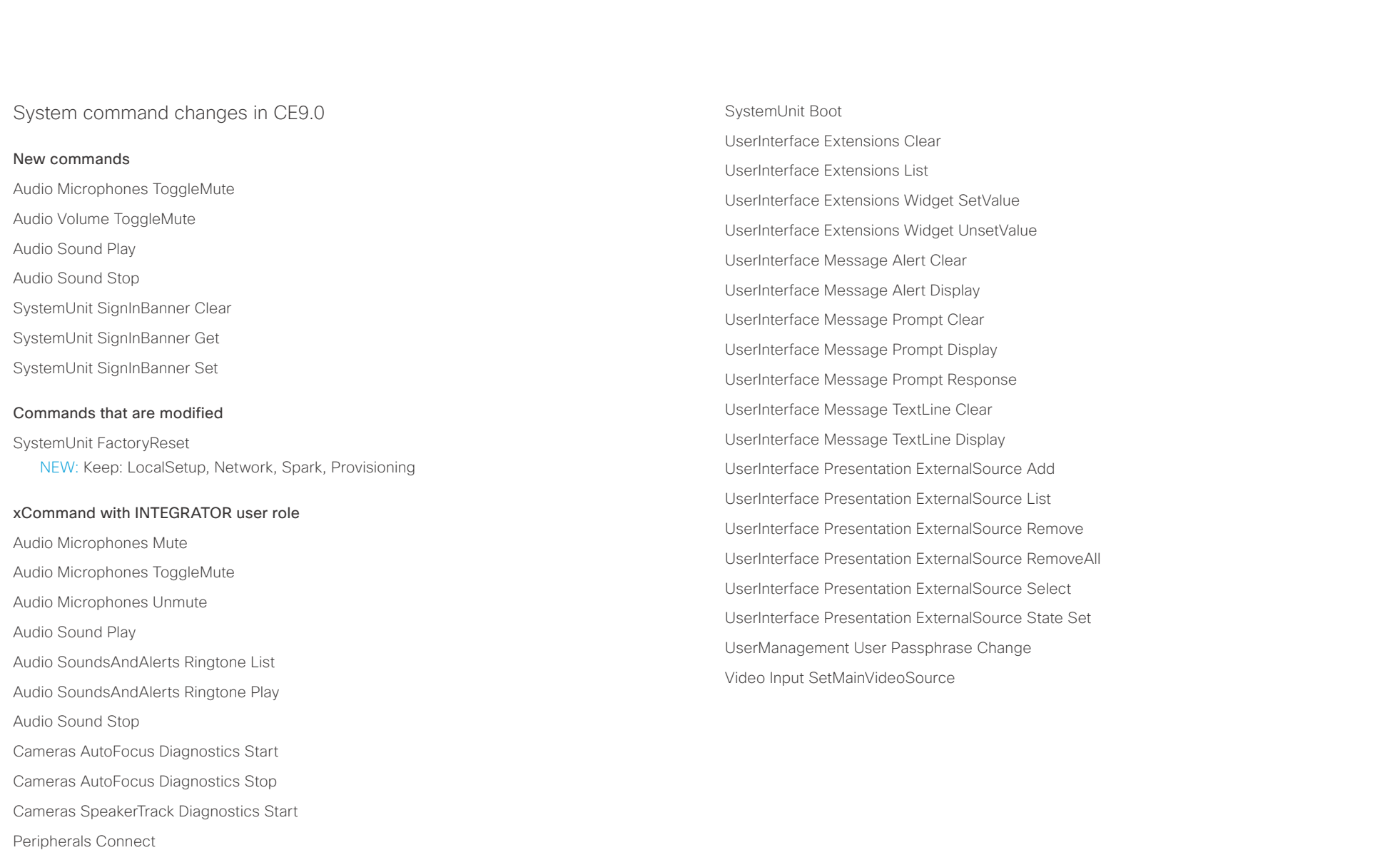

Peripherals List

Standby Activate

Standby Deactivate

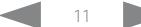

عيانينا ب Cisco Spark Room Kit **API Reference Guide** API Reference Guide CISCO.

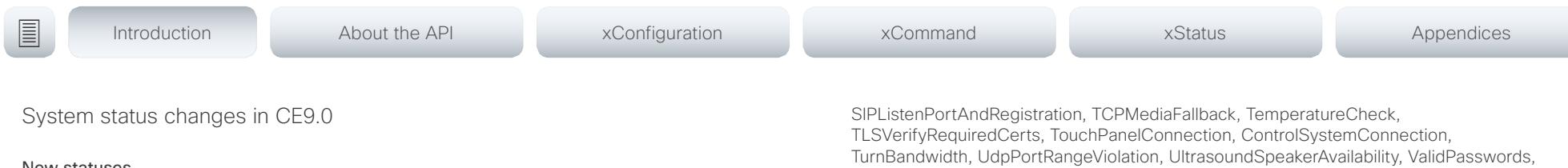

### New statuses

Video Output Connector [n] ConnectedDevice CEC [n] Name

Video Output Connector [n] ConnectedDevice CEC [n] VendorId

### Statuses that are modified

### Diagnostics Message [n] Type

OLD: CAPFOperationState, CTLinstallation, CUCMVendorConfigurationFile, CallProtocolDualStackConfig, CallProtocolIPStackPlatformCompatibility, CallProtocolVcsProvisioningCompatibility, CameraId, CameraPairing, CameraSerial, CameraSoftwareVersion, CameraStatus, CamerasDetected, ConfigurationFile, DefaultCallProtocolRegistered, EthernetDuplexMatches, FanStatus, PresenterTrack, H320GatewayStatus, H323GatekeeperStatus, HasValidReleaseKey, IpCameraStatus, IPv4Assignment, IPv6Assignment, IPv6Mtu, ISDNLinkCompatibility, ISDNLinkIpStack, ITLinstallation, InvalidSIPTransportConfig, LockDown, RoomControl, MediaBlockingDetected, NetLinkStatus, NetSpeedAutoNegotiated, NetworkQuality, NTPStatus, OSDVideoOutput, OutputConnectorLocations, ProvisioningStatus, SIPEncryption, SIPListenPortAndOutboundMode, SIPProfileRegistration, SIPProfileType, SelectedVideoInputSourceConnected, SipIceAndAnatConflict, TCPMediaFallback, TemperatureCheck, TLSVerifyRequiredCerts, TouchPanelConnection, ControlSystemConnection, TurnBandwidth, UdpPortRangeViolation, UltrasoundSpeakerAvailability, ValidPasswords, VideoFromInternalCamera, VideoInputStability, SparkConnectivity, SpeakerTrackFrontPanelMountedCorrectly, SpeakerTrackMicrophoneConnection, SpeakerTrackVideoInputs, SpeakerTrackEthernetConnection, ANATOnVCS, ECReferenceDelay, AudioECRefDelay, AudioPairingNoise, AudioPairingRate, AudioPairingSNR, AudioPairingInterference, AudioPairingTokenDecode, AudioInternalSpeakerDisabled, AbnormalCallTermination, HasActiveCallProtocol, SipOrH323ButNotBothEnabled, PresentationSourceSelection, SoftwareUpgrade, PlatformSanity, ContactInfoMismatch, MicrophoneReinforcement

NEW: CAPFOperationState, CTLinstallation, CUCMVendorConfigurationFile, CallProtocolDualStackConfig, CallProtocolIPStackPlatformCompatibility, CallProtocolVcsProvisioningCompatibility, CameraId, CameraPairing, CameraSerial, CameraSoftwareVersion, CameraStatus, CamerasDetected, ConfigurationFile, DefaultCallProtocolRegistered, EthernetDuplexMatches, FanStatus, PresenterTrack, H320GatewayStatus, H323GatekeeperStatus, HasValidReleaseKey, IpCameraStatus, IPv4Assignment, IPv6Assignment, IPv6Mtu, ISDNLinkCompatibility, ISDNLinkIpStack, ITLinstallation, InvalidSIPTransportConfig, LockDown, RoomControl, MediaBlockingDetected, NetLinkStatus, NetSpeedAutoNegotiated, NetworkQuality, NTPStatus, OSDVideoOutput, OutputConnectorLocations, ProvisioningDeveloperOptions, ProvisioningStatus, SIPEncryption, SIPListenPortAndOutboundMode, SIPProfileRegistration, SIPProfileType, SelectedVideoInputSourceConnected, SipIceAndAnatConflict,

VideoFromInternalCamera, VideoInputStability, VideoInputSignalQuality, SparkConnectivity, SpeakerTrackFrontPanelMountedCorrectly, SpeakerTrackMicrophoneConnection, SpeakerTrackVideoInputs, SpeakerTrackEthernetConnection, ANATOnVCS, ECReferenceDelay, AudioECRefDelay, AudioPairingNoise, AudioPairingRate, AudioPairingSNR, AudioPairingInterference, AudioPairingTokenDecode, AudioInternalSpeakerDisabled, AbnormalCallTermination, HasActiveCallProtocol, SipOrH323ButNotBothEnabled, PresentationSourceSelection, SoftwareUpgrade, PlatformSanity, ContactInfoMismatch, MicrophoneReinforcement, FirstTimeWizardNotCompleted, CaptivePortalDetected, MonitorDelay

### xStatus with INTEGRATOR user role

Audio Input Connectors Microphone[n] ConnectionStatus

Audio Microphones Mute

Audio Output Connectors Line[n] DelayMs

Audio Volume

Call[n] FacilityServiceId

Call[n] ReceiveCallRate

Call[n] TransmitCallRate

Cameras Camera[n] Capabilities Options

Cameras Camera[n] Connected

Cameras Camera[n] Flip

Cameras Camera[n] HardwareID

Cameras Camera[n] MacAddress

Cameras Camera[n] Manufacturer

Cameras Camera[n] Model

Cameras Camera[n] Position Focus

Cameras Camera[n] Position Pan

Cameras Camera[n] Position Tilt

Cameras Camera[n] Position Zoom

Cameras Camera[n] SerialNumber

Cisco Spark Room Kit API Reference Guide

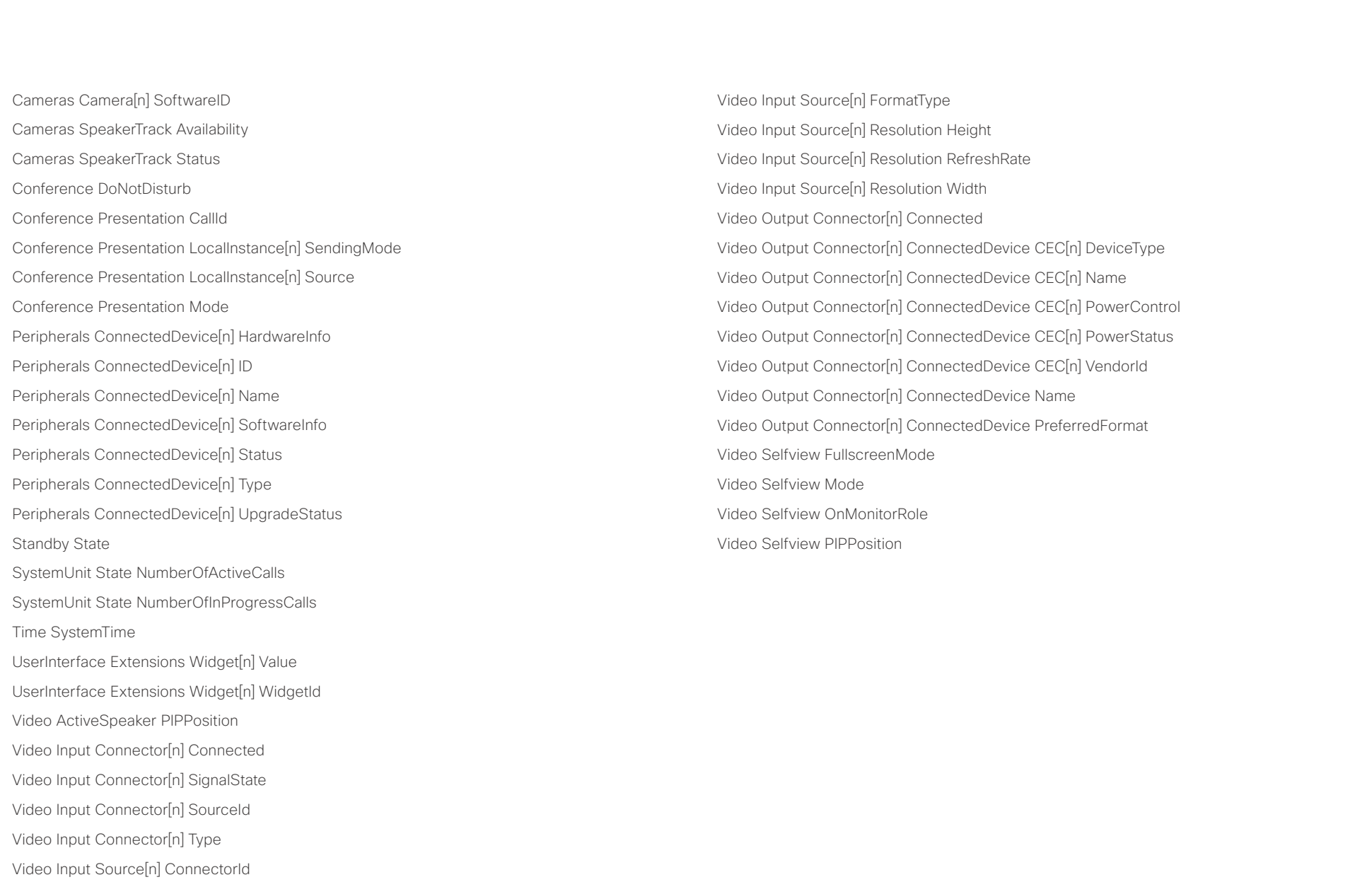

## <span id="page-13-0"></span> $\pm 1$  and  $\pm 1$ extra Cisco Spark Room Kit **Cisco** Cisco Spark Room Kit API Reference Guide

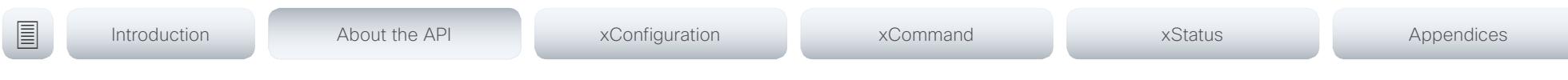

Chapter 2

# About the API

### <span id="page-14-0"></span>وبالتوابذ Cisco Spark Room Kit **API Reference Guide** API Reference Guide CISCO.

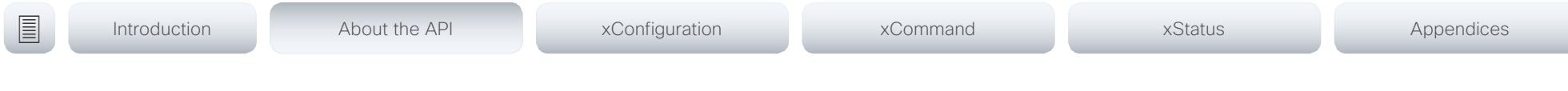

## API fundamentals

This chapter contains a top-level view of the mechanisms supported by the codec API.

Here you can read about how to access the API, how to use the command line and what the different parts of the API can be used for. This chapter also describes how to use the feedback functions that are available for the codec.

The API consists of four major groups:

- Commands
- Configurations
- **Status**
- Events

These four groups are hierarchically organized, which makes it easier to find related functionality. You can find the complete lists of all commands, configurations and statuses in the following chapters.

## Connecting to the API

There are several ways to access the codec API. Regardless of which method you choose, the structure of the API stays the same. Choose the connection method that suits your application best. Before you start, please read this section about the different methods, as some of those may require additional configuration changes before being enabled.

The following configurations, apart from password, can be set from the System configuration menu on the web interface or from the command line interface. All of the examples are for the command line interface.

## Password

The video system is delivered with a default user account with full credentials. The user name is admin, and initially, no password is set for the default user.

It is mandatory to set a password for the admin user in order to restrict access to system configuration. You should in addition set a password for any other user with similar credentials.

You can set the password on the codec's web interface. Open a web browser and enter the IP address of the video system in the address bar and log in. Click your user name in the upper right corner and choose *Change password* in the drop down menu.

## **SSH**

SSH is a secure TCP/IP connection and it is enabled by default on the codec. It can be disabled. You need a SSH client, such as PuTTY, to access the API over SSH.

xConfiguration NetworkServices SSH Mode:  $<$ Off $.$ On $>$ 

## HTTP/HTTPS

As HTTP/HTTPS are connectionless protocols, there is no persistent connection. There are several ways of communicating with the API over HTTP.

In order to enable or disable the HTTP and HTTPS services, configure the following setting on the codec.

xConfiguration NetworkServices HTTP Mode: <HTTP+HTTPS, HTTPS, Off>

### Connecting

You can inspect the API by entering the IP address or host name of the codec in your favorite web browser. In the web interface, you can find the API documents under the menu section *Integration > Developer API*. The HTTP POST and GET methods are used to execute commands and get feedback from the codec. This is described in ["Using HTTP"](#page-23-1)  [on page 24](#page-23-1) in this document.

### <span id="page-15-0"></span>وبا بوابر Cisco Spark Room Kit **API Reference Guide** API Reference Guide **CISCO**

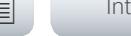

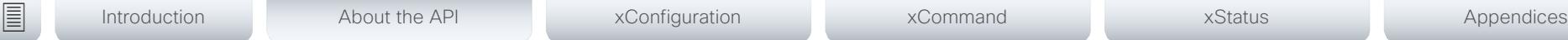

RS-232 / serial connection

The serial connection can be used without an IP address, DNS or a network. Serial connection is allowed by default.

xConfiguration SerialPort Mode: <Off/On>

### Baud-rate and other serial port parameters

The serial port uses 8 data bits, no parity and 1 stop bit.

### Login and password

You can choose whether login is required or not for serial connections. For security reasons the password prompting is turned on by default, but it can be turned off if preferred.

xConfiguration SerialPort LoginRequired: <Off/On>

### User roles

A user account may hold one or a combination of user roles. A user account with full access rights, like the default admin user, should possess the ADMIN, USER and AUDIT roles.

These are the user roles:

ADMIN: A user with this role can create new users, change most settings, make calls, and search the contact lists. The user cannot upload audit certificates and change the security audit settings.

USER: A user with this role can make calls and search the contact lists. The user can modify a few settings, for example adjust the ringtone volume and set the time and date format.

AUDIT: A user with this role can change the security audit settings and upload audit certificates.

ROOMCONTROL: A user with this role can create in-room controls. The user has access to the In-room control editor and corresponding developement tools.

INTEGRATOR: A user with this role has access to settings, commands and status that are required to set up advanced AV scenarios, and to integrate our video systems with 3rd party equipment. Such a user can also create in-room controls.

### Cisco Spark registered systems

If a video system is registered to Cisco's cloud service (Cisco Spark), only local users with the INTEGRATOR and ROOMCONTROL user roles are available.

## <span id="page-16-0"></span> $\alpha$  and  $\alpha$ extra Cisco Spark Room Kit **Cisco Spark Room Kit Aproximates** Cisco Spark Room Kit API Reference Guide API Reference Guide

<span id="page-16-1"></span>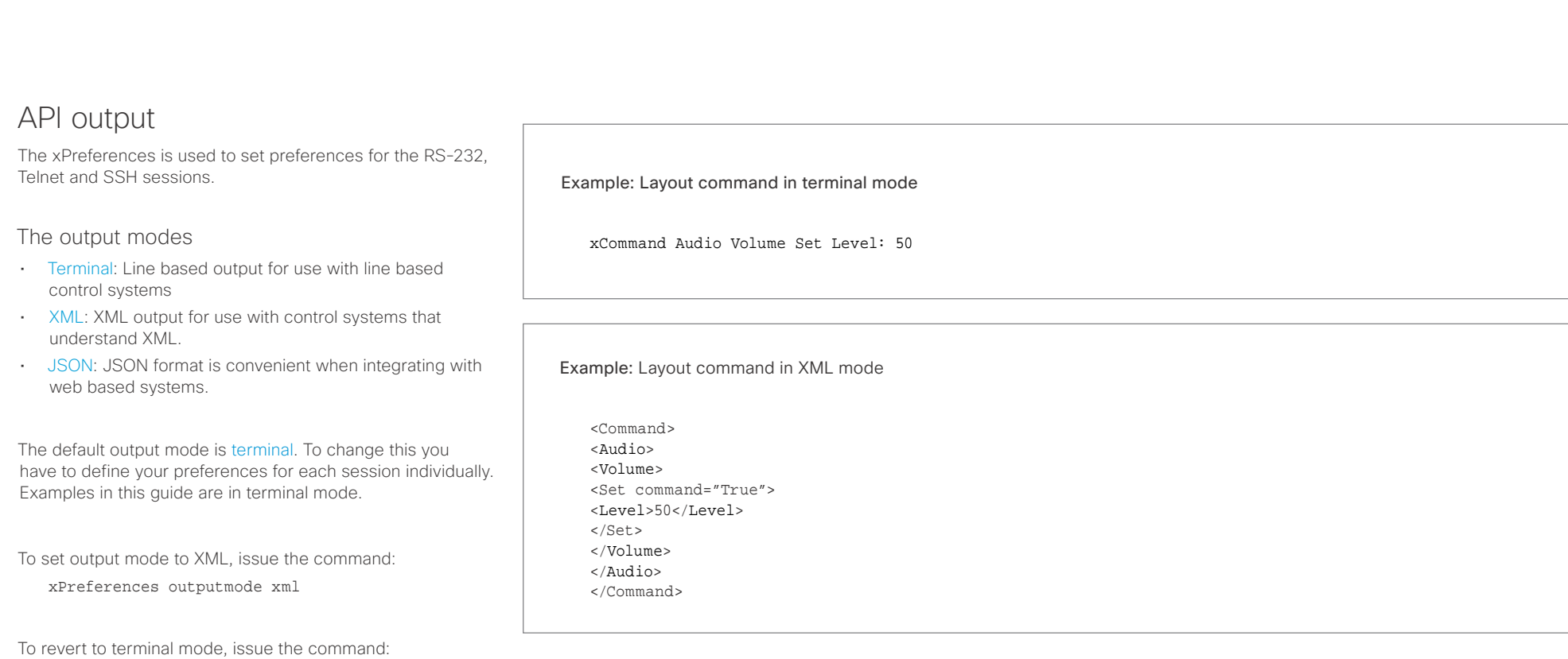

xPreferences outputmode terminal

# <span id="page-17-0"></span>Cisco Spark Room Kit API Reference Guide

t

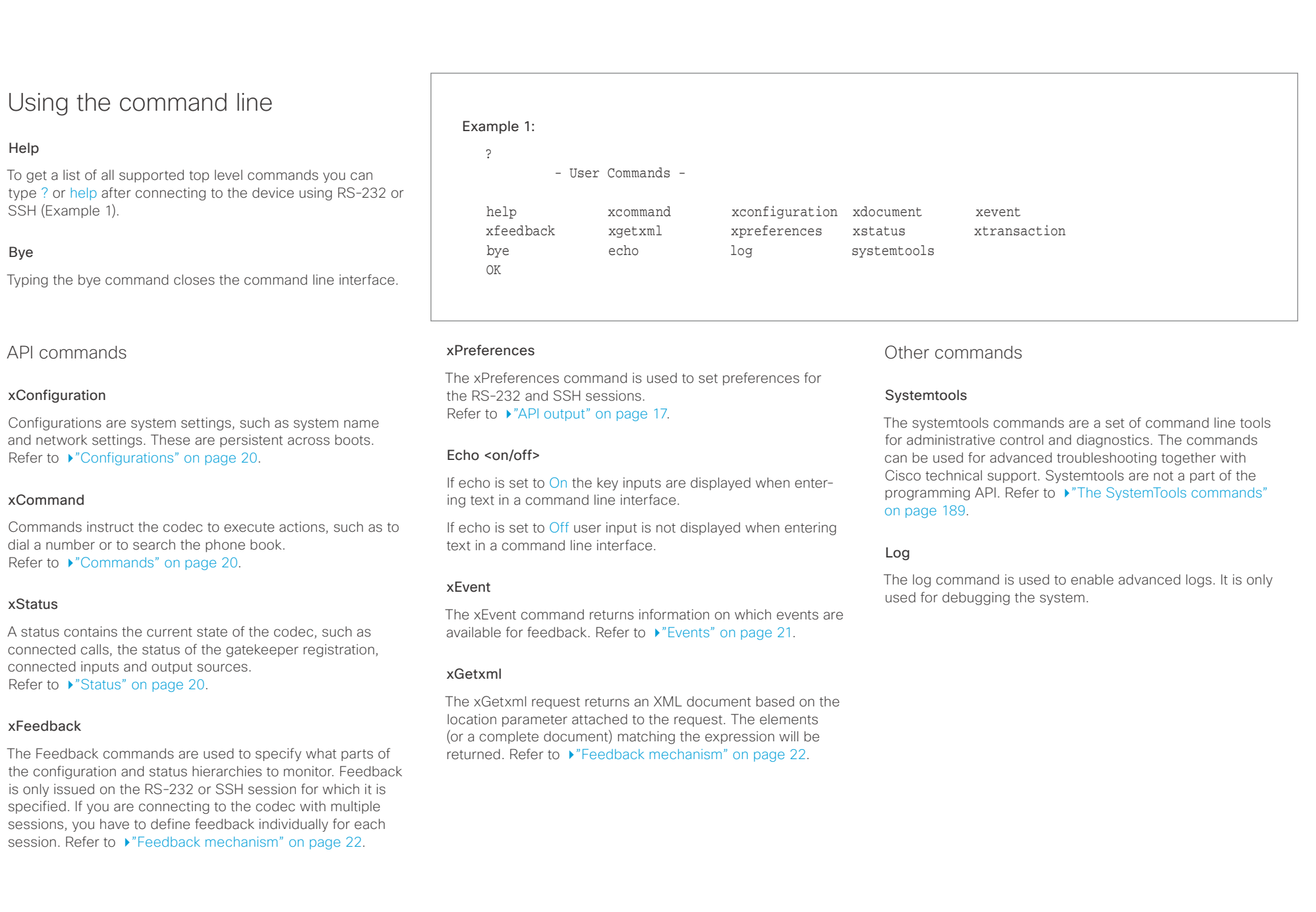

### <span id="page-18-0"></span>وبالتوابذ extra Cisco Spark Room Kit **API Reference Guide** Cisco Spark Room Kit API Reference Guide

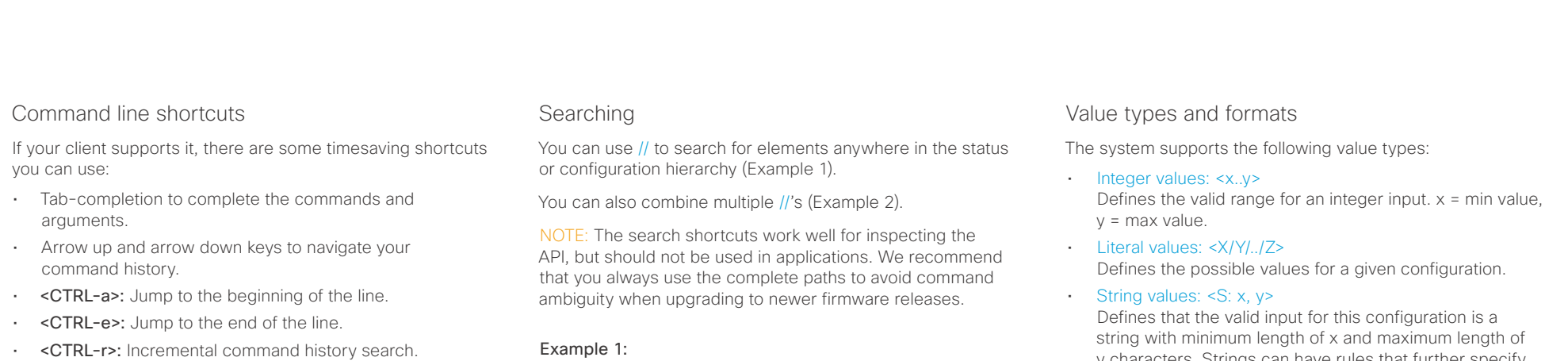

• <CTRL-w>: Erase the current line.

### List all configurations that include words that starts with OUT and AUDIO:

xconfiguration //audio//out

\*c xConfiguration Audio Output InternalSpeaker Mode: On

\*c xConfiguration Audio Output Line 1 Mode: On \*c xConfiguration Audio Output Line 1 OutputType: LineOut

\*\* end

### Example 2:

Get the resolution width of all connected sources for both inputs and outputs:

xStatus //vid//res//wid

- \*s Video Input Source 1 Resolution Width: 1920
- \*s Video Input Source 2 Resolution Width: 0
- \*s Video Output Connector 1 Resolution Width: 1920
- \*s Video Output Connector 2 Resolution Width: 1920 \*\* end

y characters. Strings can have rules that further specify their format and length.

### Input values that contain spaces need to be quoted

Any values for configurations and commands containing spaces must be enclosed in quotes. Quotes are not necessary for values without spaces.

### Example:

Correct: xCommand dial number: "my number contains spaces"

Correct: xCommand dial number: 12345

Incorrect: xCommand dial number: my number contains spaces

## Case sensitivity

All commands are case-insensitive. All of the following commands will work.

XCOMMAND DIAL NUMBER: foo@bar.org xcommand dial number: foo@bar.org xCommand Dial Number: foo@bar.org

### <span id="page-19-0"></span>وبا بوابر Cisco Spark Room Kit **API Reference Guide** Cisco Spark Room Kit API Reference Guide **CISCO**

■ Introduction About the API xConfiguration xCommand xCommand xStatus Appendices

<span id="page-19-2"></span>Commands

Commands instruct the codec to execute actions, such as to dial a number or to search the phone book. All commands start with the prefix xCommand followed by a command path.

Writing xCommand ? on the command line will list all the top level commands.

To view the complete list of commands and their parameters, write xCommand ?? on the command line.

Command arguments are key-value pairs.

When issuing a xCommand, the command consists of one argument and one required parameter. In this document the command usage is described for all xCommands, with both required and optional parameters. The optional parameters are in brackets.

### Example: xCommand Dial Number: 123

- xCommand is the command prefix. The command to be executed is Dial.
- The example contains one argument, Number: 123. Number is the key and 123 is its value. The key/value pair is separated with ":".

<span id="page-19-1"></span>**Configurations** 

Configurations are system settings that are persistent across boots. Like commands, also configurations are structured in a hierarchy.

Writing xConfiguration ? on the command line lists all the top level configurations.

Writing xConfiguration ?? lists all configurations and their value spaces.

Writing xConfiguration lists all configurations and their current values. To list out only some of the configurations, write xConfiguration followed by one or more parts of the configuration paths.

### Example: Set the H323 Authetication Password

Write in:

xConfiguration H323 Authentication Password:ThisIsThePassword1234

### Example: Get the H323 Alias ID

Write in:

xConfiguration H323 Authentication Password

Result:

xConfiguration H323 Authentication Password \*c xConfiguration H323 Authentication Password: "\*\*\*\*\*\*\*\*\*\*\*\*\*\*\*\*\*\*\*\*\*"

\*\* end

## <span id="page-19-3"></span>**Status**

A status contains the current state of the codec, such as connected calls, the status of the gatekeeper registration, connected inputs and output sources.

Writing xStatus ? on the command line lists all top level statuses.

Writing xStatus lists all statuses and their current values.

To list out only some of the statuses, write xstatus followed by the relevant part of the status path (address expression):

xStatus <address expression>

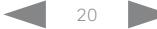

## <span id="page-20-0"></span> $\alpha$  and  $\alpha$

<span id="page-20-1"></span>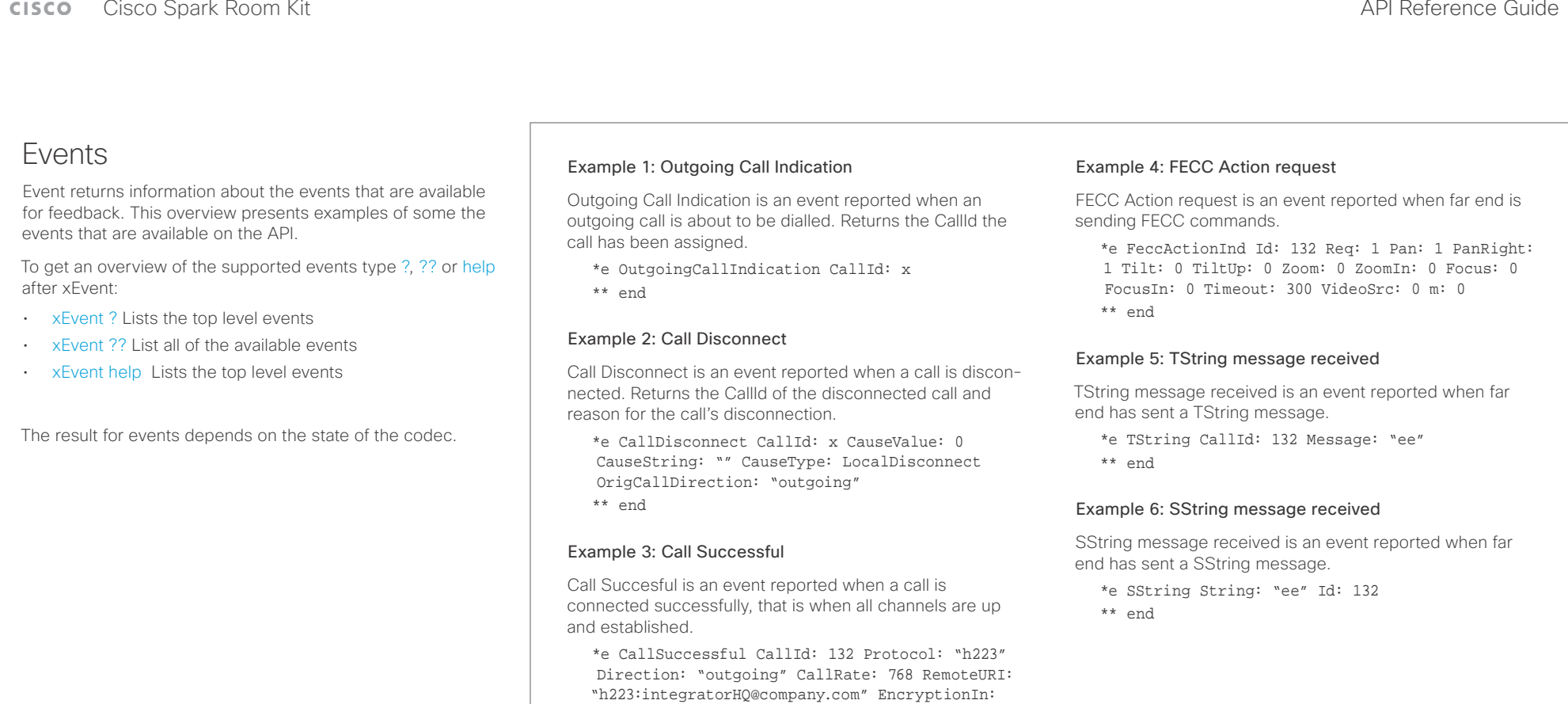

"Off" EncryptionOut: "Off"

\*\* end

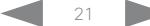

## <span id="page-21-0"></span> $\pm 1$  and  $\pm 1$

<span id="page-21-1"></span>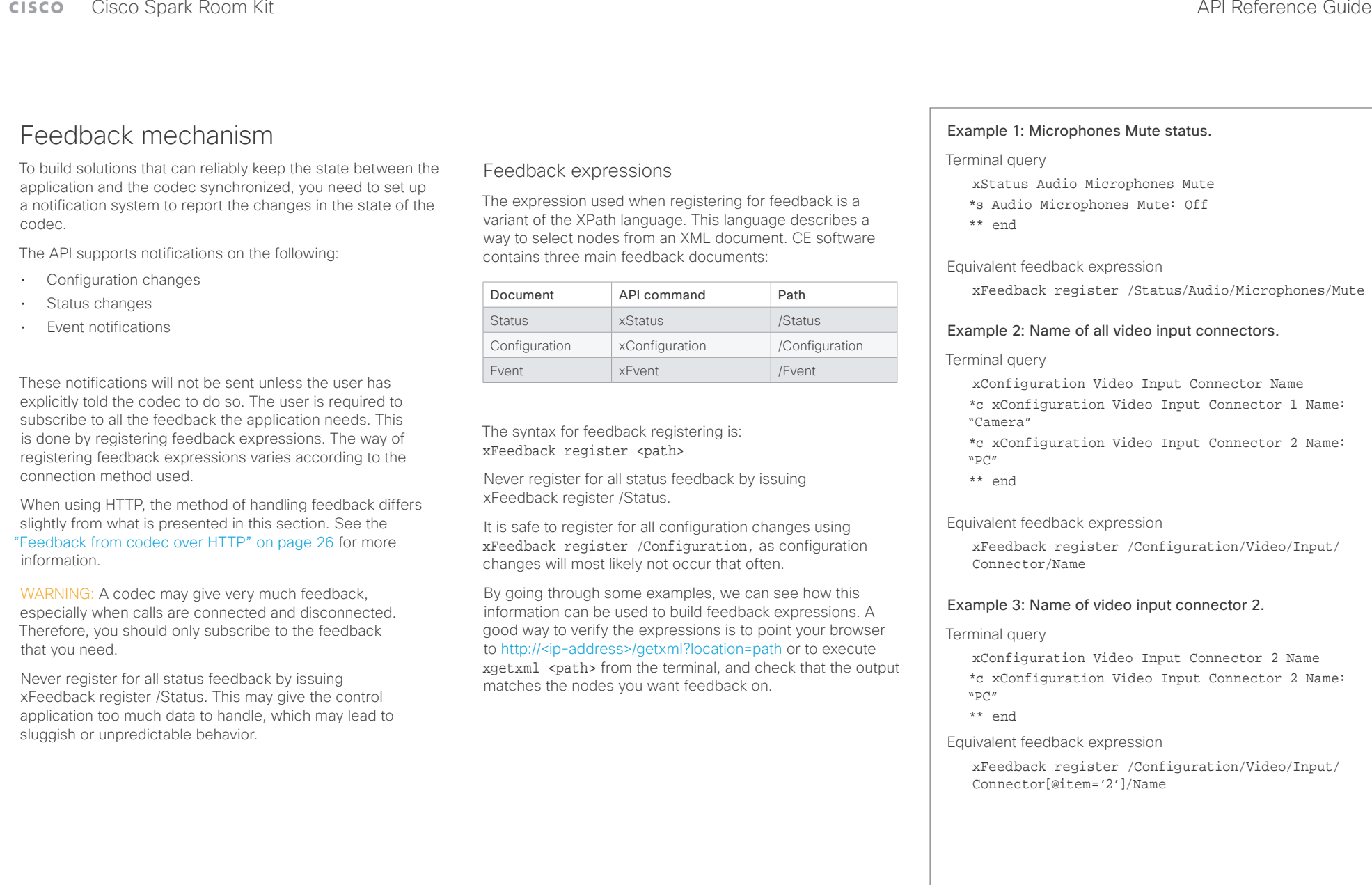

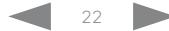

## <span id="page-22-0"></span> $\begin{array}{c} \begin{array}{c} \text{if } \text{if } \text{if } \text{if } \\ \text{else} \end{array} \end{array}$ Cisco Spark Room Kit **API Reference Guide** API Reference Guide

active

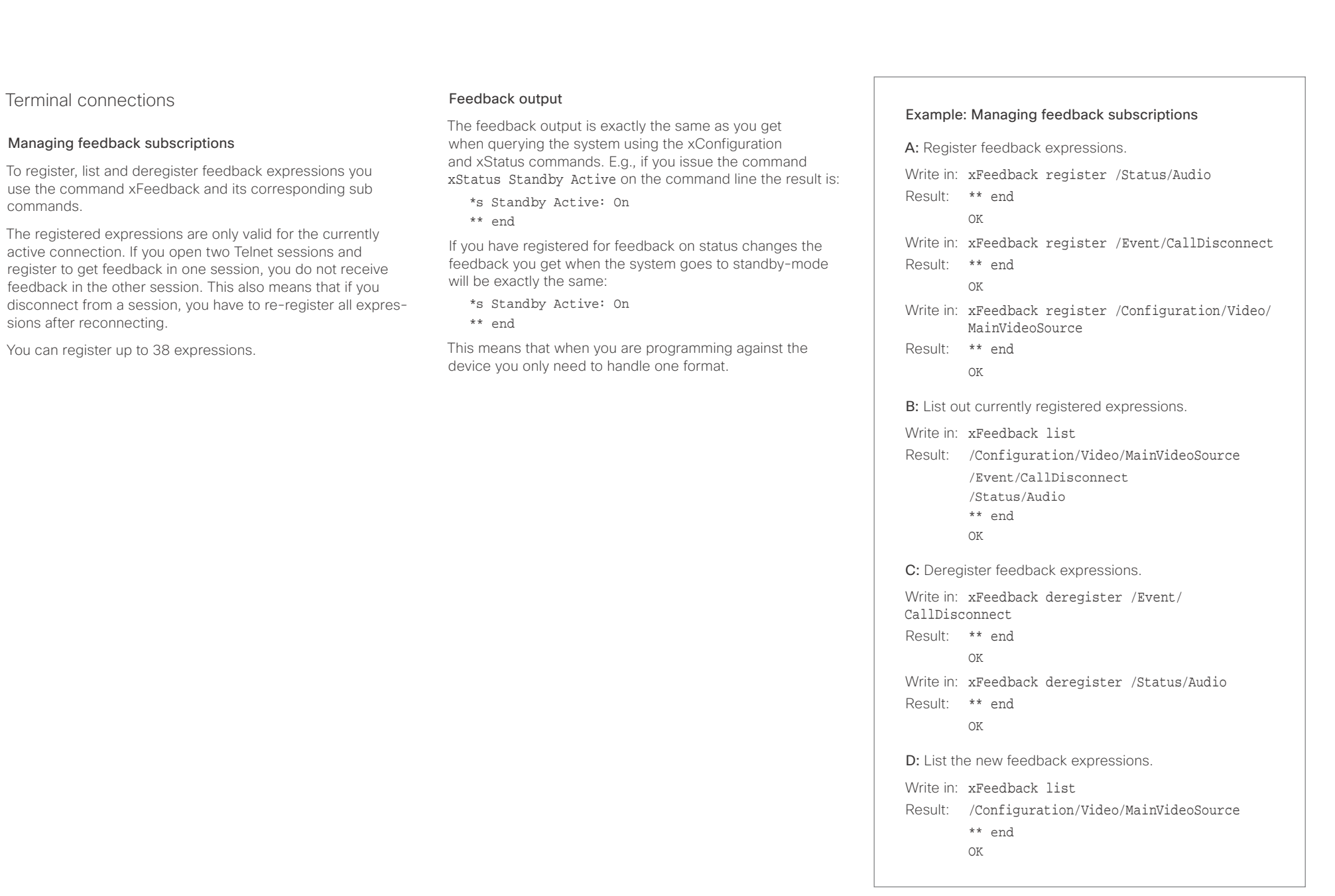

### <span id="page-23-0"></span>وبا بواب Cisco Spark Room Kit **API Reference Guide** Cisco Spark Room Kit API Reference Guide **CISCO**

## <span id="page-23-1"></span>Using HTTP

The codec supports sending commands and configurations over HTTP and HTTPS. It is also possible to retrieve configurations and statuses this way. This interface exposes the same API as the command line, but in XML format.

## HTTP XMLAPI Authentication

Access to the XMLAPI requires the user to authenticate using HTTP Basic Access Authentication as a user with 'ADMIN' role. Unauthenticated requests prompt a 401 HTTP response containing a Basic Access Authentication challenge. How to use HTTP Basic Access Authentication varies according to the HTTP library or tool that you are using.

If your application will be issuing multiple commands through the API, we highly recommend that you use Session Authentication (see below). The standard basic authentication does a full re-authentication per request, which may affect the performance of your application.

## HTTP XMLAPI Session Authentication

Authenticating with your username and password combination for each API request might introduce too much latency for some use-cases. To mitigate this, the API supports a session-based authentication mechanism.

## To open a session, issue a POST to

http://<ip-address>/xmlapi/session/begin with Basic Access Authentication. The response sets a SessionId-cookie that can be used with subsequent requests.

Note that when using API Session Authentication, it is important to explicitly close the session when you are done. Failing to do so may cause the device to run out of sessions, as there are a limited number of concurrent sessions available, and they do not time out automatically.

## ■ Introduction About the API xConfiguration xCommand xCommand xStatus Appendices

### URL cheat sheet

The following table contains the main URLs used when accessing the API over HTTP.

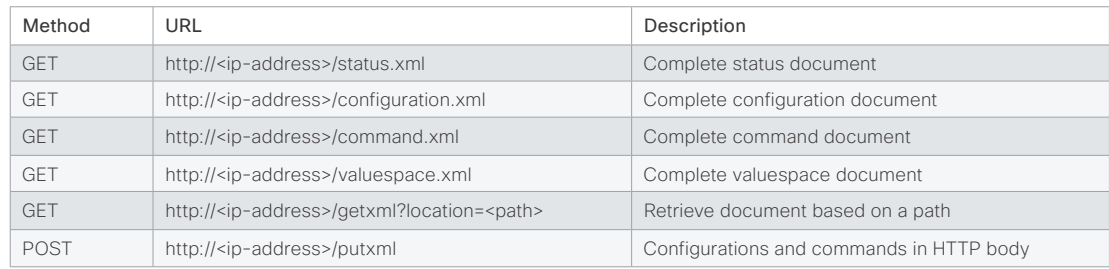

## Example: Starting a HTTP XMLAPI session

### Request:

POST /xmlapi/session/begin HTTP/1.1 Authorization: Basic <Base64 encoded authentication string>

### Response:

HTTP/1.1 204 No Content

Server: nginx/1.8.0

Connection: keep-alive

Set-Cookie: SessionId=f08102c8ce5aaf8fba23a7238 cc2ef464b990e18bfbb7fb048820c0e28955c54; Path=/; HttpOnly

This session counts toward the systems concurrent sessions limit.

With an open session, provide the SessionId cookie to following requests. Your tool/library may do this automatically.

## Example: Using a HTTP XMLAPI session

### Request:

GET /configuration.xml HTTP/1.1 Cookie: SessionId=f08102c8ce5aaf8fba23a7238cc2ef46 4b990e18bfbb7fb048820c0e28955c54

### Response:

HTTP/1.1 200 OK Server: nginx/1.8.0 Content-Type: text/xml; charset=UTF-8 Content-Length: 43549 Connection: keep-alive <?xml version="1.0"?> <Configuration product="Cisco Codec" version="ce8.2.0" apiVersion="4"> ... </Configuration>

To close a session after use, issue a POST to http://<ip-address>/xmlapi/session/end with the provided cookie.

### Example: Closing a HTTP XMLAPI session

### Request:

POST /xmlapi/session/end HTTP/1.1 Cookie: SessionId=f08102c8ce5aaf8fba23a7238cc2ef46 4b990e18bfbb7fb048820c0e28955c54

### Response:

HTTP/1.1 204 No Content Server: nginx/1.8.0 Connection: keep-alive Set-Cookie: SessionId=; Max-Age=0; Path=/; HttpOnly

## <span id="page-24-0"></span>admitra

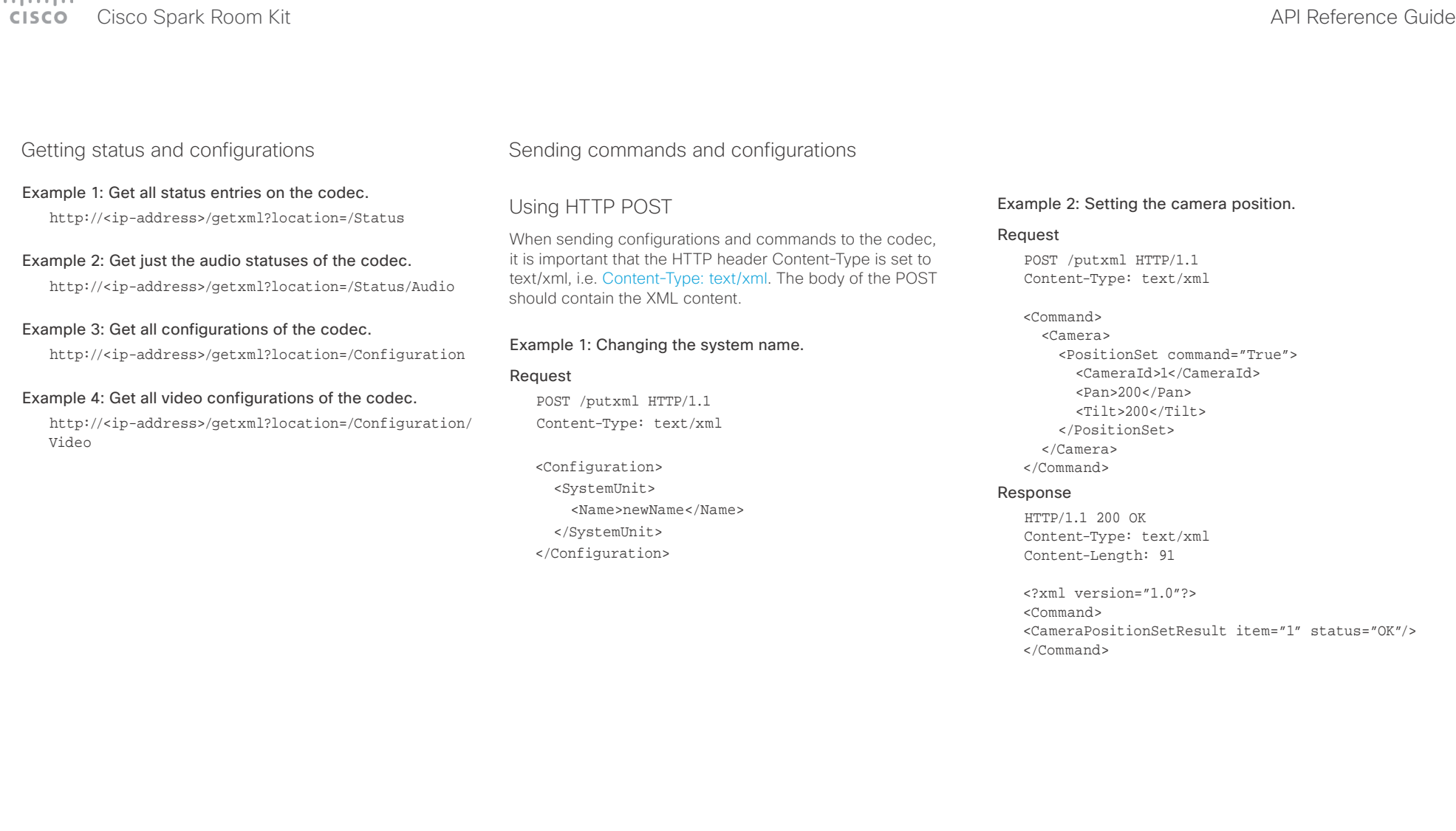

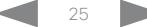

### <span id="page-25-0"></span>وبا بوابر Cisco Spark Room Kit **API Reference Guide** Cisco Spark Room Kit API Reference Guide **CISCO**

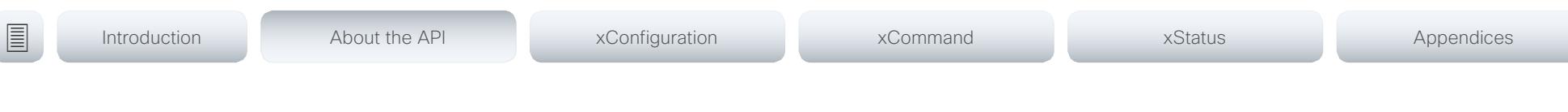

## <span id="page-25-1"></span>Feedback from codec over HTTP

You can get the device to post http feedback messages (also known as webhooks) on changes to the API state, e.g. statuses, events and configuration updates. The HTTP Post feedback messages will be sent to the specified ServerURL. You can choose between events being posted in either XML or JSON format. You can subscribe to changes on multiple parts of the API by register up to 15 different feedback expressions.

## Registering for feedback

The command for registering is xCommand HttpFeedback Register. The syntax for this command and its arguments are described in this section.

### HttpFeedback Register syntax:

xCommand HttpFeedback Register Expression: <S: 1, 255> Expression: <S: 1, 255> FeedbackSlot(r): <1..4> Format: <XML, JSON> ServerUrl $(r)$ : <S: 1, 2048>

### HttpFeedback Register arguments:

FeedbackSlot: The codec can register up to 4 slots of servers requesting HTTP feedback. Set the registering to one of them.

Note: Avoid using FeedbackSlot 3 in an environment where Cisco TelePresence Management Suite (TMS) is used as TMS uses this feedback slot to register its expressions.

ServerUrl: The URL to the HTTP server where you want the codec to post the HTTP feedback messages to.

Format: Set the format for the feedback from the HTTP server to XML or JSON.

Expression 1-15: The XPath expression specifies which parts of the Status, Configuration or Event documents are monitored. You can have from 1 to 15 XPath expressions

Register the expressions you want to receive feedback on. See the ["Feedback mechanism" on page 22](#page-21-1) section for more information about the expression formats.

Example: Registering feedback on configuration changes, disconnect events and call status changes.

POST /putxml HTTP/1.1 Content-Type: text/xml

<Command>

 <HttpFeedback> <Register command="True"> <FeedbackSlot>1</FeedbackSlot> <ServerUrl>http://127.0.0.1/ myhttppostscripturl</ServerUrl> <Format>XML</Format> <Expression item="1">/Configuration</ Expression> <Expression item="2">/Event/ CallDisconnect</Expression> <Expression item="3">/Status/Call</ Expression> </Register> </HttpFeedback> </Command>

### Feedback output

When the codec notifies the registered HTTP server about changes, the body contains the same XML as when polling. There is however one small difference. The root-node contains an Identification node with children that specify the codec from which the notification originated. This means that you can handle multiple codecs with a single HTTP server URI.

### Example: Audio volume changed.

<Configuration xmlns="http://www.company.com/XML/  $CUIL/2.0"$ 

<Identification>

 <SystemName>My System Name</SystemName> <MACAddress>00:00:de:ad:be:ef</MACAddress> <IPAddress>192.168.1.100</IPAddress> <ProductType>Cisco Codec</ProductType> <ProductID>Cisco Codec SX10</ProductID> <SWVersion>CE8.3.0.199465</SWVersion> <HWBoard>101401-5 [08]</HWBoard> <SerialNumber>PH0000000</SerialNumber> </Identification> <Audio item="1"> <Volume item="1">60</Volume> </Audio> </Configuration>

### <span id="page-26-0"></span>عيانينا ب Cisco Spark Room Kit **API Reference Guide** Cisco Spark Room Kit

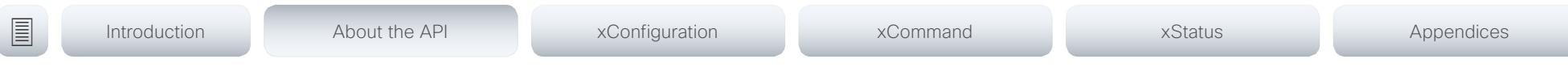

## Translating from terminal mode to XML

### Translating commands

The XML commands maintain the same structure as the terminal commands, but they use a parent-child relationship to describe the hierarchy. You can see this structure in the examples below.

### Example 1: Setting up a call.

### Terminal

xCommand Dial Number: "12345" Protocol: H323

### XML

### <Command>

 <Dial command="True"> <Number>12345</Number> <Protocol>H323</Protocol> </Dial> </Command>

### Example 2: Assigning volume level

### Terminal

xCommand Audio Volume Set Level: 50

### XML

```
<Command>
        <Audio>
             <Volume>
                    <Set command="True">
                     <sub>level</sub><sub>1</sub><sub>1</sub><sub>1</sub><sub>1</sub><sub>2</sub><sub>1</sub><sub>2</sub><sub>1</sub><sub>2</sub><sub>2</sub><sub>1</sub></sub></sub></sub></sub></sub></sub></sub></sub></sub></sub></sub></sub>
                   \langleSet>
             </Volume>
        </Audio>
</Command>
```
### Translating configurations

Translating from xConfiguration to XML is similar to commands, but with the addition of a special attribute item="NN" for specifying the index in arrays.

### Example: Configuring the input source type for video input connector 2.

### Terminal

xConfiguration Video Input Connector 2 InputSourceType: camera

### XML

<Configuration> <Video> <Input> <Connector item="2"> <InputSourceType>camera</InputSourceType> </Connector> </Input> </Video> </Configuration>

## <span id="page-27-0"></span>المنابط **Cisco** Cisco Spark Room Kit **API Reference Guide** Cisco Spark Room Kit API Reference Guide

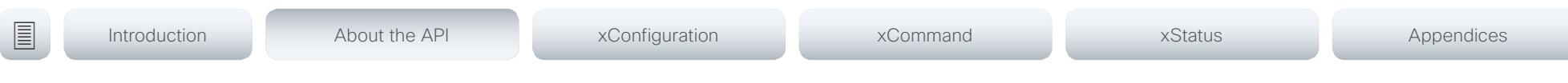

## Dos and don'ts

Here are some best practices when programming the Cisco series API.

## DO use complete commands

You should always use complete commands when programming, i.e. always use xConfiguration Video instead of xconf vid. The shortcuts can be used for searches in the API on the command line, but not for programming. The reason for this is that you might end up with ambiguous code when additional commands are added to the API.

## DO NOT subscribe to unnecessary feedback

Subscribing to too much feedback may congest the control application. Although the amount of feedback may seem fine in the current version, the amount of feedback may grow in future releases.

### <span id="page-28-0"></span> $\frac{1}{2}$  and  $\frac{1}{2}$  and  $\frac{1}{2}$  and  $\frac{1}{2}$ Cisco Spark Room Kit **API Reference Guide** API Reference Guide **CISCO**

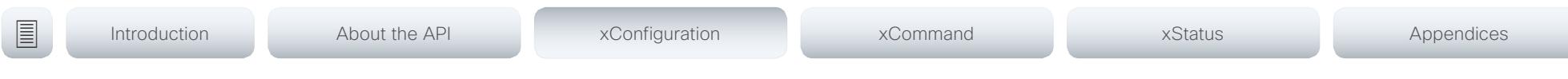

Chapter 3

# xConfiguration commands

D15375.02 Cisco Spark Room Kit API Reference Guide CE9.1, JUNE 2017. 29 29 Copyright © 2017 Cisco Systems, Inc. All rights reserved.

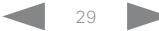

### <span id="page-29-0"></span>Cisco Spark Room Kit **API Reference Guide** API Reference Guide **CISCO**

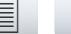

■ Introduction About the API xConfiguration xCommand xCommand xStatus Appendices

## Description of the xConfiguration commands

In this chapter, you can find a complete list of the xConfiguration commands. The examples show either the default value or an example of a value.

We recommend you visit our web site regularly for updated versions of the manual. Go to: <http://www.cisco.com/go/roomkit-docs>

## Audio configuration [..............................................................................................................................](#page-33-0) 34

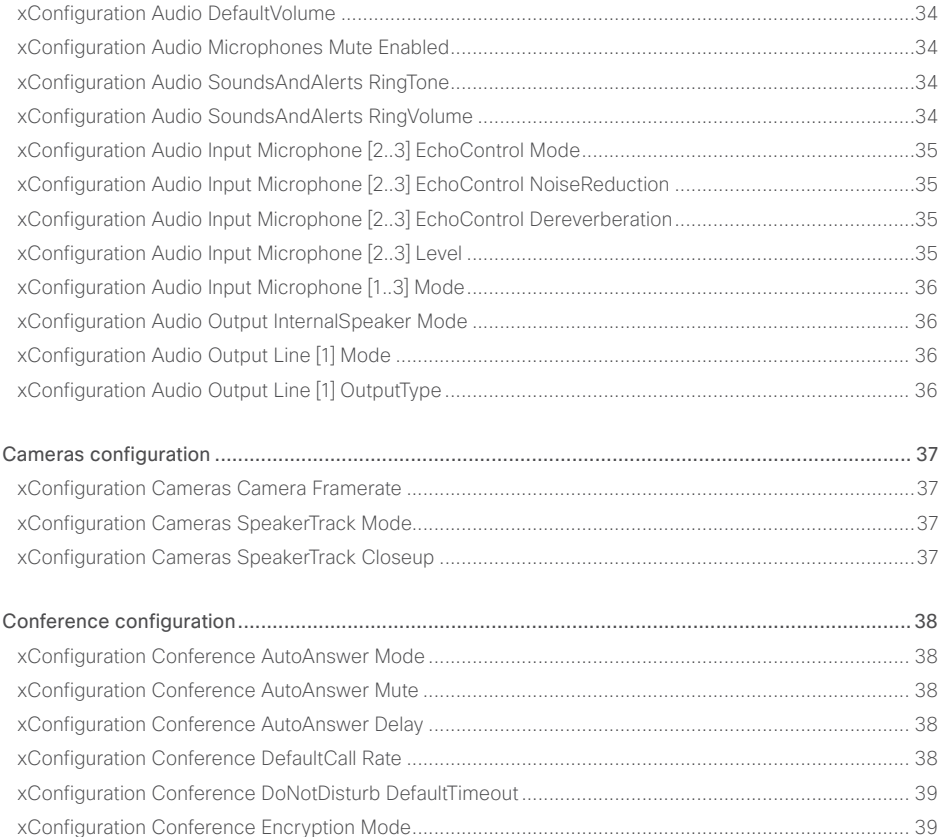

[xConfiguration Conference FarEndControl Mode.....................................................................................](#page-38-0) 39

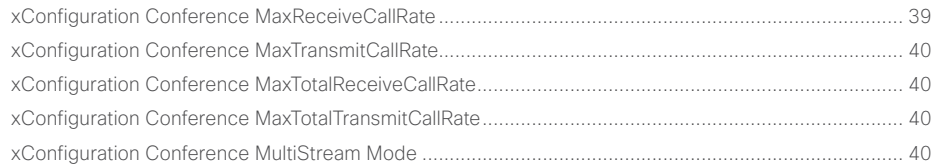

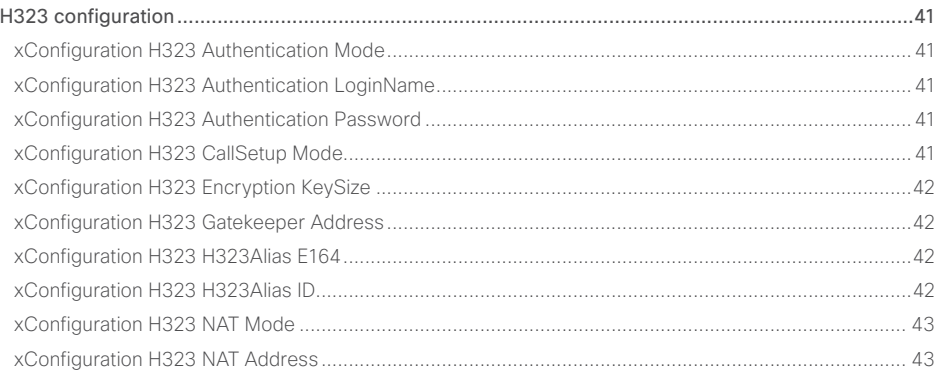

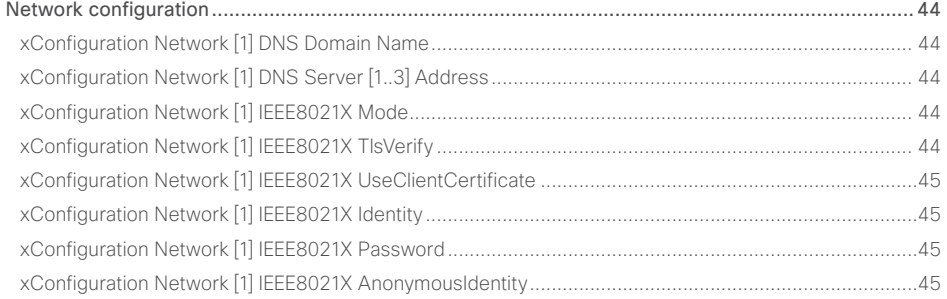

## $\pm1$  and  $\pm1$ extra Cisco Spark Room Kit **Cisco Spark Room Kit Aproximates** Cisco Spark Room Kit API Reference Guide API Reference Guide

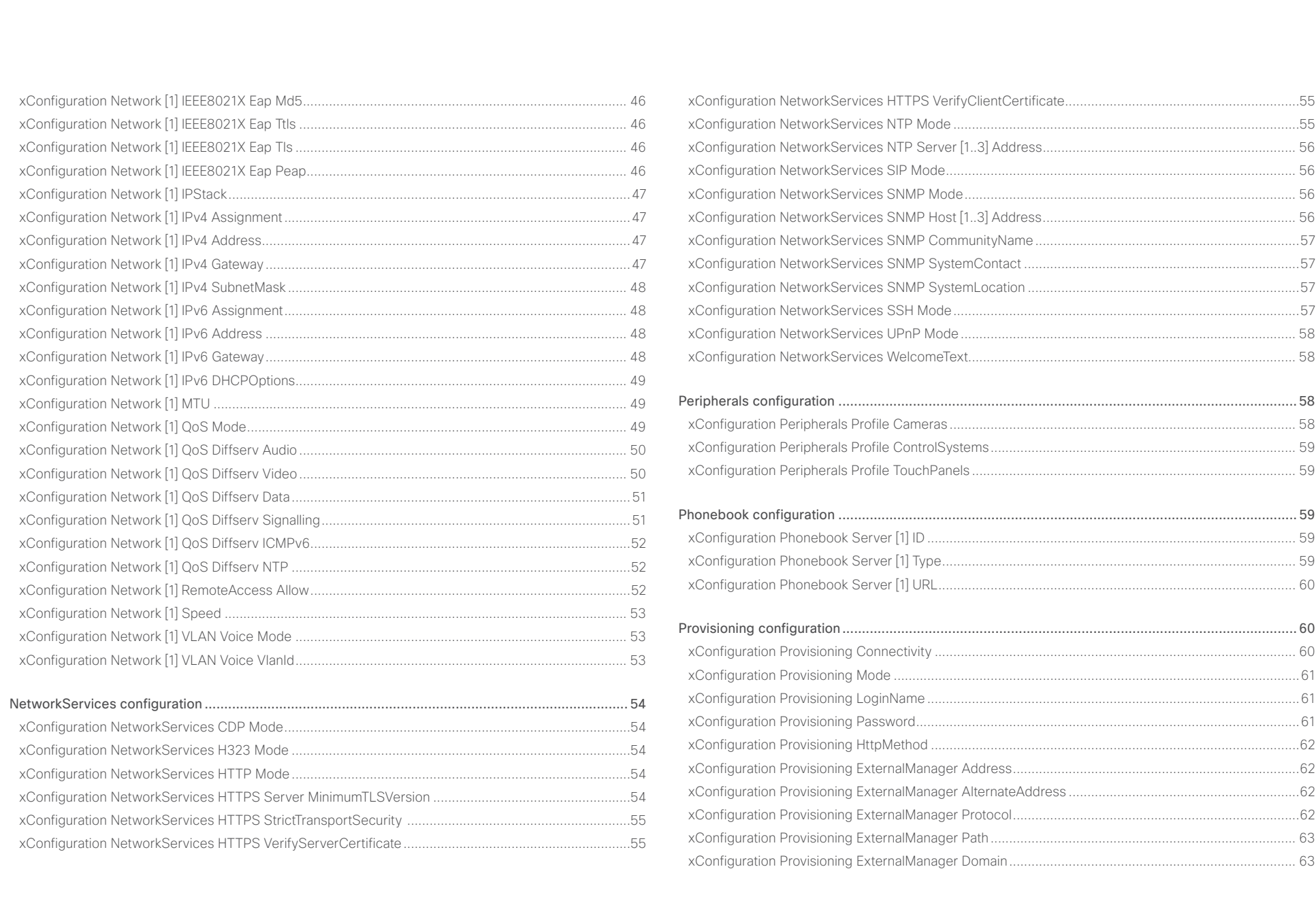

# alaala<br>Cisco Cisco Spark Room Kit

## API Reference Guide

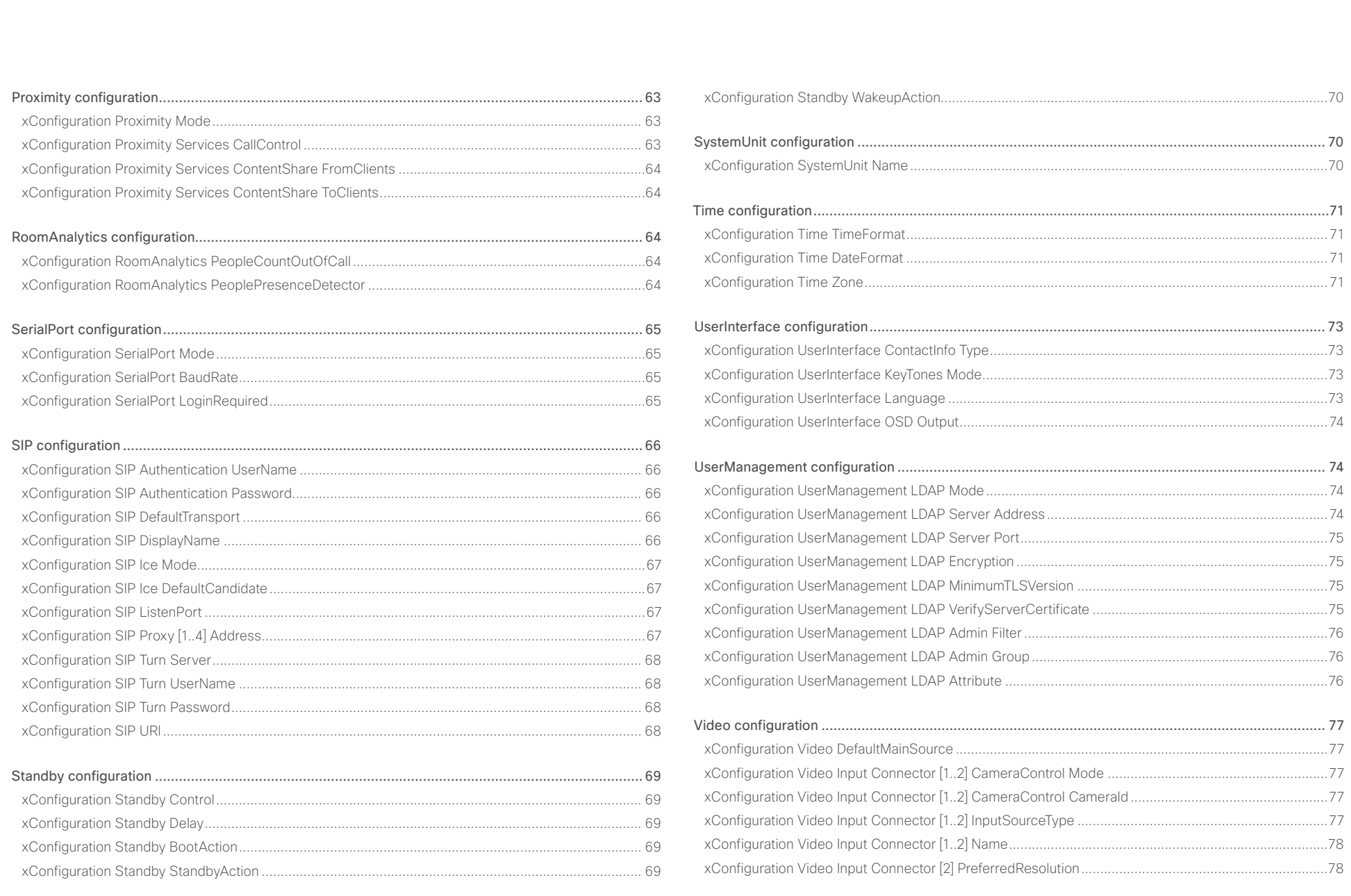

 $\overline{\phantom{a}}$  32

# Cisco Spark Room Kit API Reference Guide

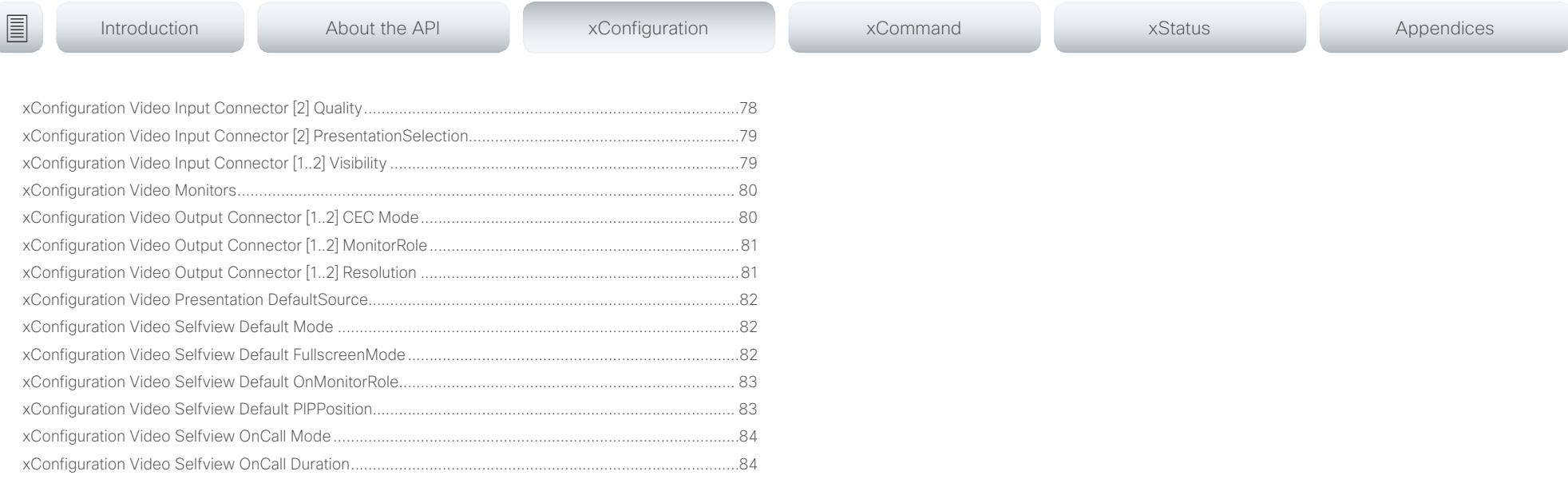

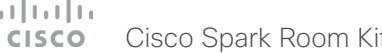

<span id="page-33-0"></span>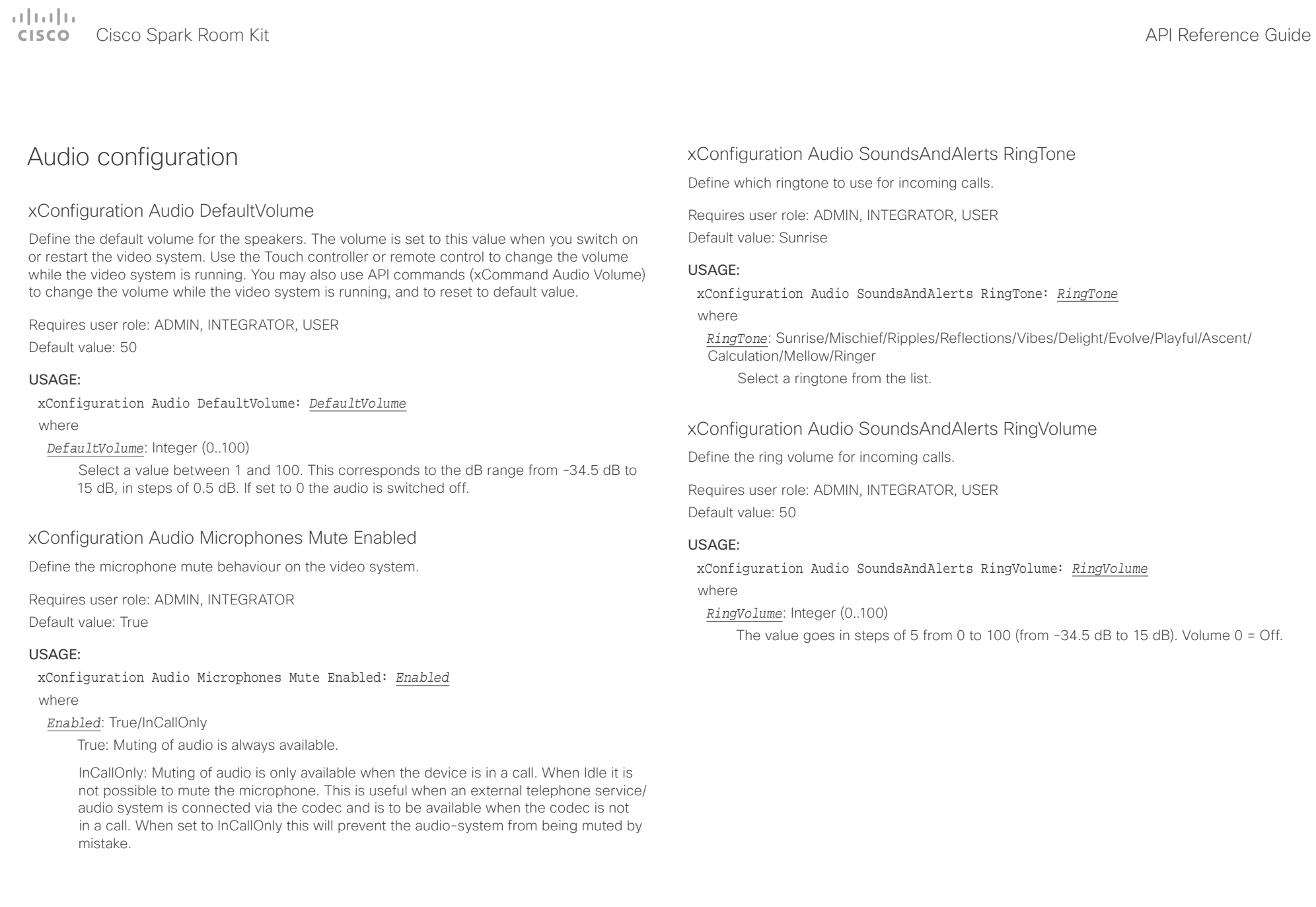

<span id="page-34-0"></span>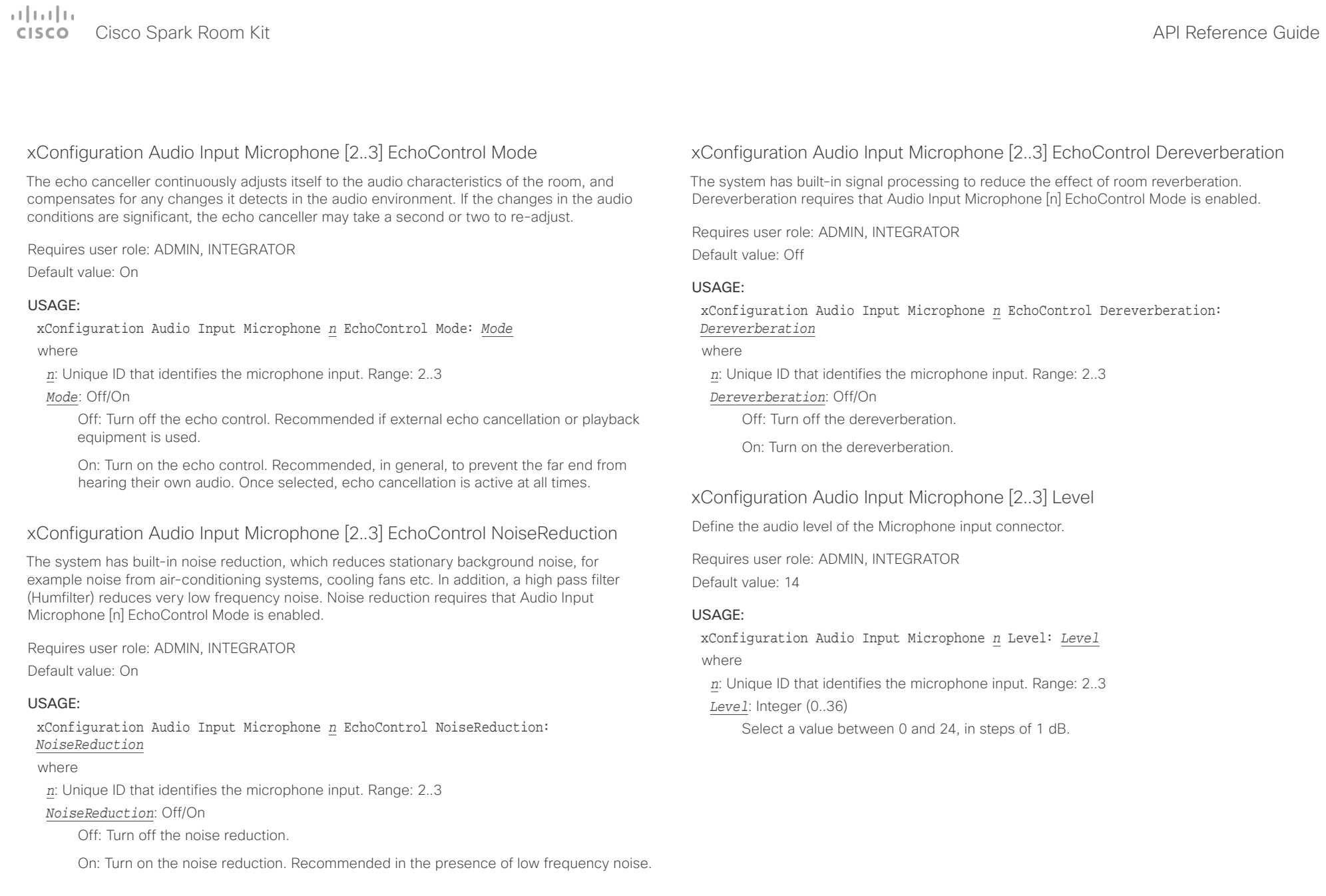

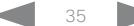

<span id="page-35-0"></span>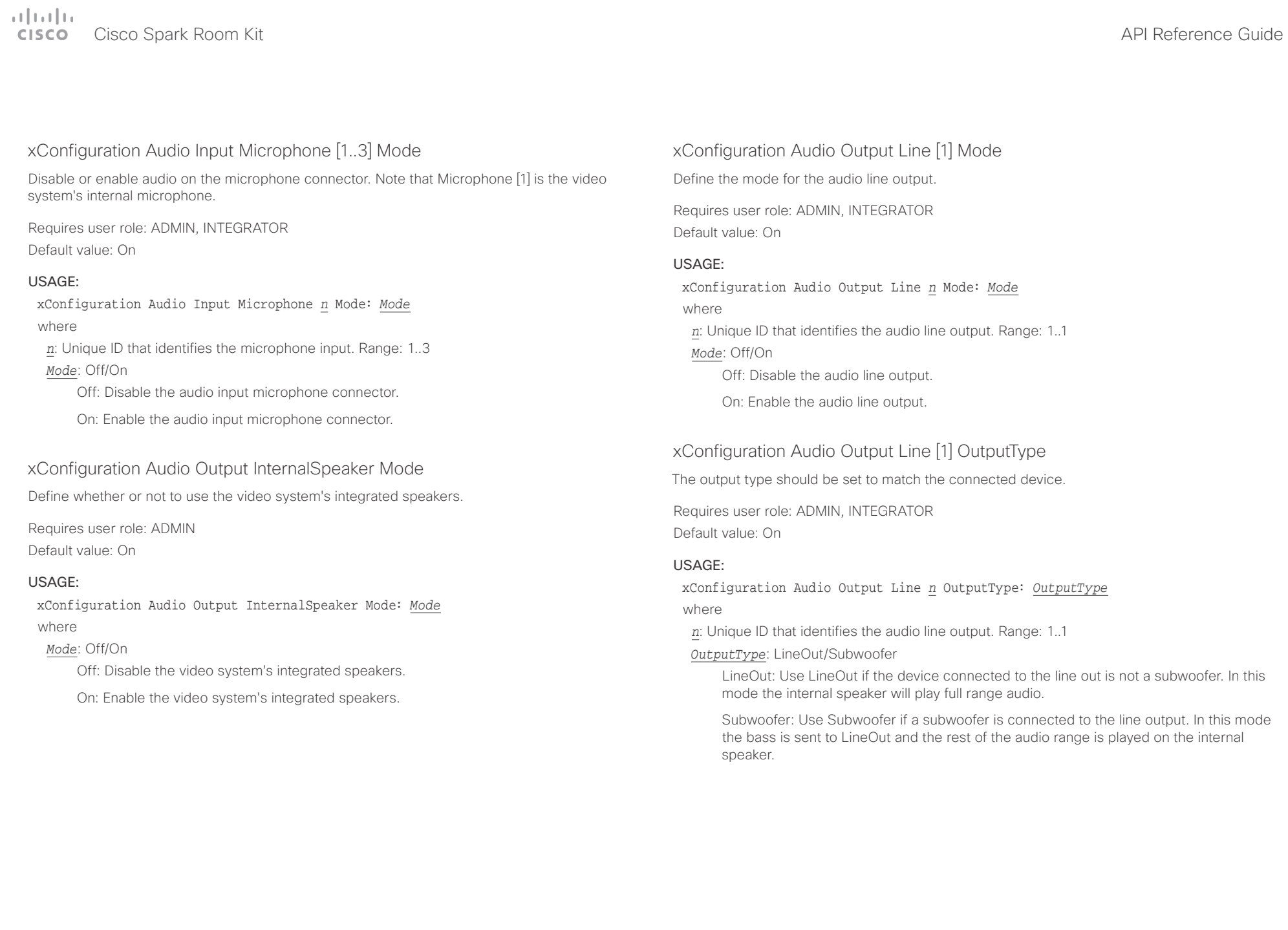

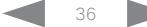
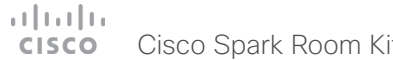

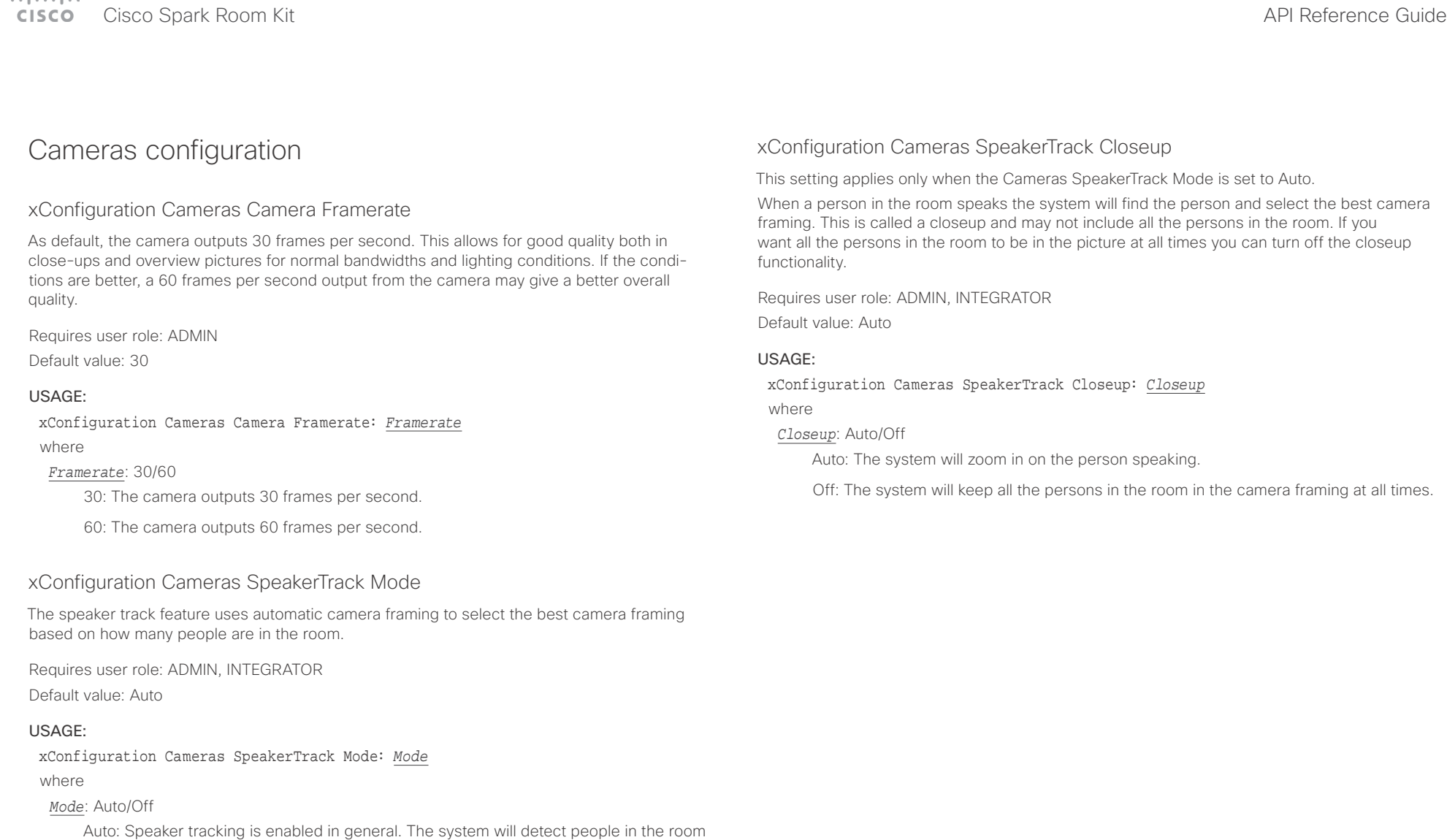

and automatically select the best camera framing. Users can switch speaker track on or off instantly in the camera control panel on the Touch controller.

Off: Speaker tracking is switched off.

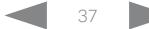

## **Collective**

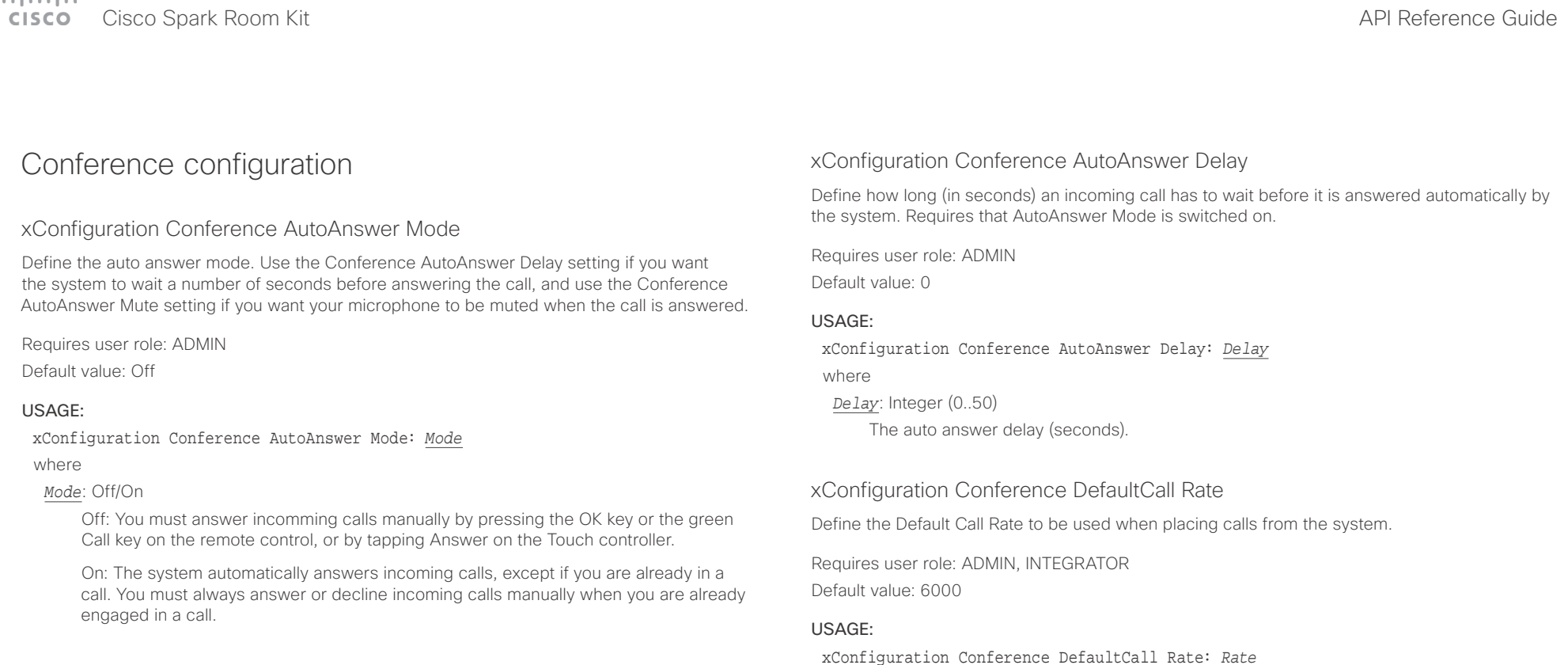

### xConfiguration Conference AutoAnswer Mute

Define if the microphone shall be muted when an incoming call is automatically answered. Requires that AutoAnswer Mode is switched on.

Requires user role: ADMIN

Default value: Off

### USAGE:

xConfiguration Conference AutoAnswer Mute: *Mute*

### where

*Mute*: Off/On

Off: The incoming call will not be muted.

On: The incoming call will be muted when automatically answered.

### *Rate*: Integer (64..6000)

where

The default call rate (kbps).

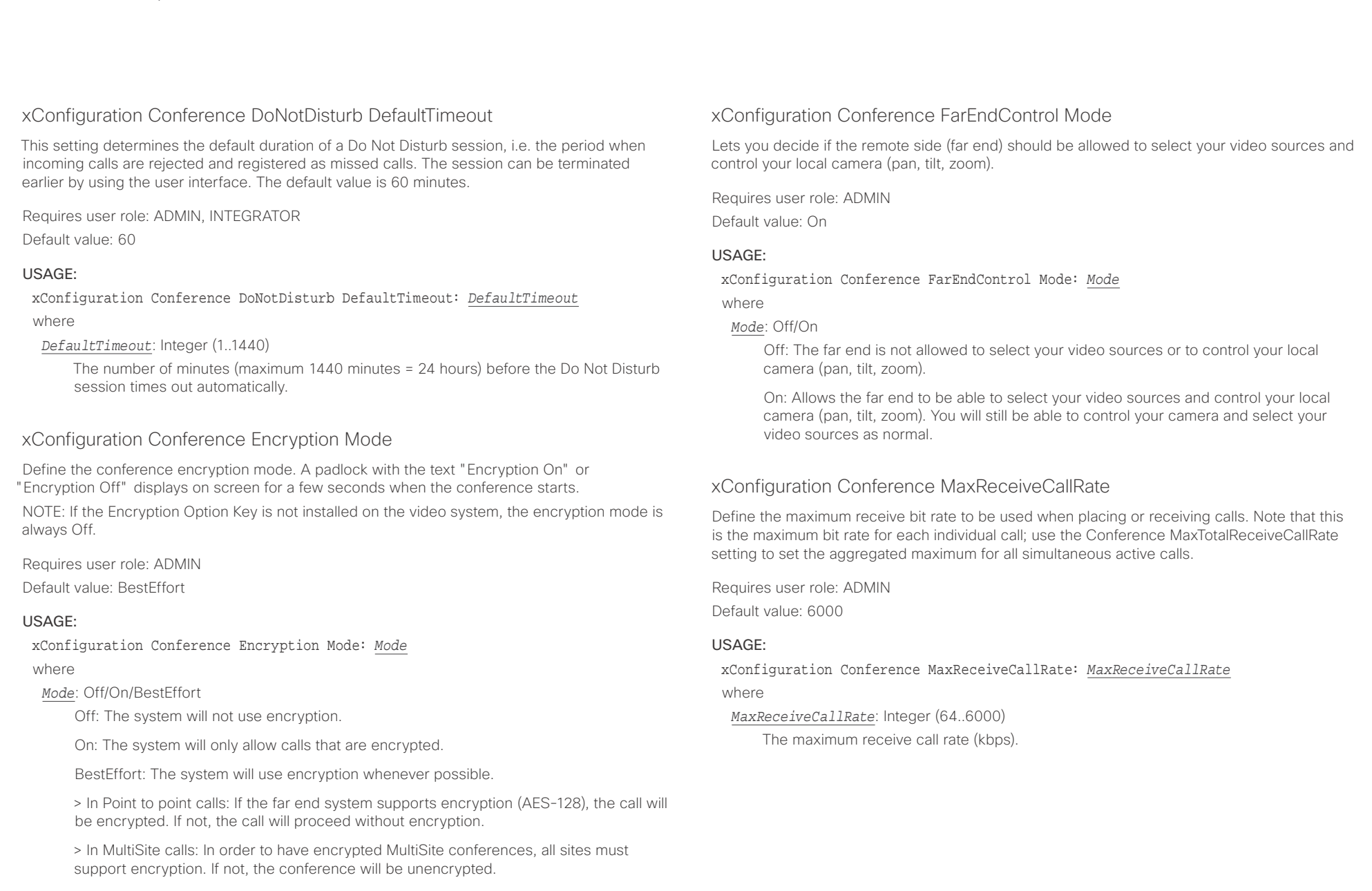

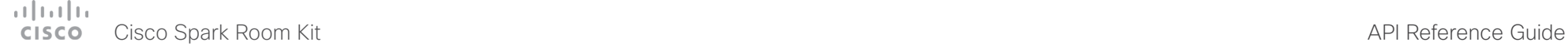

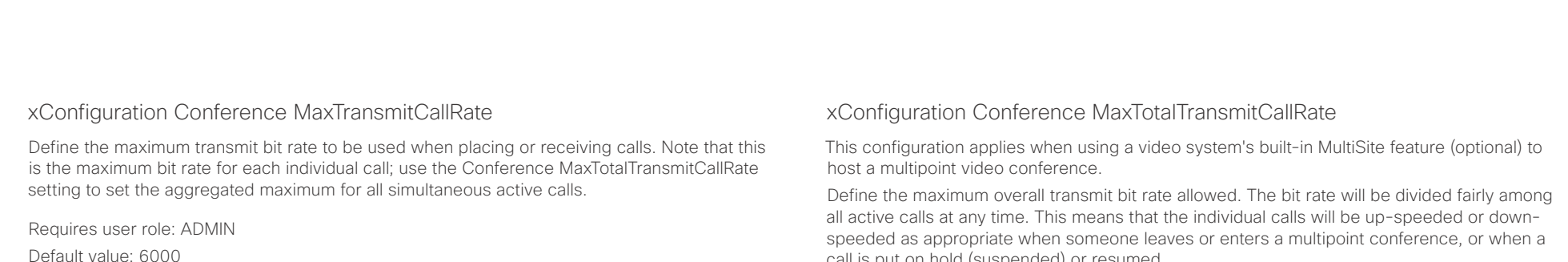

### USAGE:

xConfiguration Conference MaxTransmitCallRate: *MaxTransmitCallRate* where

*MaxTransmitCallRate*: Integer (64..6000)

The maximum transmitt call rate (kbps).

### xConfiguration Conference MaxTotalReceiveCallRate

This configuration applies when using a video system's built-in MultiSite feature (optional) to host a multipoint video conference.

Define the maximum overall receive bit rate allowed. The bit rate will be divided fairly among all active calls at any time. This means that the individual calls will be up-speeded or downspeeded as appropriate when someone leaves or enters a multipoint conference, or when a call is put on hold (suspended) or resumed.

The maximum receive bit rate for each individual call is defined in the Conference MaxReceiveCallRate setting.

Requires user role: ADMIN

Default value: 6000

### USAGE:

xConfiguration Conference MaxTotalReceiveCallRate: *MaxTotalReceiveCallRate* where

### *MaxTotalReceiveCallRate*: Integer (64..6000)

The maximum receive call rate (kbps).

call is put on hold (suspended) or resumed.

The maximum transmit bit rate for each individual call is defined in the Conference MaxTransmitCallRate setting.

Requires user role: ADMIN Default value: 6000

### USAGE:

xConfiguration Conference MaxTotalTransmitCallRate: *MaxTotalTransmitCallRate* where

*MaxTotalTransmitCallRate*: Integer (64..6000) The maximum transmit call rate (kbps).

### xConfiguration Conference MultiStream Mode

The video system supports multistream video for conferences.

Requires user role: ADMIN Default value: Auto

### USAGE:

xConfiguration Conference MultiStream Mode: *Mode*

where

### *Mode*: Auto/Off

Auto: Multistream will be used when the conference infrastructure supports the feature. Off: Multistream is disabled.

 $\pm1$   $\pm1$   $\pm1$ 

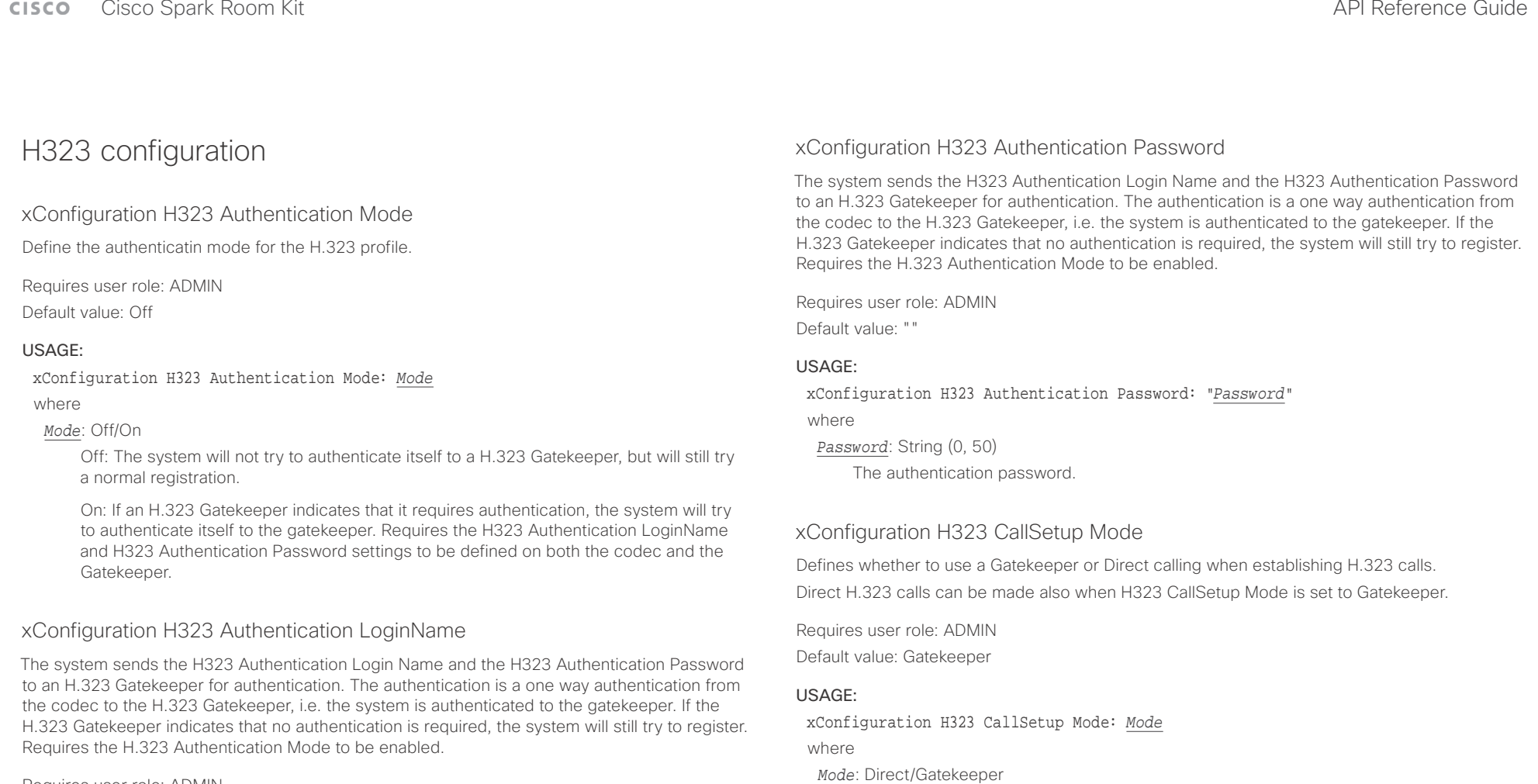

Requires user role: ADMIN

Default value: ""

### USAGE:

xConfiguration H323 Authentication LoginName: "*LoginName*"

where

*LoginName*: String (0, 50)

The authentication login name.

Direct: You can only make an H.323 call by dialing an IP address directly.

Gatekeeper: The system uses a Gatekeeper to make an H.323 call. When choosing this option, the H323 Gatekeeper Address must also be configured.

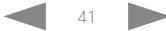

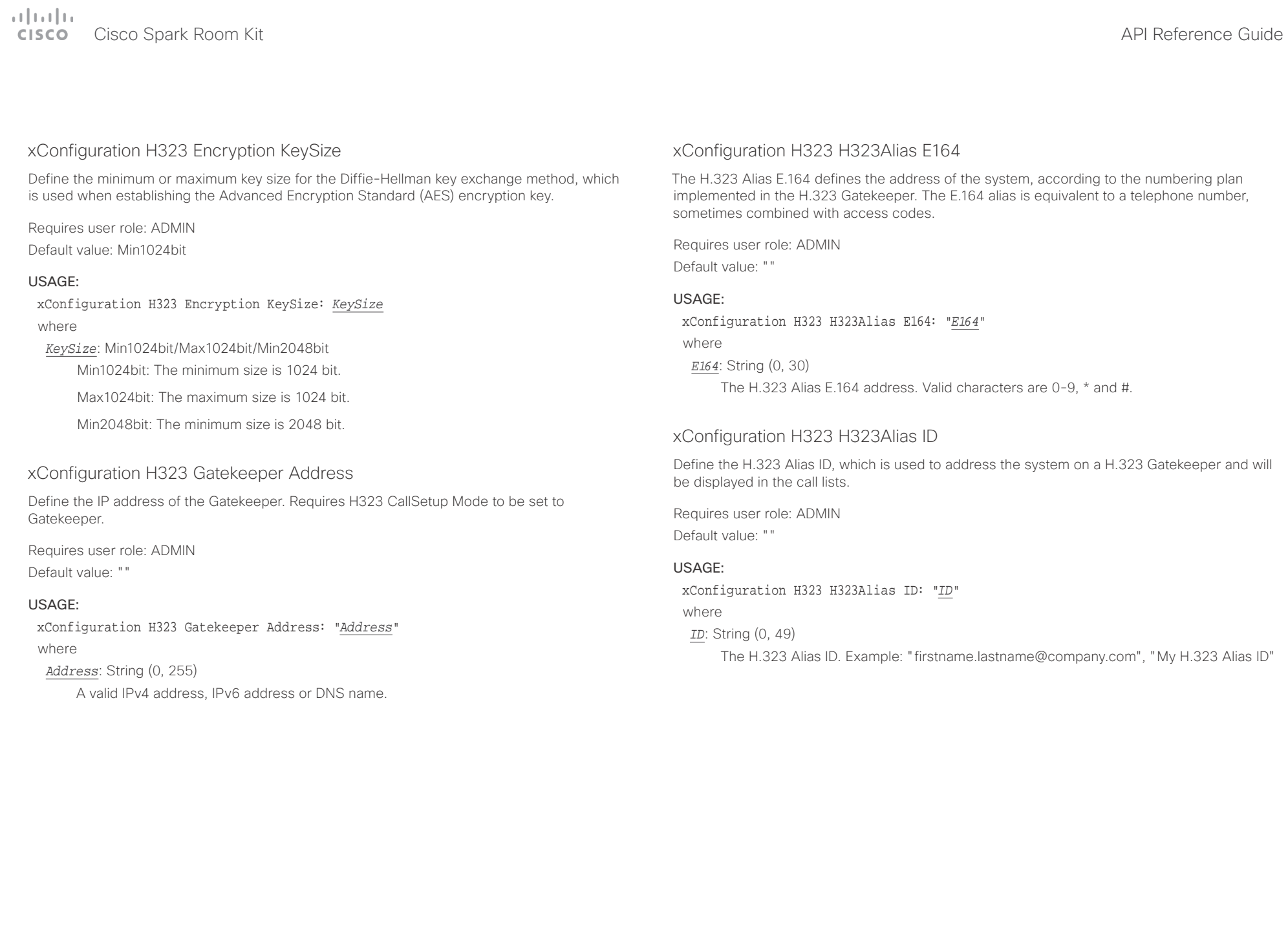

وبالتوابذ Cisco Spark Room Kit API Reference Guide CISCO.

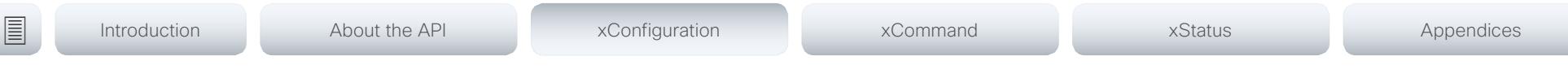

### xConfiguration H323 NAT Mode

The firewall traversal technology creates a secure path through the firewall barrier, and enables proper exchange of audio/video data when connected to an external video conferencing system (when the IP traffic goes through a NAT router). NOTE: NAT does not work in conjunction with gatekeepers.

Requires user role: ADMIN

Default value: Off

### USAGE:

xConfiguration H323 NAT Mode: *Mode*

where

### *Mode*: Auto/Off/On

Auto: The system will determine if the H323 NAT Address or the real IP address should be used in signaling. This makes it possible to place calls to endpoints on the LAN as well as endpoints on the WAN. If the H323 NAT Address is wrong or not set, the real IP address will be used.

Off: The system will signal the real IP address.

On: The system will signal the configured H323 NAT Address instead of its real IP address in Q.931 and H.245. The NAT server address will be shown in the startupmenu as: "My IP Address: 10.0.2.1". If the H323 NAT Address is wrong or not set, H.323 calls cannot be set up.

### xConfiguration H323 NAT Address

Define the external/global IP address to the router with NAT support. Packets sent to the router will then be routed to the system. Note that NAT cannot be used when registered to a gatekeeper.

In the router, the following ports must be routed to the system's IP address:

\* Port 1720

\* Port 5555-6555

\* Port 2326-2487

Requires user role: ADMIN Default value: ""

### USAGE:

xConfiguration H323 NAT Address: "*Address*" where

*Address*: String (0, 64)

A valid IPv4 address or IPv6 address.

# $\mathbf{u}$  and  $\mathbf{u}$

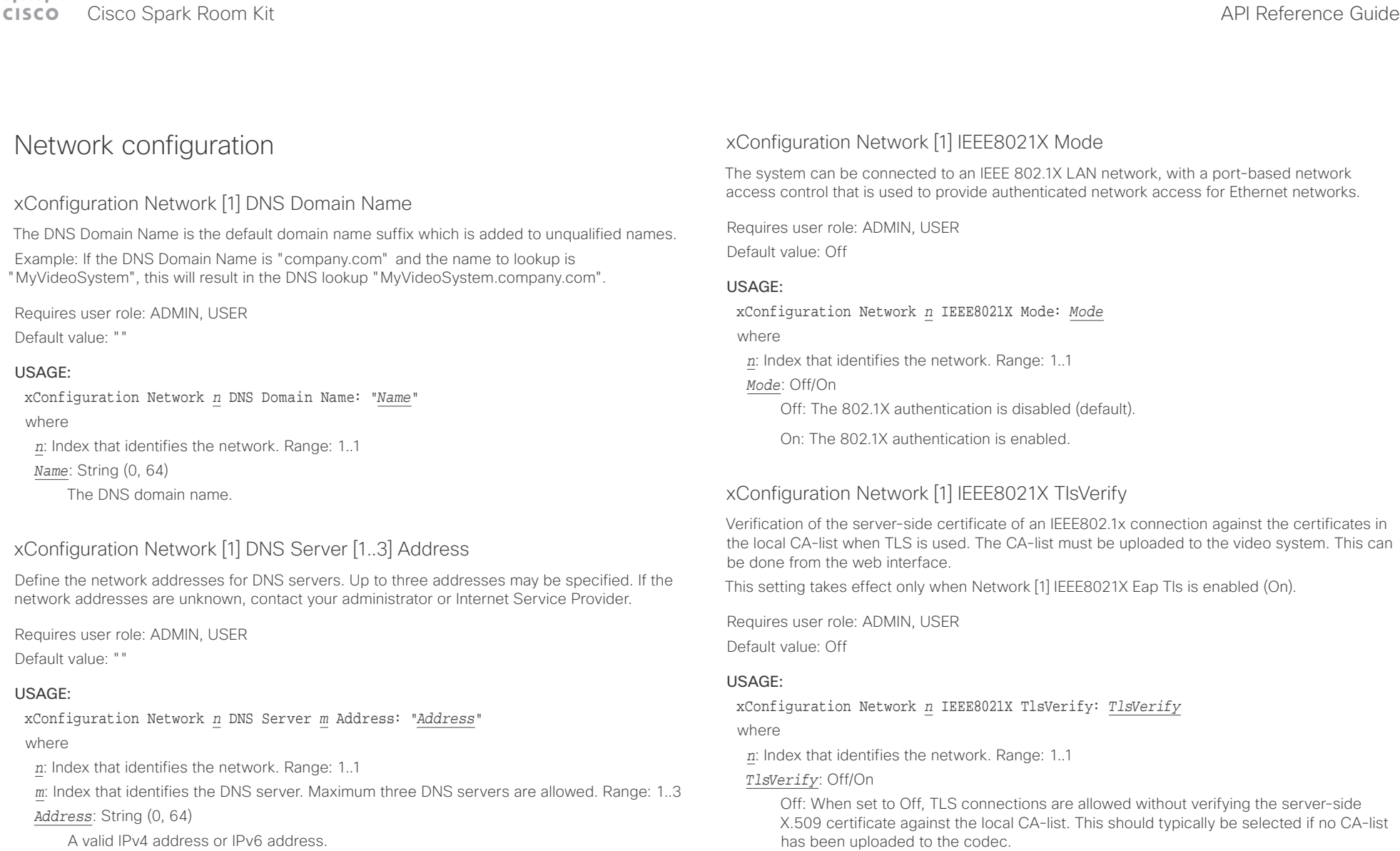

On: When set to On, the server-side X.509 certificate will be validated against the local CA-list for all TLS connections. Only servers with a valid certificate will be allowed.

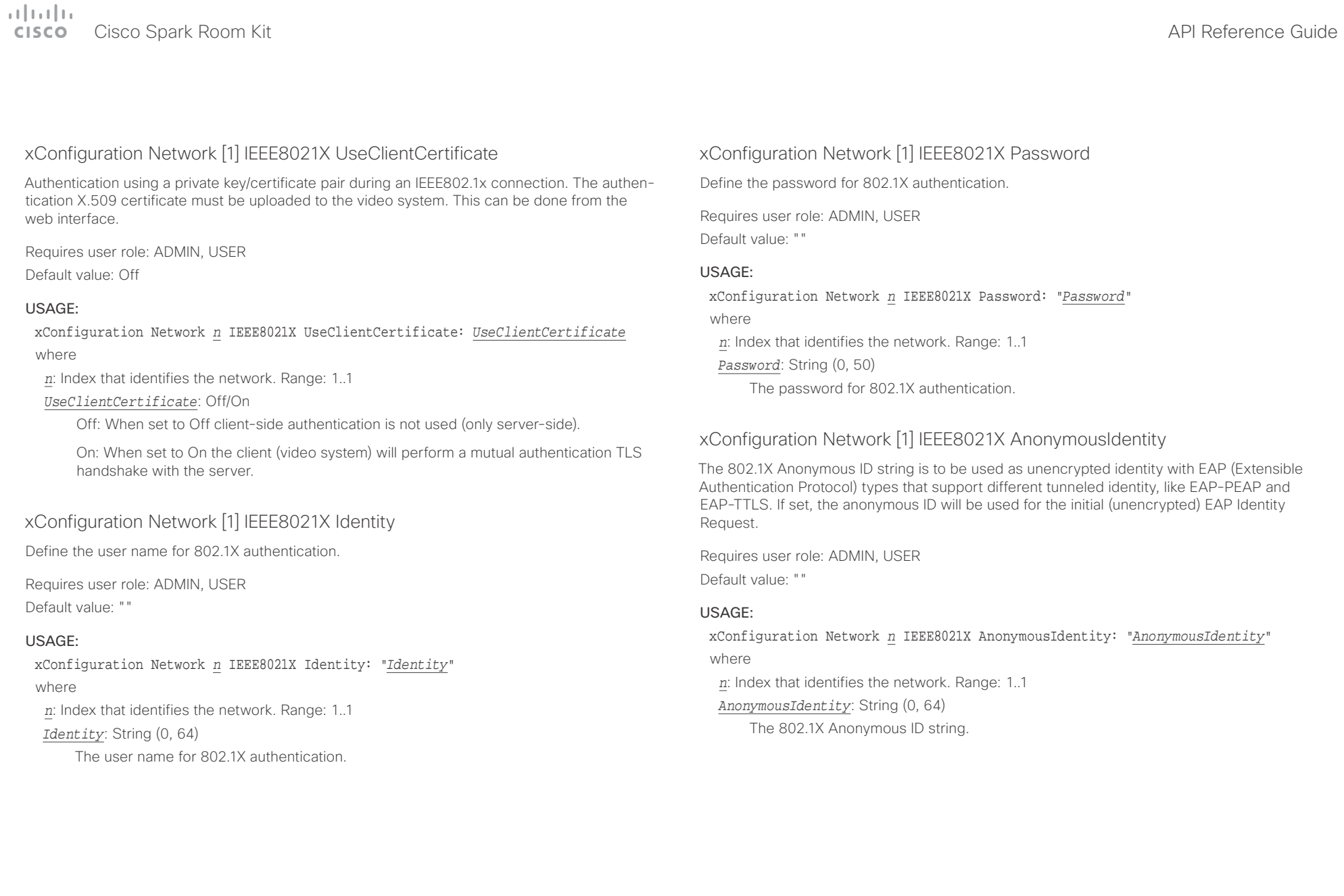

# $\pm 1$  ]  $\pm 1$  ]  $\pm \pm$

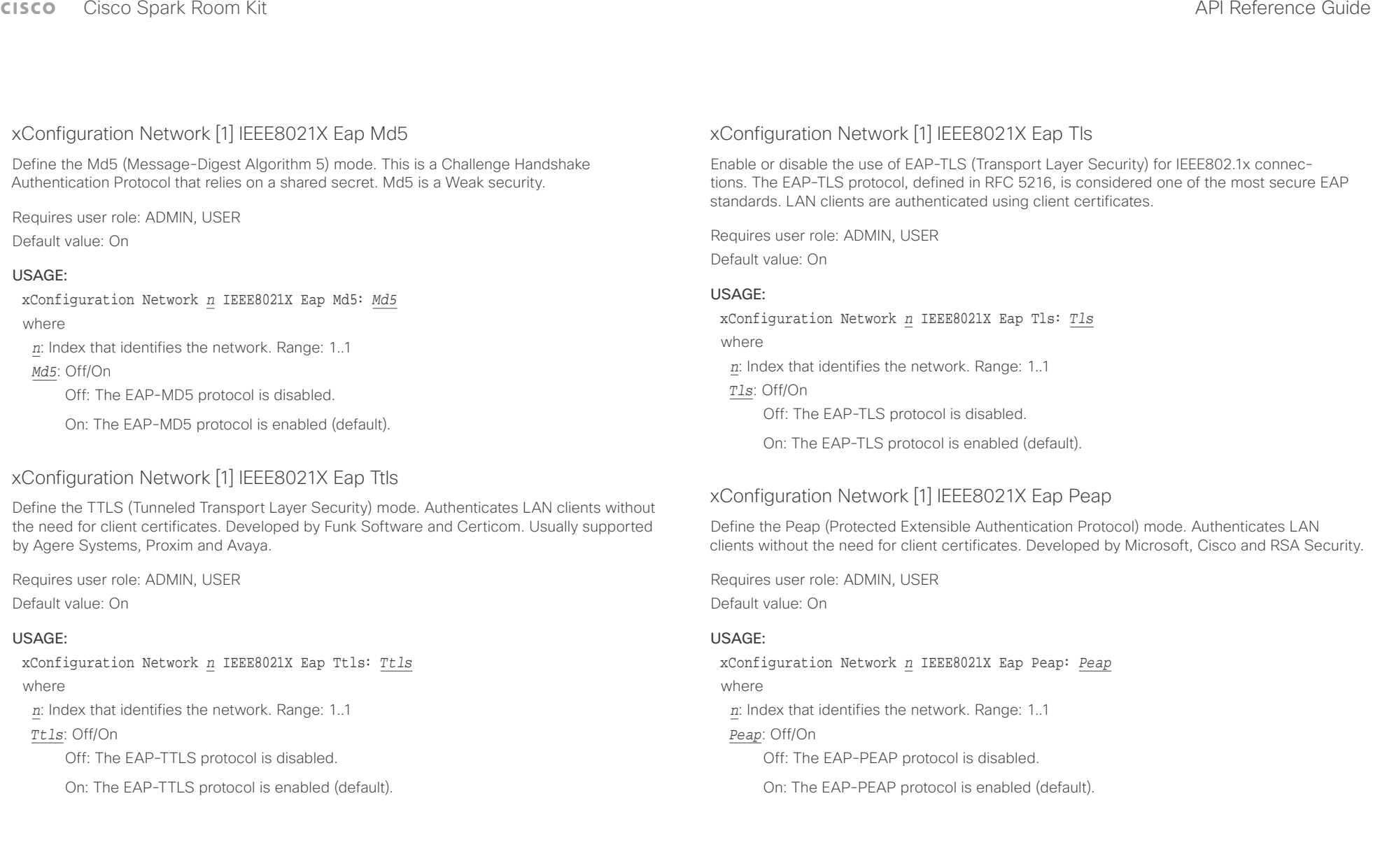

 $\mathbf{u}$  and  $\mathbf{u}$ 

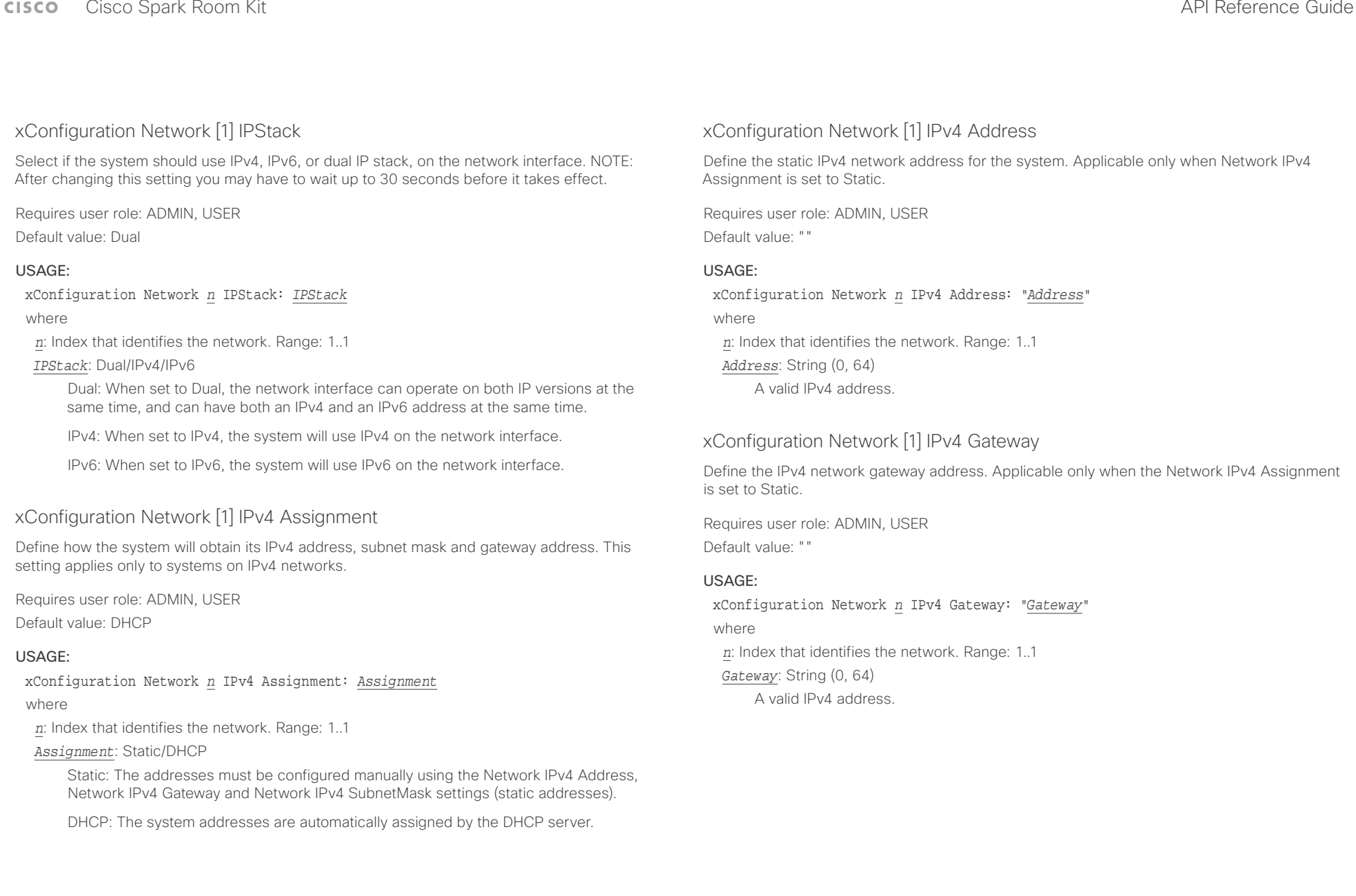

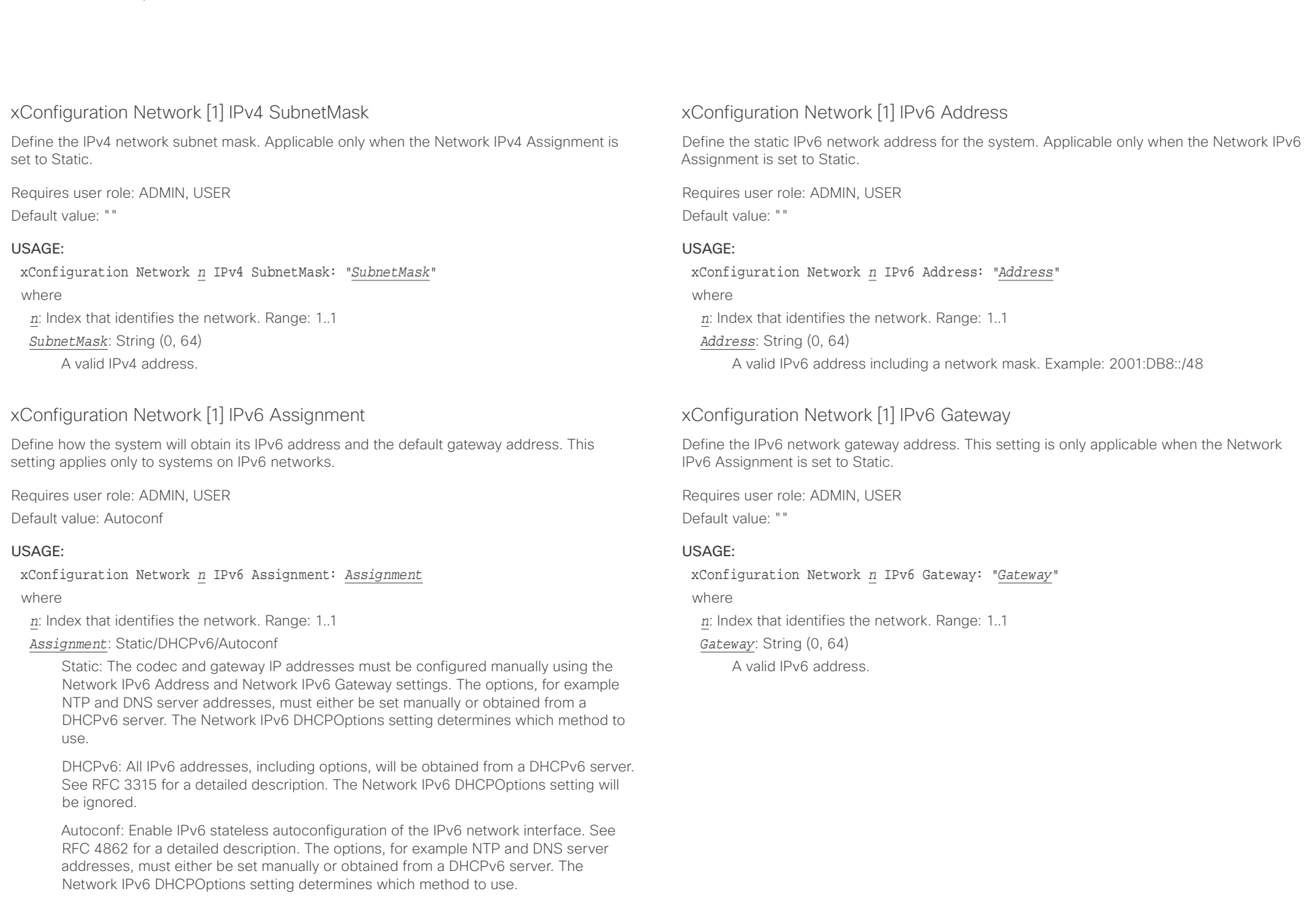

### المتلبطين **Cisco** Cisco Spark Room Kit **API Reference Guide** Cisco Spark Room Kit API Reference Guide

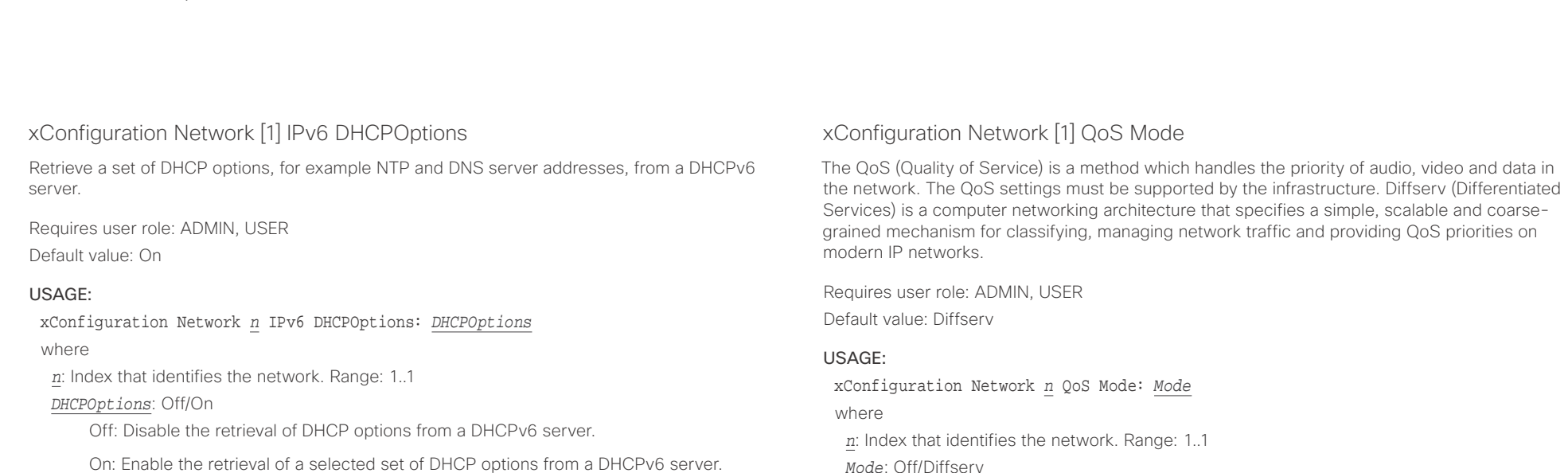

xConfiguration Network [1] MTU

Define the Ethernet MTU (Maximum Transmission Unit) size. The MTU size must be supported by your network infrastructure. The minimum size is 576 for IPv4 and 1280 for IPv6.

Requires user role: ADMIN, USER

Default value: 1500

### USAGE:

xConfiguration Network *n* MTU: *MTU* where *n*: Index that identifies the network. Range: 1..1 *MTU*: Integer (576..1500) Set a value for the MTU (bytes).

*Mode*: Off/Diffserv

Off: No QoS method is used.

Diffserv: When you set the QoS Mode to Diffserv, the Network QoS Diffserv Audio, Network QoS Diffserv Video, Network QoS Diffserv Data, Network QoS Diffserv Signalling, Network QoS Diffserv ICMPv6 and Network QoS Diffserv NTP settings are used to prioritize packets.

### وبالتوابذ Cisco Spark Room Kit API Reference Guide **CISCO**

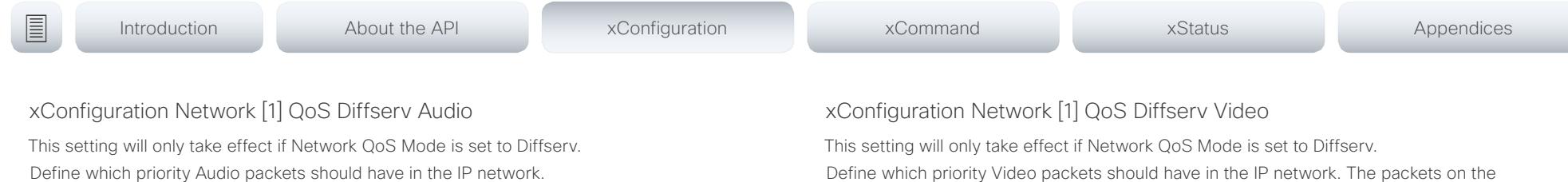

The priority for the packets ranges from 0 to 63 - the higher the number, the higher the priority. The recommended class for Audio is CS4, which equals the decimal value 32. If in doubt, contact your network administrator.

The priority set here might be overridden when packets are leaving the network controlled by the local network administrator.

Requires user role: ADMIN, USER

Default value: 0

### USAGE:

xConfiguration Network *n* QoS Diffserv Audio: *Audio*

where

*n*: Index that identifies the network. Range: 1..1

*Audio*: Integer (0..63)

Set the priority of the audio packets in the IP network - the higher the number, the higher the priority. The default value is 0 (best effort).

Define which priority Video packets should have in the IP network. The packets on the presentation channel (shared content) are also in the Video packet category. The priority for the packets ranges from 0 to 63 - the higher the number, the higher the priority. The recommended class for Video is CS4, which equals the decimal value 32. If in doubt, contact your network administrator.

The priority set here might be overridden when packets are leaving the network controlled by the local network administrator.

Requires user role: ADMIN, USER Default value: 0

### USAGE:

xConfiguration Network *n* QoS Diffserv Video: *Video*

where

*n*: Index that identifies the network. Range: 1..1

*Video*: Integer (0..63)

Set the priority of the video packets in the IP network - the higher the number, the higher the priority. The default value is 0 (best effort).

### المتلبطين **Cisco** Cisco Spark Room Kit **API Reference Guide** Cisco Spark Room Kit API Reference Guide

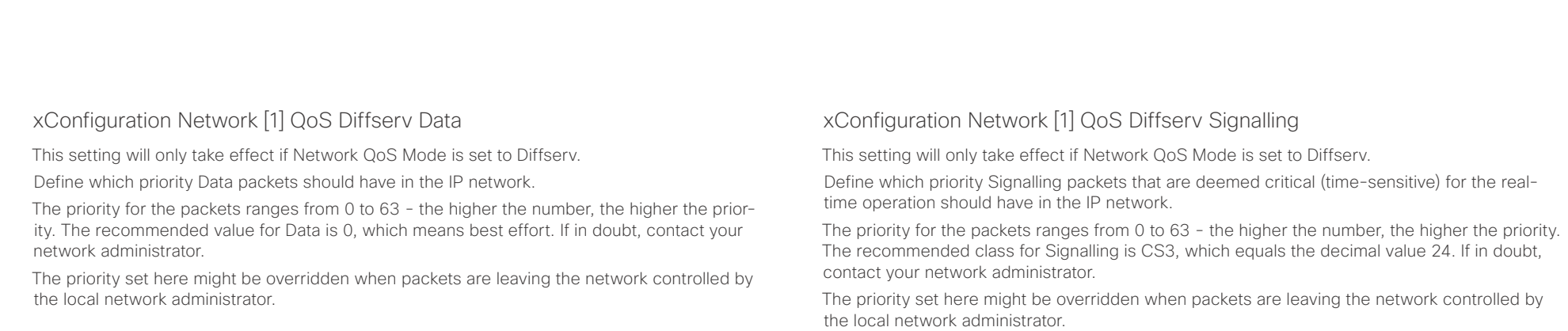

Requires user role: ADMIN, USER Default value: 0

### USAGE:

xConfiguration Network *n* QoS Diffserv Signalling: *Signalling*

where

*n*: Index that identifies the network. Range: 1..1

*Signalling*: Integer (0..63)

Set the priority of the signalling packets in the IP network - the higher the number, the higher the priority. The default value is 0 (best effort).

Requires user role: ADMIN, USER

Default value: 0

### USAGE:

xConfiguration Network *n* QoS Diffserv Data: *Data*

where

*n*: Index that identifies the network. Range: 1..1

*Data*: Integer (0..63)

Set the priority of the data packets in the IP network - the higher the number, the higher the priority. The default value is 0 (best effort).

### وبالتوباني CISCO.

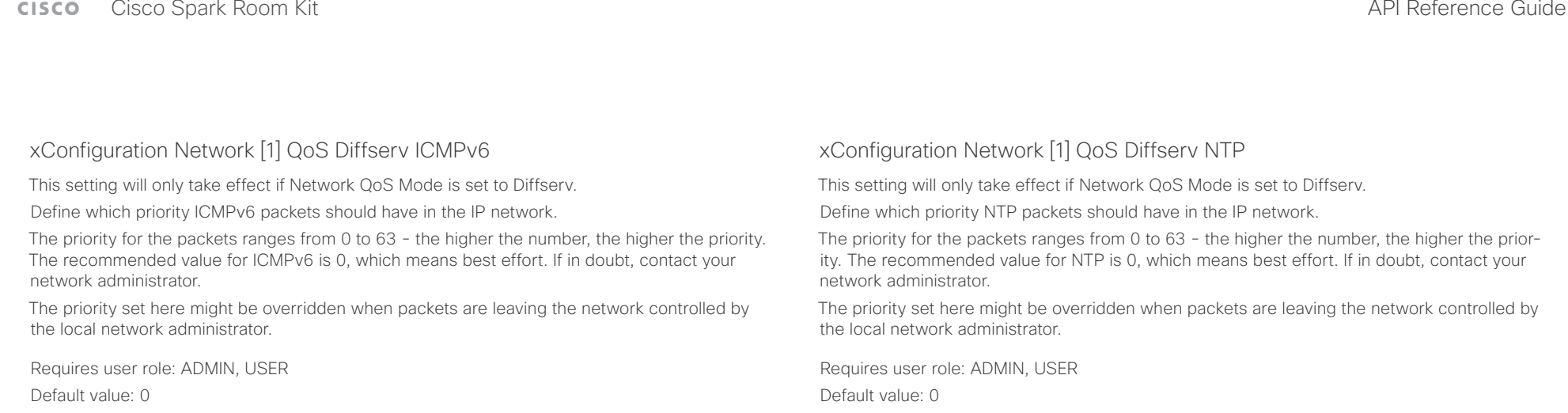

### USAGE:

xConfiguration Network *n* QoS Diffserv ICMPv6: *ICMPv6*

where

*n*: Index that identifies the network. Range: 1..1

*ICMPv6*: Integer (0..63)

Set the priority of the ICMPv6 packets in the IP network - the higher the number, the higher the priority. The default value is 0 (best effort).

### USAGE:

xConfiguration Network *n* QoS Diffserv NTP: *NTP*

where

*n*: Index that identifies the network. Range: 1..1

*NTP*: Integer (0..63)

Set the priority of the NTP packets in the IP network - the higher the number, the higher the priority. The default value is 0 (best effort).

### xConfiguration Network [1] RemoteAccess Allow

Define which IP addresses (IPv4/IPv6) are allowed for remote access to the codec from SSH/ HTTP/HTTPS. Multiple IP addresses are separated by a white space.

A network mask (IP range) is specified by <ip address>/N, where N is 1-32 for IPv4, and N is 1-128 for IPv6. The /N is a common indication of a network mask where the first N bits are set. Thus 192.168.0.0/24 would match any address starting with 192.168.0, since these are the first 24 bits in the address.

Requires user role: ADMIN, USER

Default value: ""

### USAGE:

xConfiguration Network *n* RemoteAccess Allow: "*Allow*"

where

*n*: Index that identifies the network. Range: 1..1

*Allow*: String (0, 255)

A valid IPv4 address or IPv6 address.

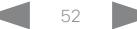

 $\pm 1$   $\pm 1$   $\pm 1$ 

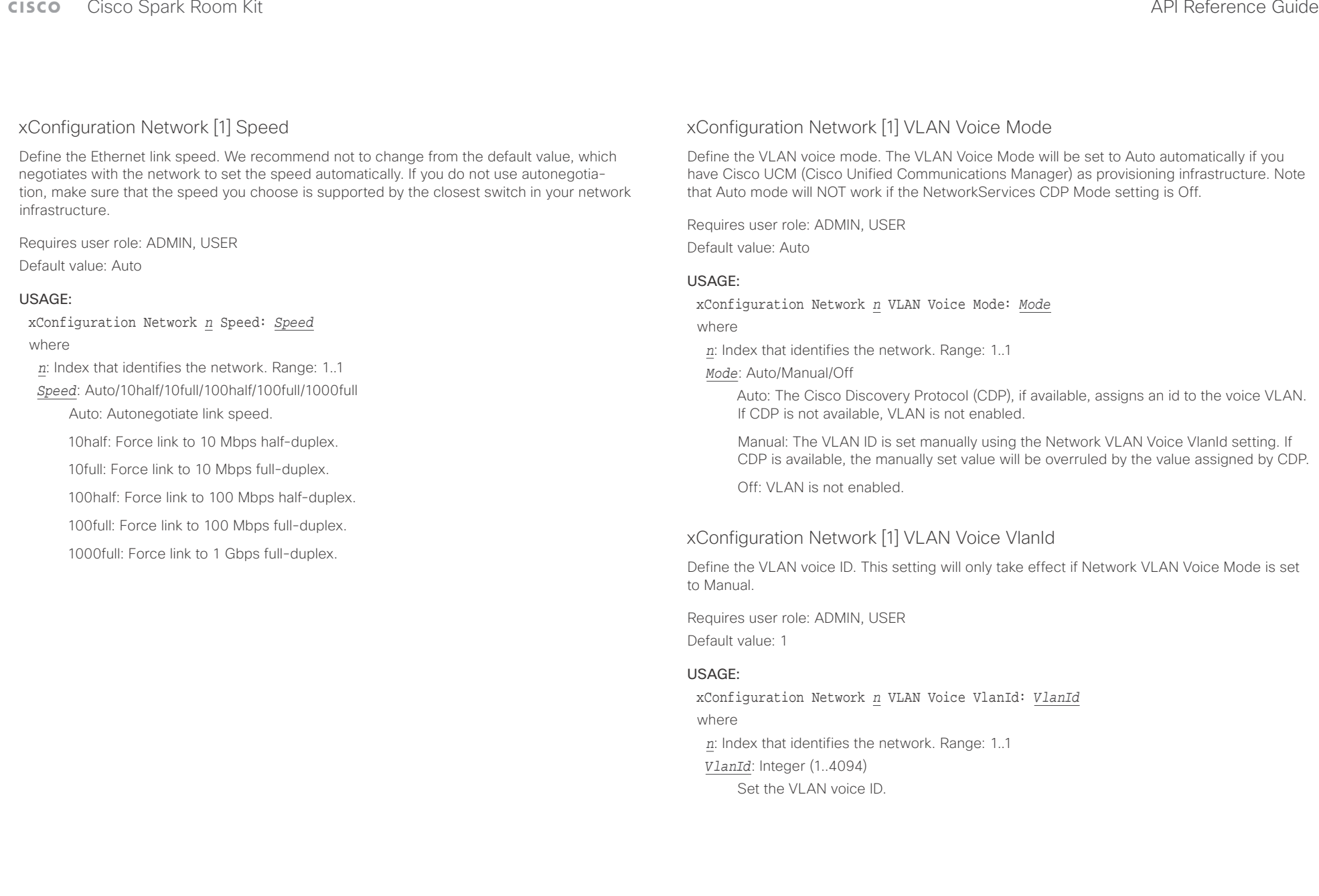

## $\pm 1$   $\pm 1$   $\pm 1$

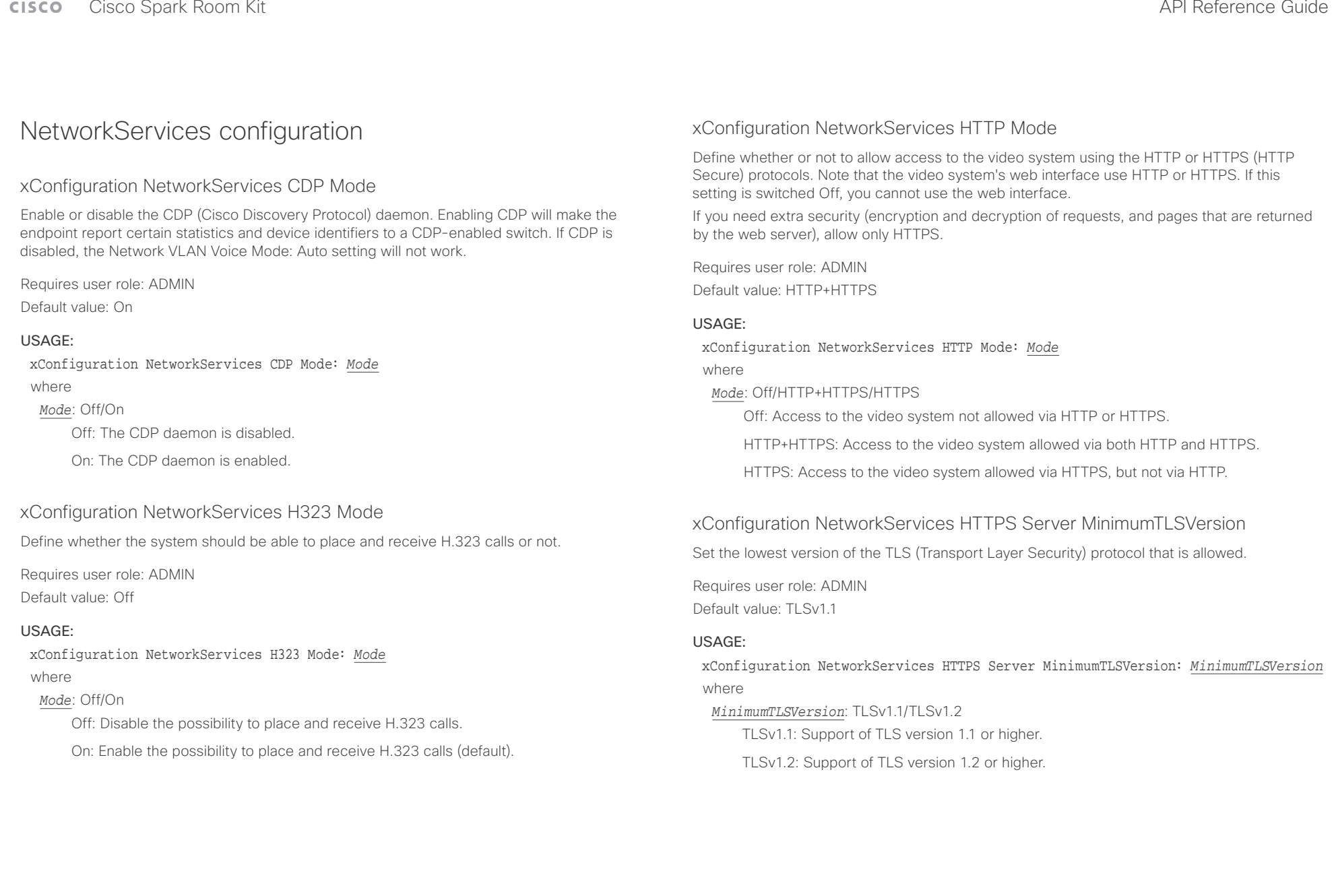

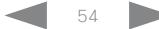

## $\pm1$  [  $\pm1$  ]  $\pm\pm$

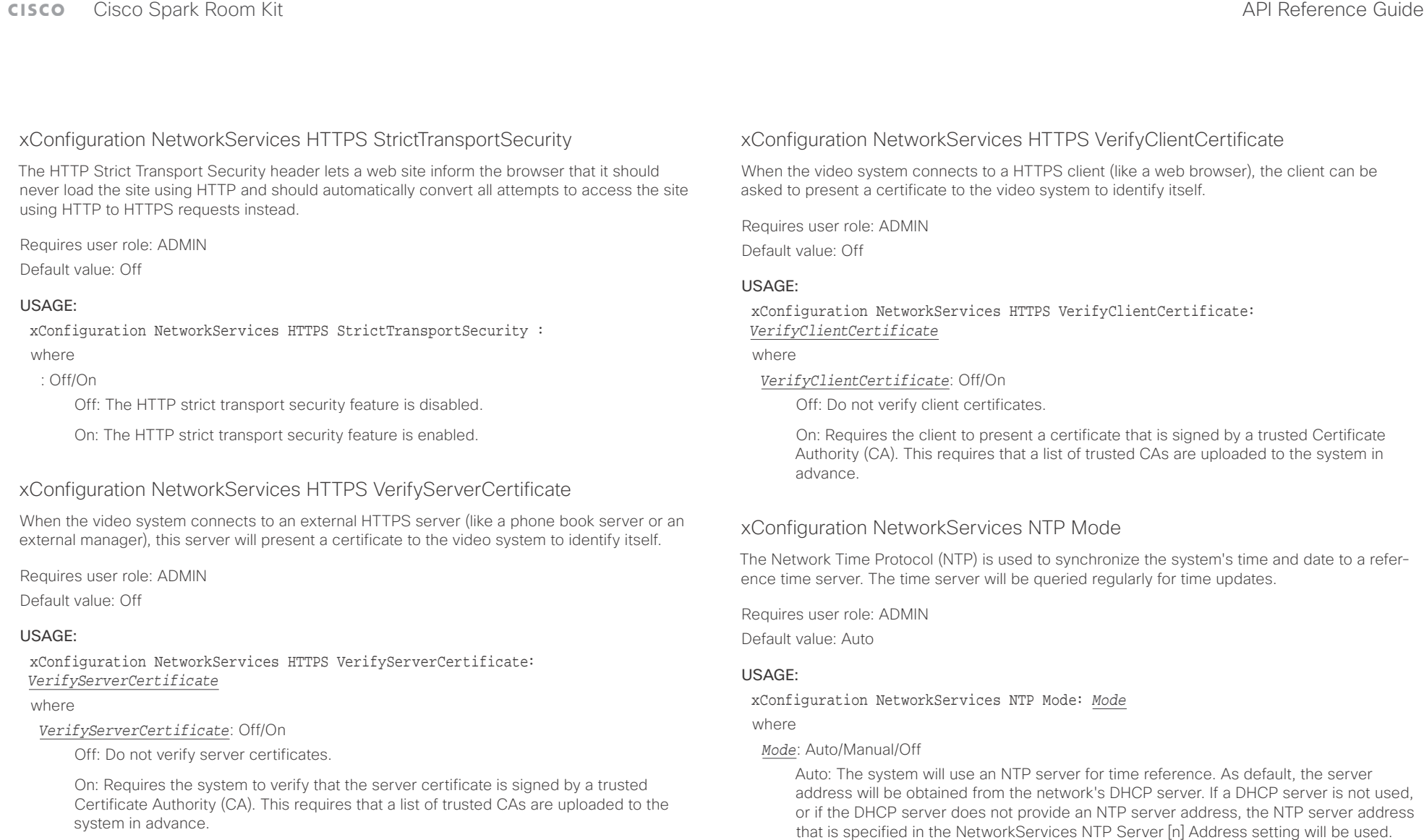

Manual: The system will use the NTP server that is specified in the NetworkServices NTP Server [n] Address setting for time reference.

Off: The system will not use an NTP server. The NetworkServices NTP Server [n] Address setting will be ignored.

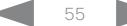

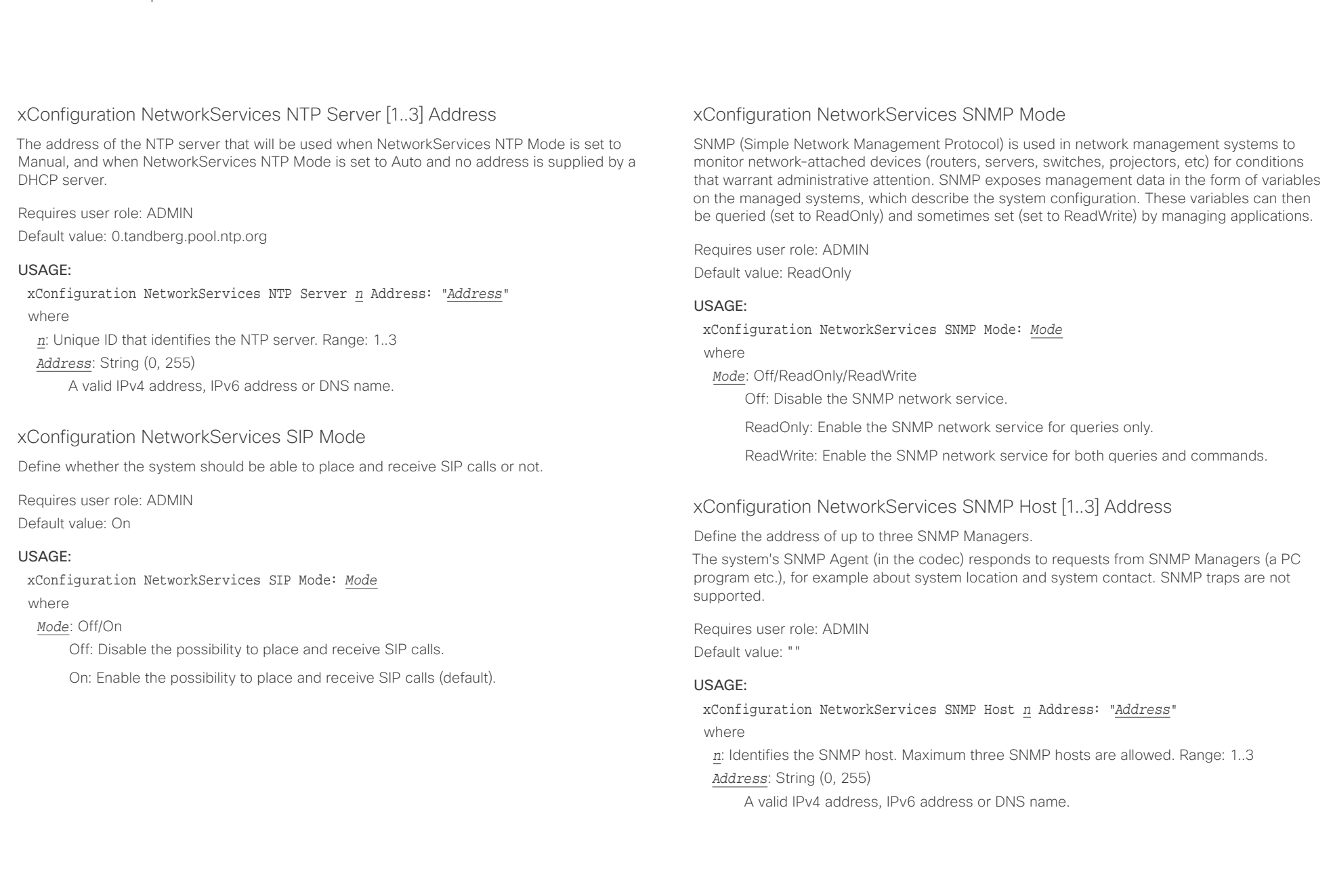

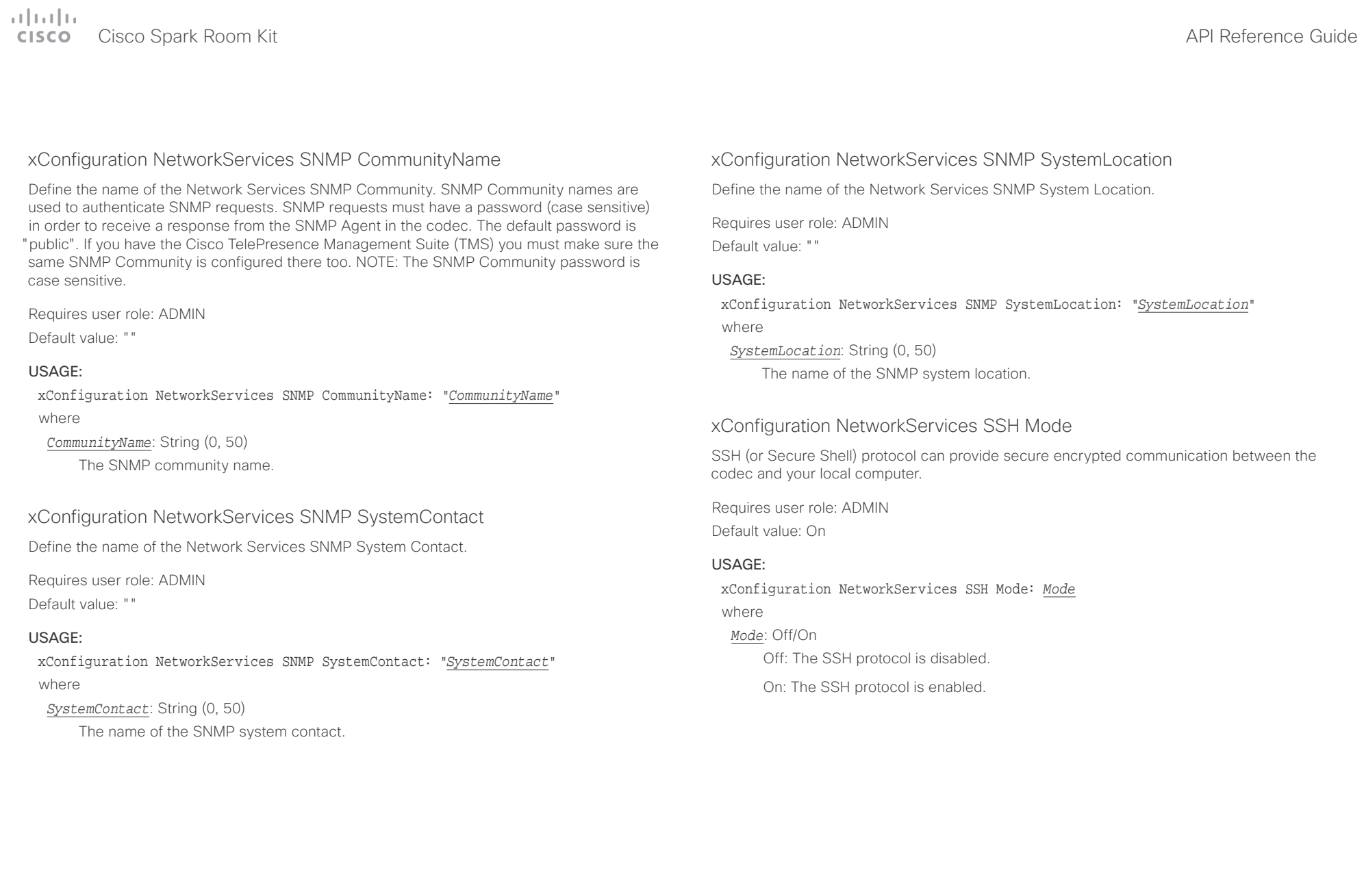

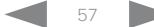

### وبالتوالين cisco Spark Room Kit Apple Spark Room Kit Apple Spark Room Spark Room Kit API Reference Guide API Reference Guide

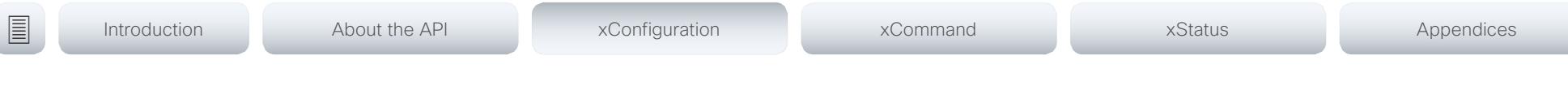

### xConfiguration NetworkServices UPnP Mode

Fully disable UPnP (Universal Plug and Play), or enable UPnP for a short time period after the video system has been switched on or restarted.

The default operation is that UPnP is enabled when you switch on or restart the video system. Then UPnP is automatically disabled after the timeout period that is defined in the NetworkServices UPnP Timeout setting. Use the video system's web interface to set the timeout.

When UPnP is enabled, the video system advertises its presence on the network. The advertisement permits a Touch controller to discover video systems automatically, and you do not need to manually enter the video system's IP address in order to pair the Touch controller.

Requires user role: ADMIN

Default value: On

### USAGE:

xConfiguration NetworkServices UPnP Mode: *Mode*

where

### *Mode*: <Off/On>

Off: UPnP is disabled. The video system does not advertise its presence, and you have to enter the video system's IP address manually in order to pair a Touch controller to the video system.

On: UPnP is enabled. The video system advertises its presence until the timeout period expires.

### xConfiguration NetworkServices WelcomeText

Choose which information the user should see when logging on to the codec through SSH.

Requires user role: ADMIN

Default value: On

### USAGE:

xConfiguration NetworkServices WelcomeText: *WelcomeText*

where

### *WelcomeText*: Off/On

Off: The welcome text is: Login successful

On: The welcome text is: Welcome to <system name>; Software version; Software release date; Login successful.

## Peripherals configuration

### xConfiguration Peripherals Profile Cameras

Define the number of cameras that are expected to be connected to the video system. This information is used by the video system's diagnostics service. If the number of connected cameras does not match this setting, the diagnostics service will report it as an inconsistency.

Requires user role: ADMIN, INTEGRATOR

Default value: Minimum1

### USAGE:

xConfiguration Peripherals Profile Cameras: *Cameras*

### where

*Cameras*: NotSet/Minimum1/0/1/2/3/4/5/6/7

NotSet: No camera check is performed.

Minimum1: At least one camera should be connected to the video system.

0-7: Select the number of cameras that are expected to be connected to the video system.

## 

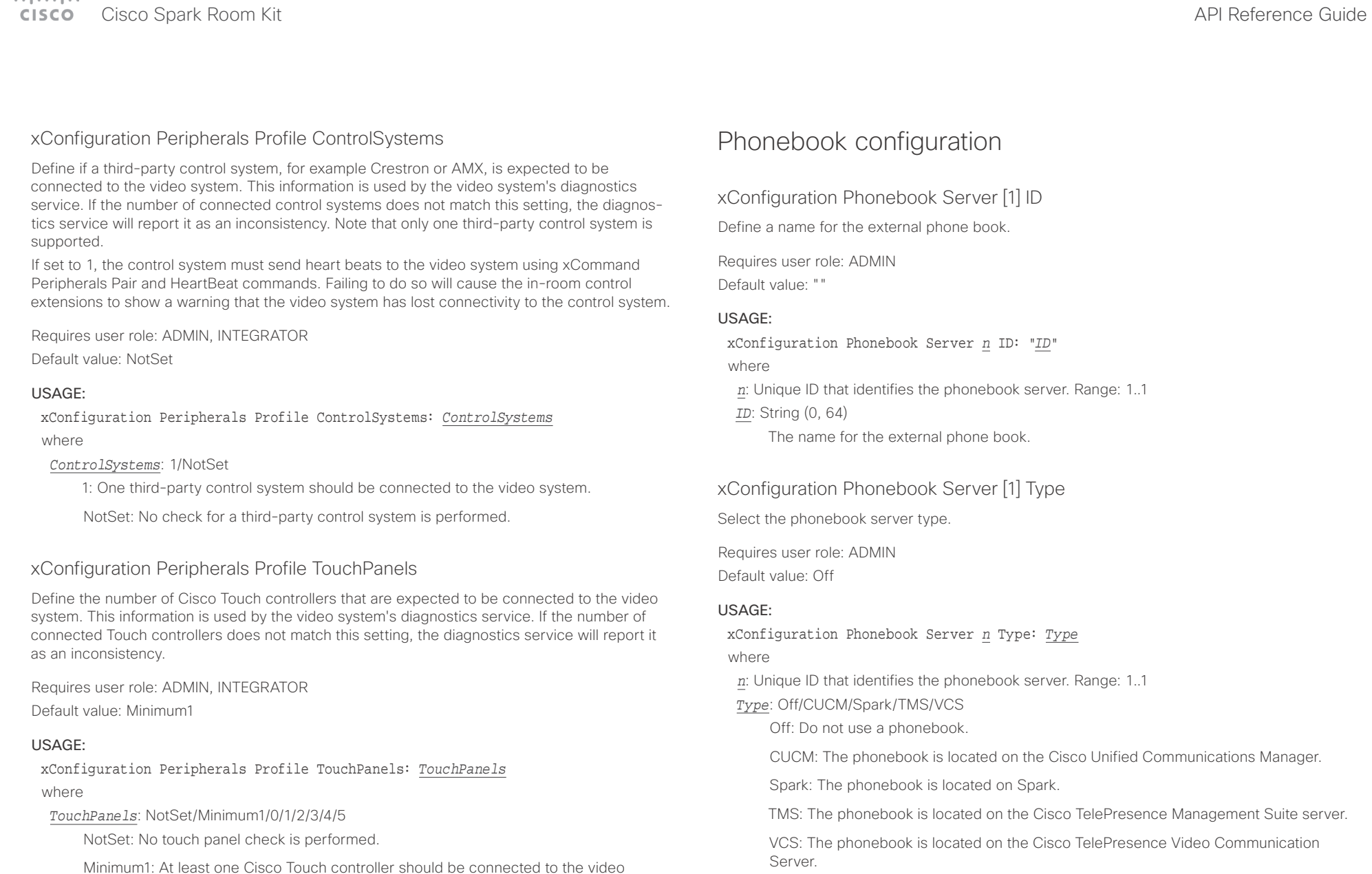

0-5: Select the number of Touch controllers that are expected to be connected to the video system. Note that only one Cisco Touch controller is officially supported.

system.

### $\pm 1$  and  $\pm 1$ extra Cisco Spark Room Kit **Cisco Spark Room Kit Aprovement Cisco Cisco Spark Room Kit API Reference Guide**

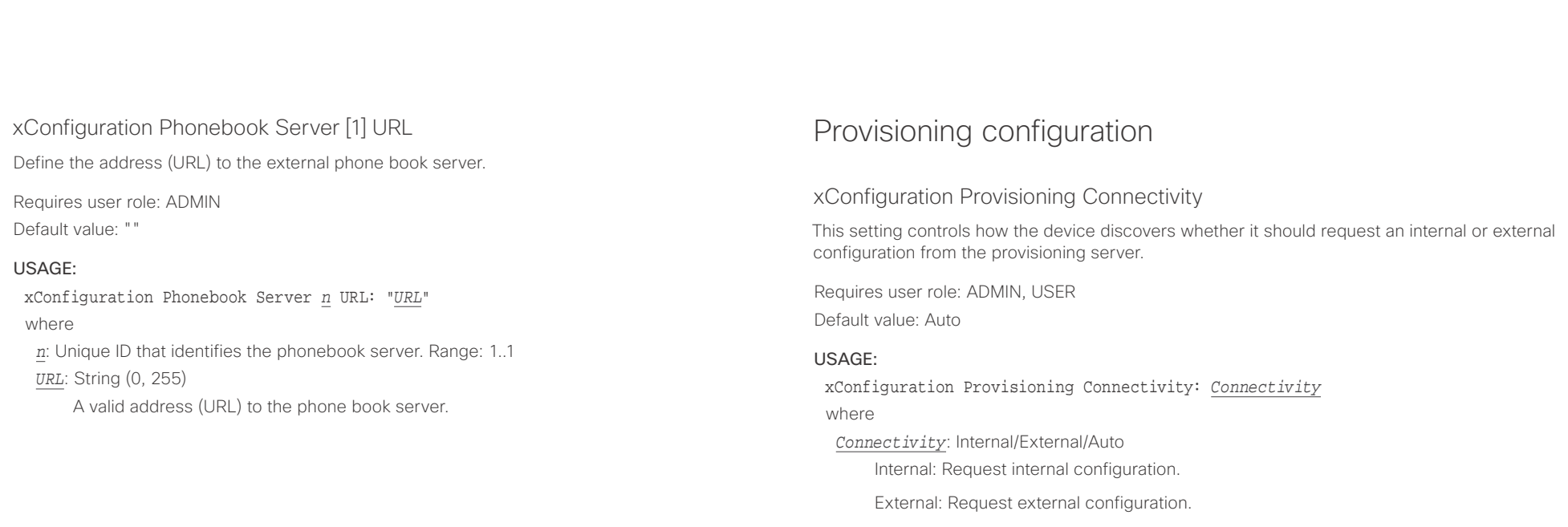

Auto: Automatically discover using NAPTR queries whether internal or external configurations should be requested. If the NAPTR responses have the "e" flag, external configurations will be requested. Otherwise internal configurations will be requested.

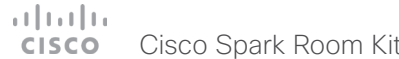

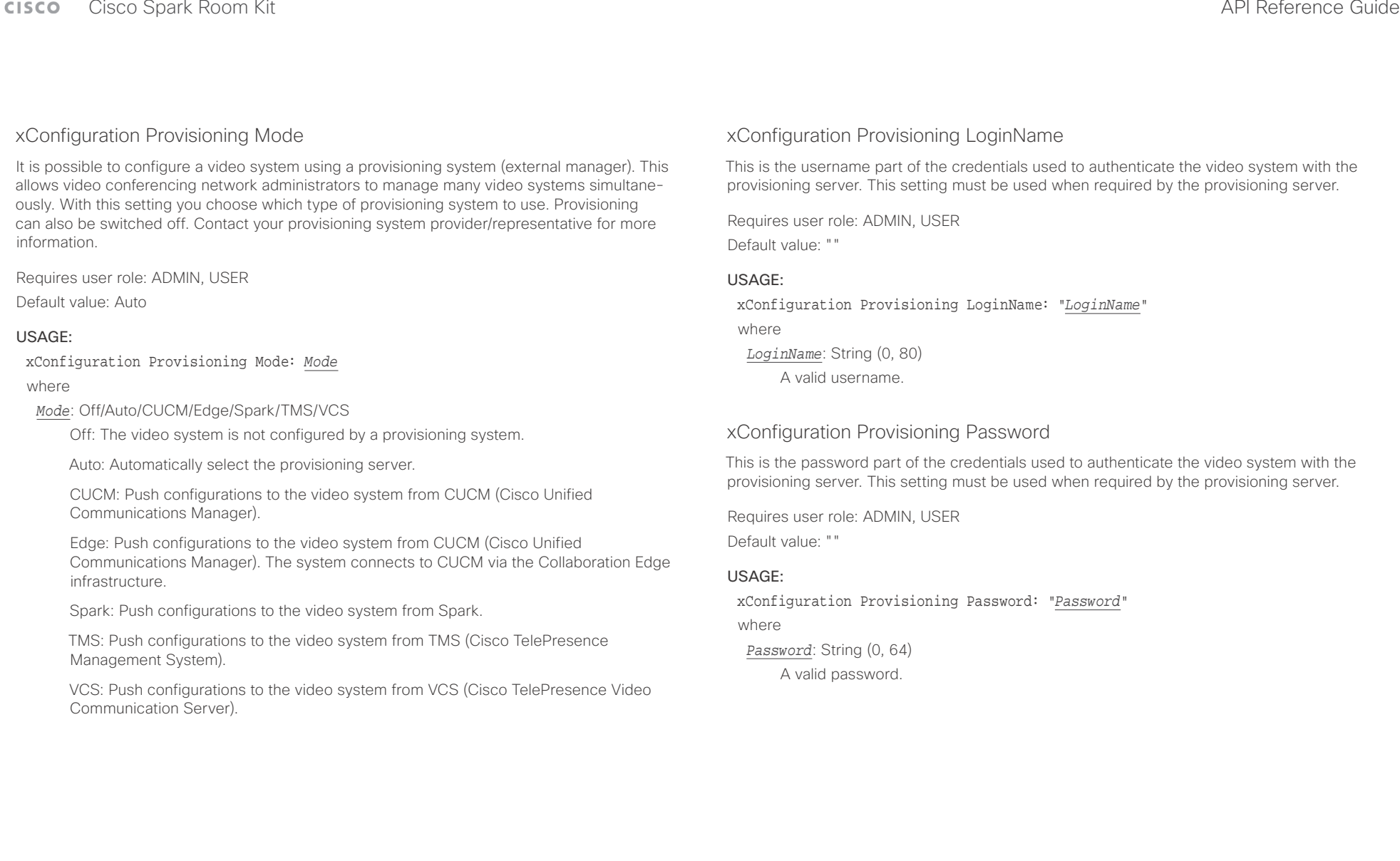

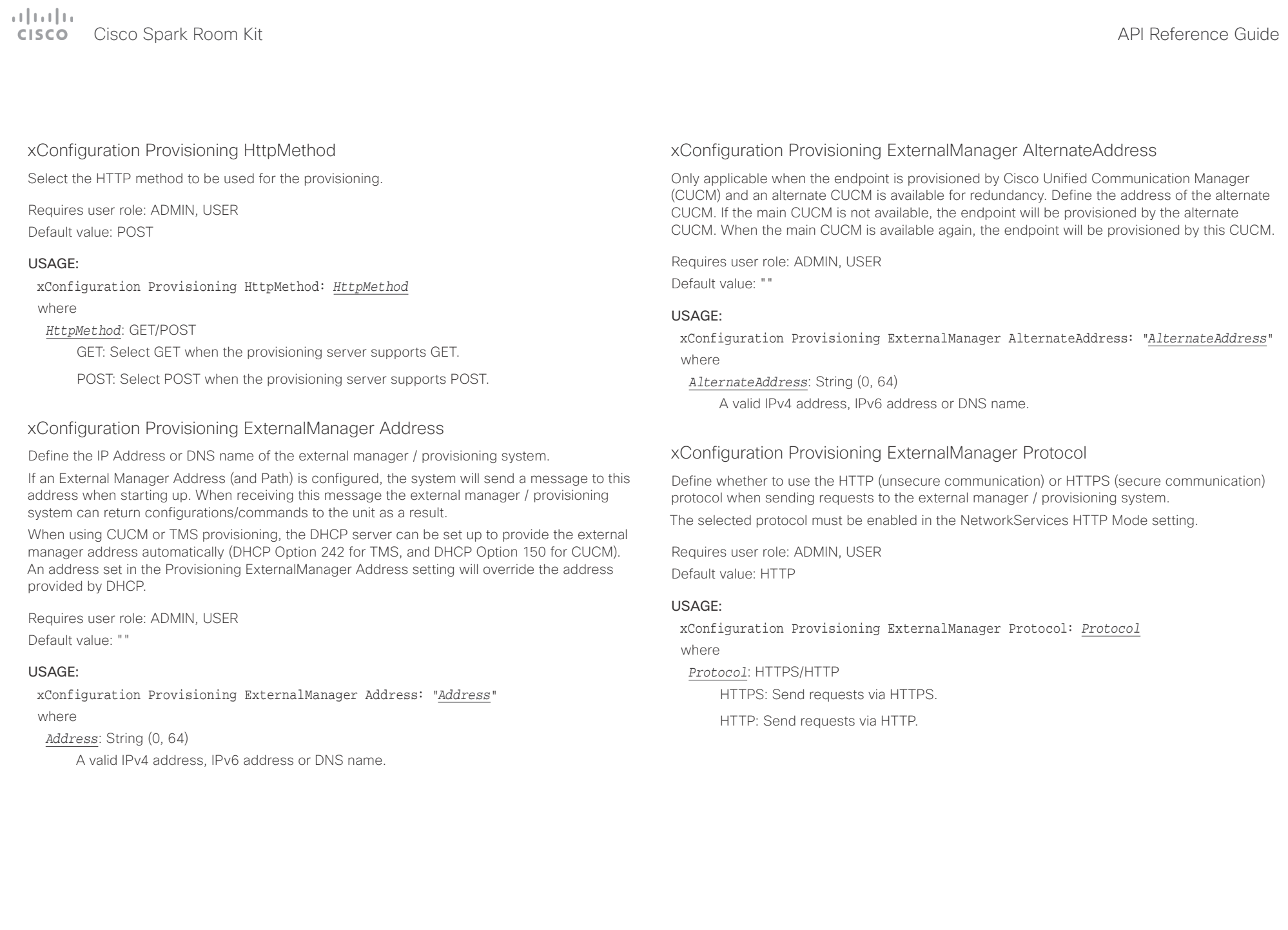

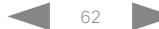

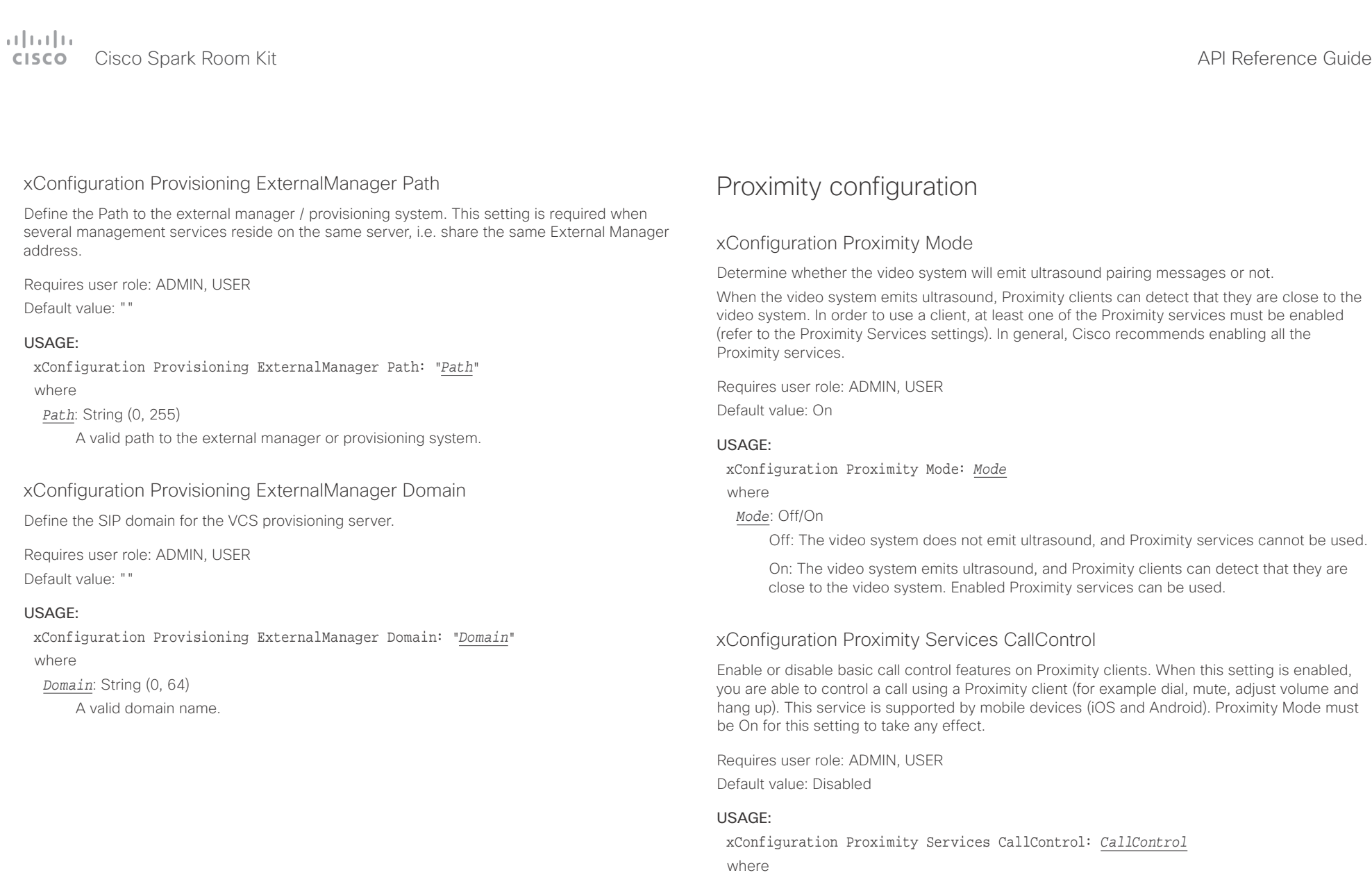

*CallControl*: Enabled/Disabled

Enabled: Call control from a Proximity client is enabled.

Disabled: Call control from a Proximity client is disabled.

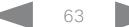

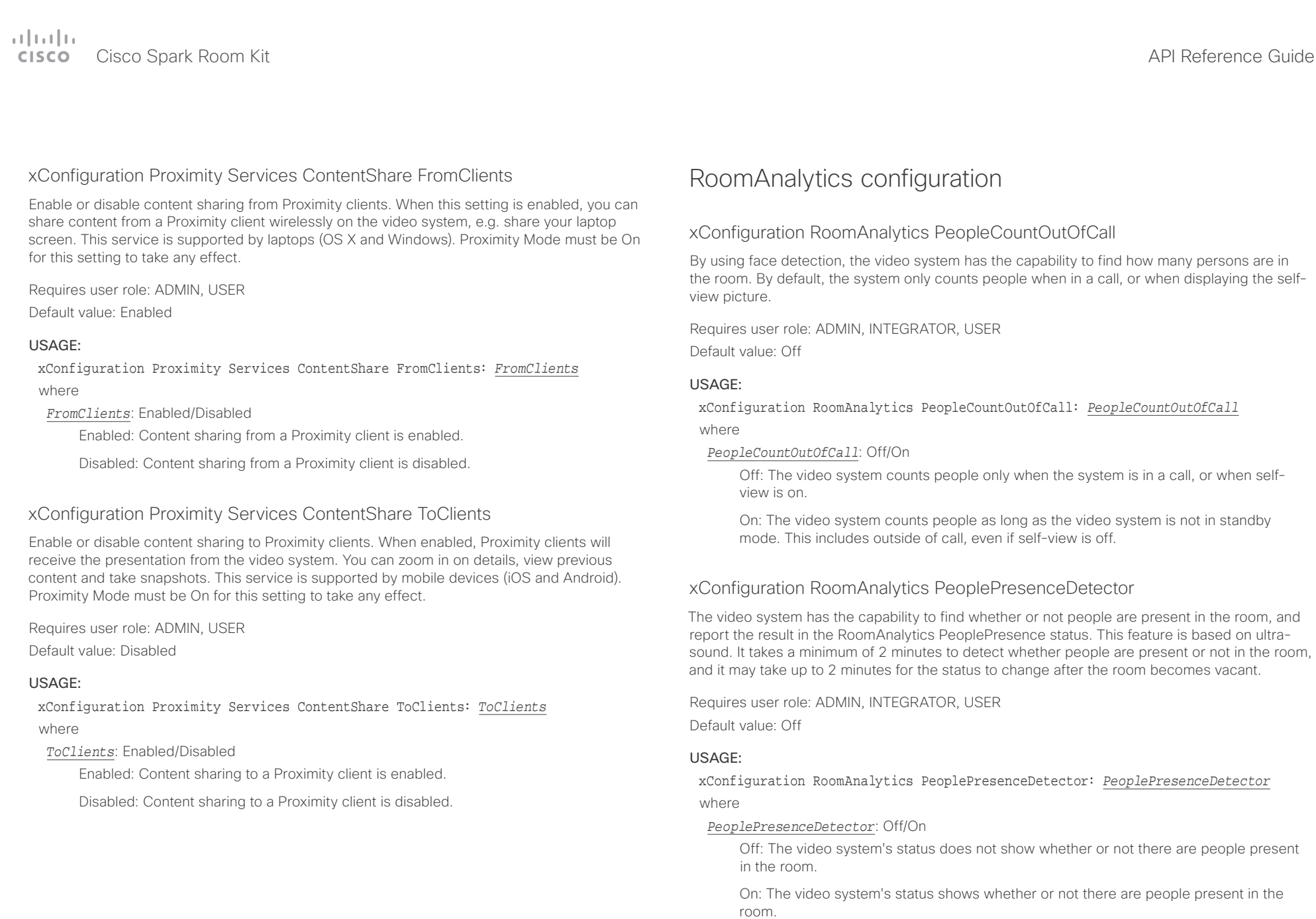

D15375.02 Cisco Spark Room Kit API Reference Guide CE9.1, JUNE 2017. 64 Copyright © 2017 Cisco Systems, Inc. All rights reserved.

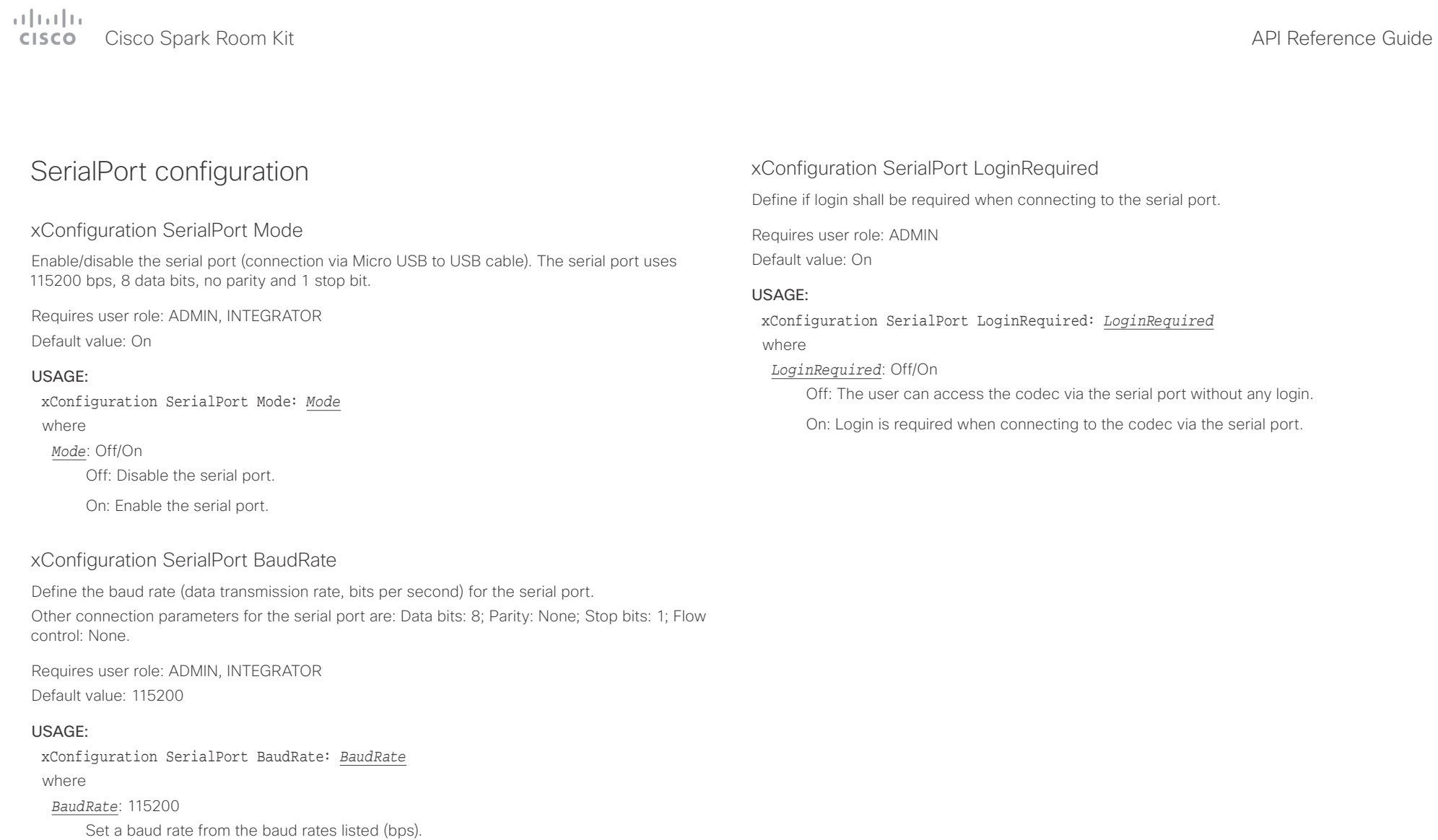

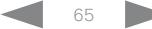

 $\pm 1$  [  $\pm 1$  ]  $\pm \pm$ 

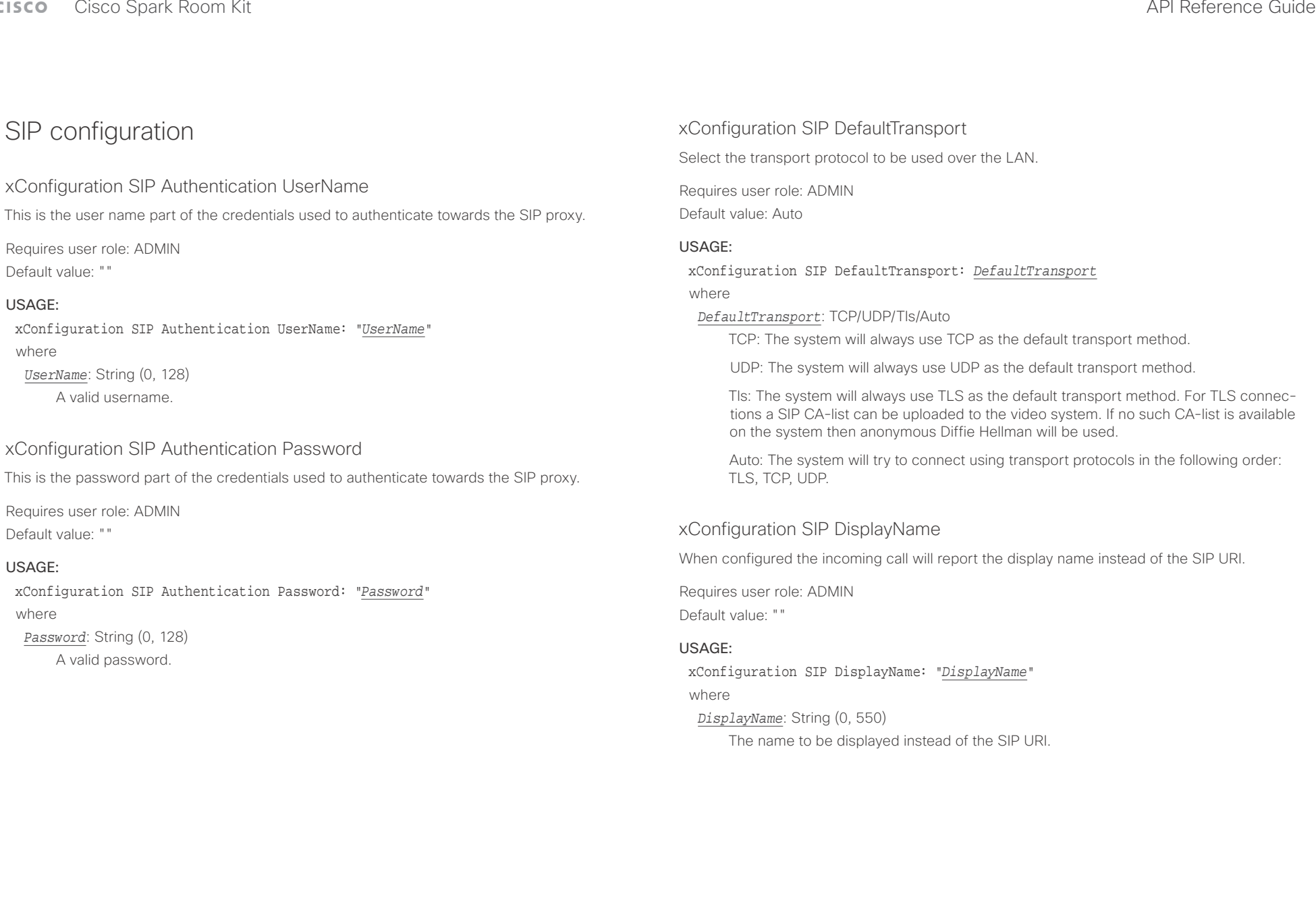

 $\pm1$  ]  $\pm1$  ]  $\pm1$ 

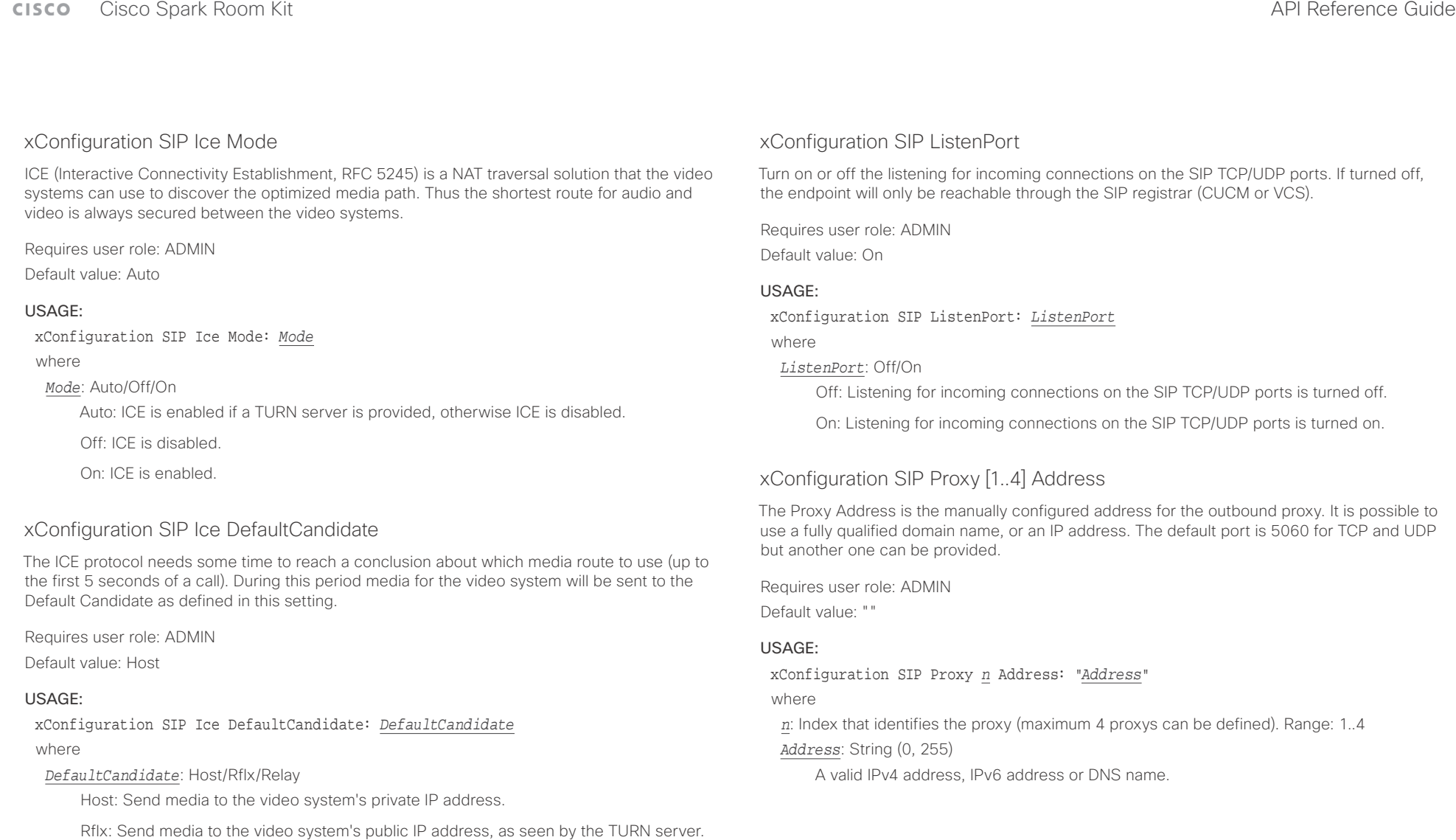

Relay: Send media to the IP address and port allocated on the TURN server.

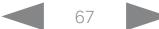

 $\frac{1}{2} \left( \frac{1}{2} \left[ \frac{1}{2} \left( \frac{1}{2} \right) \right] \right) \left( \frac{1}{2} \right)$ 

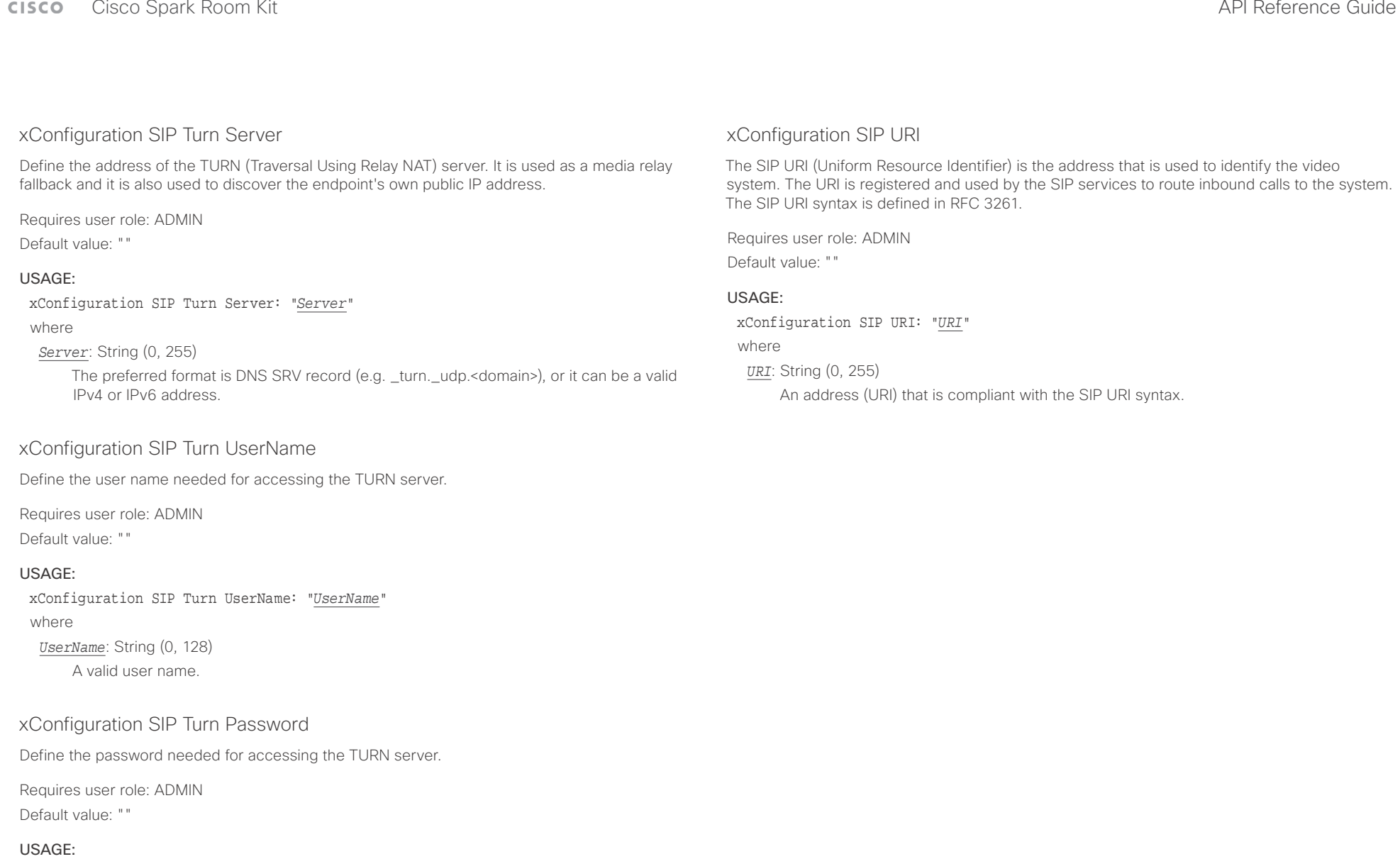

xConfiguration SIP Turn Password: "*Password*" where *Password*: String (0, 128) A valid password.

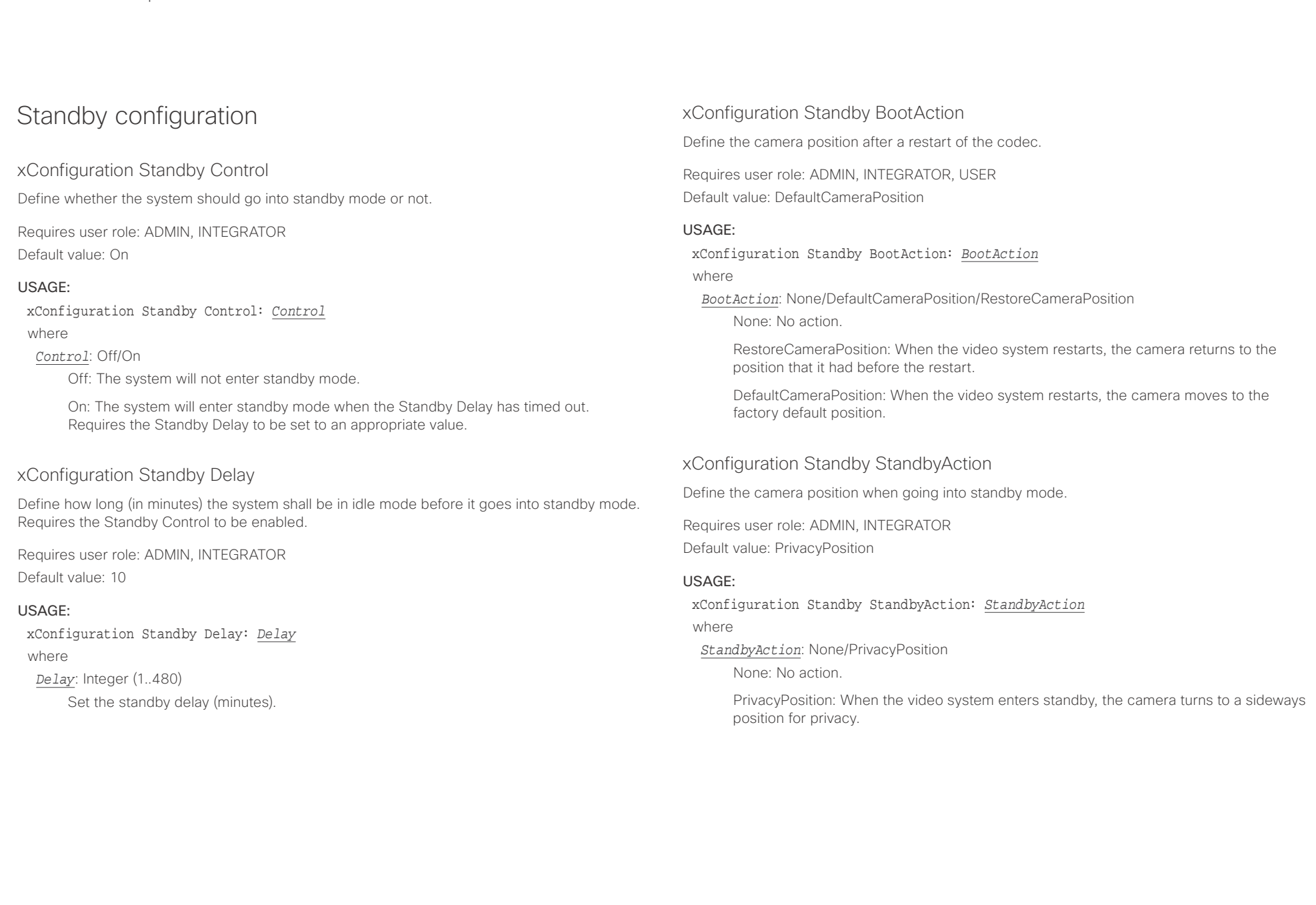

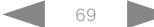

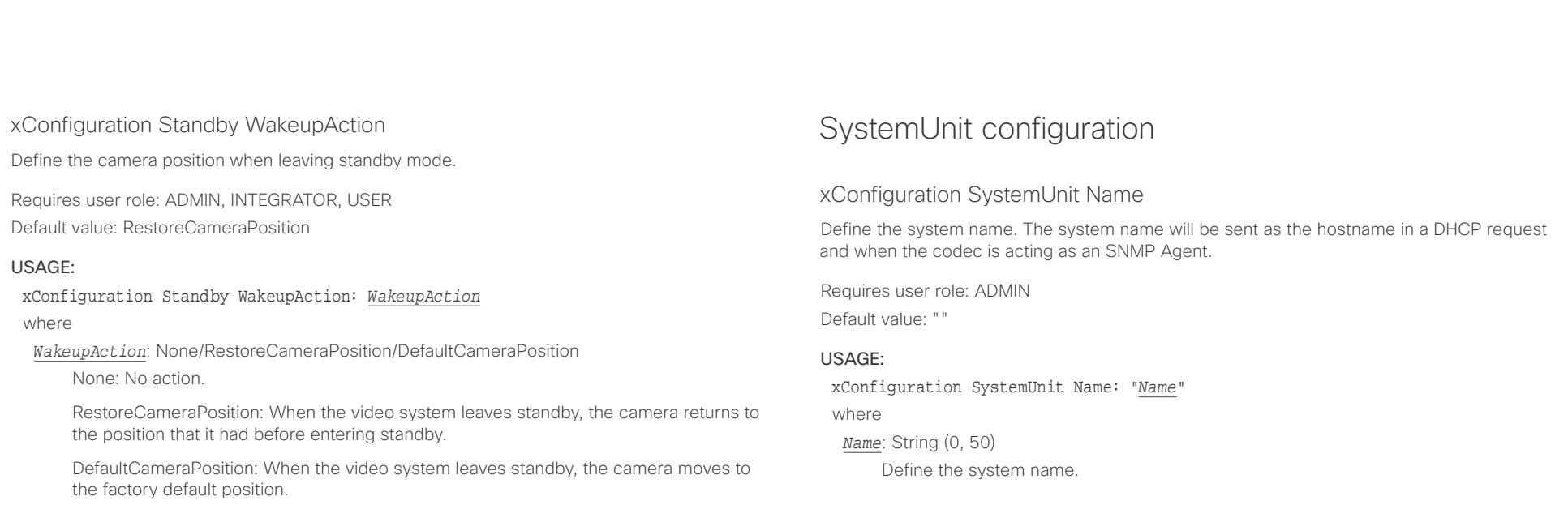

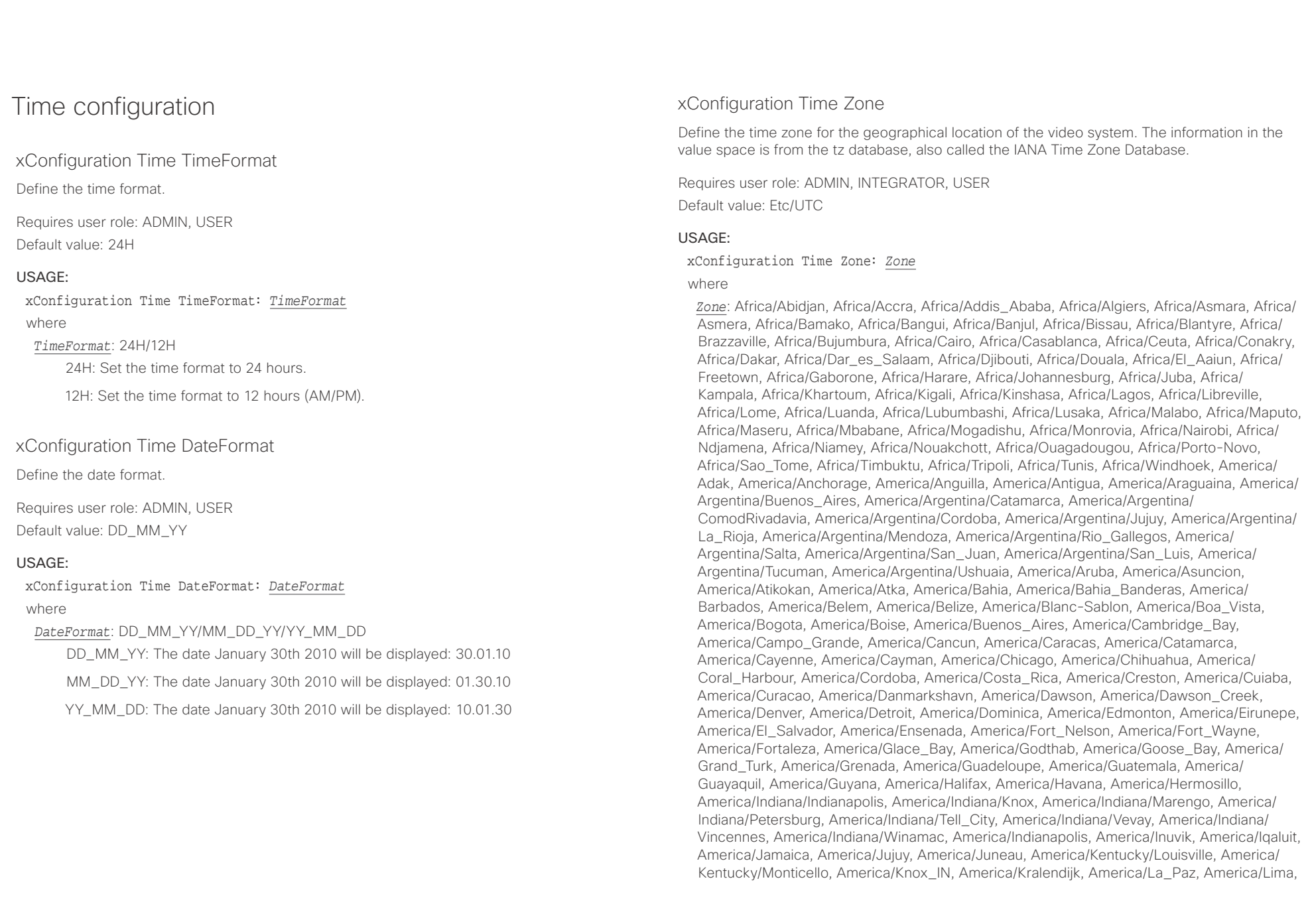

### وبا بوابر **CISCO** Cisco Spark Room Kit API Reference Guide

■ Introduction About the API xConfiguration xCommand xCommand xStatus Appendices

America/Los\_Angeles, America/Louisville, America/Lower\_Princes, America/Maceio, America/Managua, America/Manaus, America/Marigot, America/Martinique, America/ Matamoros, America/Mazatlan, America/Mendoza, America/Menominee, America/Merida, America/Metlakatla, America/Mexico\_City, America/Miquelon, America/Moncton, America/ Monterrey, America/Montevideo, America/Montreal, America/Montserrat, America/Nassau, America/New\_York, America/Nipigon, America/Nome, America/Noronha, America/North\_ Dakota/Beulah, America/North\_Dakota/Center, America/North\_Dakota/New\_Salem, America/Ojinaga, America/Panama, America/Pangnirtung, America/Paramaribo, America/ Phoenix, America/Port-au-Prince, America/Port\_of\_Spain, America/Porto\_Acre, America/ Porto Velho, America/Puerto Rico, America/Rainy River, America/Rankin Inlet, America/ Recife, America/Regina, America/Resolute, America/Rio\_Branco, America/Rosario, America/ Santa\_Isabel, America/Santarem, America/Santiago, America/Santo\_Domingo, America/ Sao\_Paulo, America/Scoresbysund, America/Shiprock, America/Sitka, America/St\_ Barthelemy, America/St\_Johns, America/St\_Kitts, America/St\_Lucia, America/St\_Thomas, America/St\_Vincent, America/Swift\_Current, America/Tegucigalpa, America/Thule, America/Thunder\_Bay, America/Tijuana, America/Toronto, America/Tortola, America/ Vancouver, America/Virgin, America/Whitehorse, America/Winnipeg, America/Yakutat, America/Yellowknife, Antarctica/Casey, Antarctica/Davis, Antarctica/DumontDUrville, Antarctica/Macquarie, Antarctica/Mawson, Antarctica/McMurdo, Antarctica/Palmer, Antarctica/Rothera, Antarctica/South\_Pole, Antarctica/Syowa, Antarctica/Troll, Antarctica/ Vostok, Arctic/Longyearbyen, Asia/Aden, Asia/Almaty, Asia/Amman, Asia/Anadyr, Asia/Aqtau, Asia/Aqtobe, Asia/Ashgabat, Asia/Ashkhabad, Asia/Baghdad, Asia/Bahrain, Asia/Baku, Asia/ Bangkok, Asia/Barnaul, Asia/Beirut, Asia/Bishkek, Asia/Brunei, Asia/Calcutta, Asia/Chita, Asia/Choibalsan, Asia/Chongqing, Asia/Chungking, Asia/Colombo, Asia/Dacca, Asia/ Damascus, Asia/Dhaka, Asia/Dili, Asia/Dubai, Asia/Dushanbe, Asia/Gaza, Asia/Harbin, Asia/ Hebron, Asia/Ho\_Chi\_Minh, Asia/Hong\_Kong, Asia/Hovd, Asia/Irkutsk, Asia/Istanbul, Asia/ Jakarta, Asia/Jayapura, Asia/Jerusalem, Asia/Kabul, Asia/Kamchatka, Asia/Karachi, Asia/ Kashgar, Asia/Kathmandu, Asia/Katmandu, Asia/Khandyga, Asia/Kolkata, Asia/Krasnoyarsk, Asia/Kuala\_Lumpur, Asia/Kuching, Asia/Kuwait, Asia/Macao, Asia/Macau, Asia/Magadan, Asia/Makassar, Asia/Manila, Asia/Muscat, Asia/Nicosia, Asia/Novokuznetsk, Asia/Novosibirsk, Asia/Omsk, Asia/Oral, Asia/Phnom\_Penh, Asia/Pontianak, Asia/Pyongyang, Asia/Qatar, Asia/ Qyzylorda, Asia/Rangoon, Asia/Riyadh, Asia/Saigon, Asia/Sakhalin, Asia/Samarkand, Asia/ Seoul, Asia/Shanghai, Asia/Singapore, Asia/Srednekolymsk, Asia/Taipei, Asia/Tashkent, Asia/Tbilisi, Asia/Tehran, Asia/Tel\_Aviv, Asia/Thimbu, Asia/Thimphu, Asia/Tokyo, Asia/Tomsk, Asia/Ujung\_Pandang, Asia/Ulaanbaatar, Asia/Ulan\_Bator, Asia/Urumqi, Asia/Ust-Nera, Asia/ Vientiane, Asia/Vladivostok, Asia/Yakutsk, Asia/Yekaterinburg, Asia/Yerevan, Atlantic/Azores, Atlantic/Bermuda, Atlantic/Canary, Atlantic/Cape\_Verde, Atlantic/Faeroe, Atlantic/Faroe, Atlantic/Jan\_Mayen, Atlantic/Madeira, Atlantic/Reykjavik, Atlantic/South\_Georgia, Atlantic/ St\_Helena, Atlantic/Stanley, Australia/ACT, Australia/Adelaide, Australia/Brisbane, Australia/ Broken\_Hill, Australia/Canberra, Australia/Currie, Australia/Darwin, Australia/Eucla, Australia/ Hobart, Australia/LHI, Australia/Lindeman, Australia/Lord\_Howe, Australia/Melbourne, Australia/NSW, Australia/North, Australia/Perth, Australia/Queensland, Australia/South, Australia/Sydney, Australia/Tasmania, Australia/Victoria, Australia/West, Australia/ Yancowinna, Brazil/Acre, Brazil/DeNoronha, Brazil/East, Brazil/West, CET, CST6CDT, Canada/

Atlantic, Canada/Central, Canada/East-Saskatchewan, Canada/Eastern, Canada/Mountain, Canada/Newfoundland, Canada/Pacific, Canada/Saskatchewan, Canada/Yukon, Chile/ Continental, Chile/EasterIsland, Cuba, EET, EST, EST5EDT, Egypt, Eire, Etc/GMT, Etc/GMT+0, Etc/GMT+1, Etc/GMT+10, Etc/GMT+11, Etc/GMT+12, Etc/GMT+2, Etc/GMT+3, Etc/GMT+4, Etc/ GMT+5, Etc/GMT+6, Etc/GMT+7, Etc/GMT+8, Etc/GMT+9, Etc/GMT-0, Etc/GMT-1, Etc/GMT-10, Etc/GMT-11, Etc/GMT-12, Etc/GMT-13, Etc/GMT-14, Etc/GMT-2, Etc/GMT-3, Etc/GMT-4, Etc/ GMT-5, Etc/GMT-6, Etc/GMT-7, Etc/GMT-8, Etc/GMT-9, Etc/GMT0, Etc/Greenwich, Etc/UCT, Etc/UTC, Etc/Universal, Etc/Zulu, Europe/Amsterdam, Europe/Andorra, Europe/Astrakhan, Europe/Athens, Europe/Belfast, Europe/Belgrade, Europe/Berlin, Europe/Bratislava, Europe/ Brussels, Europe/Bucharest, Europe/Budapest, Europe/Busingen, Europe/Chisinau, Europe/ Copenhagen, Europe/Dublin, Europe/Gibraltar, Europe/Guernsey, Europe/Helsinki, Europe/ Isle\_of\_Man, Europe/Istanbul, Europe/Jersey, Europe/Kaliningrad, Europe/Kiev, Europe/Kirov, Europe/Lisbon, Europe/Ljubljana, Europe/London, Europe/Luxembourg, Europe/Madrid, Europe/Malta, Europe/Mariehamn, Europe/Minsk, Europe/Monaco, Europe/Moscow, Europe/ Nicosia, Europe/Oslo, Europe/Paris, Europe/Podgorica, Europe/Prague, Europe/Riga, Europe/ Rome, Europe/Samara, Europe/San\_Marino, Europe/Sarajevo, Europe/Simferopol, Europe/ Skopje, Europe/Sofia, Europe/Stockholm, Europe/Tallinn, Europe/Tirane, Europe/Tiraspol, Europe/Ulyanovsk, Europe/Uzhgorod, Europe/Vaduz, Europe/Vatican, Europe/Vienna, Europe/Vilnius, Europe/Volgograd, Europe/Warsaw, Europe/Zagreb, Europe/Zaporozhye, Europe/Zurich, GB, GB-Eire, GMT, GMT+0, GMT-0, GMT0, Greenwich, HST, Hongkong, Iceland, Indian/Antananarivo, Indian/Chagos, Indian/Christmas, Indian/Cocos, Indian/Comoro, Indian/Kerguelen, Indian/Mahe, Indian/Maldives, Indian/Mauritius, Indian/Mayotte, Indian/ Reunion, Iran, Israel, Jamaica, Japan, Kwajalein, Libya, MET, MST, MST7MDT, Mexico/ BajaNorte, Mexico/BajaSur, Mexico/General, NZ, NZ-CHAT, Navajo, PRC, PST8PDT, Pacific/ Apia, Pacific/Auckland, Pacific/Bougainville, Pacific/Chatham, Pacific/Chuuk, Pacific/Easter, Pacific/Efate, Pacific/Enderbury, Pacific/Fakaofo, Pacific/Fiji, Pacific/Funafuti, Pacific/ Galapagos, Pacific/Gambier, Pacific/Guadalcanal, Pacific/Guam, Pacific/Honolulu, Pacific/ Johnston, Pacific/Kiritimati, Pacific/Kosrae, Pacific/Kwajalein, Pacific/Majuro, Pacific/ Marquesas, Pacific/Midway, Pacific/Nauru, Pacific/Niue, Pacific/Norfolk, Pacific/Noumea, Pacific/Pago\_Pago, Pacific/Palau, Pacific/Pitcairn, Pacific/Pohnpei, Pacific/Ponape, Pacific/ Port\_Moresby, Pacific/Rarotonga, Pacific/Saipan, Pacific/Samoa, Pacific/Tahiti, Pacific/ Tarawa, Pacific/Tongatapu, Pacific/Truk, Pacific/Wake, Pacific/Wallis, Pacific/Yap, Poland, Portugal, ROC, ROK, Singapore, Turkey, UCT, US/Alaska, US/Aleutian, US/Arizona, US/ Central, US/East-Indiana, US/Eastern, US/Hawaii, US/Indiana-Starke, US/Michigan, US/ Mountain, US/Pacific, US/Pacific-New, US/Samoa, UTC, Universal, W-SU, WET, Zulu

Select a time zone from the list.
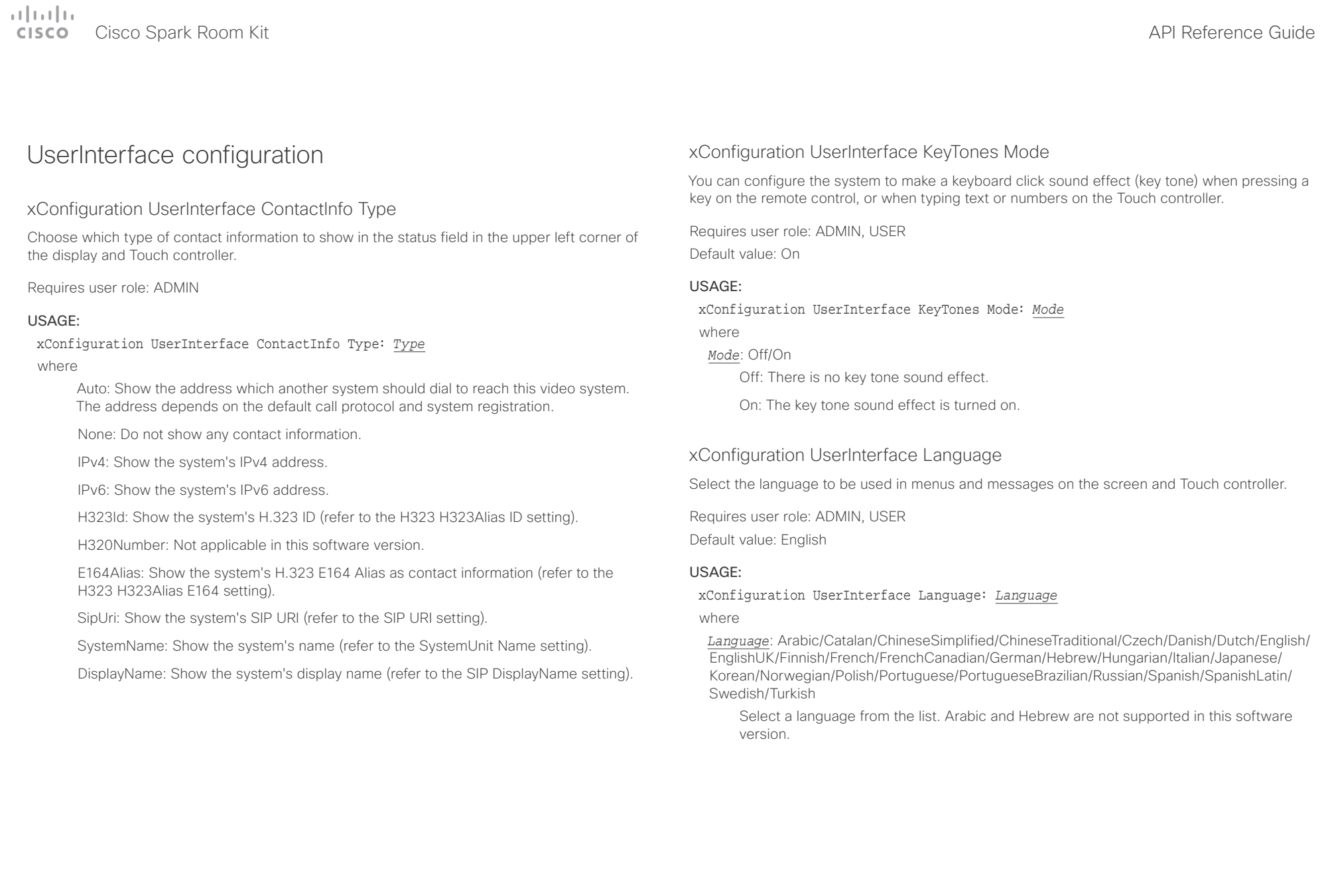

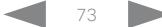

### عيانينا ب Cisco Spark Room Kit **API Reference Guide** Cisco Spark Room Kit API Reference Guide **CISCO**

■ Introduction About the API xConfiguration xCommand xCommand xStatus Appendices

### xConfiguration UserInterface OSD Output

Define on which monitor the on-screen information and indicators (OSD) should be displayed.

Requires user role: ADMIN, INTEGRATOR

Default value: Auto

### USAGE:

xConfiguration UserInterface OSD Output: *Output*

### where

### *Output*: Auto/1/2

Auto: The system detects when a monitor is connected to a video output, and sends the on-screen information and indicators to the first monitor you connect. If you have a multi-monitor setup, and all monitors are connected before switching on the system, the on-screen information and indicators are sent to the video output with the lowest number, starting with Output Connector 1 (HDMI 1).

Range 1-2: The system sends the on-screen information and indicators to the specified output. Choose n to send the on-screen information and indicators to the system's Output Connector n.

# UserManagement configuration

## xConfiguration UserManagement LDAP Mode

The video system supports the use of an LDAP (Lightweight Directory Access Protocol) server as a central place to store and validate user names and passwords. Use this setting to configure whether or not to use LDAP authentication. Our implementation is tested for the Microsoft Active Directory (AD) service.

Requires user role: ADMIN Default value: Off

### USAGE:

xConfiguration UserManagement LDAP Mode: *Mode*

where

### *Mode*: Off/On

Off: LDAP authentication is not allowed.

On: For client certificate verification to work when LDAP authentication is enabled, the codec requires a CA (Certificate Authority) certificate, and the user must have a Client Certificate that matches their user distinguishing name (DN) in the active directory (AD).

### xConfiguration UserManagement LDAP Server Address

Set the IP address or hostname of the LDAP server.

Requires user role: ADMIN

Default value: ""

### USAGE:

xConfiguration UserManagement LDAP Server Address: "*Address*"

where

### *Address*: String (0, 255)

A valid IPv4 address, IPv6 address or hostname.

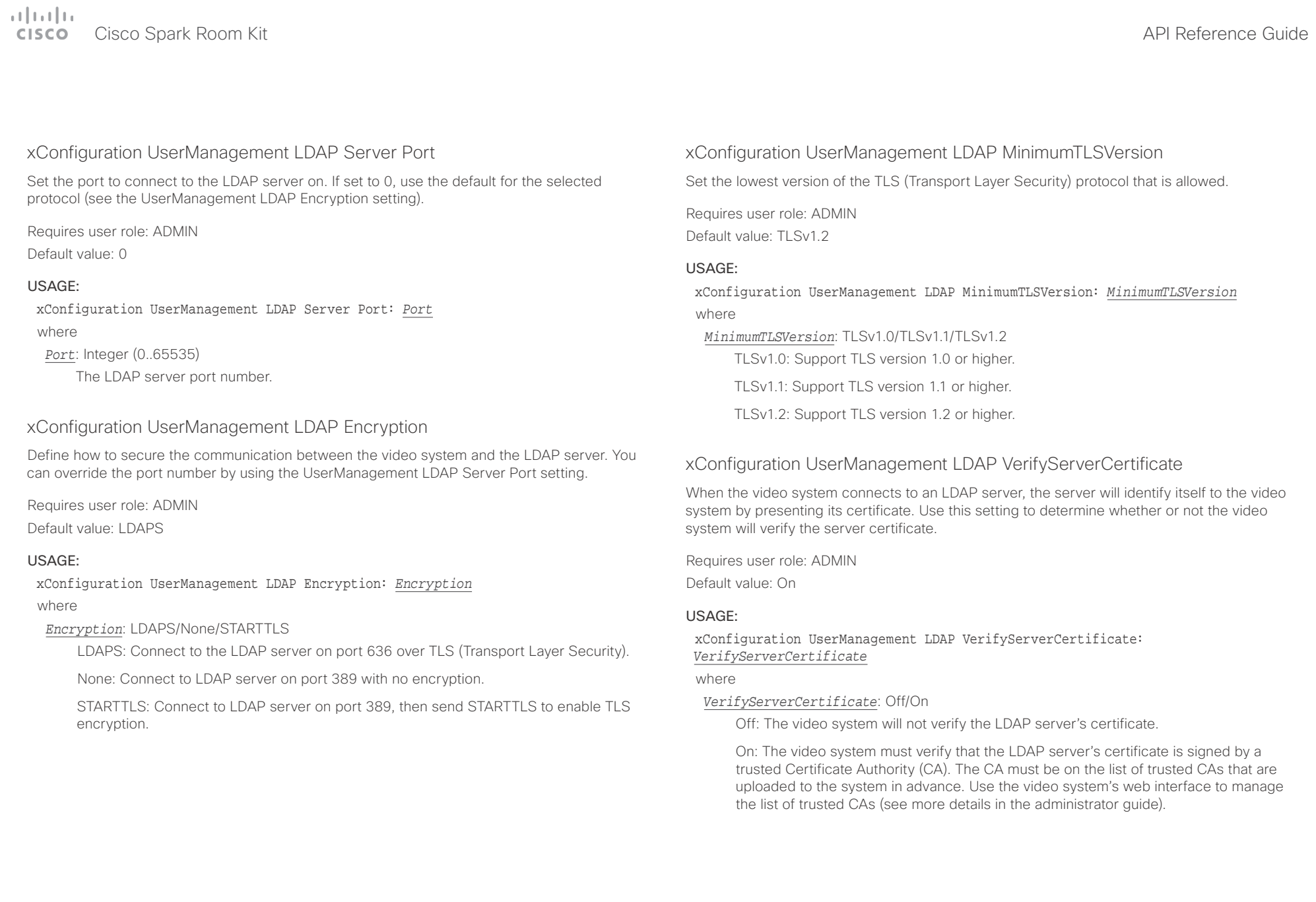

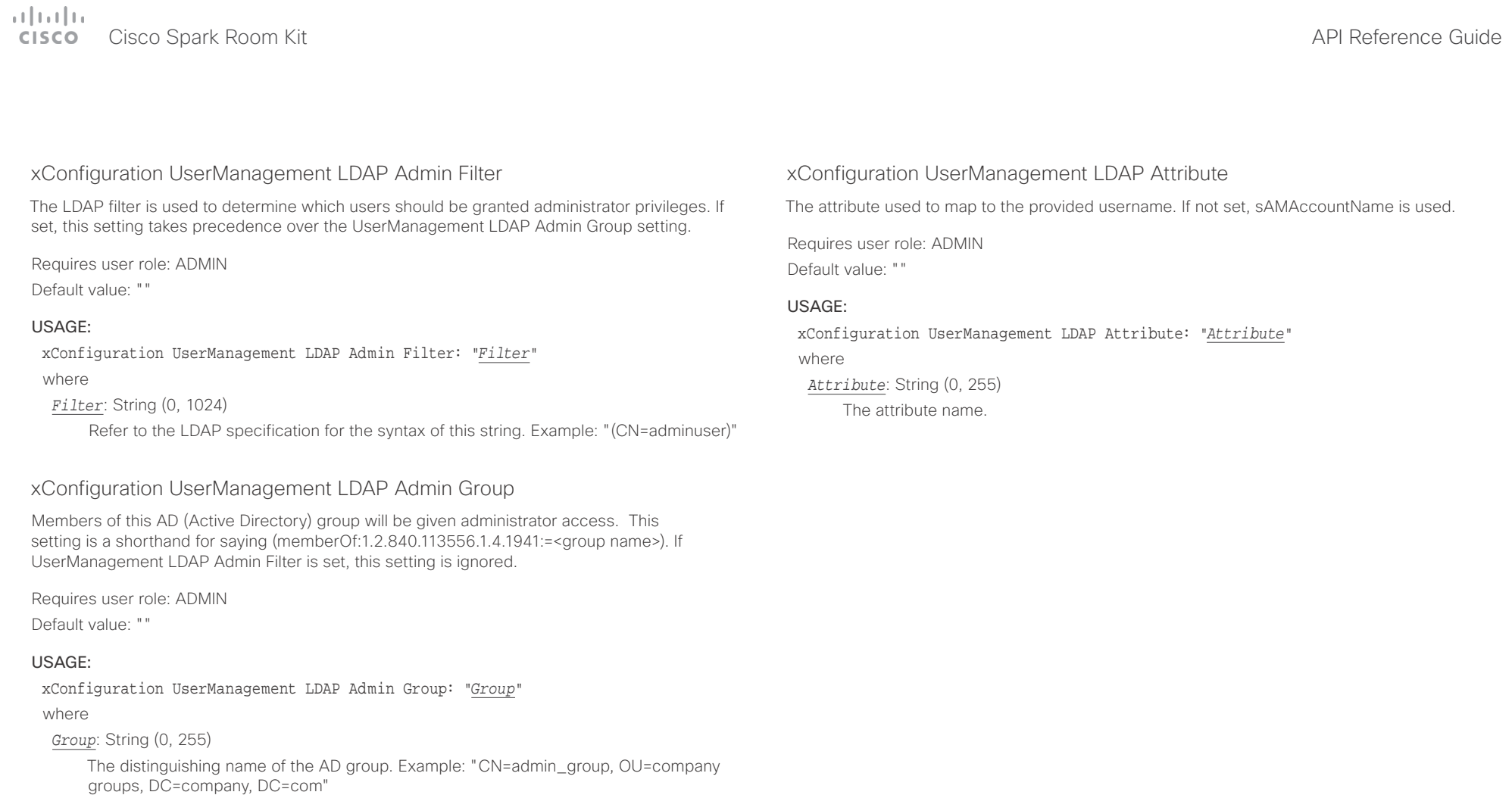

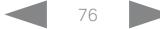

Cisco Spark Room Kit API Reference Guide

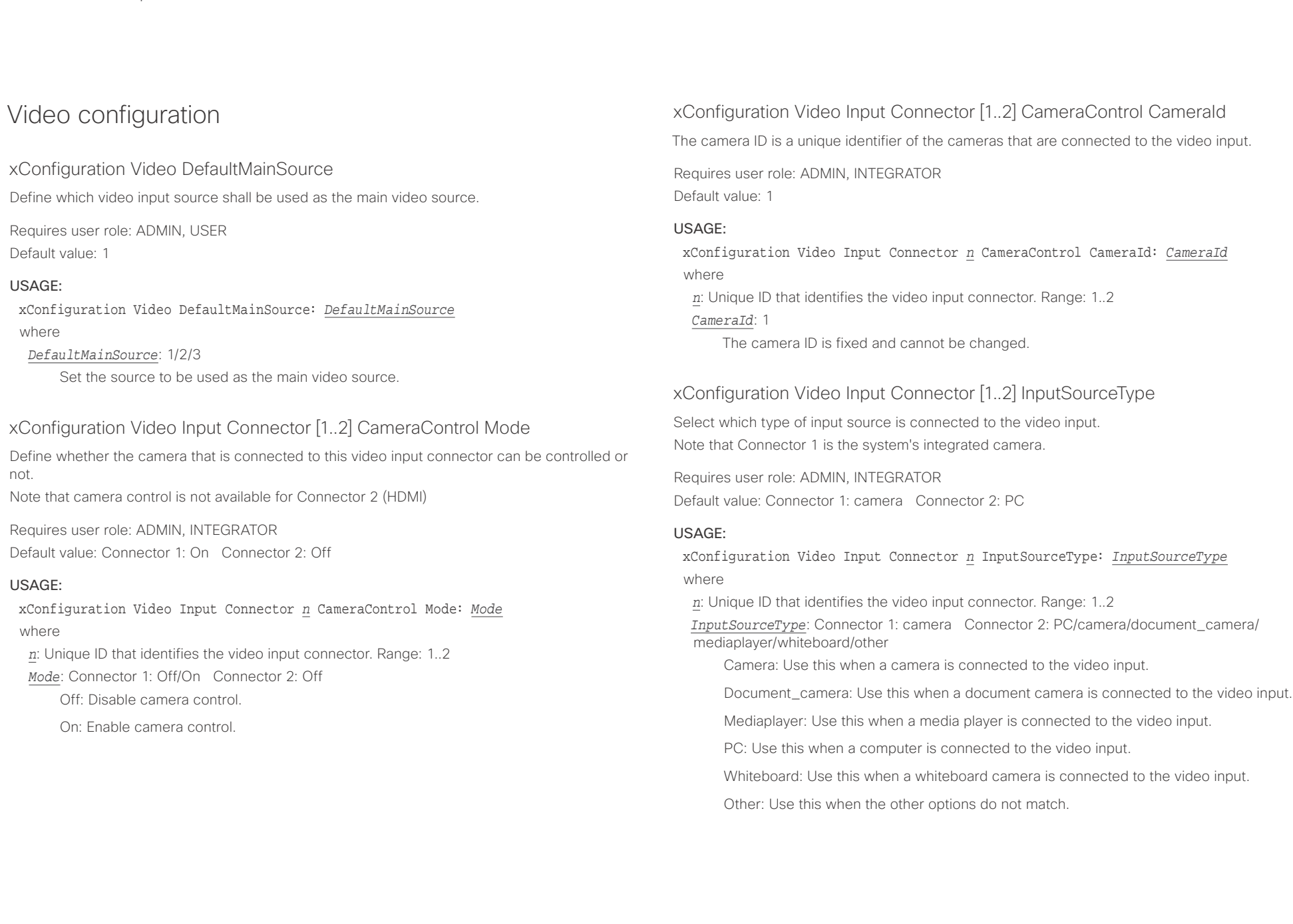

### عيانينا ب **Cisco** Cisco Spark Room Kit **API Reference Guide** Cisco Spark Room Kit API Reference Guide

the laptop's display configuration software).

qualified for at least HDMI 1.4b data rates. Requires user role: ADMIN, INTEGRATOR

Default value: 1920\_1080\_60

USAGE:

where

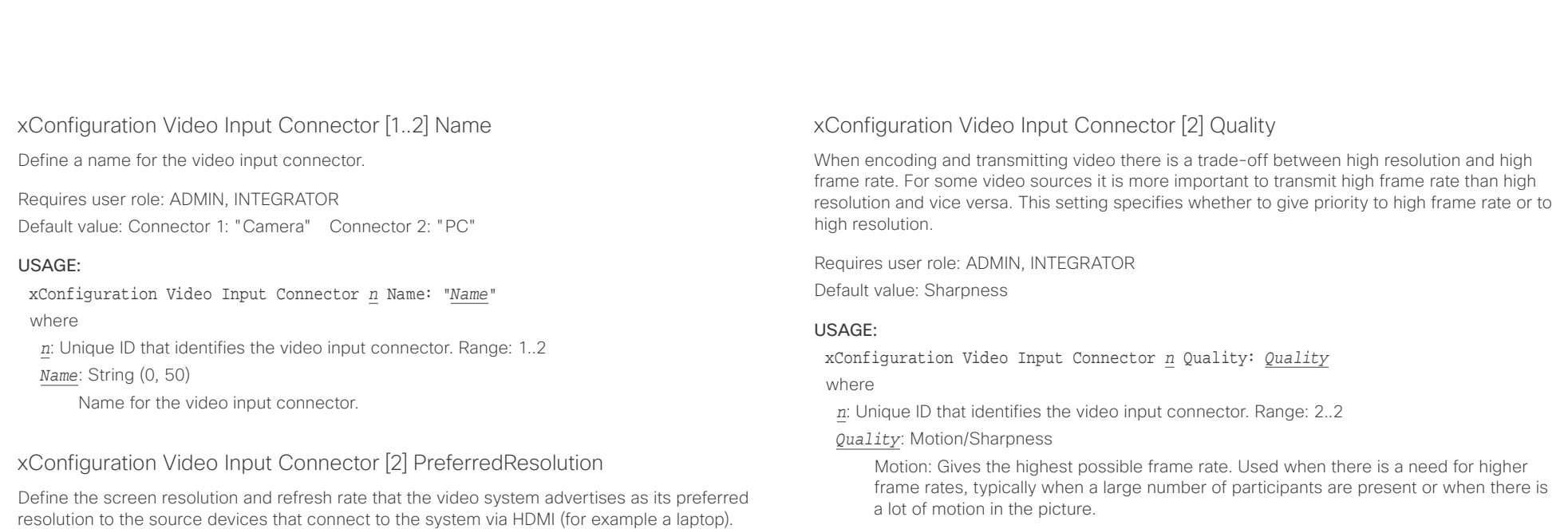

Sharpness: Gives the highest possible resolution. Used when you want the highest quality of detailed images and graphics.

*n*: Unique ID that identifies the video input connector. Range: 2..2 *PreferredResolution*: 1920\_1080\_60/2560\_1440\_60/3840\_2160\_30

The logic for selection of the resolution on the source side will choose this resolution and refresh rate automatically, unless it is overridden manually by the source device (for example

Note that the formats 2560 1440 60 and 3840 2160 30 use about twice the amount of data compared to the 1920\_1080\_60 format, and requires a presentation cable (or adapter) that is

xConfiguration Video Input Connector *n* PreferredResolution: *PreferredResolution*

1920\_1080\_60: The resolution is 1920 x 1080, and the refresh rate is 60 Hz. 2560\_1440\_60: The resolution is 2560 x 1440, and the refresh rate is 60 Hz. 3840\_2160\_30: The resolution is 3840 x 2160, and the refresh rate is 30 Hz.

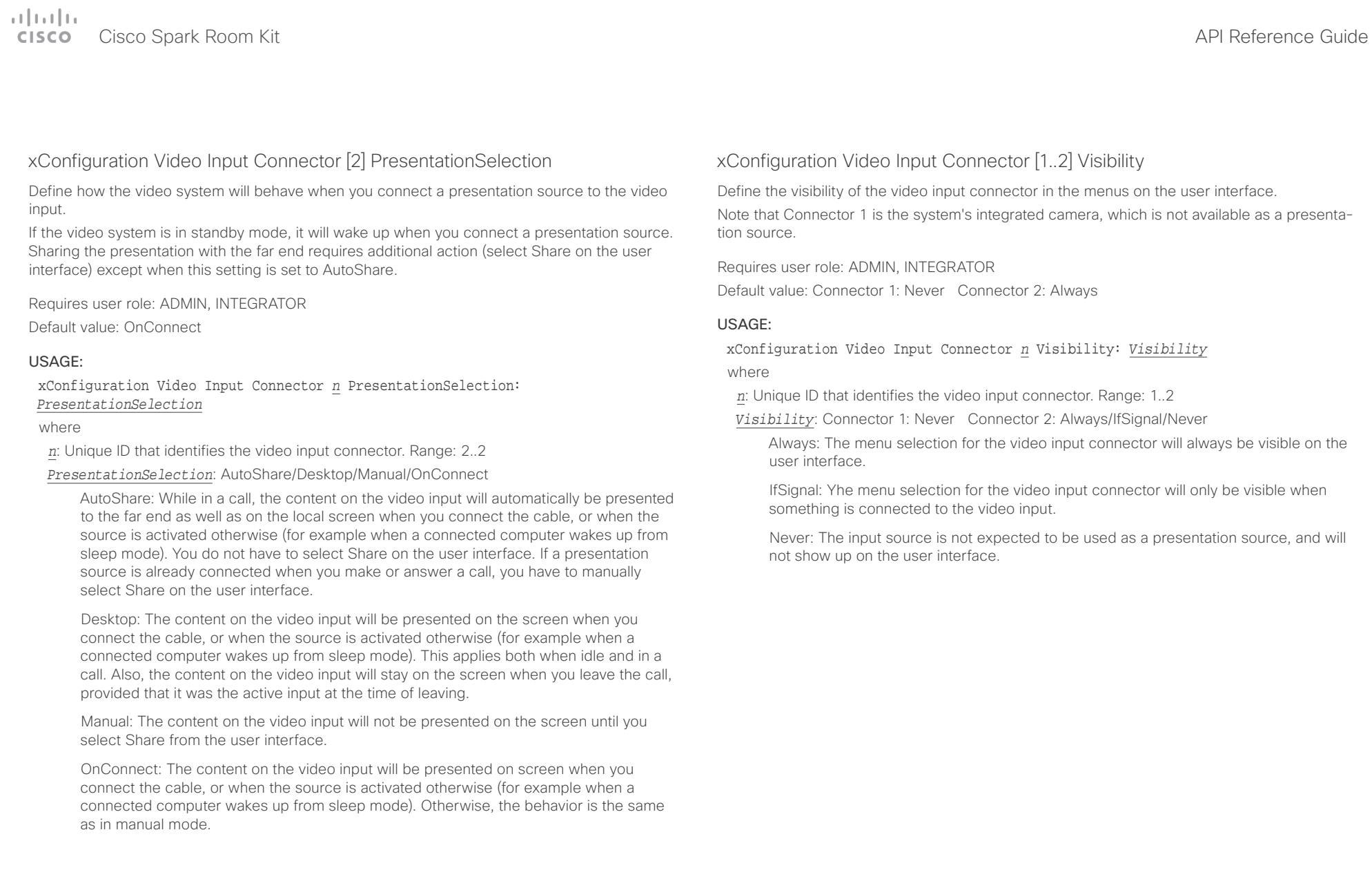

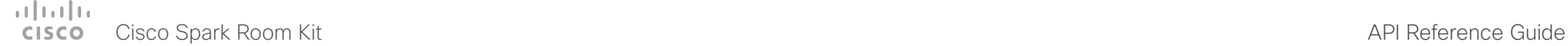

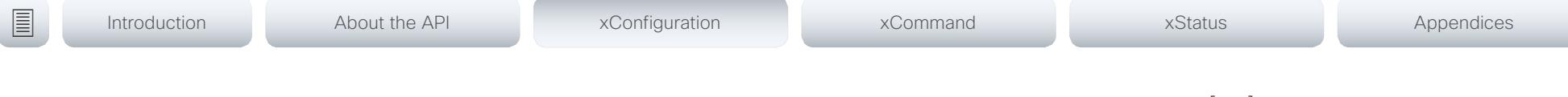

### xConfiguration Video Monitors

A role is assigned to each monitor using the Video Output Connector [n] MonitorRole setting. The monitor role decides which layout (call participants and presentation) will appear on the monitor that is connected to this output. Monitors with the same monitor role will get the same layout; monitors with different monitor roles will have different layouts.

The monitor layout mode that is set in the Video Monitors setting should reflect the number of different layouts you want in your room setup. Note that some monitors can be reserved for presentations.

Requires user role: ADMIN, INTEGRATOR

Default value: Auto

### USAGE:

xConfiguration Video Monitors: *Monitors*

where

*Monitors*: Auto/Single/Dual/DualPresentationOnly

Auto: The number of monitors connected to the codec is automatically detected, and the layout is distributed on the monitors according to the MonitorRole settings.

Single: The layout is shown on one monitor. If two monitors are connected to the codec, one of them will be disabled.

Dual: The layout is distributed on monitors with monitor role First and Second. If a presentation is part of the layout, all participants in the call are shown on the monitor with monitor role First, and the presentation is shown on the monitor with monitor role Second.

DualPresentationOnly: All participants in the call are shown on the monitor with monitor role First. If a presentation is part of the layout, the presentation is shown on the monitor with monitor role Second.

## xConfiguration Video Output Connector [1..2] CEC Mode

This video output (HDMI) supports Consumer Electronics Control (CEC). When this setting is On, the system will use CEC to set the monitor in standby when the system itself enters standby. Likewise the system will wake up the monitor when the system itself wakes up from standby.

The active video input on a monitor is sometimes changed by a user. When a call is started the video system detects if the active video input has been switched to another input on the monitor. The video system then switches the input back so the video system is the active video input source. If the video system is not the active input source when it goes into standby the monitor will not be set to standby.

The monitor that is connected to the output must be CEC compatible and CEC must be configured on the monitor.

Note that the different manufacturers uses different marketing names for CEC, for example Anynet+ (Samsung); Aquos Link (Sharp); BRAVIA Sync (Sony); HDMI-CEC (Hitachi); Kuro Link (Pioneer); CE-Link and Regza Link (Toshiba); RIHD (Onkyo); HDAVI Control, EZ-Sync, VIERA Link (Panasonic); EasyLink (Philips); and NetCommand for HDMI (Mitsubishi).

Requires user role: ADMIN, INTEGRATOR

Default value: On

### USAGE:

xConfiguration Video Output Connector *n* CEC Mode: *Mode*

where

*n*: Unique ID that identifies the video output connector. Range: 1..2 *Mode*: Off/On

Off: CEC is disabled.

On: CEC is enabled.

### عيانينا ب Cisco Spark Room Kit **API Reference Guide** API Reference Guide **CISCO**

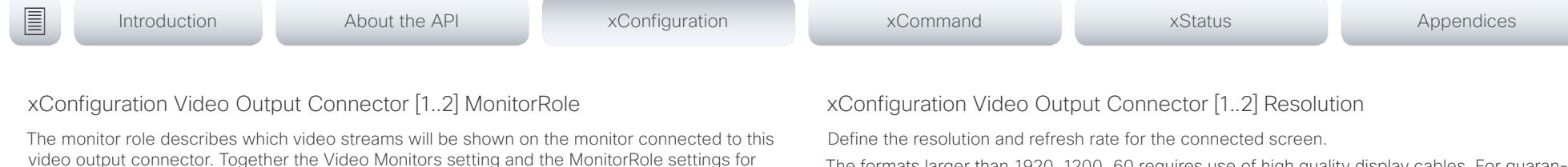

The formats larger than 1920 1200 60 requires use of high quality display cables. For guaranteed operation, use display cables that are pre-qualified from Cisco for use at 3840 2160 60, or use a cable that has passed the "Premium HDMI certification" program.

Some UHD TVs/displays only enable 3840\_2160\_30 (30 Hz) and not 3840\_2160\_60 (60 Hz) as their default configuration. In such cases the corresponding setting on the TV/display has to be located in the menus of the TV/display and be reconfigured to allow 3840 2160 60 for the HDMI input where the video system is connected.

Requires user role: ADMIN, INTEGRATOR, USER Default value: Auto

### USAGE:

xConfiguration Video Output Connector *n* Resolution: *Resolution* where

*n*: Unique ID that identifies the video output connector. Range: 1..2

*Resolution*: Auto/1920\_1080\_50/1920\_1080\_60/1920\_1200\_50/1920\_1200\_60/2560\_144 0\_60/3840\_2160\_30/3840\_2160\_60

Auto: The system will automatically try to set the optimal resolution based on negotiation with the connected monitor.

1920\_1080\_50: The resolution is 1920 x 1080, and the refresh rate is 50 Hz.

1920  $1080\,60$ : The resolution is 1920 x 1080, and the refresh rate is 60 Hz.

1920 1200 50: The resolution is 1920 x 1200, and the refresh rate is 50 Hz.

1920  $1200\,60$ : The resolution is 1920 x 1200, and the refresh rate is 60 Hz.

2560\_1440\_60: The resolution is 2560 x 1440, and the refresh rate is 60 Hz.

3840\_2160\_30: The resolution is 3840 x 2160, and the refresh rate is 30 Hz.

3840 2160 60: The resolution is 3840 x 2160, and the refresh rate is 60 Hz.

Requires user role: ADMIN, INTEGRATOR

Default value: Auto

### USAGE:

xConfiguration Video Output Connector *n* MonitorRole: *MonitorRole* where

all outputs define which layout (video streams) will be shown on each monitor.

*n*: Unique ID that identifies the video output connector. Range: 1..2

*MonitorRole*: Auto/First/Second/PresentationOnly

Auto: The system will detect when a monitor is connected, and a monitor role (First, Second) that corresponds with the Video Monitors setting will be assigned automatically.

First/Second: Define the role of the monitor in a multi-monitor setup. In a single-monitor setup, there is no difference between First and Second.

PresentationOnly: Show presentation video stream if active, and nothing else. Monitors/ outputs with this monitor role are disregarded by the Video Monitors setting.

Cisco Spark Room Kit API Reference Guide

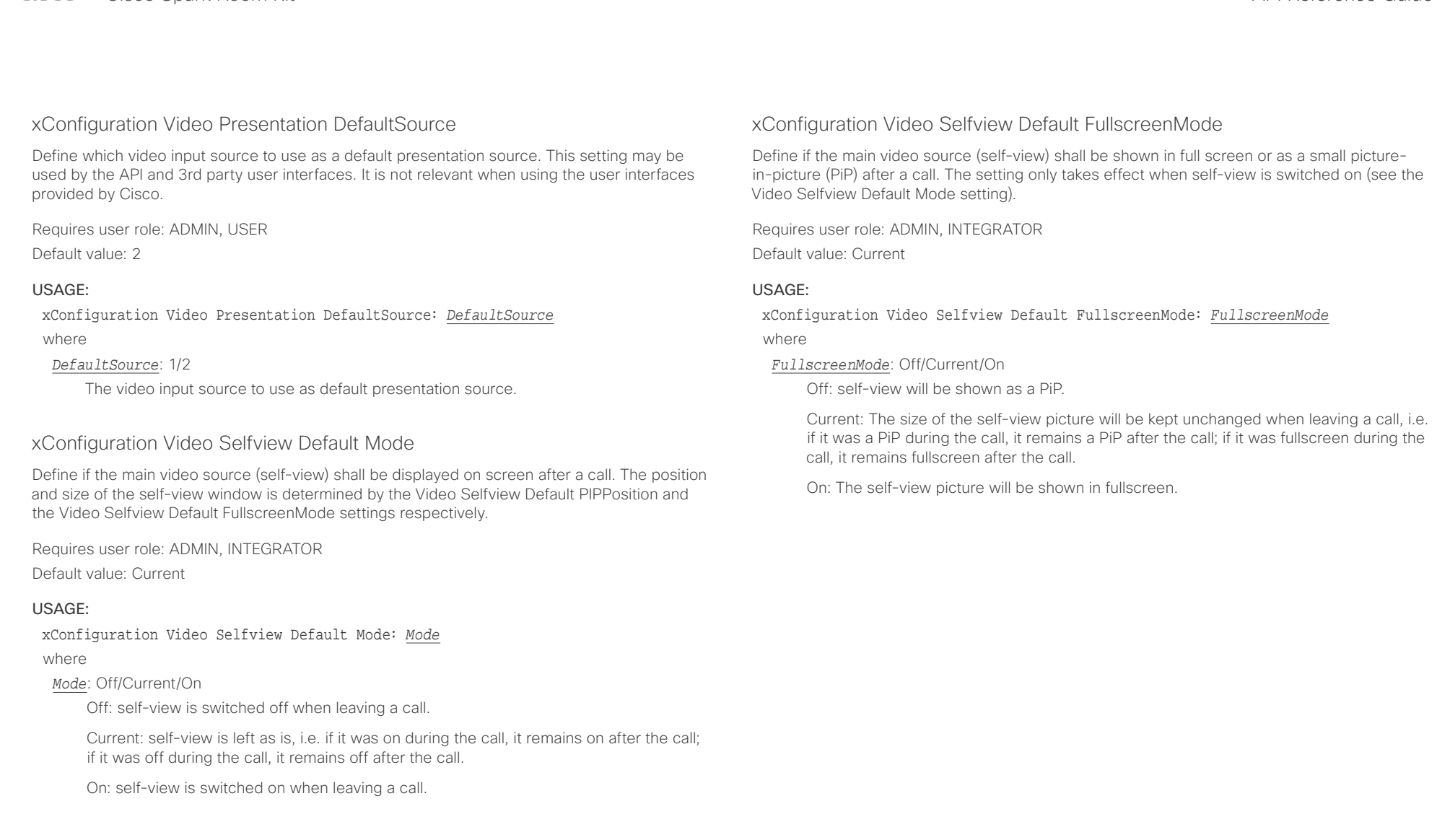

# $\pm 1$  and  $\pm 1$

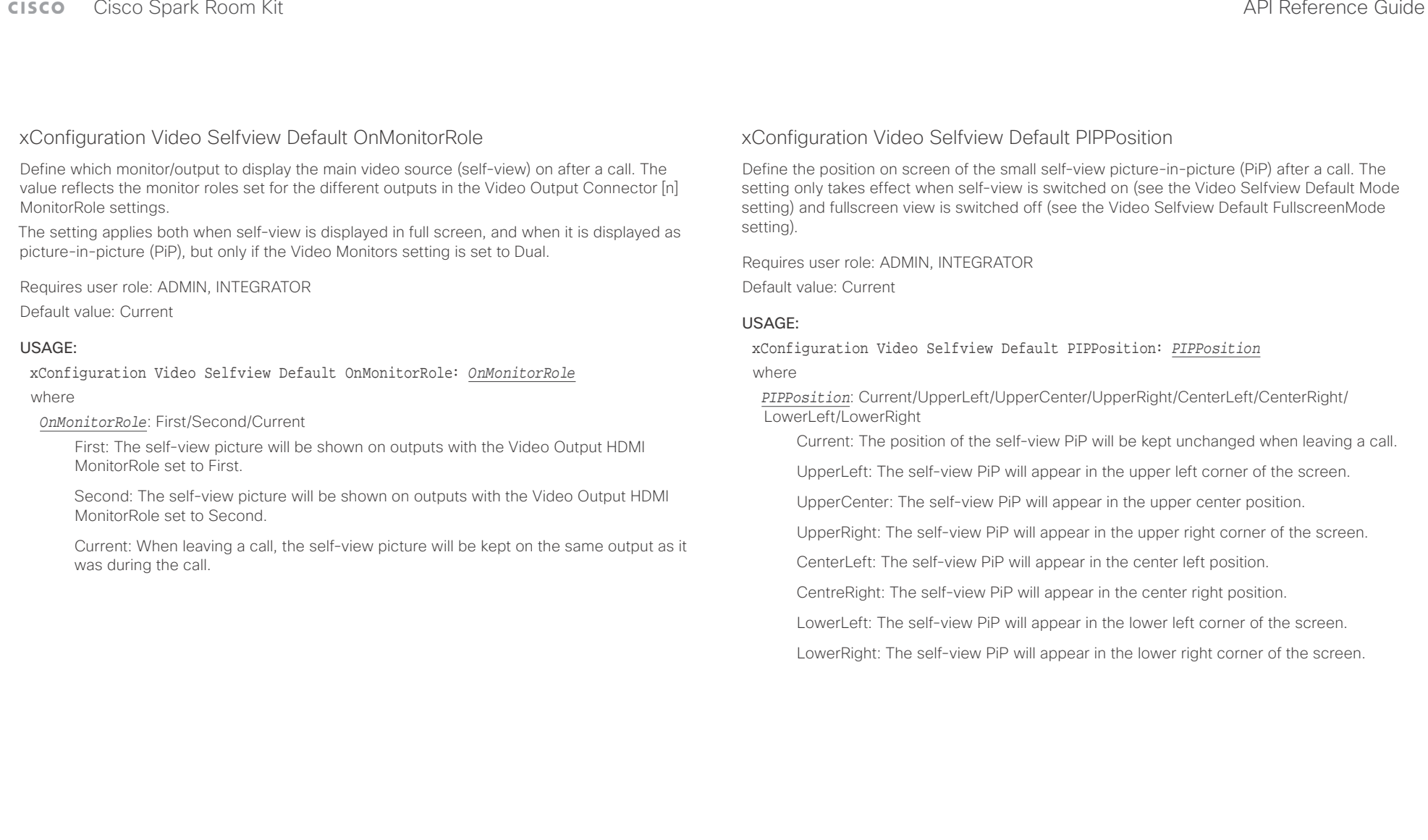

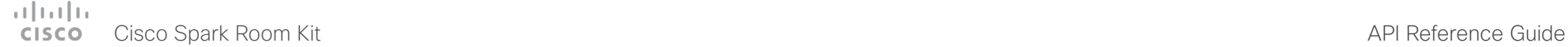

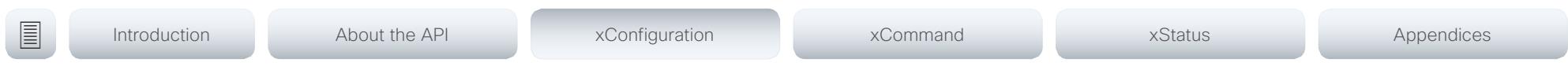

xConfiguration Video Selfview OnCall Mode

This setting is used to switch on self-view for a short while when setting up a call. The Video Selfview OnCall Duration setting determines for how long it remains on. This applies when selfview in general is switched off.

Requires user role: ADMIN, INTEGRATOR

Default value: On

### USAGE:

xConfiguration Video Selfview OnCall Mode: *Mode*

where

### *Mode*: Off/On

Off: Self-view is not shown automatically during call setup.

On: Self-view is shown automatically during call setup.

### xConfiguration Video Selfview OnCall Duration

This setting only has an effect when the Video Selfview OnCall Mode setting is switched On. In this case, the number of seconds set here determines for how long self-view is shown before it is automatically switched off.

Requires user role: ADMIN, INTEGRATOR

Default value: 10

### USAGE:

xConfiguration Video Selfview OnCall Duration: *Duration*

where

### *Duration*: Integer (1..60)

Range: Choose for how long self-view remains on. The valid range is between 1 and 60 seconds.

### $\frac{1}{2} \left[ \frac{1}{2} \left[ \frac{1}{2} \right] \right] \left[ \frac{1}{2} \right]$ extra Cisco Spark Room Kit **Cisco** Cisco Spark Room Kit API Reference Guide

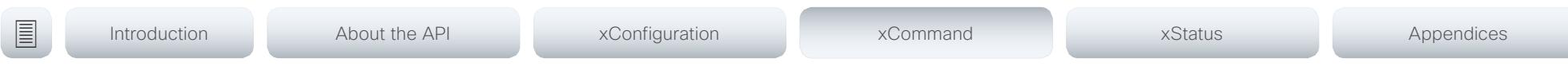

Chapter 4

# xCommand commands

D15375.02 Cisco Spark Room Kit API Reference Guide CE9.1, JUNE 2017. 85 Copyright © 2017 Cisco Systems, Inc. All rights reserved.

### $\frac{1}{2}$ Cisco Spark Room Kit **CISCO**

Introduction

### API Reference Guide

圓

About the API

xConfiguration

xCommand

xStatus

Appendices

# Description of the xCommand commands

In this chapter, you can find a complete list of all xCommand type commands with parameters.

We recommend you visit our web site regularly for updated versions of the manual. Go to: ▶ http://www.cisco.com/go/roomkit-docs

### 

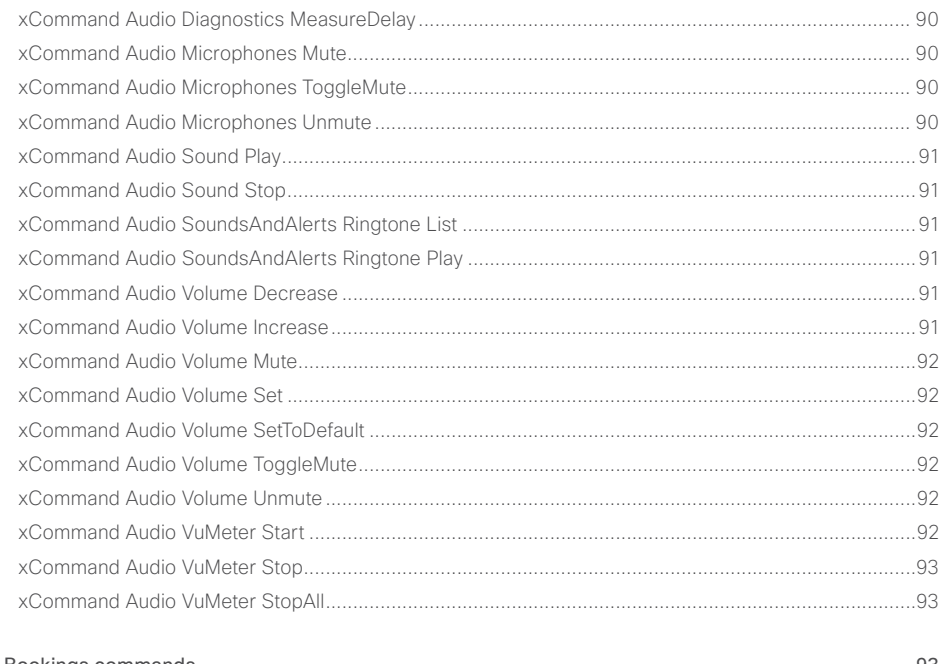

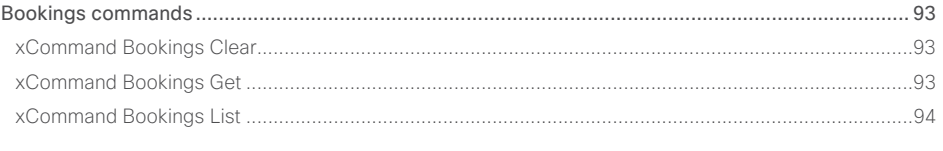

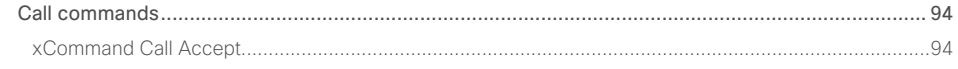

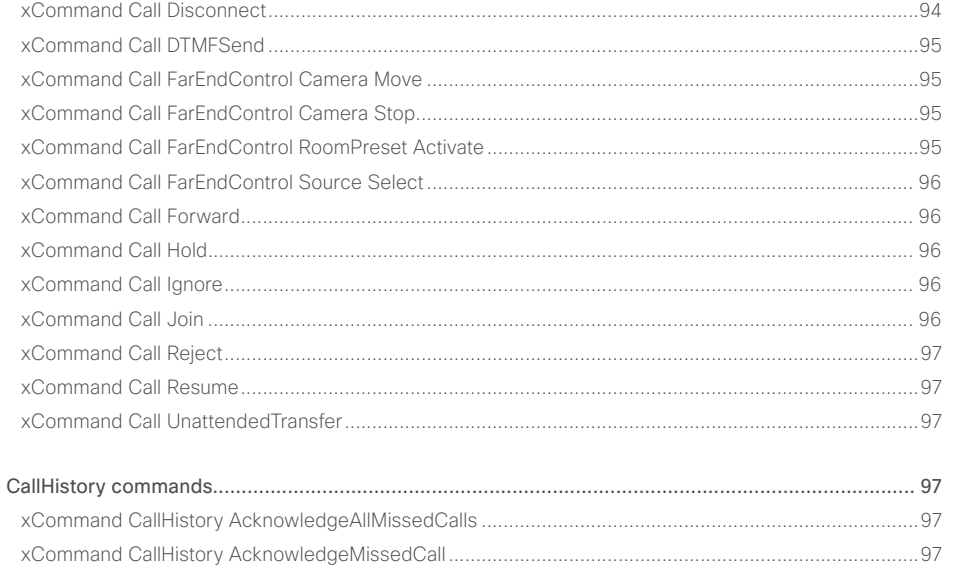

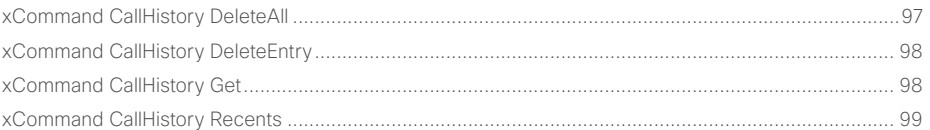

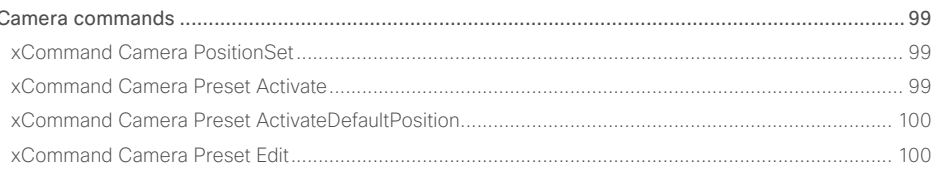

### $\pm1$  and  $\pm1$ **CISCO** Cisco Spark Room Kit

### API Reference Guide

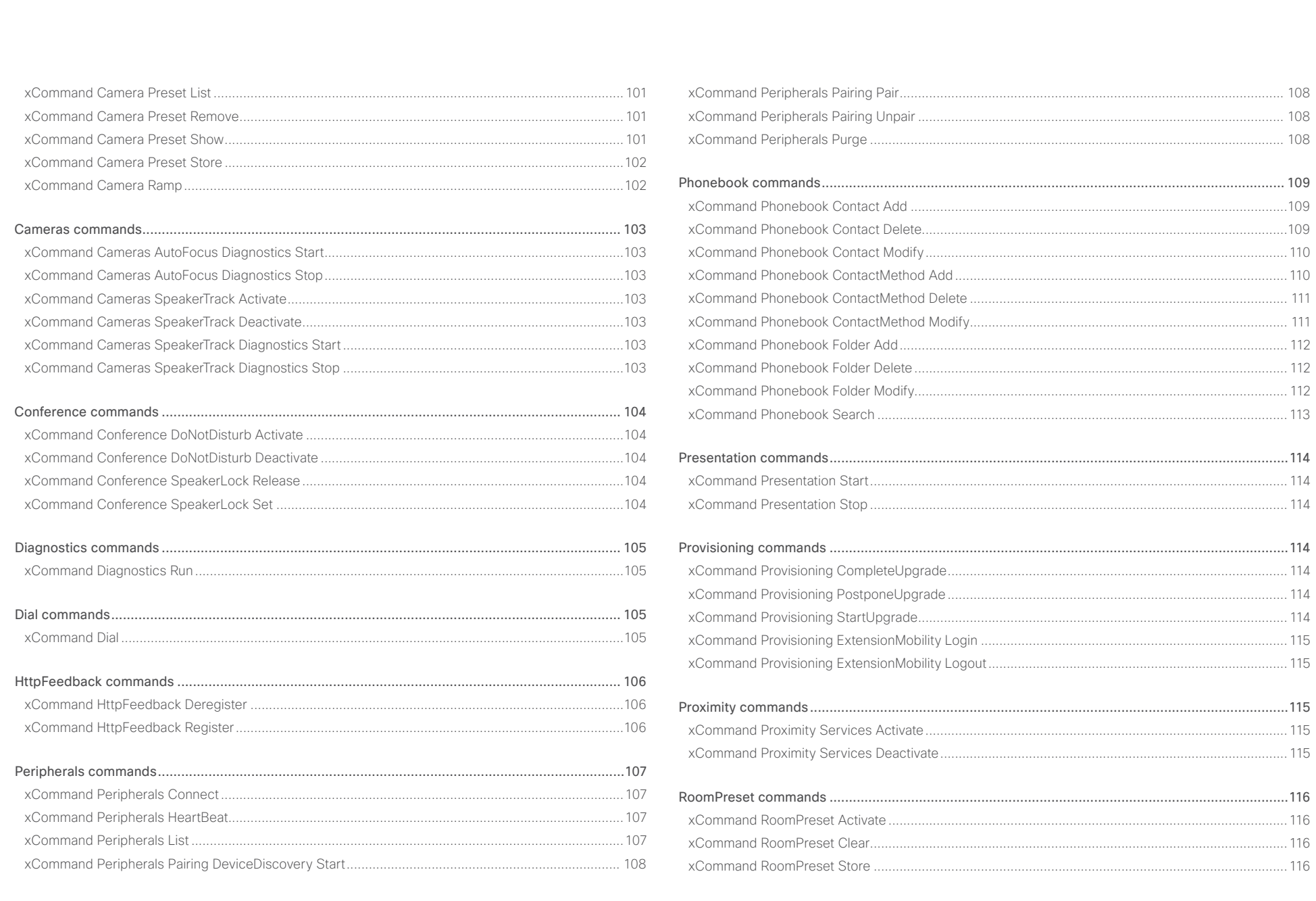

### $\pm1$  and  $\pm1$ enter and the Spark Room Kit API Reference Guide and the Space of the Space of the API Reference Guide API Reference Guide API Reference Guide API Reference Guide API Reference Guide API Reference Guide API Reference Guide

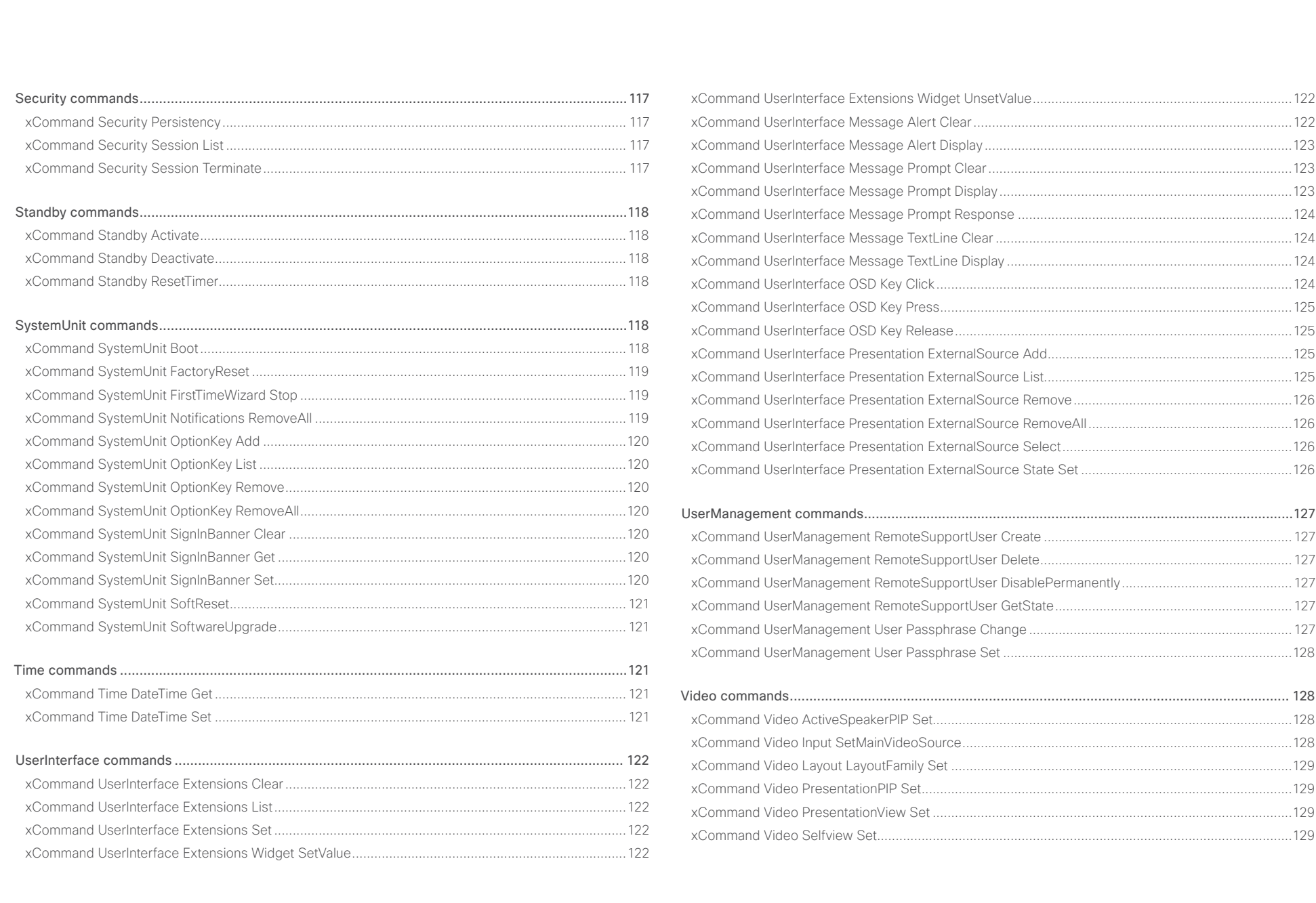

# <span id="page-88-0"></span>Cisco Spark Room Kit API Reference Guide

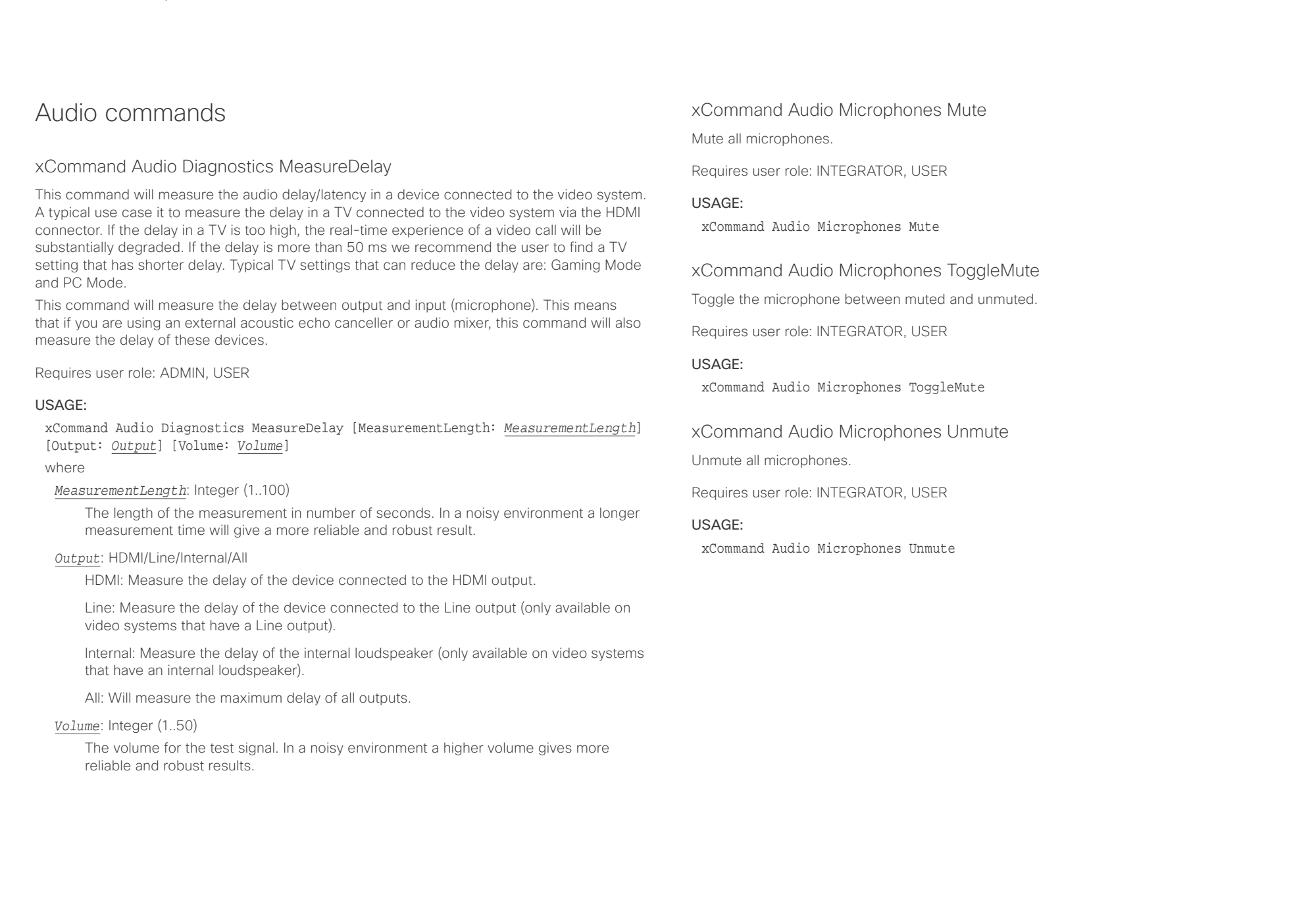

<span id="page-89-0"></span>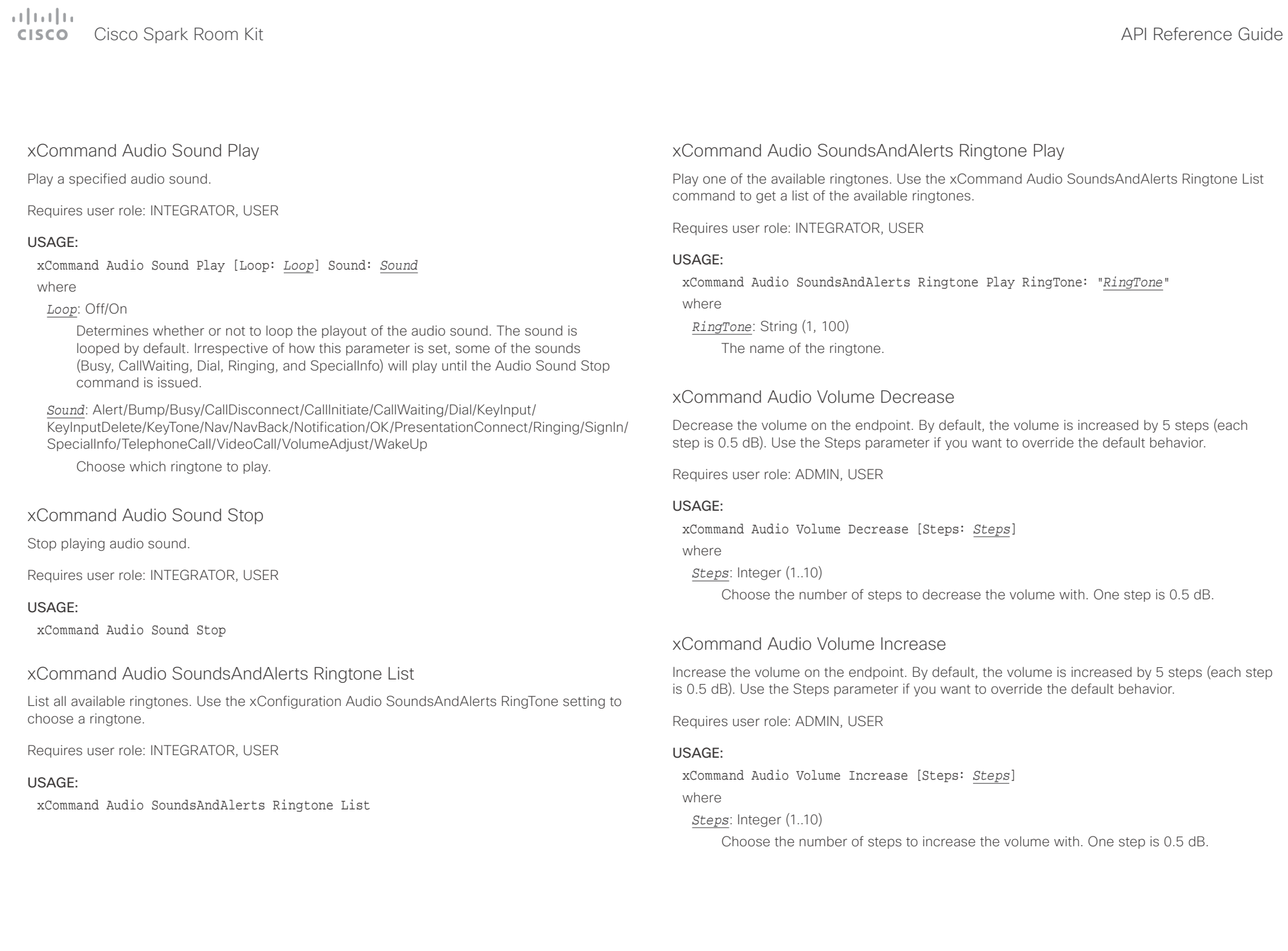

D15375.02 Cisco Spark Room Kit API Reference Guide CE9.1, JUNE 2017. 2017 Copyright © 2017 Cisco Systems, Inc. All rights reserved.

### <span id="page-90-0"></span> $\pm 1$  and  $\pm 1$ extra Cisco Spark Room Kit **Cisco Spark Room Kit Aproximates** Cisco Spark Room Kit API Reference Guide API Reference Guide

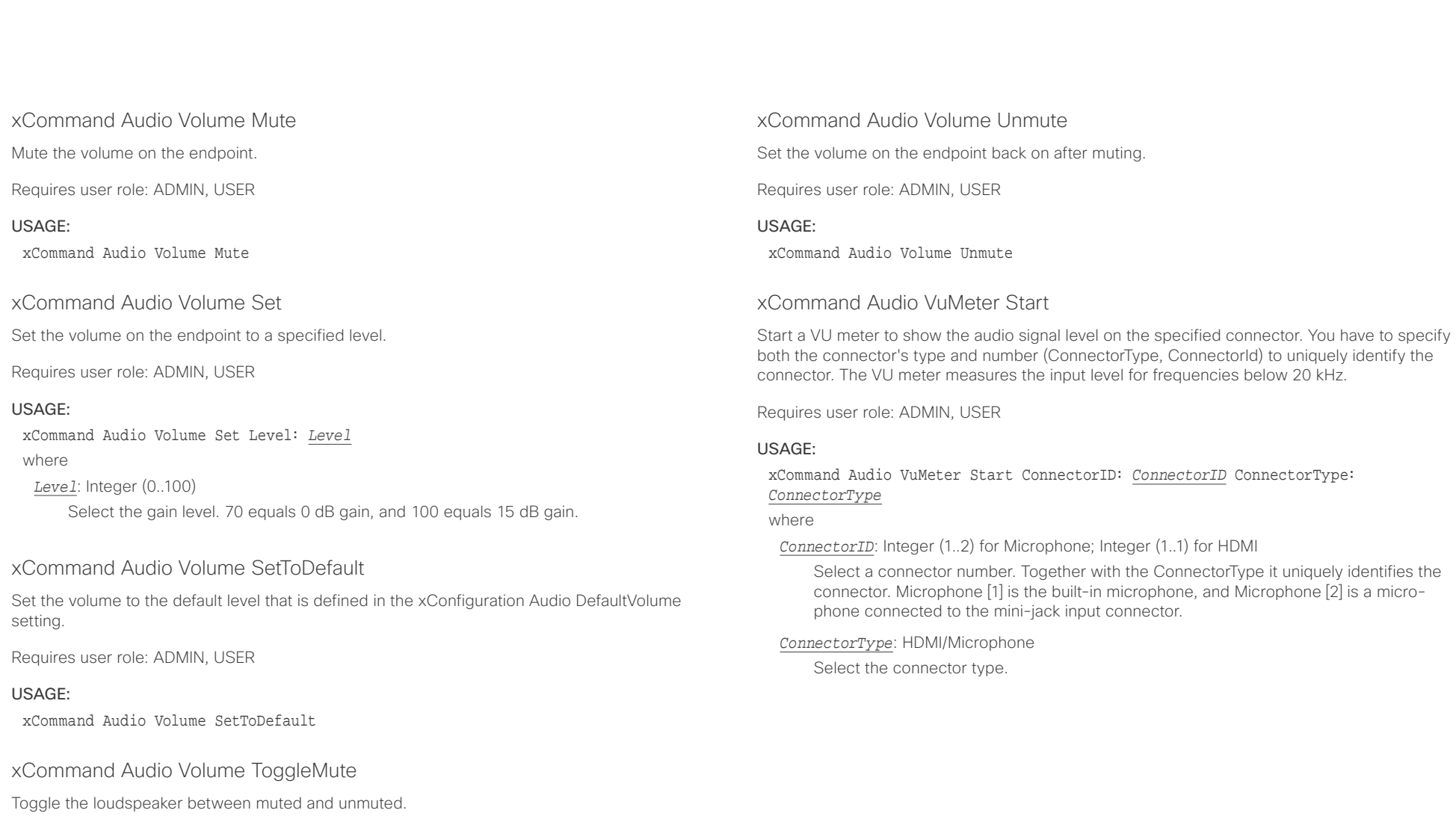

Requires user role: ADMIN, USER

### USAGE:

xCommand Audio Volume ToggleMute

<span id="page-91-0"></span>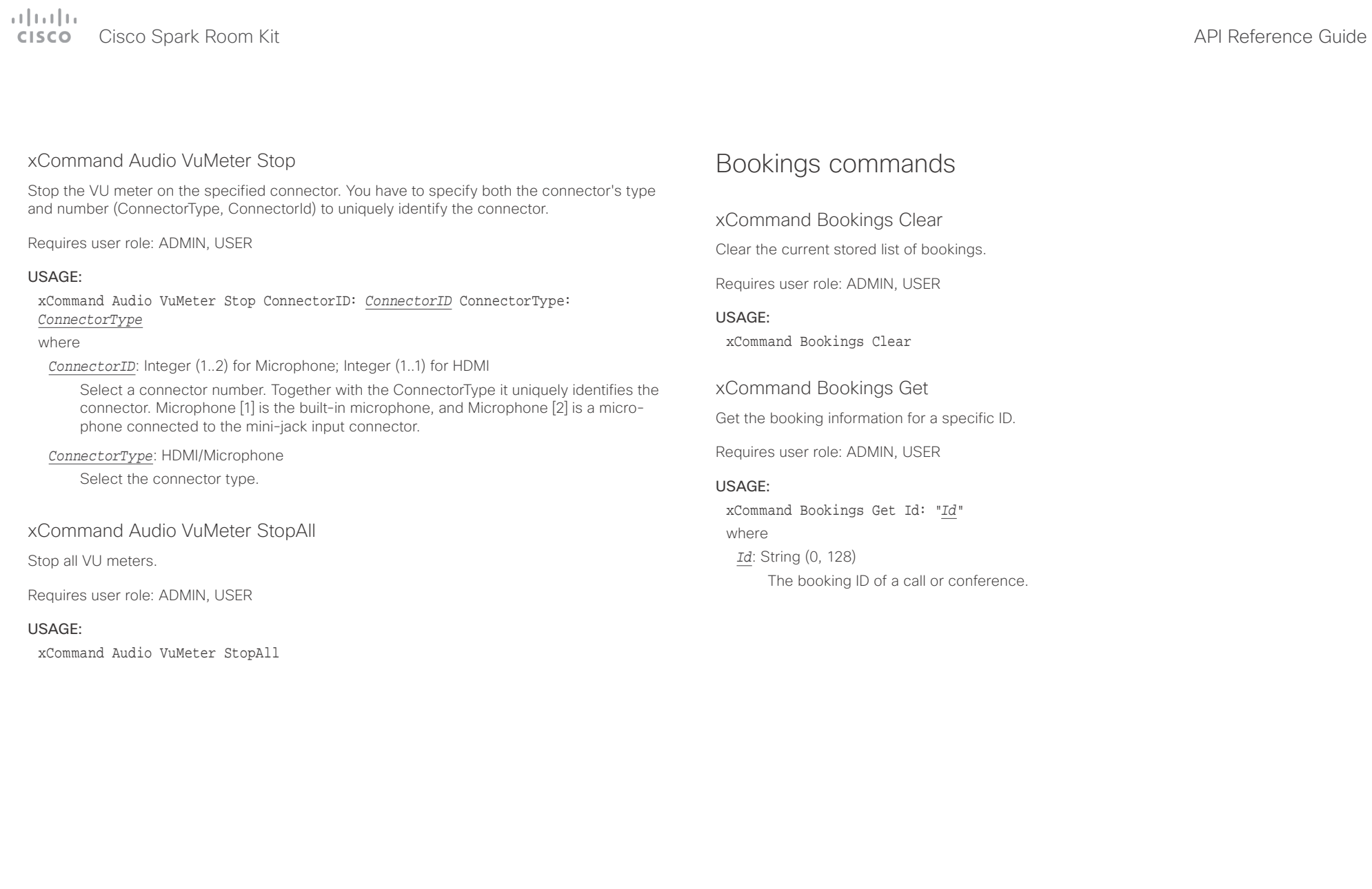

<span id="page-92-0"></span>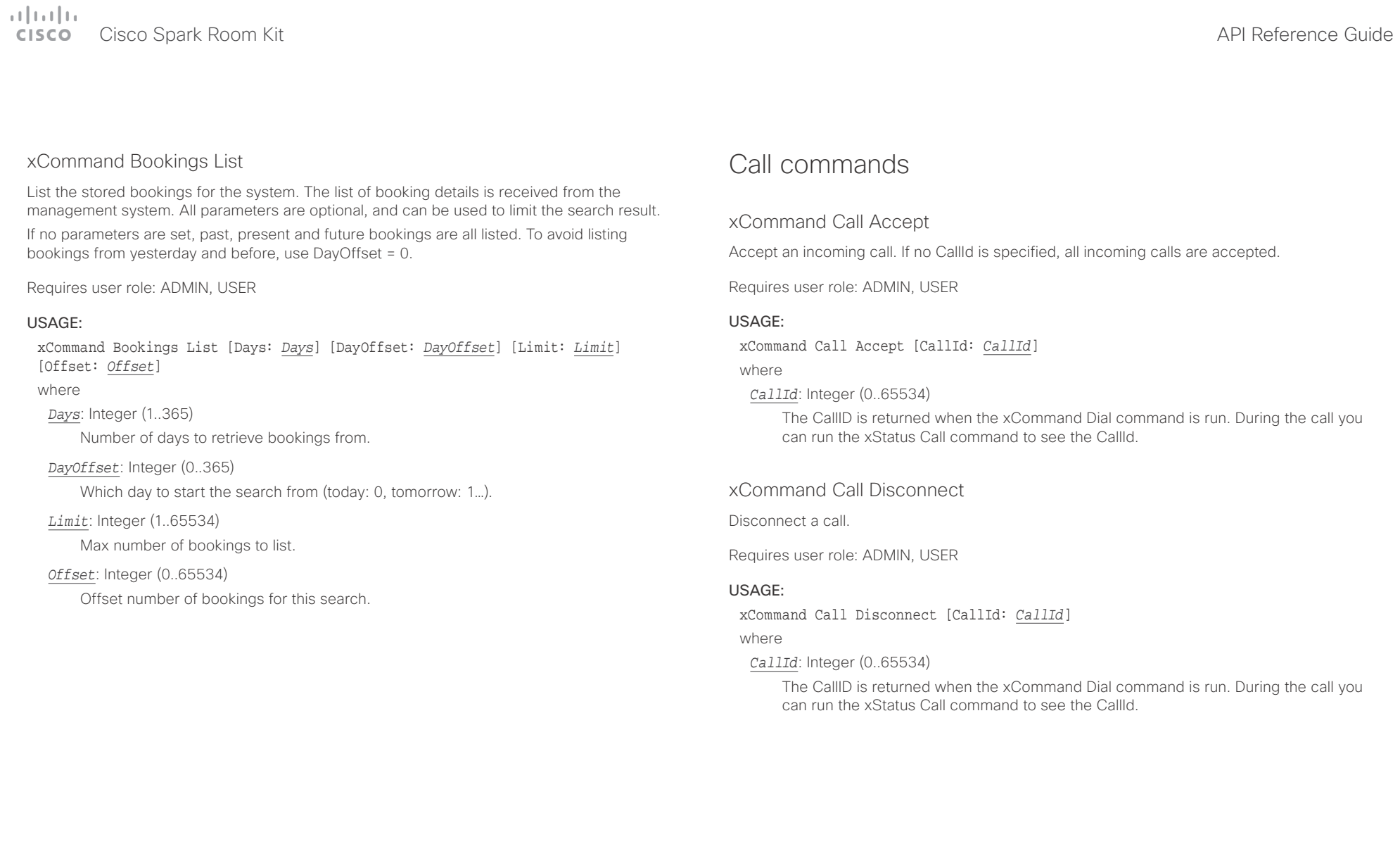

U

<span id="page-93-0"></span>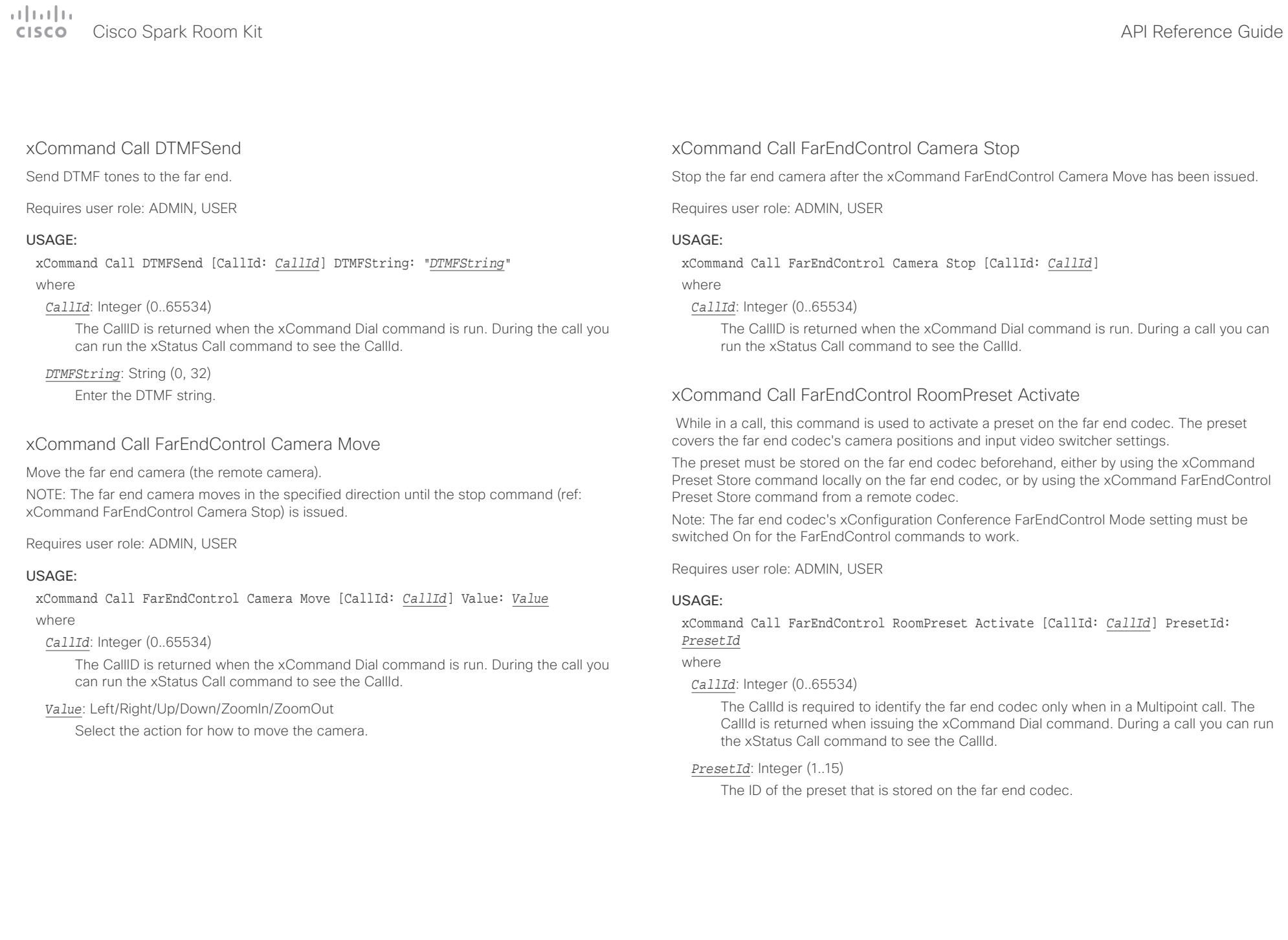

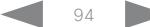

<span id="page-94-0"></span> $\pm1$  <br>  $\pm1$  ]  $\pm1$  $\mathbb{C}$ 

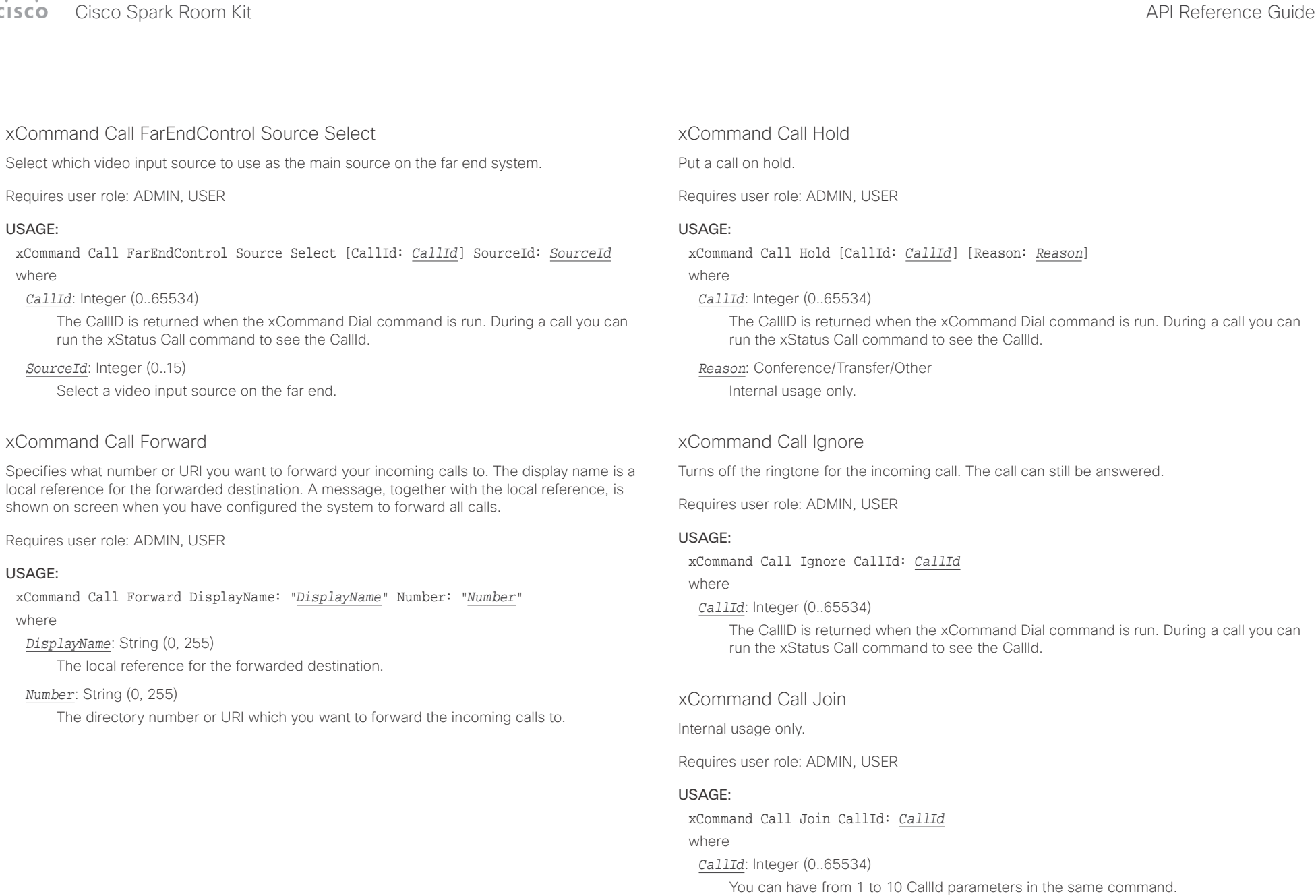

D15375.02 Cisco Spark Room Kit API Reference Guide CE9.1, JUNE 2017. 2017 Copyright © 2017 Cisco Systems, Inc. All rights reserved.

<span id="page-95-0"></span>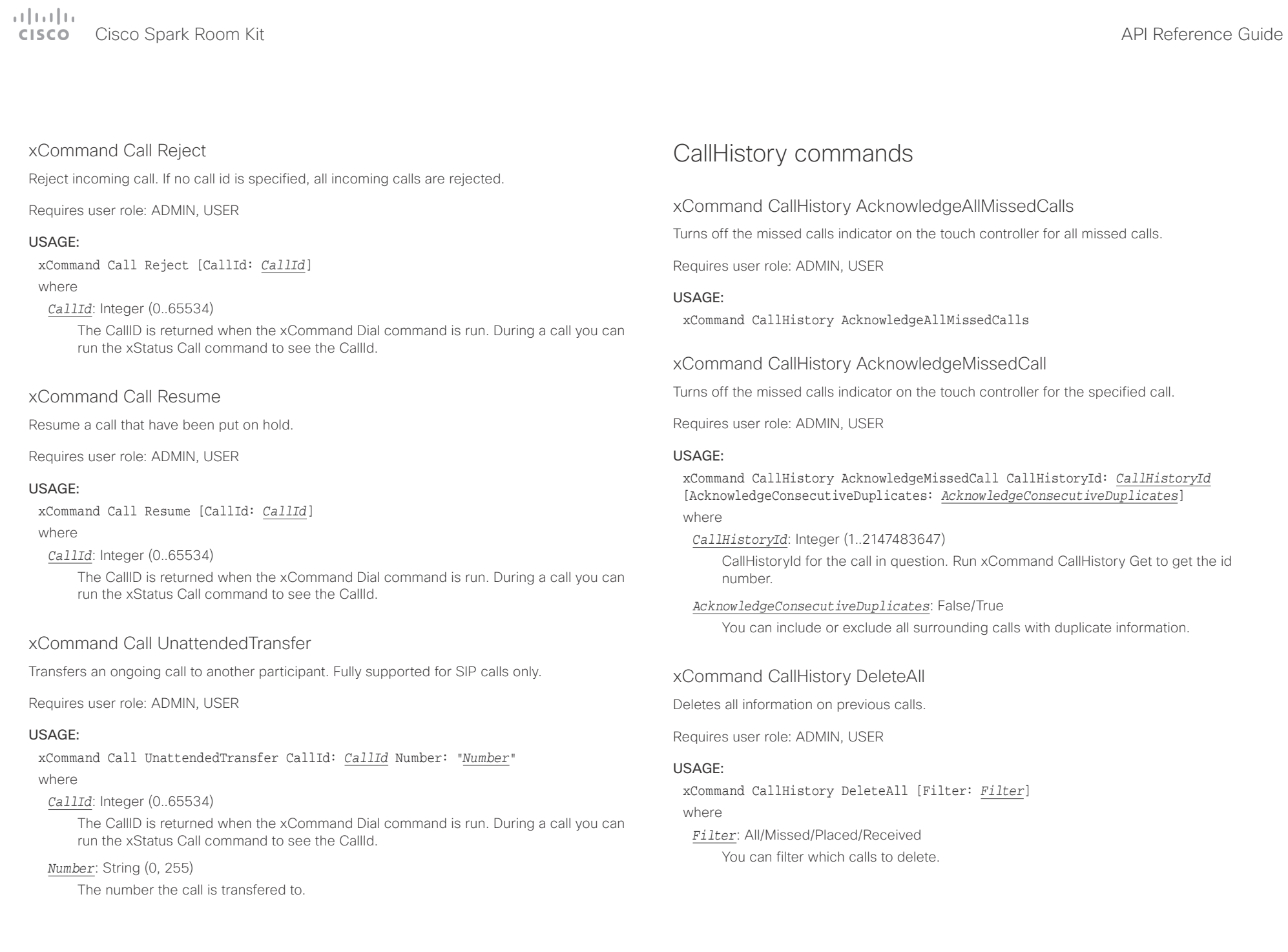

# <span id="page-96-0"></span> $\pm 1$  ]  $\pm 1$  ]  $\pm \pm$

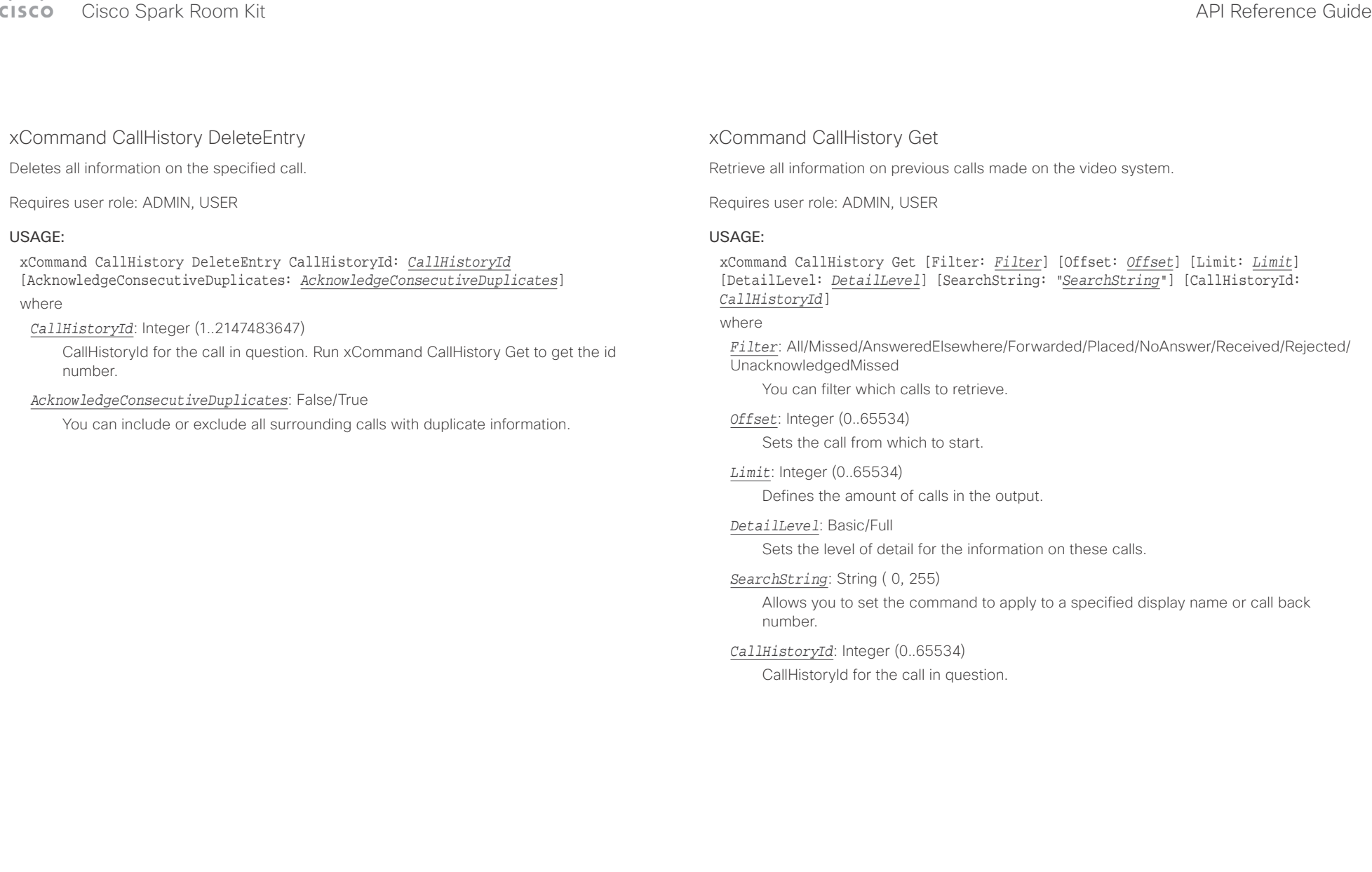

U

<span id="page-97-0"></span>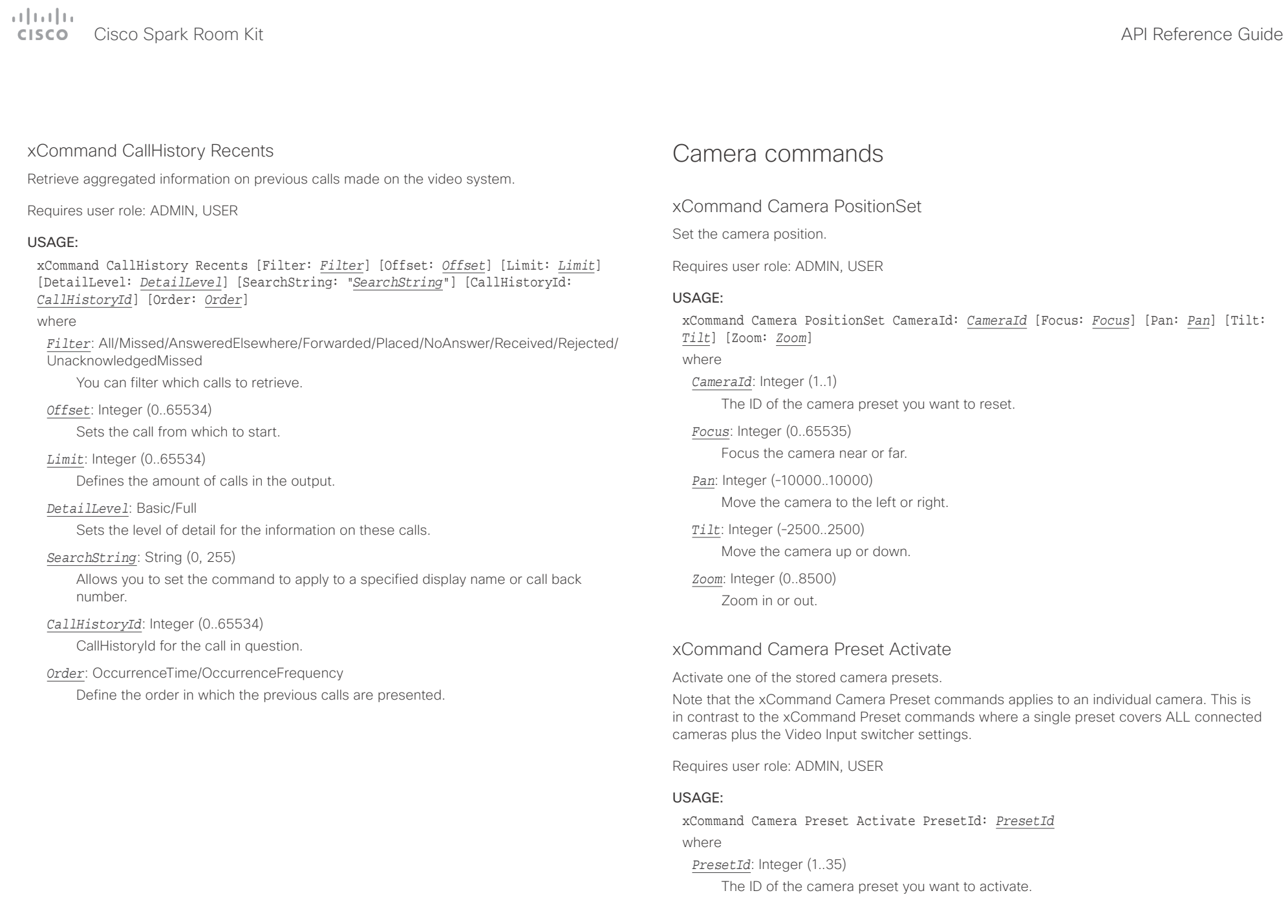

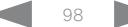

<span id="page-98-0"></span>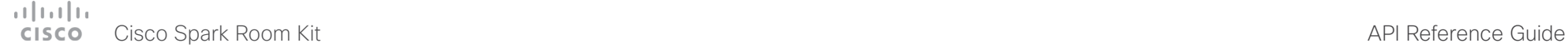

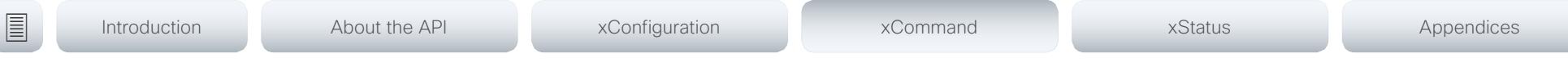

### xCommand Camera Preset ActivateDefaultPosition

Sets the cameras to their default position, if one is defined. The default position is defined by xCommand Camera Preset Store or by xCommand Camera Preset Edit. Only one default position can be defined per camera.

Requires user role: ADMIN, USER

### USAGE:

xCommand Camera Preset ActivateDefaultPosition [CameraId: *CameraId*] where

### *CameraId*: Integer (1..1)

The ID of the camera preset you want to activate. If Camerald is not specified, all cameras will be set in their respective default position, if one is defined.

### xCommand Camera Preset Edit

Edit a stored camera preset. You can change the name of the camera preset and its position in the list that is returned by the xCommand Camera Preset List command. You can also change whether or not this preset is the default position for the associated camera.

Note that the xCommand Camera Preset commands applies to an individual camera. This is in contrast to the xCommand Preset commands where a single preset covers ALL connected cameras and the Video Input switcher settings.

Requires user role: ADMIN, USER

### USAGE:

xCommand Camera Preset Edit PresetId: *PresetId* [ListPosition: *ListPosition*] [Name: "*Name*"] [DefaultProsition: *DefaultProsition*]

where

### *PresetId*: Integer (1..35)

The ID of the camera preset you want to edit.

### *ListPosition*: Integer (1..35)

The position in the list returned by the xCommand Camera Preset List command.

### *Name*: String (0, 255)

The name of the camera preset. It will be used in the list returned by the xCommand Camera Preset List command.

### *DefaultProsition*: False/True

 Defines whether or not this preset is the default position for the associated camera. Note that each camera can only have one default position, so if set, the old default preset will automatically be marked as not default.

<span id="page-99-0"></span>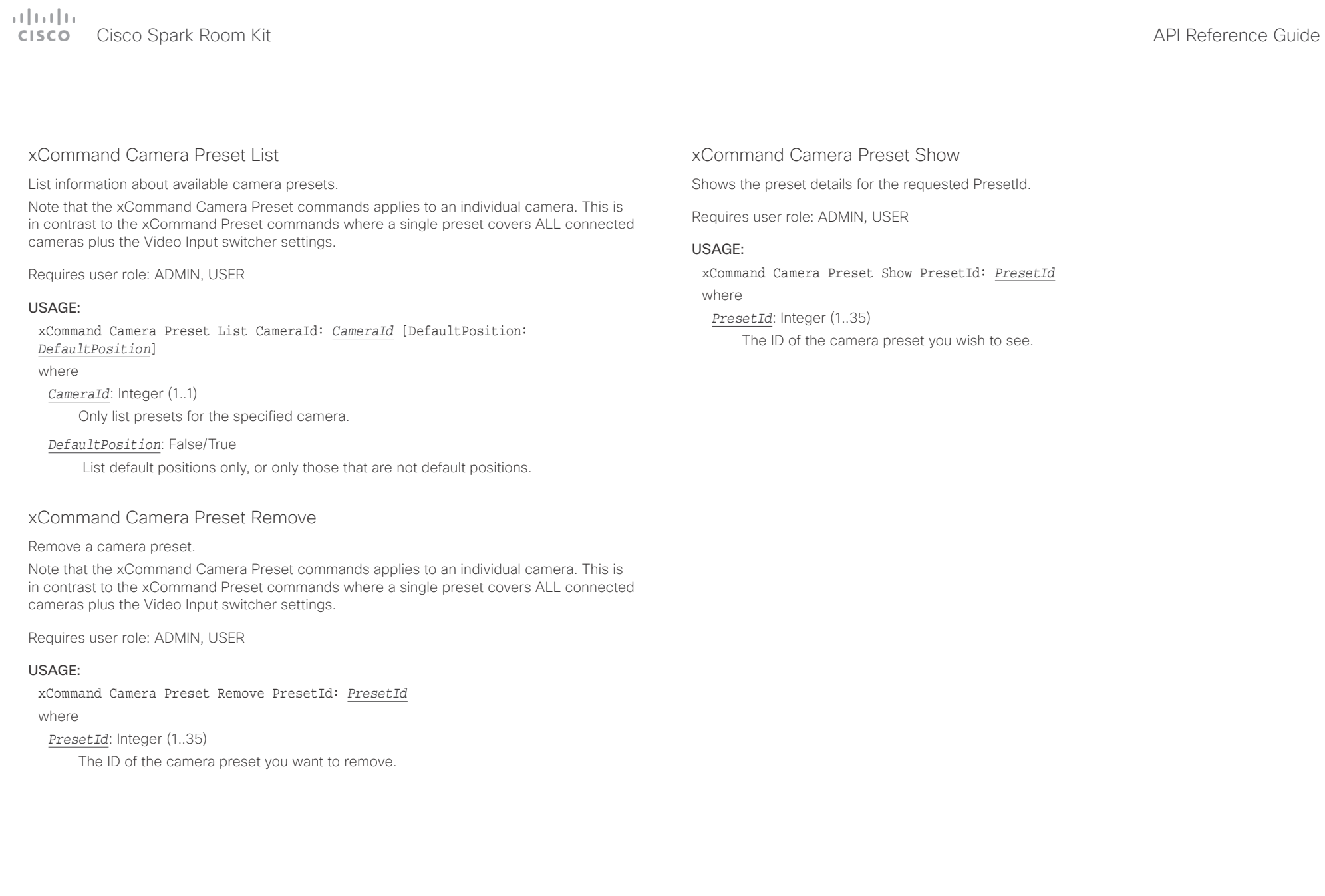

<span id="page-100-0"></span>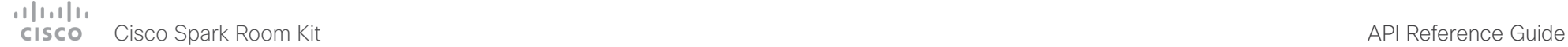

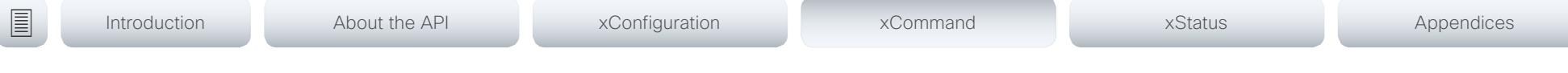

## xCommand Camera Preset Store

Store the current position (pan and tilt), zoom and focus of the chosen camera. The camera is identified by the Camerald parameter.

Note that the xCommand Camera Preset commands applies to an individual camera. This is in contrast to the xCommand Preset commands where a single preset covers ALL connected cameras plus the Video Input switcher settings. The xCommand Camera Preset commands are useful when you want to handle multiple camera positions individually per camera, rather than working with complete sets of camera positions. The individual camera presets are not available for far end control.

Requires user role: ADMIN, USER

### USAGE:

xCommand Camera Preset Store [PresetId: *PresetId*] CameraId: *CameraId* [ListPosition: *ListPosition*] [Name: "*Name*"] [TakeSnapshot: *TakeSnapshot*] [DefaultProsition: *DefaultProsition*]

### where

### *PresetId*: Integer (1..35)

The ID of this camera preset. If not set explicitly, the codec will assign a preset ID automatically.

### *CameraId*: Integer (1..1)

Select the camera for which to store the preset position.

### *ListPosition*: Integer (1..35)

The new camera preset's position in the list returned by the xCommand Camera Preset List command.

### *Name*: String (0, 255)

The name of the new camera preset. It will be used in the list returned by the xCommand Camera Preset List command.

### *TakeSnapshot*: False/True

Allow or disallow snapshot of the preview.

### *DefaultProsition*: False/True

Defines whether or not this preset shall be the default position of the associated camera. Note that each camera can hold only one default position, so if set, the old default preset will automatically be marked as not default.

### xCommand Camera Ramp

Move the camera in a specified direction. The camera moves at specified speed until a stop command is issued. In a daisy chain, you need to know the CameraId for the camera you want to address. Be aware that pan and tilt can be operated simultaneously, but no other combinations. In the latter case only the first operation specified is executed. For example, if you try to run both zoom and pan at the same time, only zoom is executed.

NOTE: You must run a stop command to stop the camera, see the example below.

Requires user role: ADMIN, USER

### USAGE:

xCommand Camera Ramp CameraId: *CameraId* [Pan: *Pan*] [PanSpeed: *PanSpeed*] [Tilt: *Tilt*] [TiltSpeed: *TiltSpeed*] [Zoom: *Zoom*] [ZoomSpeed: *ZoomSpeed*] [Focus: Focus] where

*CameraId*: Integer (1..1)

Select the camera.

*Pan*: Left/Right/Stop

Move the camera to the Left or Right, followed by Stop.

*PanSpeed*: Integer (1..15)

Set the pan speed.

### *Tilt*: Down/Up/Stop

Move the camera Up or Down, followed by Stop.

*TiltSpeed*: Integer (1..15)

Set the tilt speed.

### *Zoom*: In/Out/Stop

Zoom the camera In or Out, followed by Stop.

### *ZoomSpeed*: Integer (1..15)

Set the zoom speed.

### *Focus*: Far/Near/Stop

Focus the camera Far or Near, followed by Stop.

<span id="page-101-0"></span> $\pm 1$   $\pm 1$   $\pm 1$ 

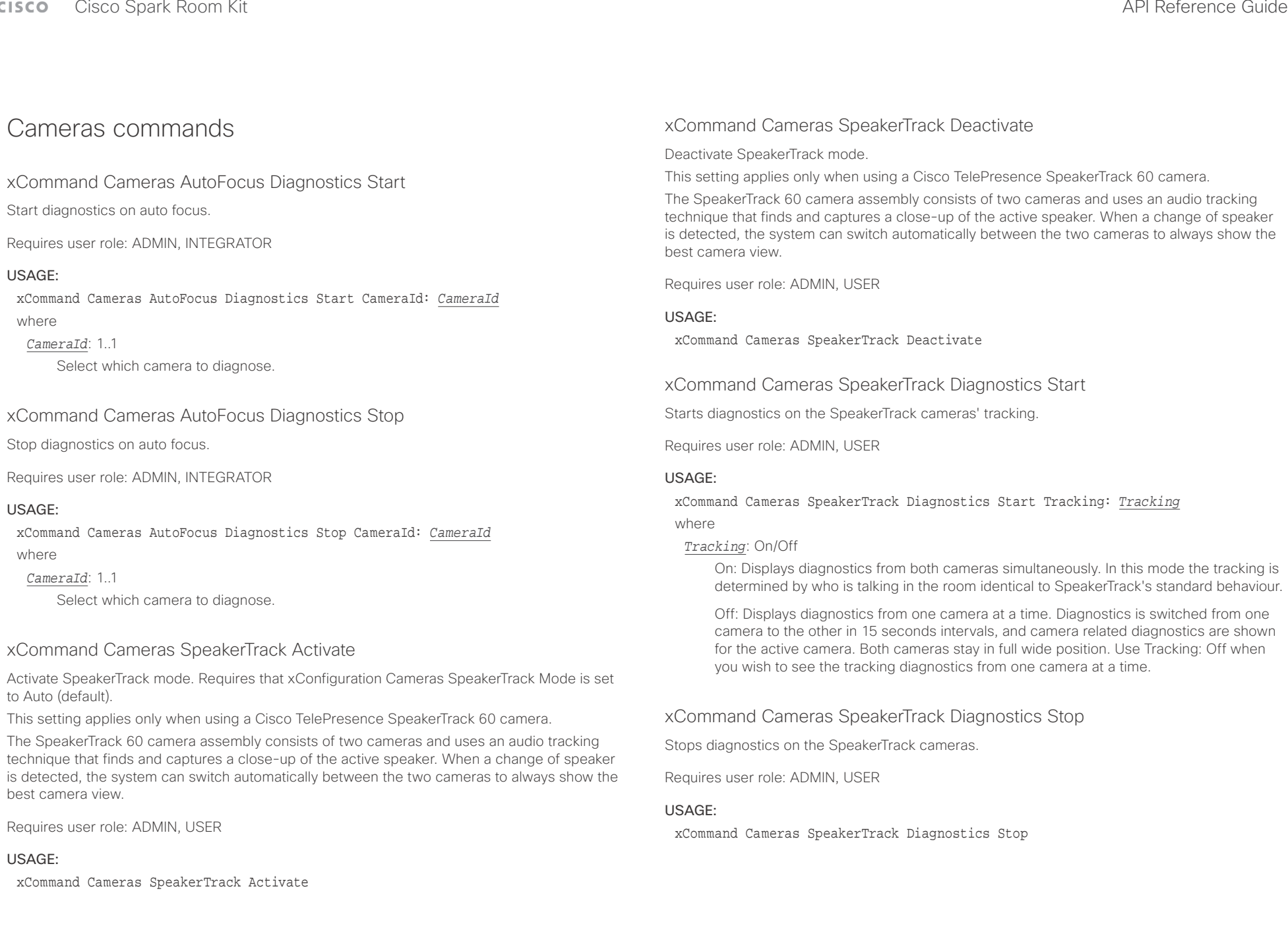

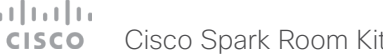

<span id="page-102-0"></span>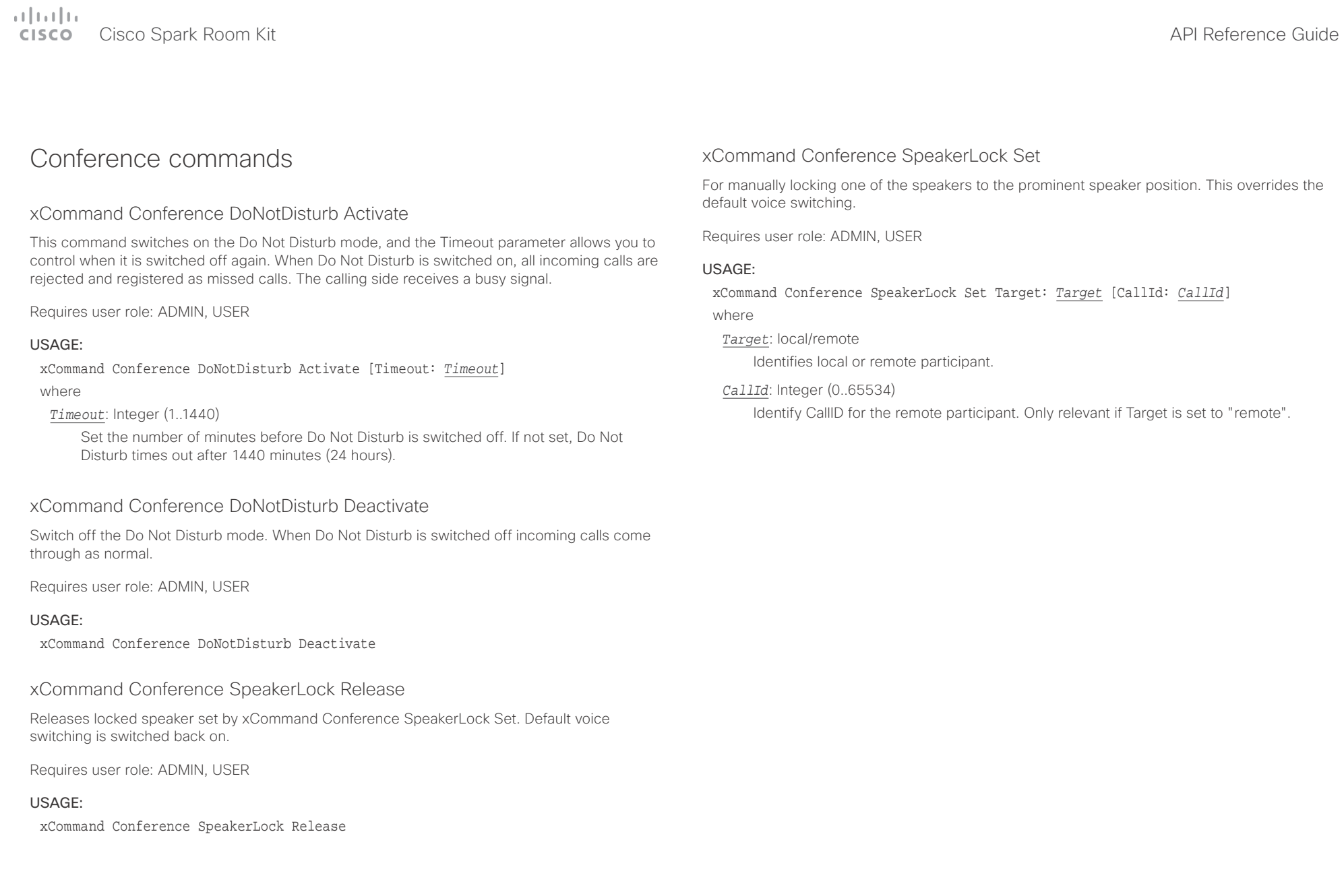

<span id="page-103-0"></span>Cisco Spark Room Kit API Reference Guide

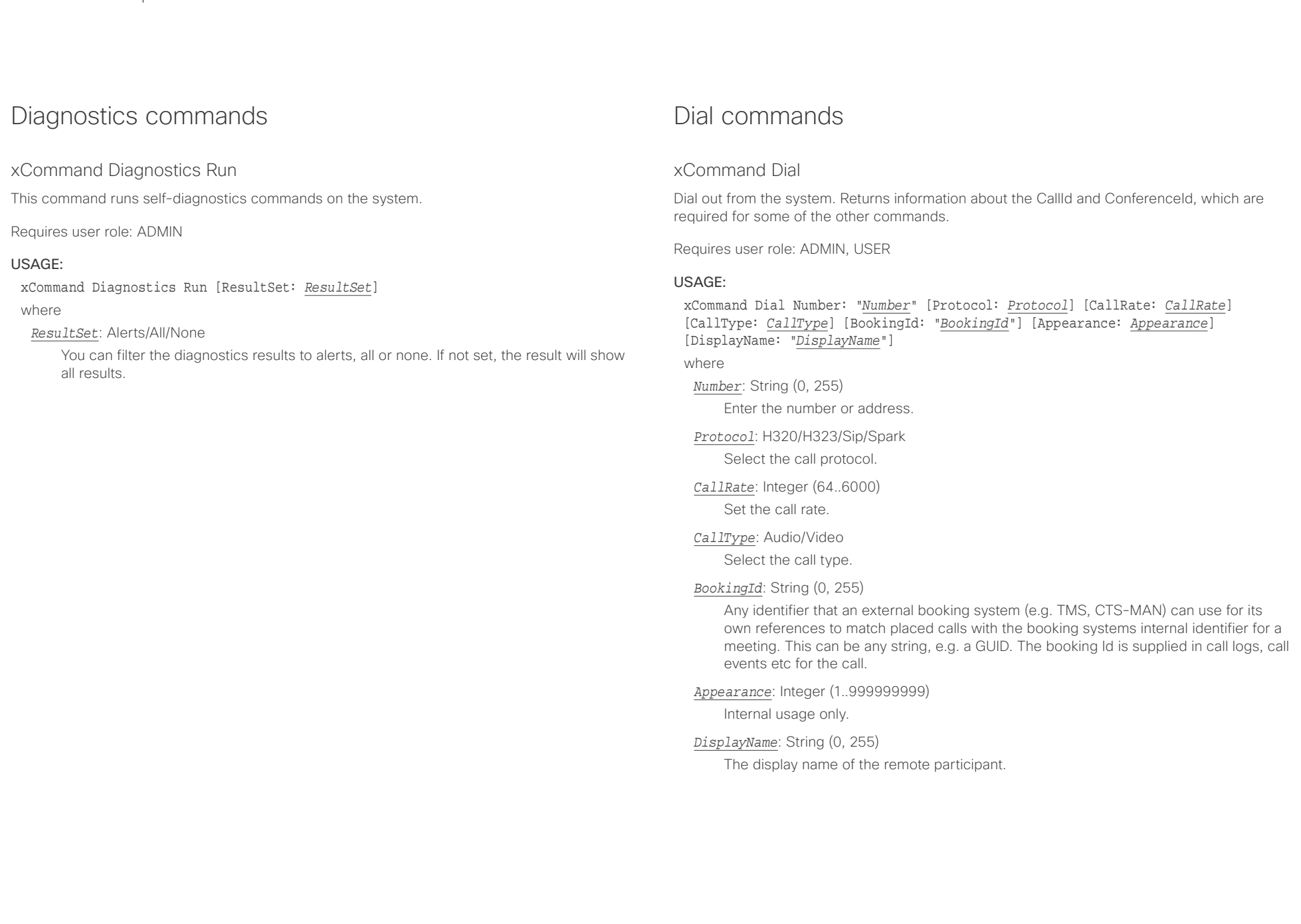

# <span id="page-104-0"></span> $\pm 1$  [  $\pm 1$  ]  $\pm \pm$

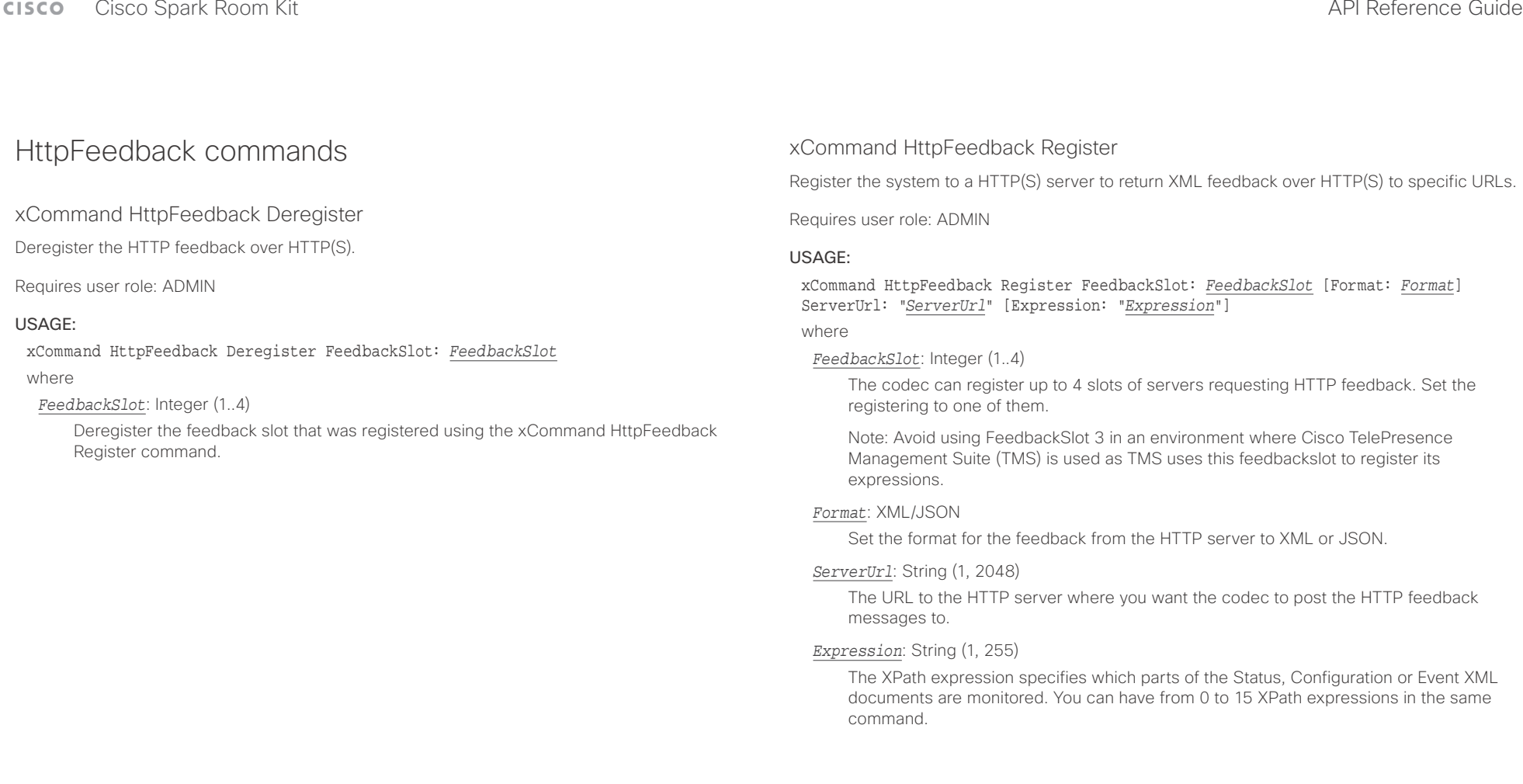

<span id="page-105-0"></span>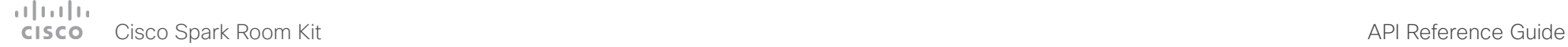

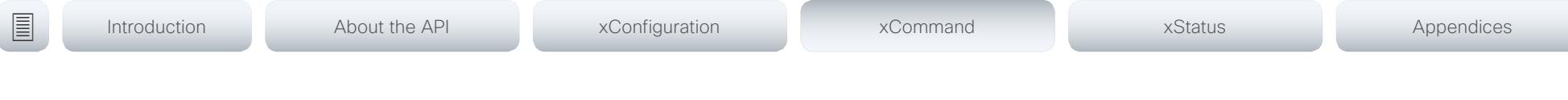

## Peripherals commands

### xCommand Peripherals Connect

Register peripherals that are connected to the codec, such as control systems and touch panels. The registered peripherals are displayed on the web interface under Configuration > Peripherals.

This command should be used when the peripheral connects to the codec for the first time or when the software version on the peripheral has changed. The list of connected devices is available with the command xStatus Peripherals ConnectedDevice [n] Status.

Requires user role: ADMIN, INTEGRATOR, ROOMCONTROL, USER

### USAGE:

xCommand Peripherals Connect [HardwareInfo: "*HardwareInfo*"] ID: "*ID*" [Name: "*Name*"] [NetworkAddress: "*NetworkAddress*"] [SerialNumber: "*SerialNumber*"] [SoftwareInfo: "*SoftwareInfo*"] Type: *Type*

where

*HardwareInfo*: String (0, 100)

The device's hardware number.

### *ID*: String (1, 100)

A unique ID for the device you are connecting to, typically a MAC address.

### *Name*: String (0, 100)

Define a name for the device.

### *NetworkAddress*: String (0, 100)

Network address for the device you are connecting to.

## *SerialNumber*: String (0, 100)

The device's serial number.

### *SoftwareInfo*: String (0, 100)

Software version the device is running.

### *Type*: Byod/ControlSystem/Other/TouchPanel

Define the type of device you are connecting to.

### xCommand Peripherals HeartBeat

When a peripheral is registered as a connected device, you can set it to send a heartbeat to the codec to let the codec know that it is still connected.

This will keep the device on the xStatus Peripherals ConnectedDevice list. If the peripheral is not set to send a heartbeat, the device will disappear from the list after a while. Note: Does not apply to cameras.

Requires user role: ADMIN, INTEGRATOR, ROOMCONTROL, USER

### USAGE:

xCommand Peripherals HeartBeat ID: "*ID*" [Timeout: *Timeout*]

where

*ID*: String (1, 100)

A unique ID for the device you are connecting to, typically a MAC address.

*Timeout*: Integer (1..65535)

Set how long the device will send heartbeat.

### xCommand Peripherals List

Lists all currently and previously connected peripherals.

Requires user role: ADMIN, INTEGRATOR, ROOMCONTROL

### USAGE:

xCommand Peripherals List [Connected: *Connected*] [Type: *Type*] where

*Connected*: False/True

Limit the search to currently connected devices.

### *Type*: All/ControlSystem/ISDNLink/Other/TouchPanel Limit the search by device type.

<span id="page-106-0"></span>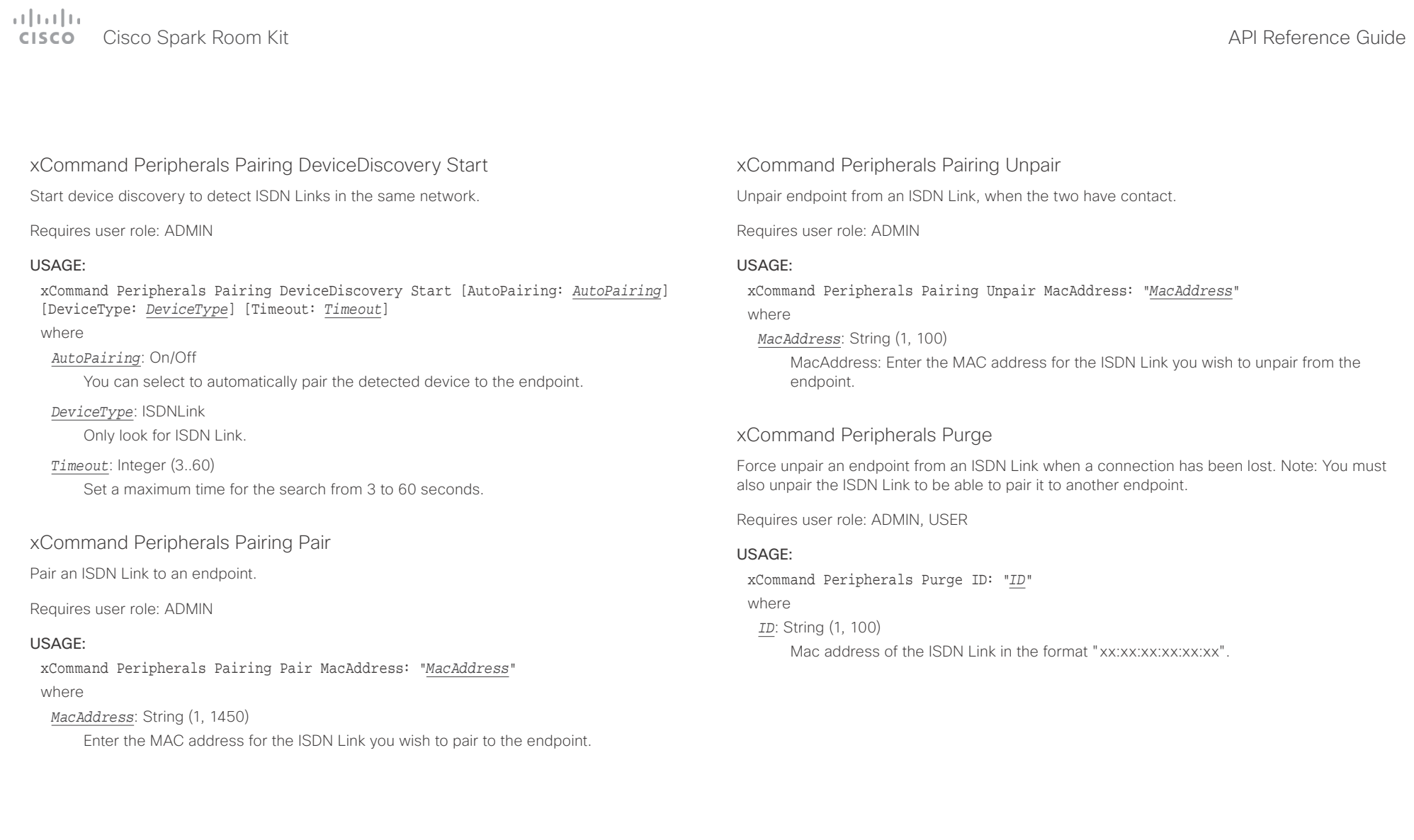

<span id="page-107-0"></span>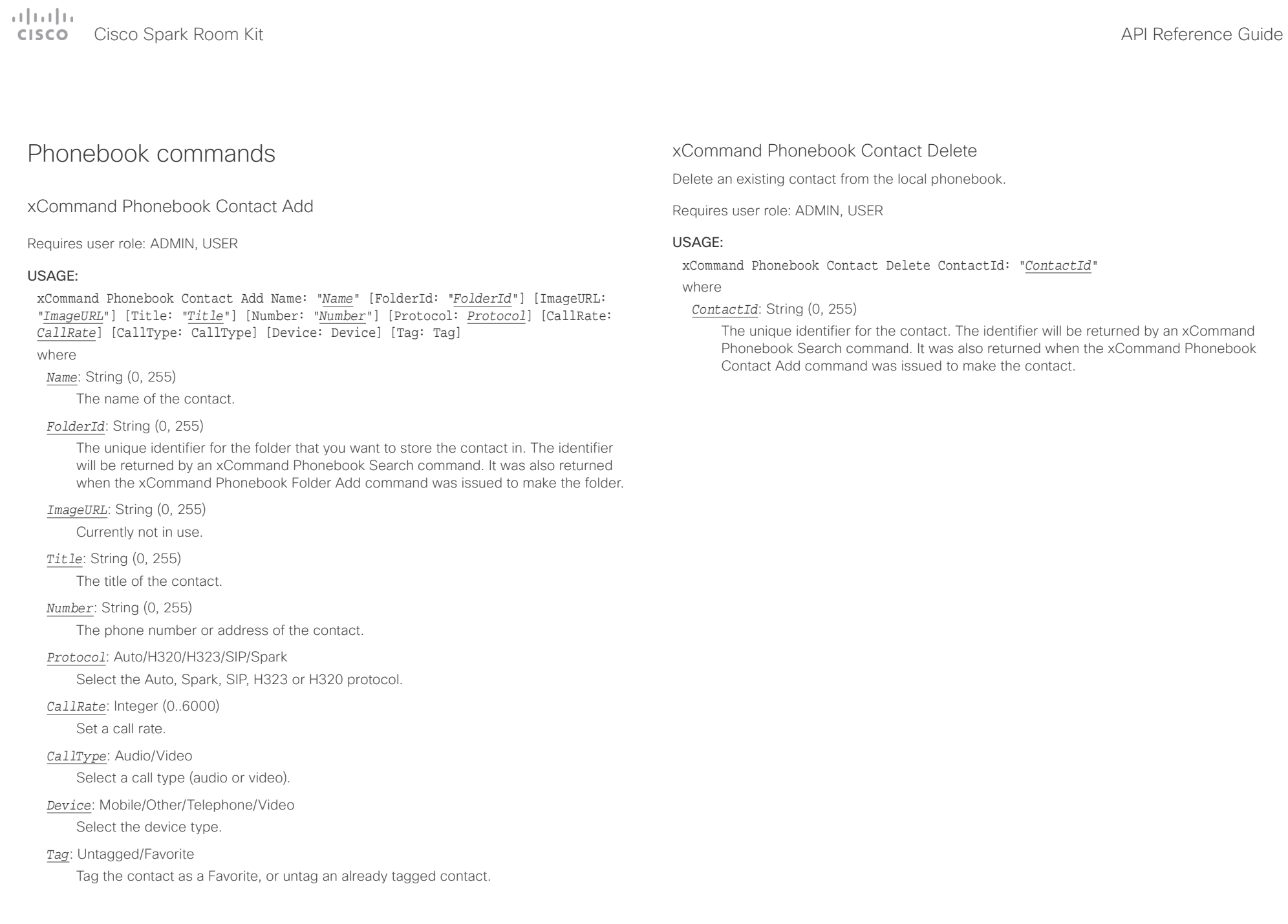
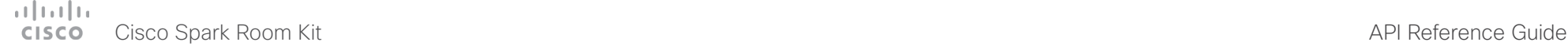

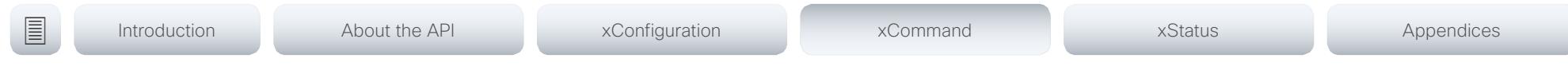

## xCommand Phonebook Contact Modify

Modify contact details of an existing contact in the local phonebook. The following parameters can be changed using this command: Name, FolderId, ImageURL and Title. You must use the xCommand Phonebook ContactMethod Modify command to change the other parameters: Number, Protocol, CallRate, CallType and Device.

Requires user role: ADMIN, USER

## USAGE:

xCommand Phonebook Contact Modify ContactId: "*ContactId*" [Name: "*Name*"] [FolderId: "*FolderId*"] [ImageURL: "*ImageURL*"] [Title: "*Title*"] [Tag: *Tag*] where

## *ContactId*: String (0, 255)

The unique identifier for the contact you want to modify. The identifier will be returned by an xCommand Phonebook Search command. It was also returned when the xCommand Phonebook Contact Add command was issued to make the contact.

*Name*: String (0, 255)

The name of the contact.

## *FolderId*: String (0, 255)

A unique identifier for the folder. The identifier will be returned by an xCommand Phonebook Search command. It was also returned when the xCommand Phonebook Folder Add command was issued.

### *ImageURL*: String (0, 255)

Currently not in use.

*Title*: String (0, 255)

The title of the contact.

## *Tag*: Untagged/Favorite

Tag the contact as a Favorite, or untag an already tagged contact.

## xCommand Phonebook ContactMethod Add

Add contact details for an existing contact in the local phonebook. The command returns the ContactMethodId, which is a unique string that identifies the contact method; typically the format is "n".

You can add several contact methods to a contact. Note that only the first contact method will appear in the Favorites list on the Cisco TelePresence Touch controller. The first contact method may have been created when issuing the xCommand Phonebook Contact Add command to make the contact. All contact methods are available in the API, on the web interface and when using the remote control.

#### Requires user role: ADMIN, USER

### USAGE:

xCommand Phonebook ContactMethod Add ContactId: "*ContactId*" [Device: *Device*] Number: "*Number*" [Protocol: *Protocol*] [CallRate: *CallRate*] [CallType: *CallType*] where

### *ContactId*: String (0, 255)

The unique identifier for the contact that you want to add a contact method to. The identifier will be returned by an xCommand Phonebook Search command. It was also returned when the xCommand Phonebook Contact Add command was issued to make the contact.

### *Device*: Mobile/Other/Telephone/Video

Set which type of device to call to.

### *Number*: String (0, 255)

The phone number or address of the contact.

### *Protocol*: Auto/H320/H323/SIP/Spark

Select protocol.

## *CallRate*: Integer (0..6000)

Set a call rate.

## *CallType*: Audio/Video

Select a call type (audio or video).

## $\pm 1$  and  $\pm 1$ cisco Spark Room Kit **Apple State Contract Contract Contract Contract Contract Contract Contract Contract Contract Contract Contract Contract Contract Contract Contract Contract Contract Contract Contract Contract Contract**

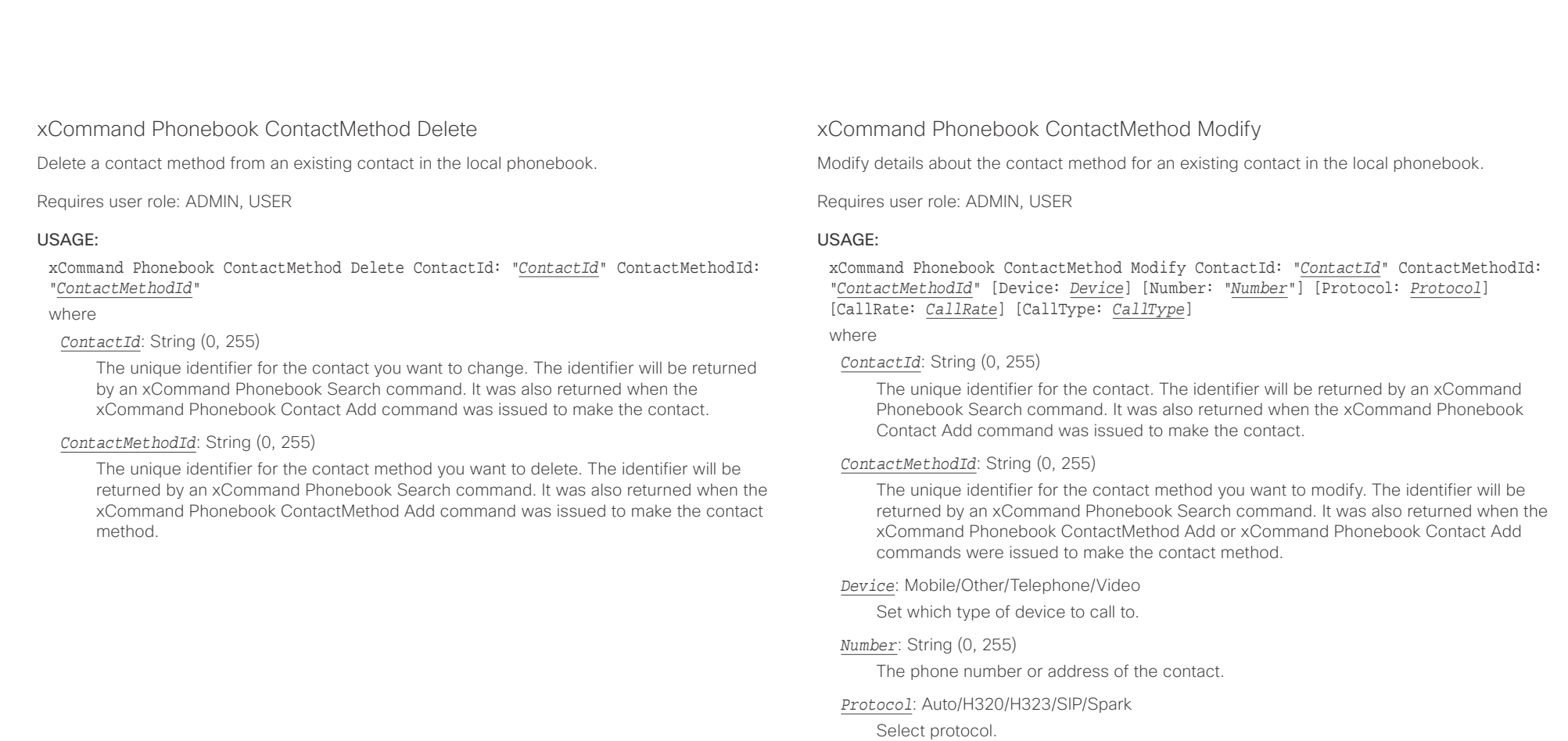

*CallRate*: Integer (0..6000)

Set a call rate.

*CallType*: Audio/Video

Select a call type (audio or video).

 $\alpha$  and  $\alpha$ **CISCO** Cisco Spark Room Kit **API Reference Guide** API Reference Guide **API Reference Guide** 

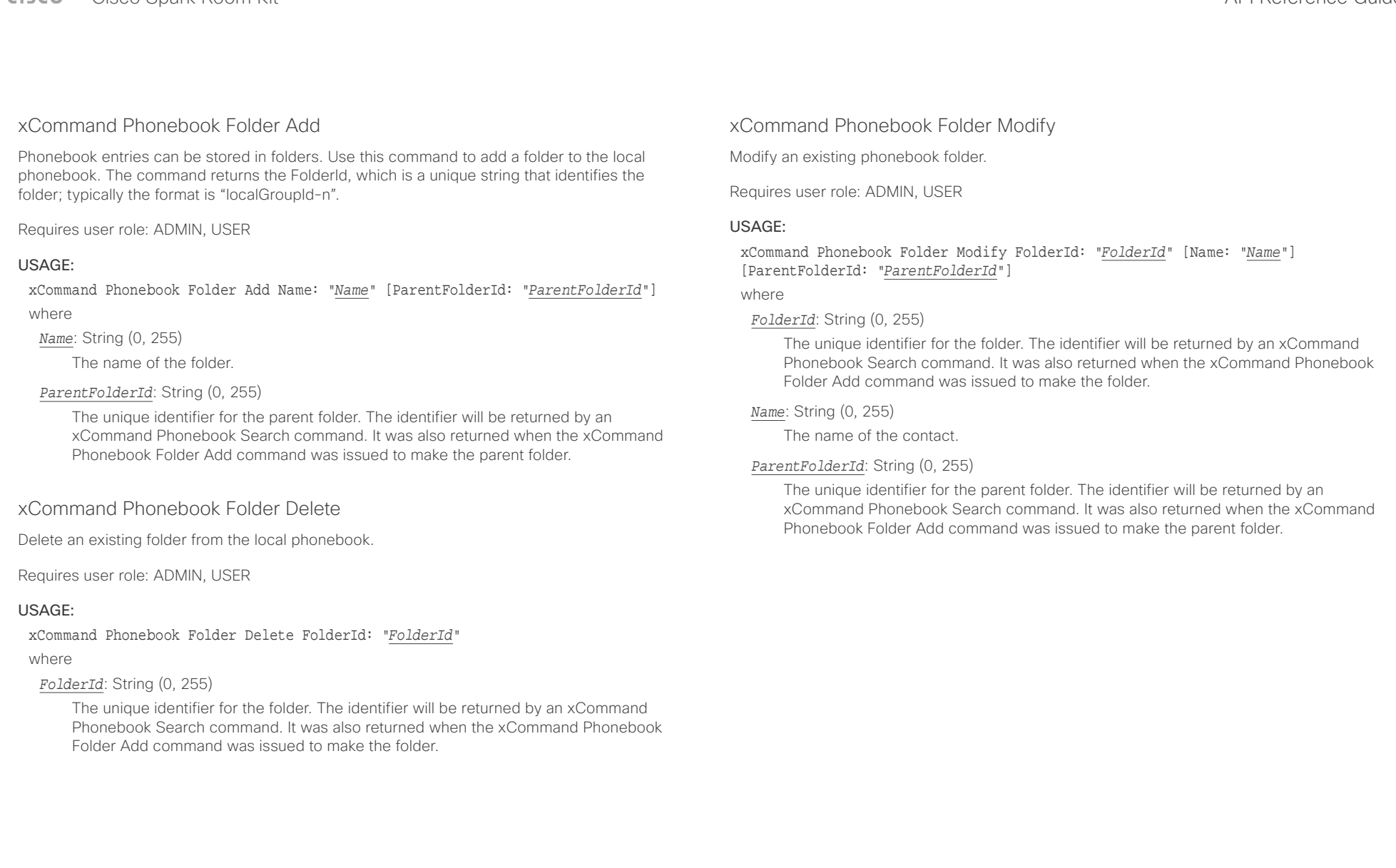

## وبالتوابذ cisco Cisco Spark Room Kit API Reference Guide Cisco Spark Room Kit API Reference Guide API Reference Guide

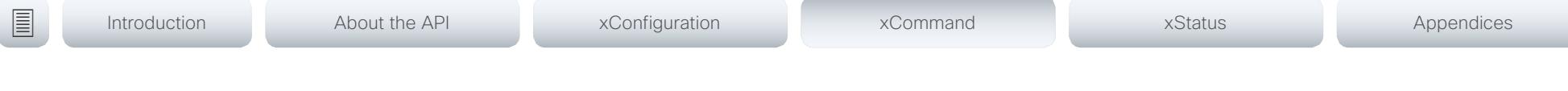

## xCommand Phonebook Search

The search command lets you search in both the local and corporate phone books. A search gives a ResultSet.

The total number of folders and contacts (TotalRows) is always included in the result set when searching the local phone book. When searching a corporate phonebook the total number of folders and contacts may not be included. Whether it is included or not depends on the backend corporate phonebook service (e.g. CUCM, VCS, TMS) and its version.

Requires user role: ADMIN, USER

## USAGE:

xCommand Phonebook Search [PhonebookId: "*PhonebookId*"] [PhonebookType: *PhonebookType*] [SearchString: "*SearchString*"] [SearchField: *SearchField*] [Offset: *Offset*] [FolderId: "*FolderId*"] [Limit: *Limit*] [Recursive: Recursive] [ContactType: ContactType] [Tag: Tag]

#### where

### *PhonebookId*: String (0, 255)

The identifier of the phonebook server that will be searched. See the xConfiguration Phonebook Server ID setting.

### *PhonebookType*: Corporate/Local

Define whether to search the local phone book or the corporate phonebook.

### *SearchString*: String (0, 255)

Search for entries containing this string (note that the entry does not have to begin with the string). If no FolderId is specified, all folders / phonebook directories will be searched.

### *SearchField*: Name/Number

Currently not in use.

### *Offset*: Integer (0..65534)

Get records starting with this offset in a search. The default value is 0. Offset is used together with Limit to support paging.

### *FolderId*: String (0, 255)

Search only in the specified folder. The FolderId (string) is listed in the ResultSet of a search result containing folders.

### *Limit*: Integer (0..65534)

Limit the number of records in the result set to this number. For example, if the limit is set to 10, the ResultSet will contain only 10 entries (Contacts and Folders) even if the total number of hits is larger. The maximum limit is 1000.

#### *Recursive*: False/True

This parameter will only have effect when searching the local phone book. The setting determines whether a local phone book search should be limited to the given FolderId, or also recursively search in its subfolders. If not specified, the search will be recursive.

When issuing the command without specifying any parameters, all folders, contacts and contact methods in the local phone book will be returned.

### *ContactType*: Any/Folder/Contact

Search all contact types, or limit the search to folders or individual contacts.

### *Tag*: Untagged/Favorite

Limits the search to either contacts that have been tagged as favorite or the untagged contacts.

U

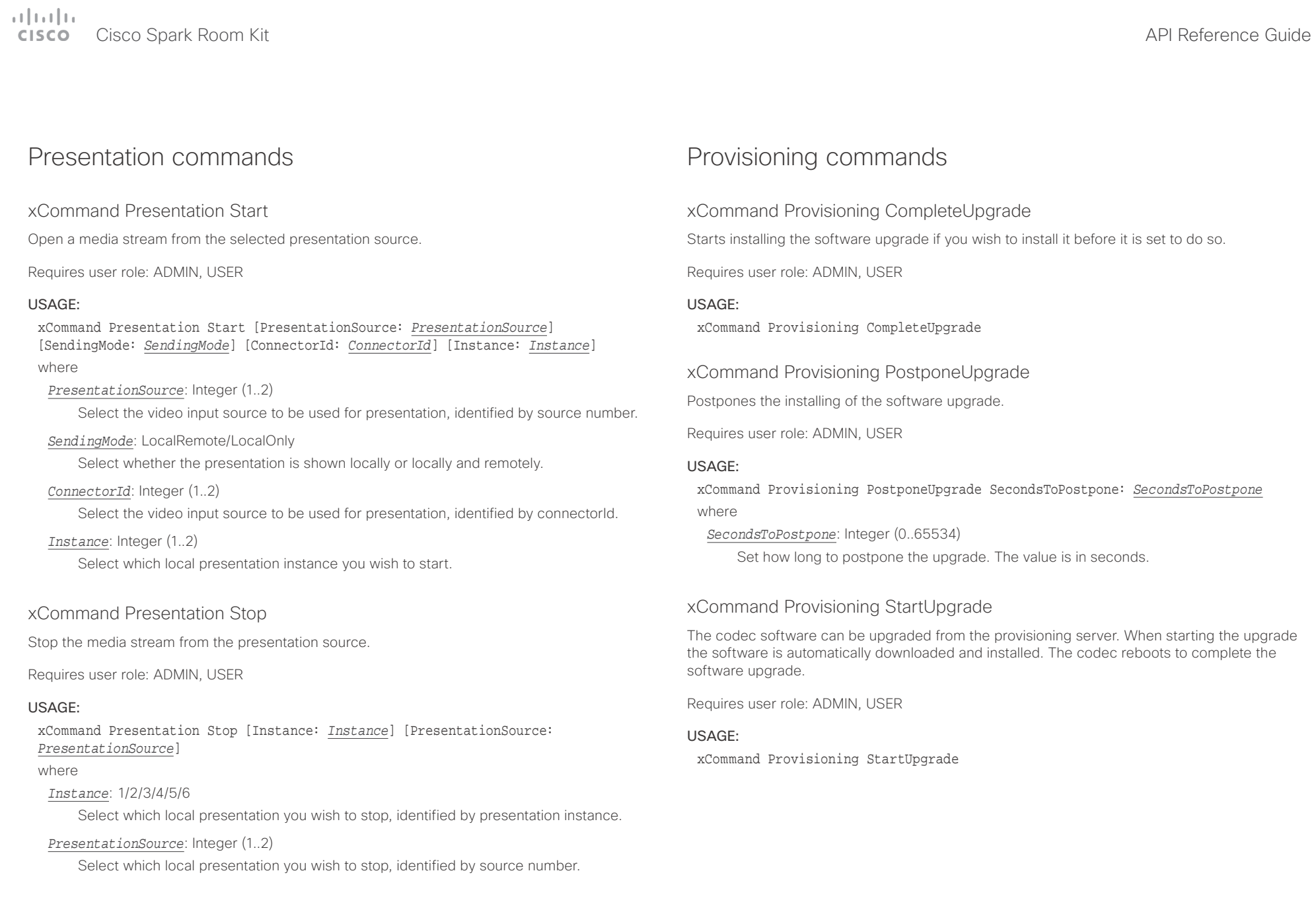

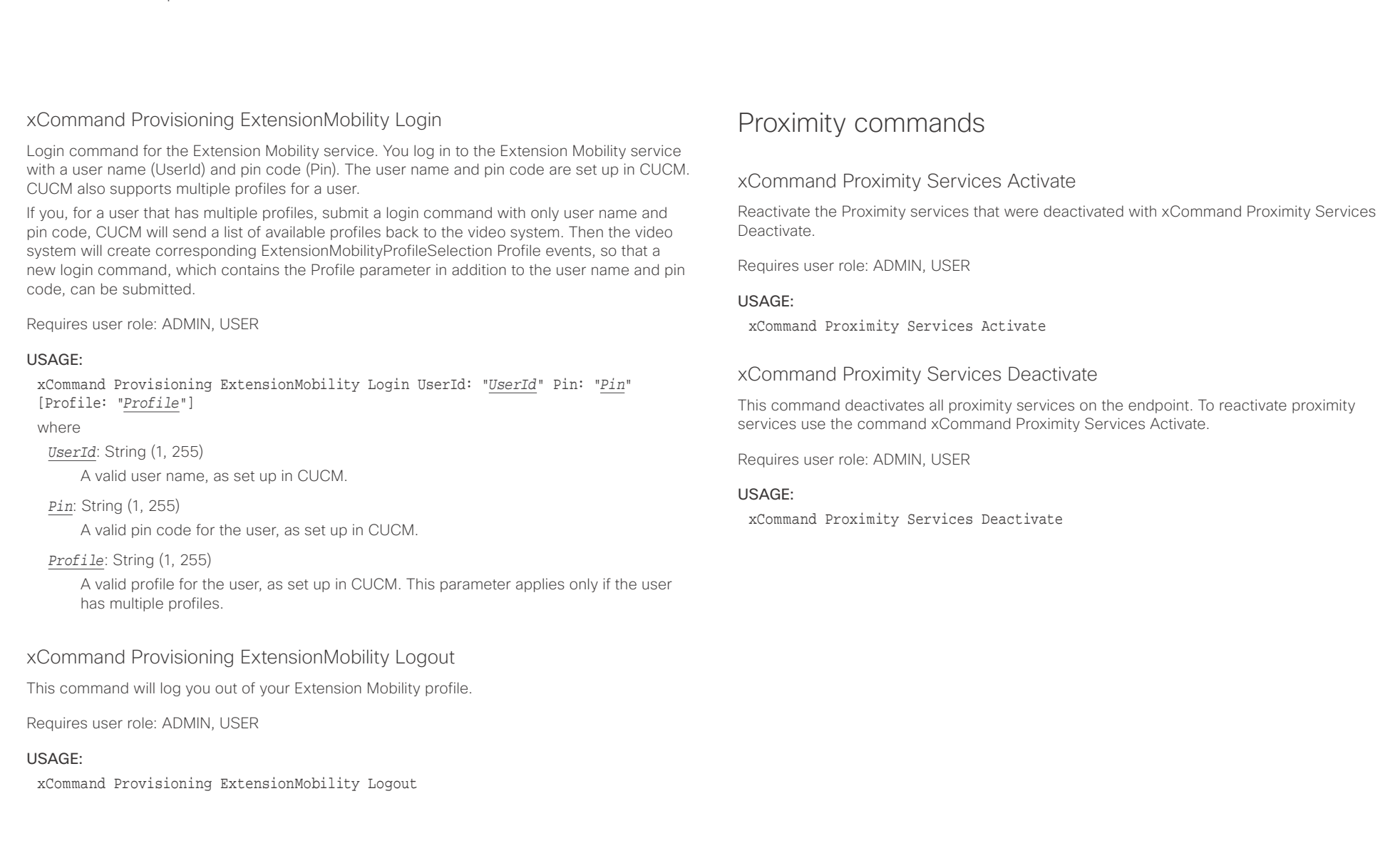

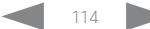

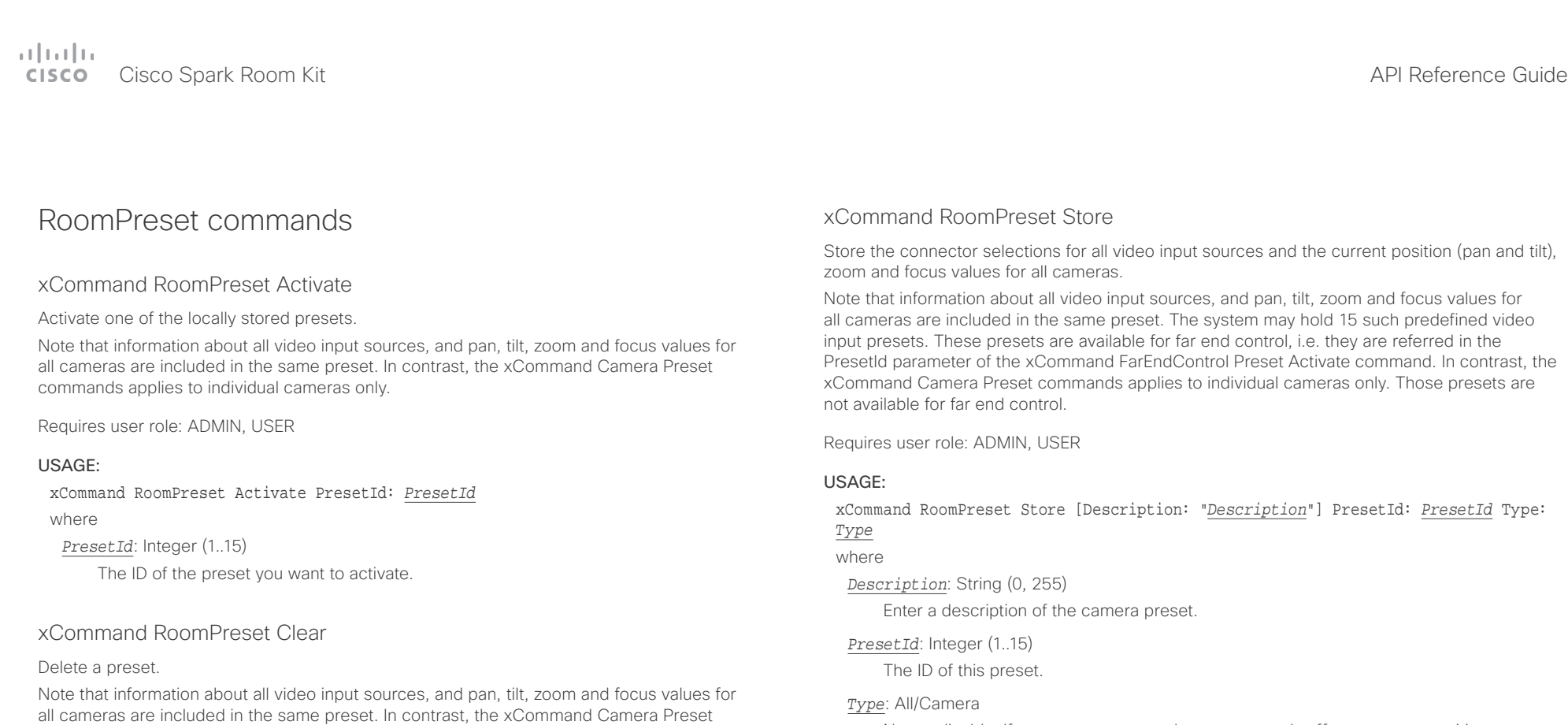

Requires user role: ADMIN, USER

commands applies to individual cameras only.

## USAGE:

xCommand RoomPreset Clear PresetId: *PresetId* where

*PresetId*: Integer (1..15)

The ID of the preset you want to delete.

### Not applicable. If you want to ensure that a preset only affects camera positions we recommend that you select Camera.

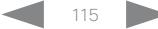

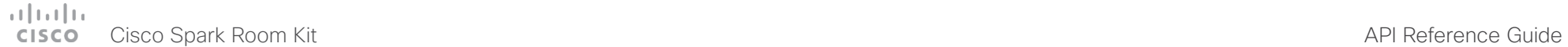

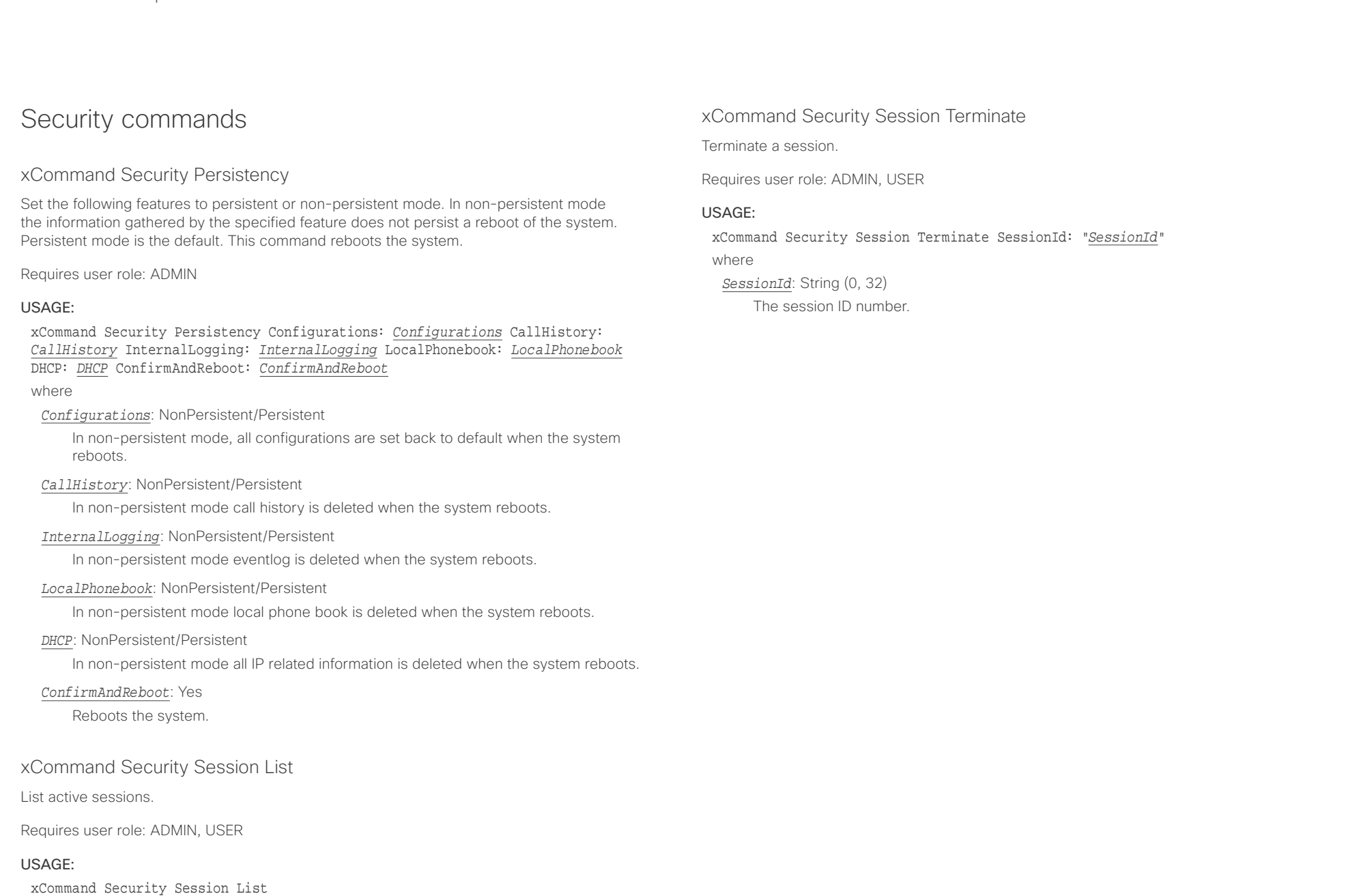

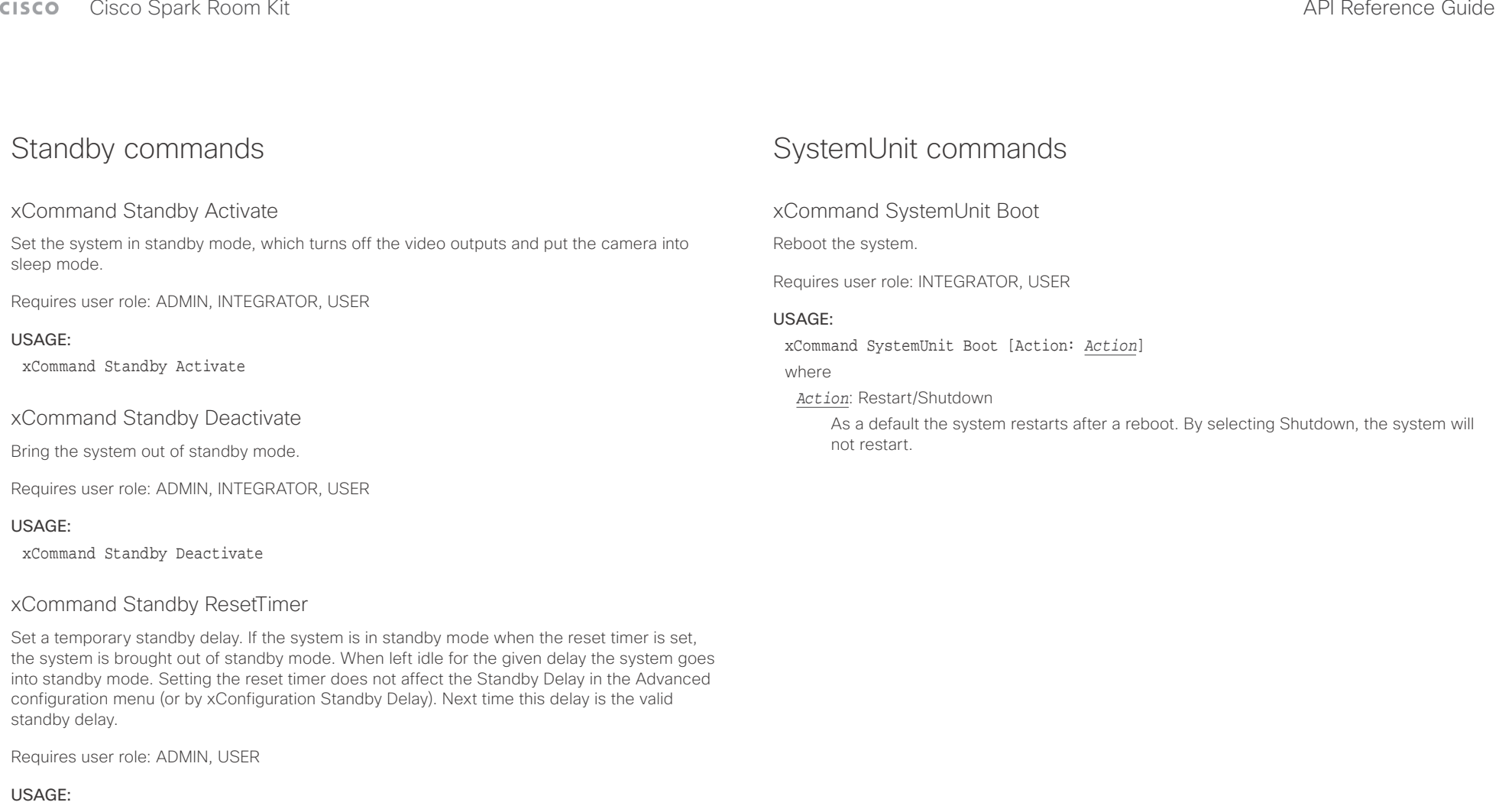

xCommand Standby ResetTimer Delay: *Delay*

where

*Delay*: Integer (1..480) Set the delay in minutes.

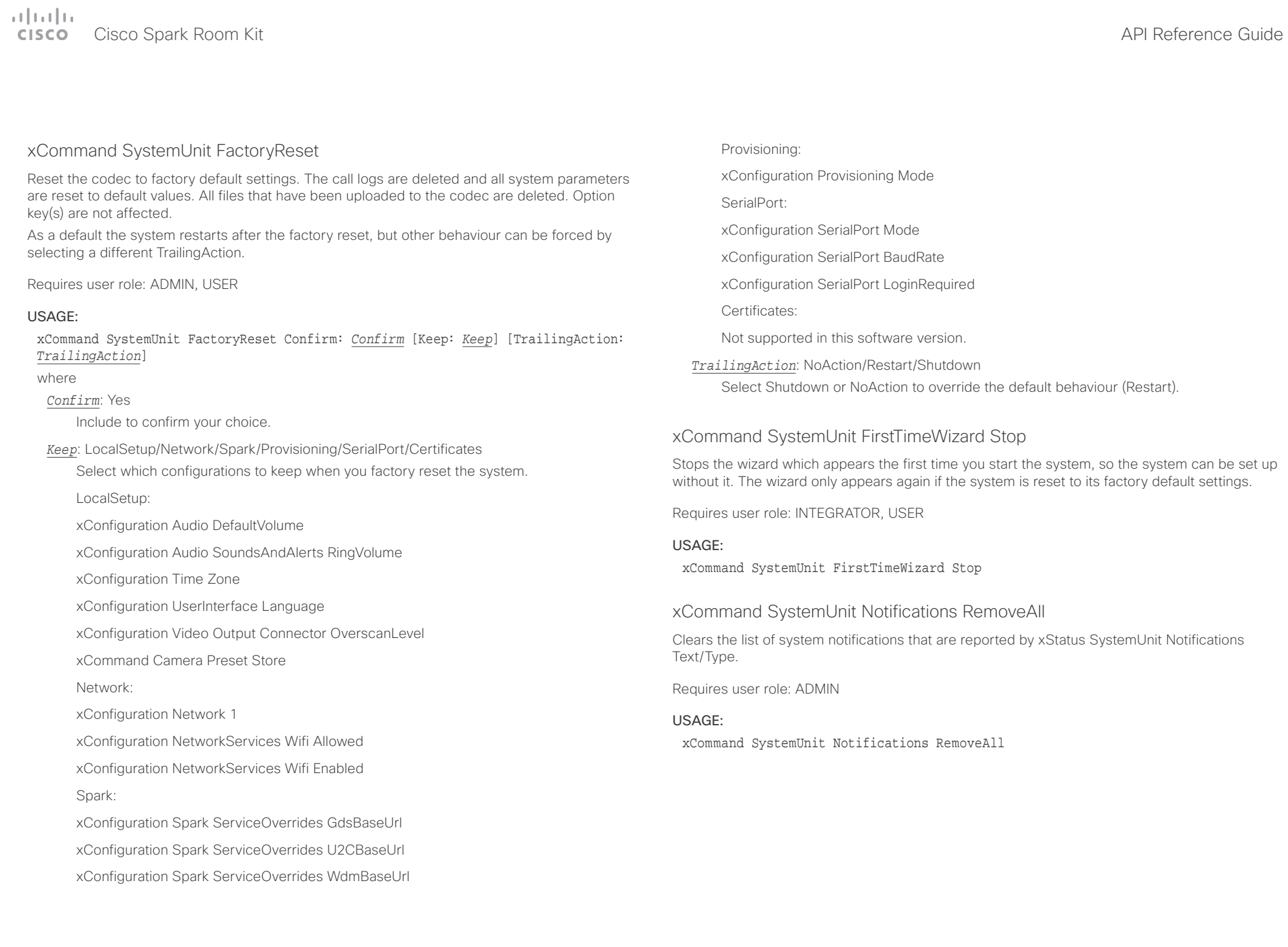

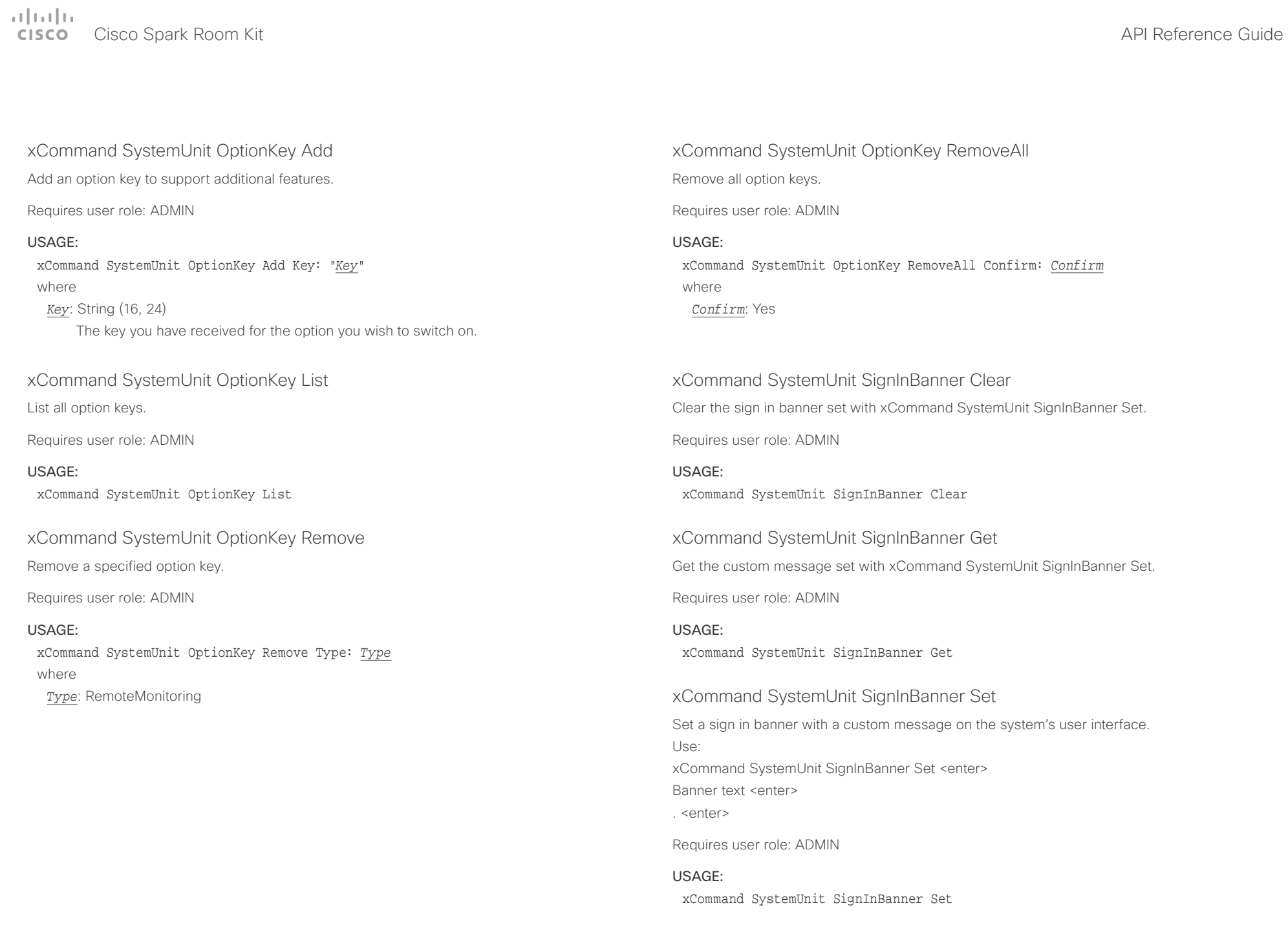

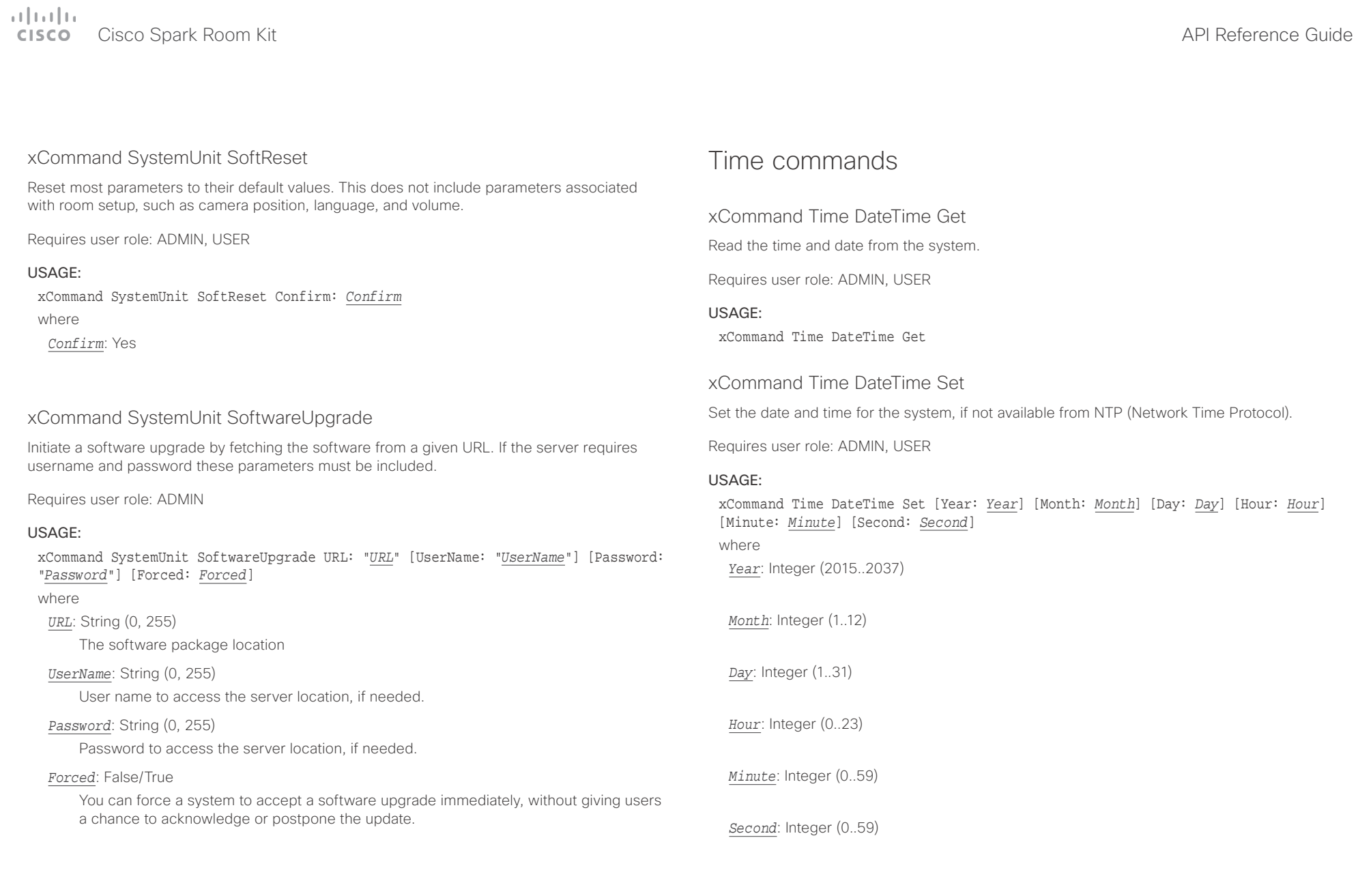

## $\pm 1$  [  $\pm 1$  ]  $\pm \pm$

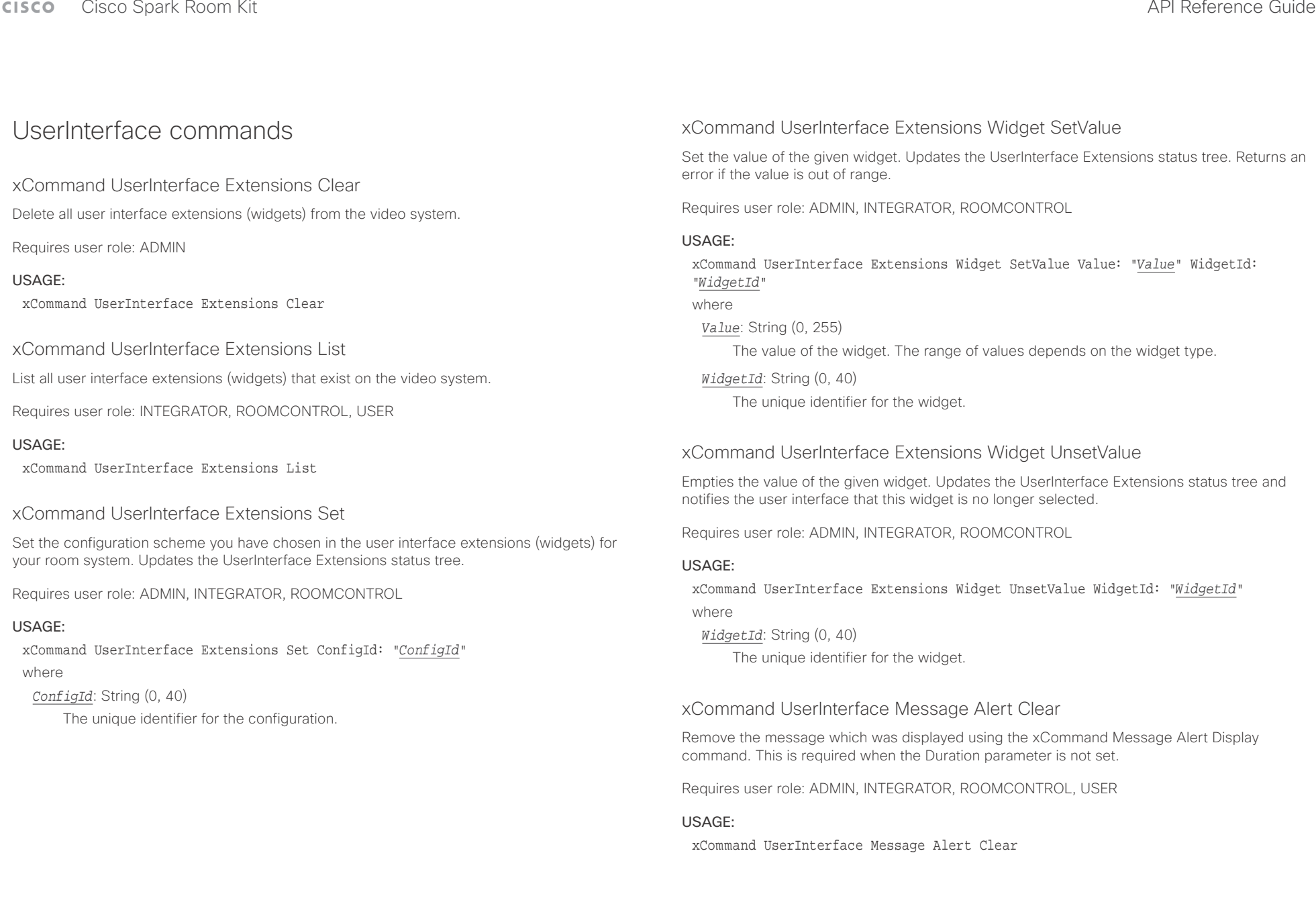

## وبالتوابذ CISCO.

## Cisco Spark Room Kit **API Reference Guide** API Reference Guide

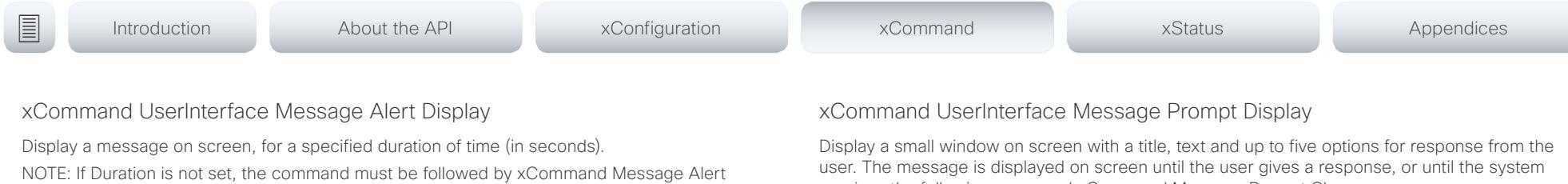

Use the xFeedback commands to monitor the feedback from the user. Read more about the xFeedback commands in the API introduction section in this guide.

Requires user role: ADMIN, INTEGRATOR, ROOMCONTROL

### USAGE:

Clear.

xCommand UserInterface Message Alert Display [Title: "*Title*"] Text: "*Text*" [Duration: *Duration*]

#### where

*Title*: String (0, 255)

Enter a message title.

### *Text*: String (0, 255)

Enter the message to be displayed. The <p> and <br> HTML tags will result in line breaks as normal; any other tags will appear as plain text.

### *Duration*: Integer (0..3600)

Set how long (in seconds) the message is to be displayed on the screen. If set to 0 (zero) the message does not disappear until a xCommand Message Alert Clear message has been sent.

## xCommand UserInterface Message Prompt Clear

Remove the window displayed using the xCommand Message Alert Display command. Use the xFeedback commands to monitor the feedback from the user. Read more about the

xFeedback commands in the API introduction section in this guide.

Requires user role: ADMIN, INTEGRATOR, ROOMCONTROL, USER

### USAGE:

xCommand UserInterface Message Prompt Clear [FeedbackId: "*FeedbackId*"] where

### *FeedbackId*: String (0, 255)

The FeedbackId corresponds to the FeedbackId given by the xCommand Message Prompt Display command.

receives the following command xCommand Message Prompt Clear.

Use the xFeedback commands to monitor the feedback from the user. Read more about the xFeedback commands in the API introduction section in this guide.

Title:

Text:

FeedbackId:

Option.1 to Option.5:

Requires user role: ADMIN, INTEGRATOR, ROOMCONTROL

### USAGE:

xCommand UserInterface Message Prompt Display [Title: "*Title*"] Text: "*Text*" [FeedbackId: "*FeedbackId*"] [Option.1: "*Option.1*"] [Option.2: "*Option.2*"] [Option.3: "*Option.3*"] [Option.4: "*Option.4*"] [Option.5: "Option.5"]

where

## *Title*: String (0, 255)

Enter the message title.

### *Text*: String (0, 255)

Enter the text line to be displayed. The <p> and <br> HTML tags will result in line breaks as normal; any other tags will appear as plain text.

## *FeedbackId*: String (0, 255)

To identify the feedback enter a FeedbackId.

### *Option.1*: String (0, 255)

Enter the text to appear on the feedback options.

### *Option.2*: String (0, 255)

Enter the text to appear on the feedback options.

### *Option.3*: String (0, 255)

Enter the text to appear on the feedback options.

### *Option.4*: String (0, 255)

Enter the text to appear on the feedback options.

### *Option.5*: String (0, 255)

Enter the text to appear on the feedback options.

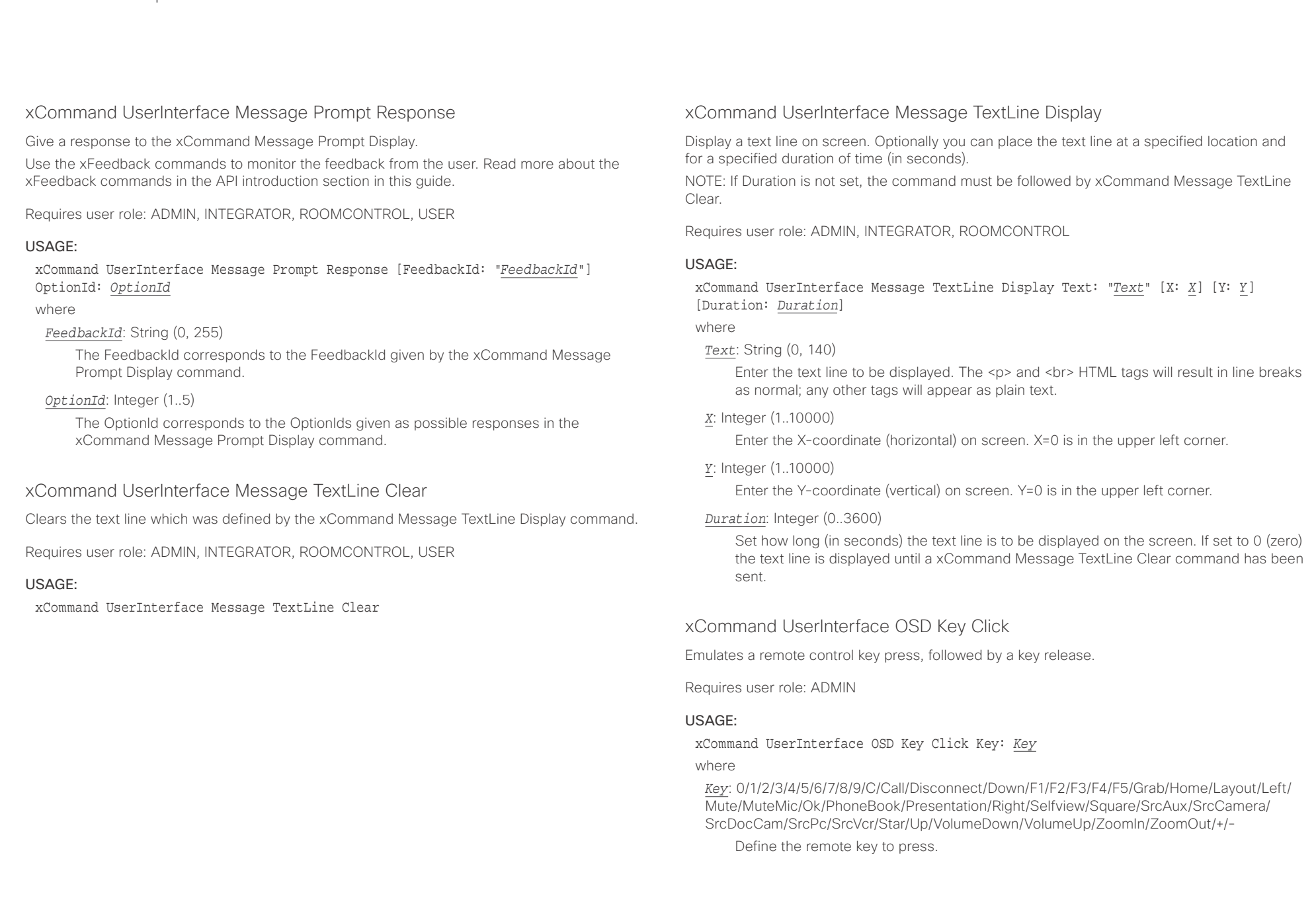

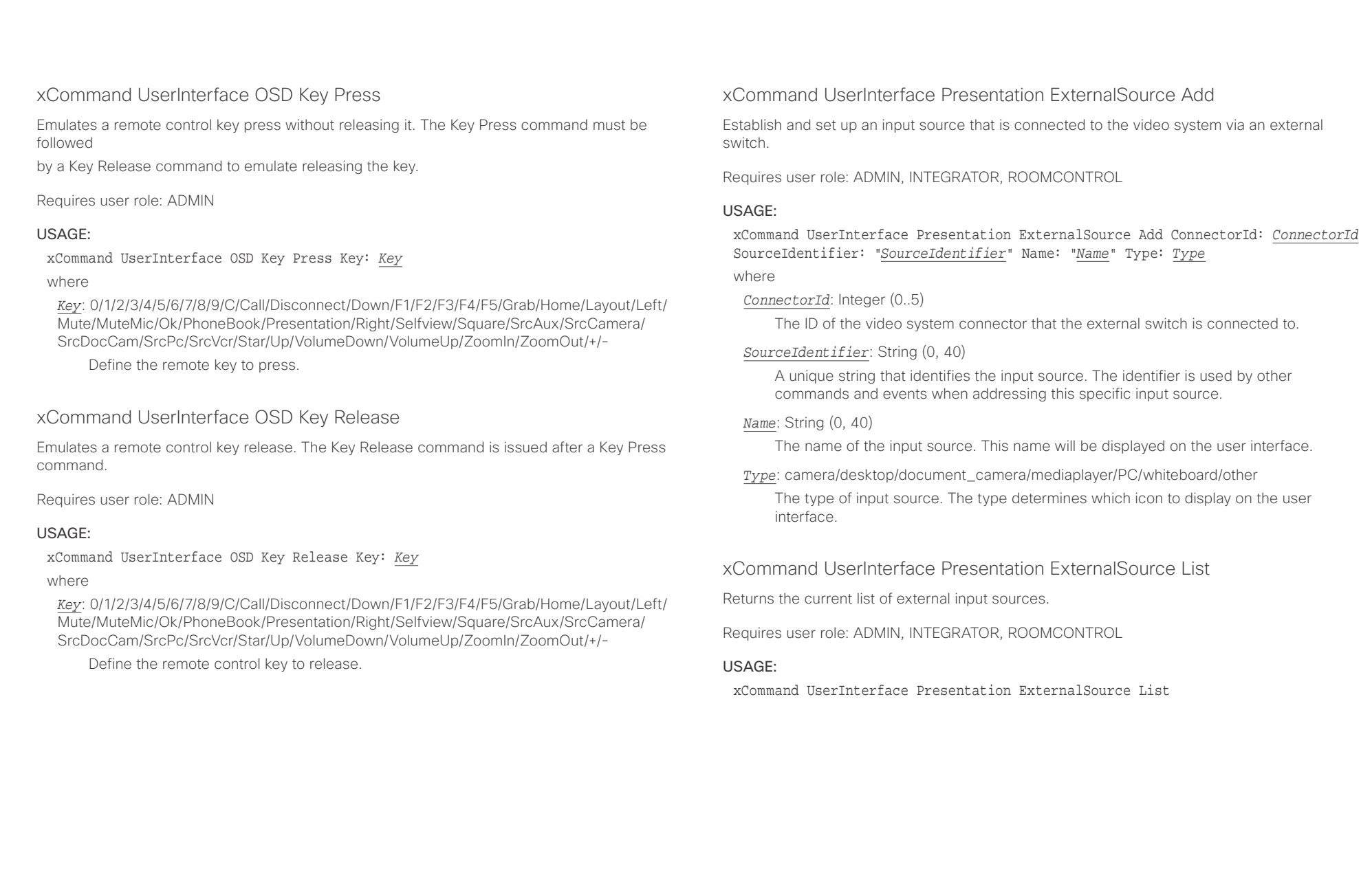

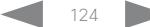

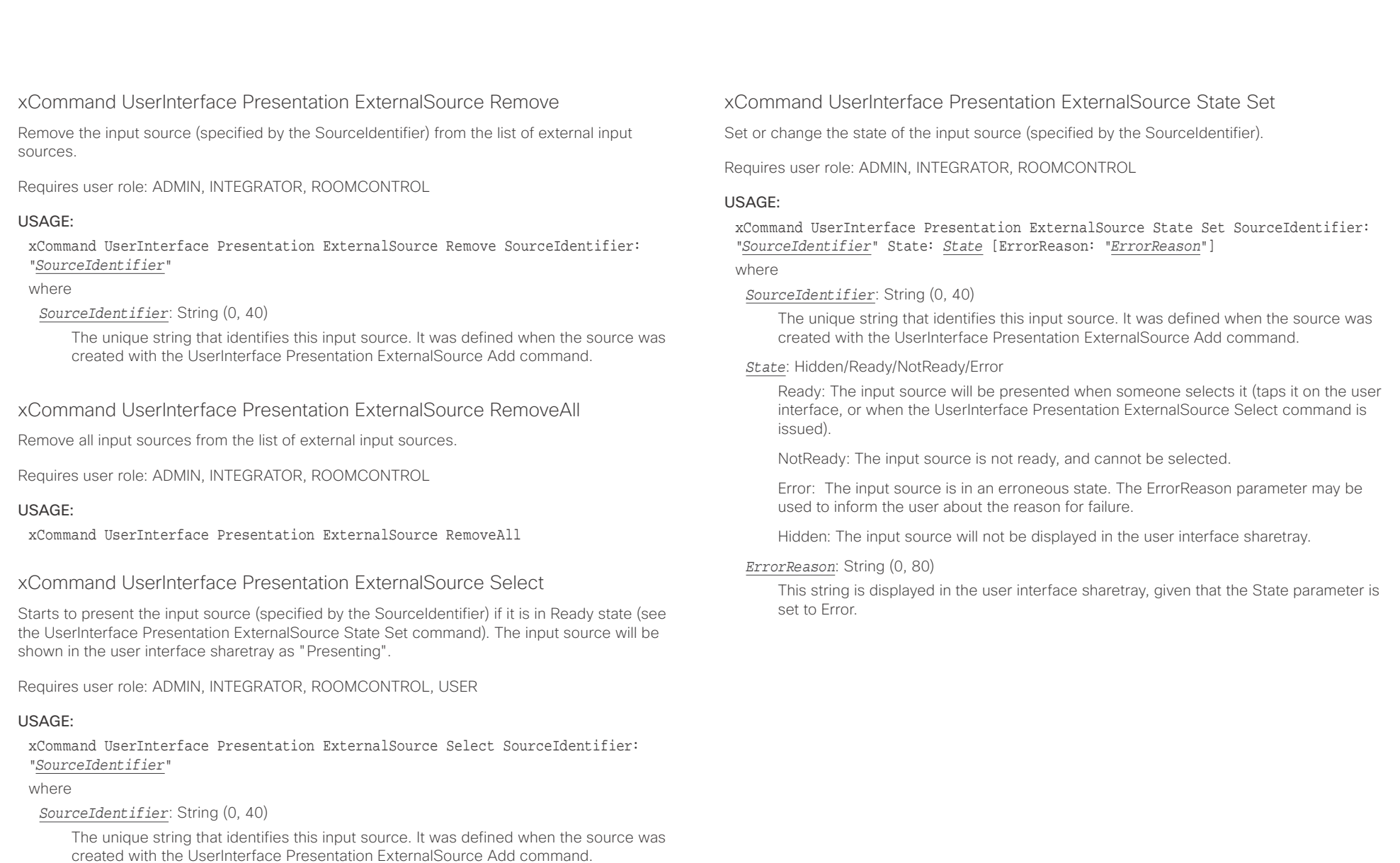

## $\pm1$  <br>  $\pm1$  ,  $\pm1$ cisco Spark Room Kit **Apple State Contract Contract Contract Contract Contract Contract Contract Contract Contract Contract Contract Contract Contract Contract Contract Contract Contract Contract Contract Contract Contract**

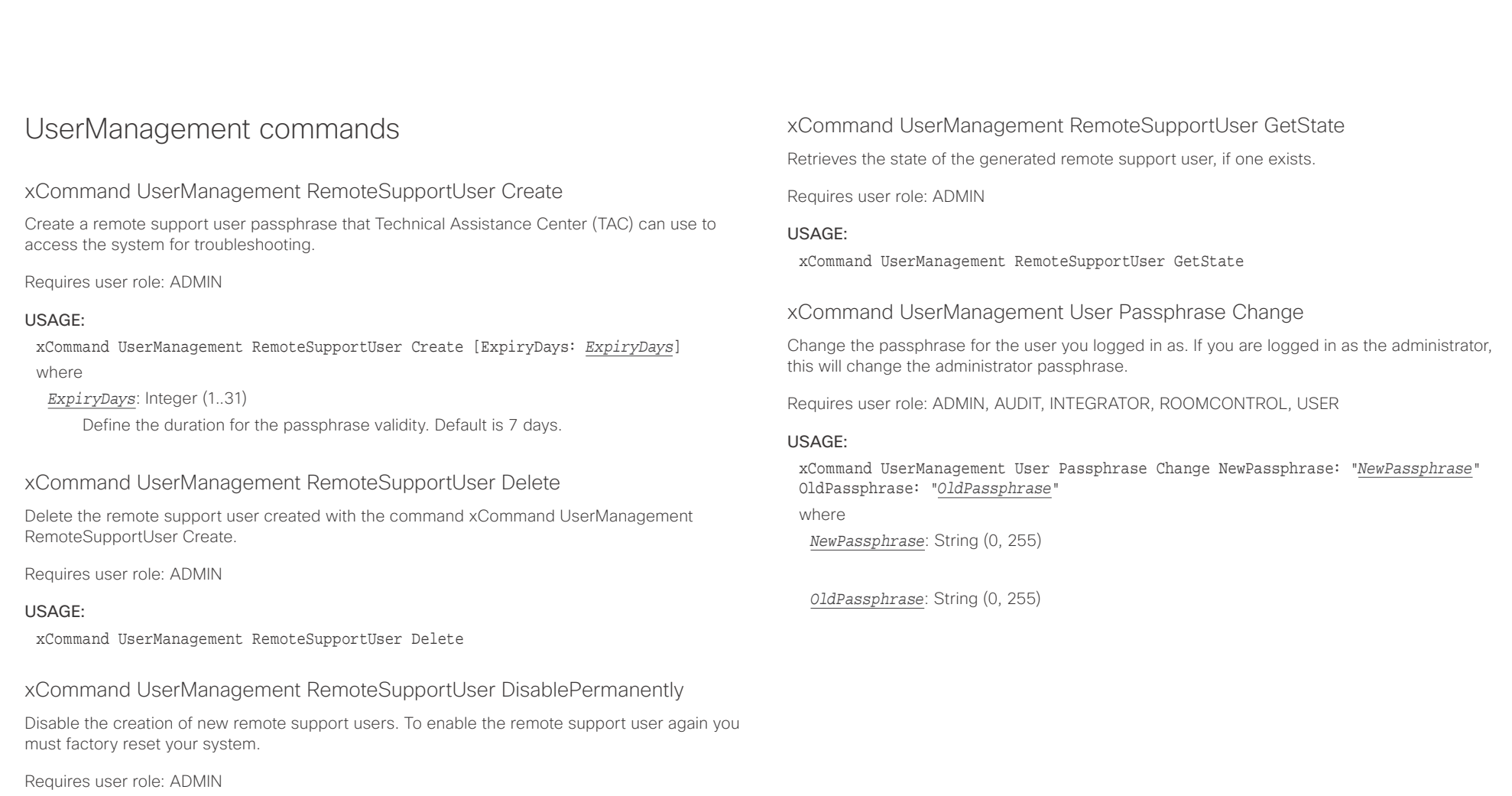

## USAGE:

xCommand UserManagement RemoteSupportUser DisablePermanently Confirm: *Confirm* where

```
Confirm: Yes
```
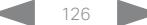

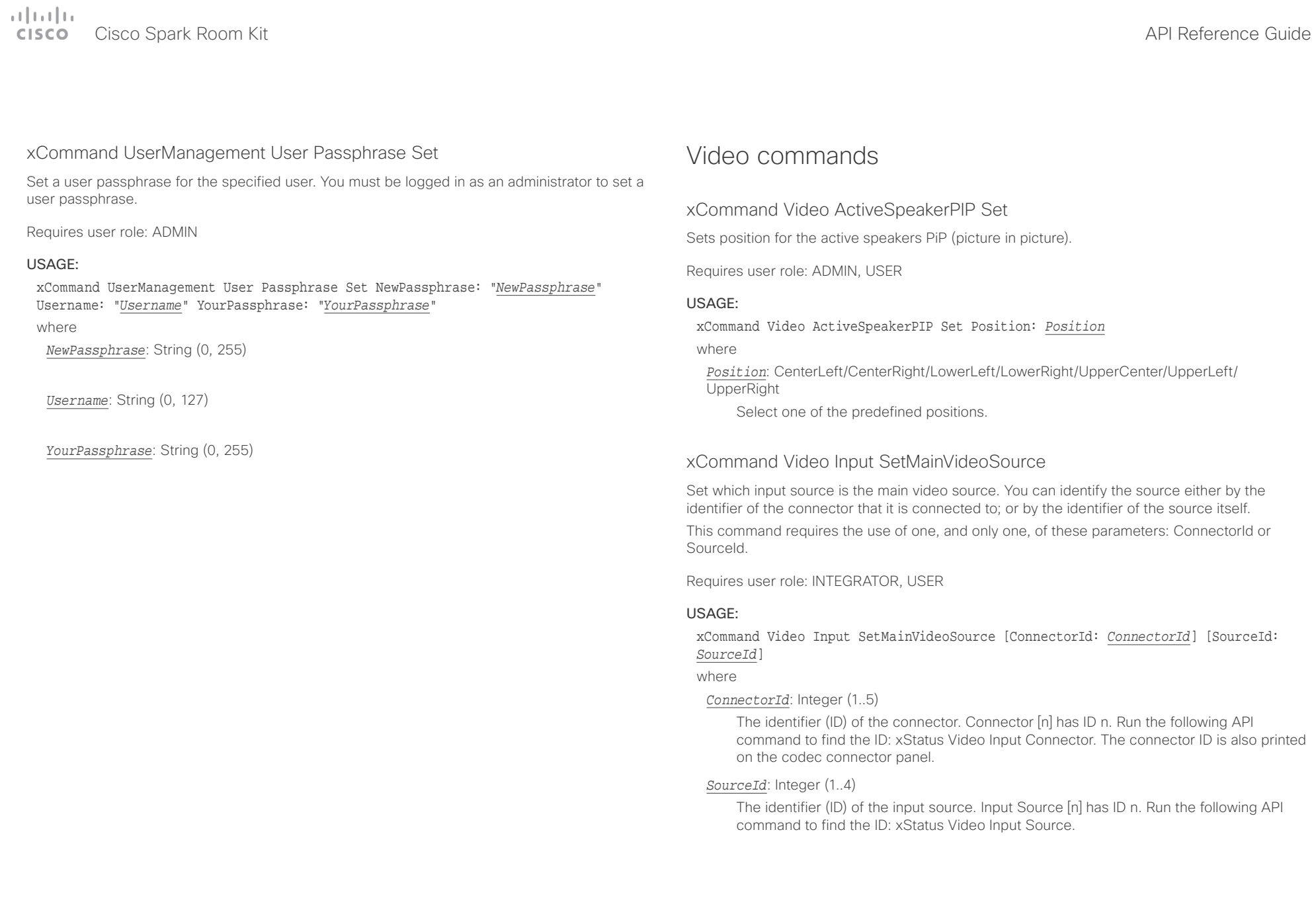

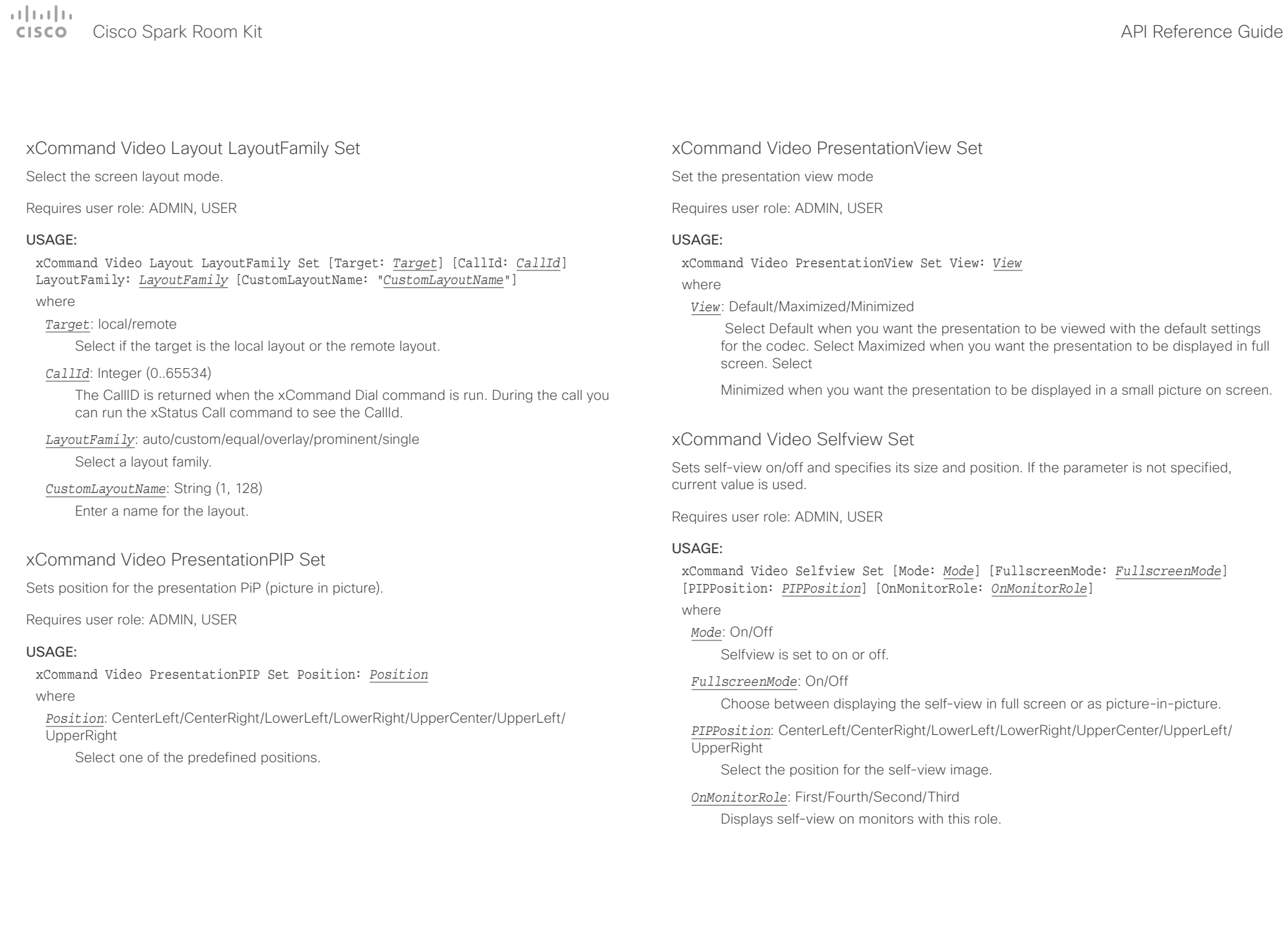

## $\begin{array}{c} (1|1|1|1) \\ \text{CISCO} \end{array}$ Cisco Spark Room Kit **API Reference Guide** API Reference Guide

# ■ Introduction About the API xConfiguration xCommand xCommand xStatus Appendices

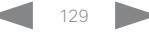

## $\frac{1}{2} \left( \frac{1}{2} \left[ \frac{1}{2} \right] + \frac{1}{2} \left[ \frac{1}{2} \right] + \frac{1}{2} \left[ \frac{1}{2} \right] + \frac{1}{2} \left[ \frac{1}{2} \right] + \frac{1}{2} \left[ \frac{1}{2} \right] + \frac{1}{2} \left[ \frac{1}{2} \right] + \frac{1}{2} \left[ \frac{1}{2} \right] + \frac{1}{2} \left[ \frac{1}{2} \right] + \frac{1}{2} \left[ \frac{1}{2} \right] + \frac{1}{2} \left[ \frac{1}{2} \right] +$ extra Cisco Spark Room Kit **Cisco** Cisco Spark Room Kit API Reference Guide

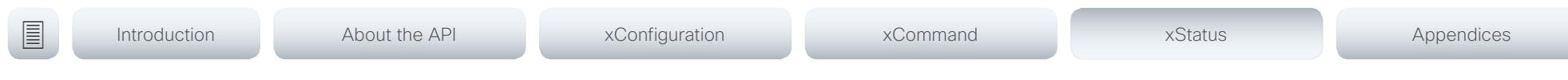

Chapter 5

# xStatus commands

## **CISCO** Cisco Spark Room Kit

## API Reference Guide

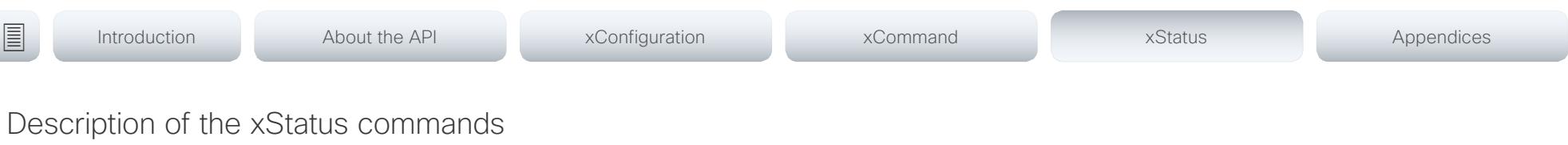

In this chapter, you can find all of the xStatus commands and the responses. Status type commands return information about the system and system processes. You can query all information or just some of it.

We recommend you visit our web site regularly for updated versions of the manual. Go to: ▶ http://www.cisco.com/go/roomkit-docs

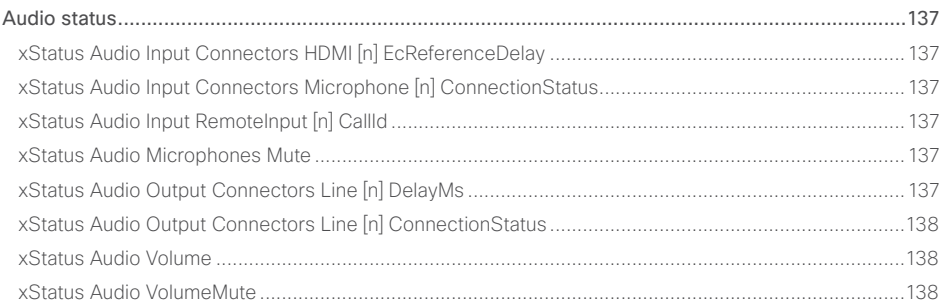

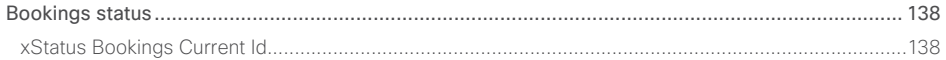

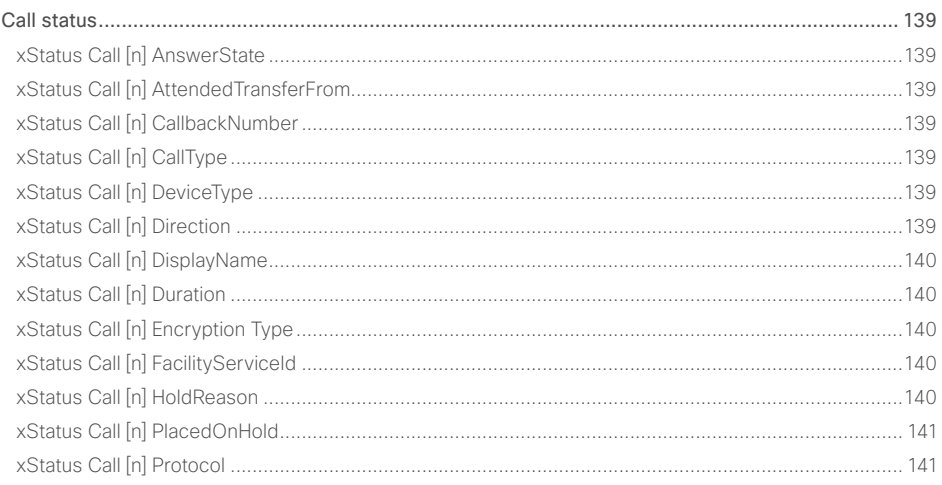

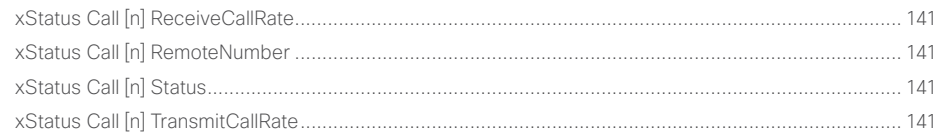

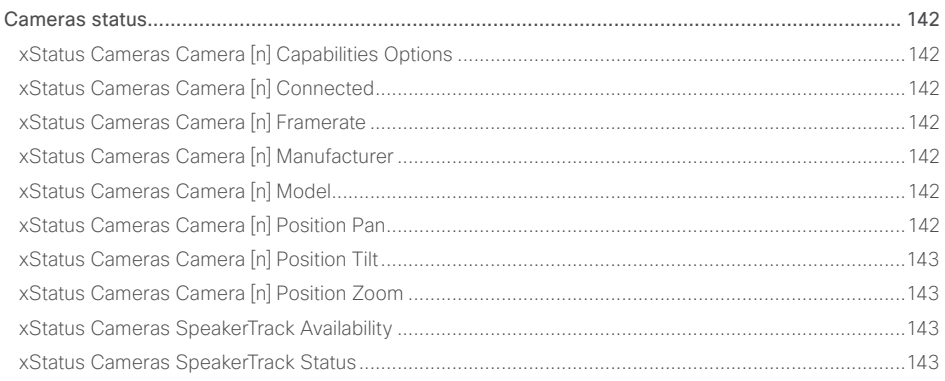

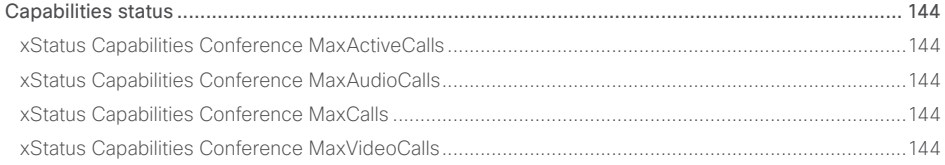

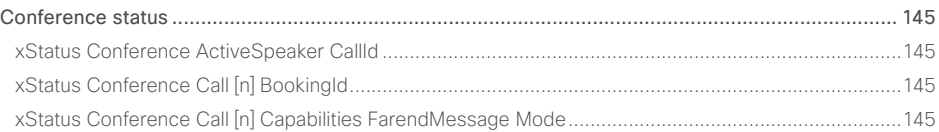

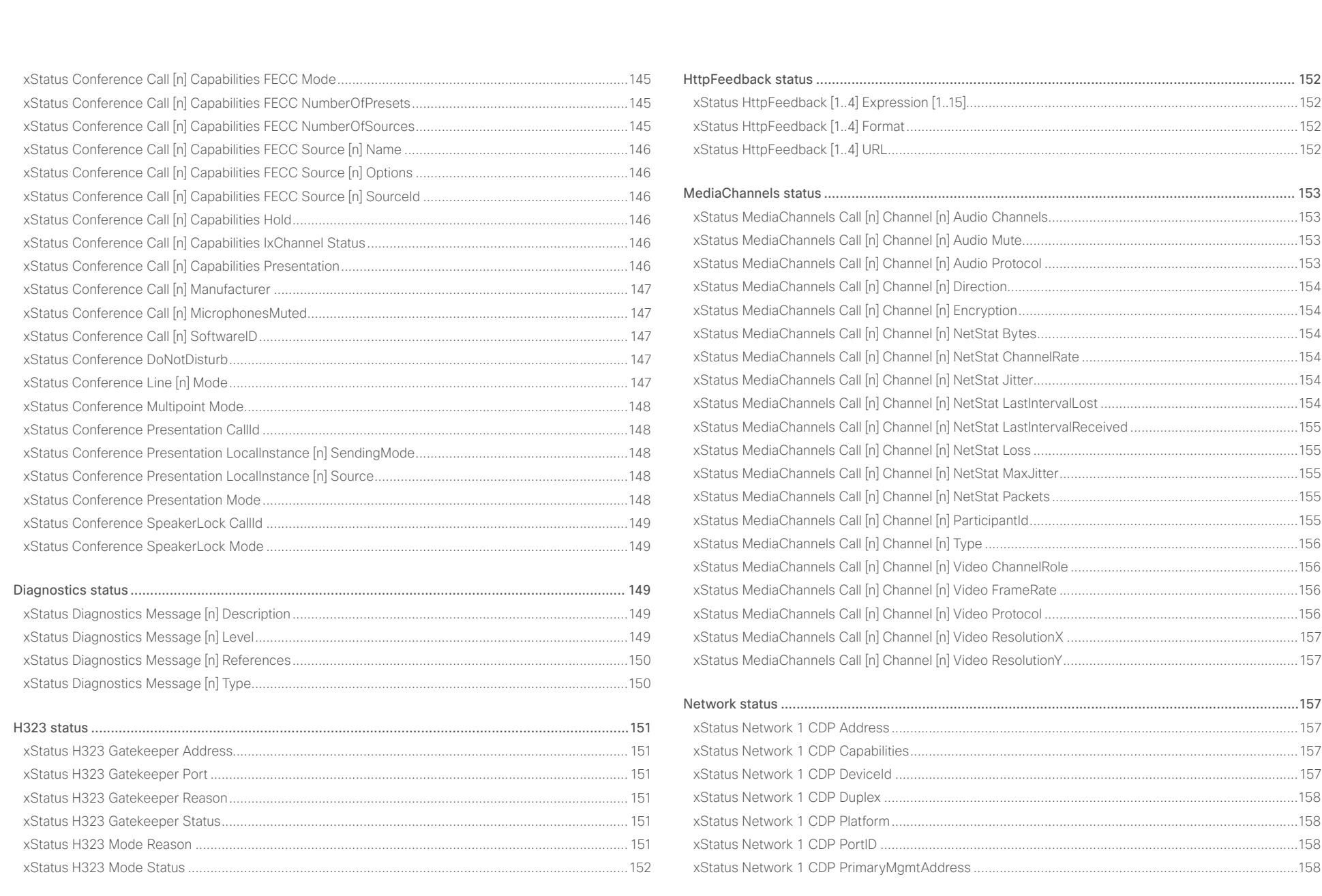

## $\pm1$  and  $\pm1$ **CISCO** Cisco Spark Room Kit

## API Reference Guide

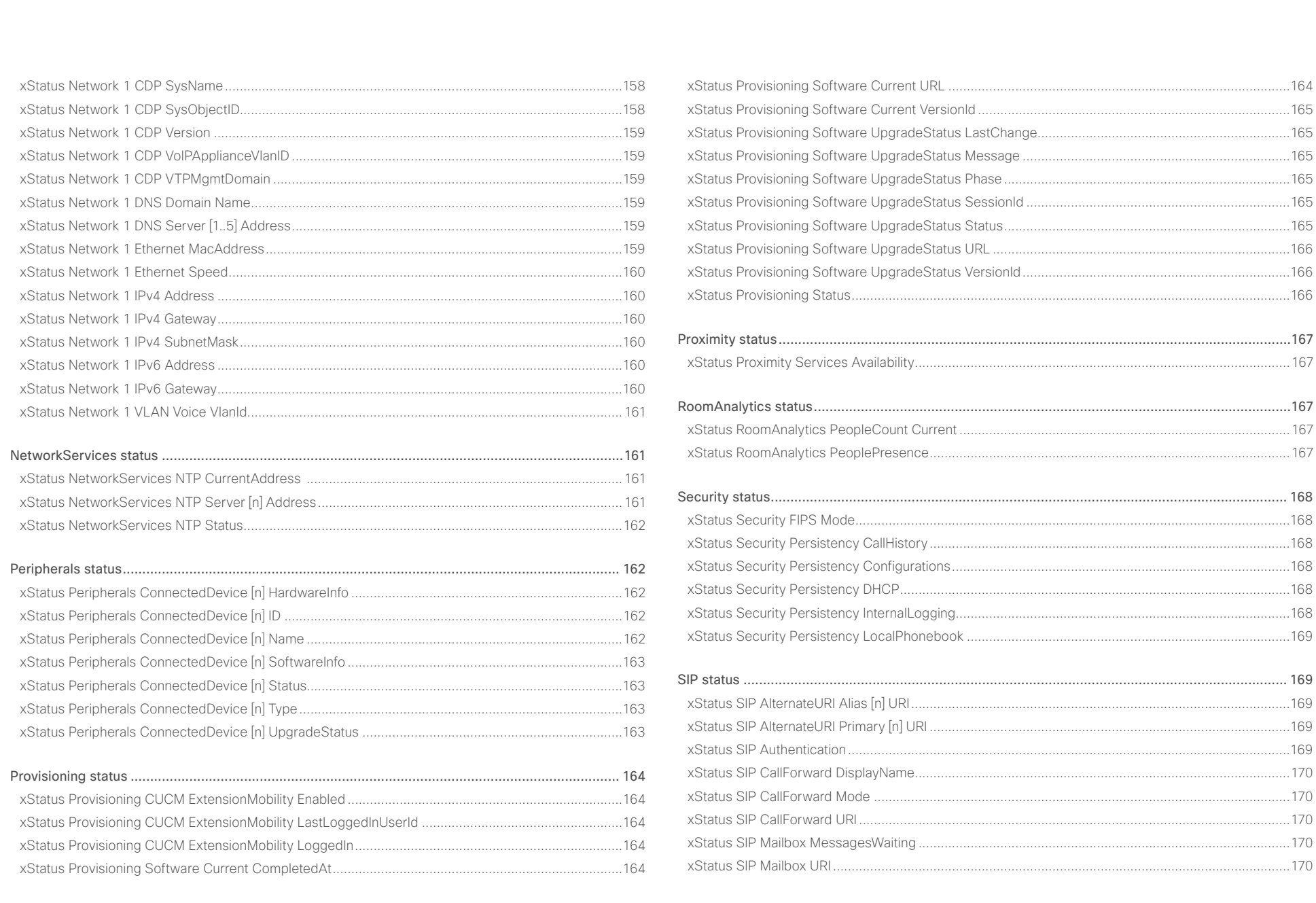

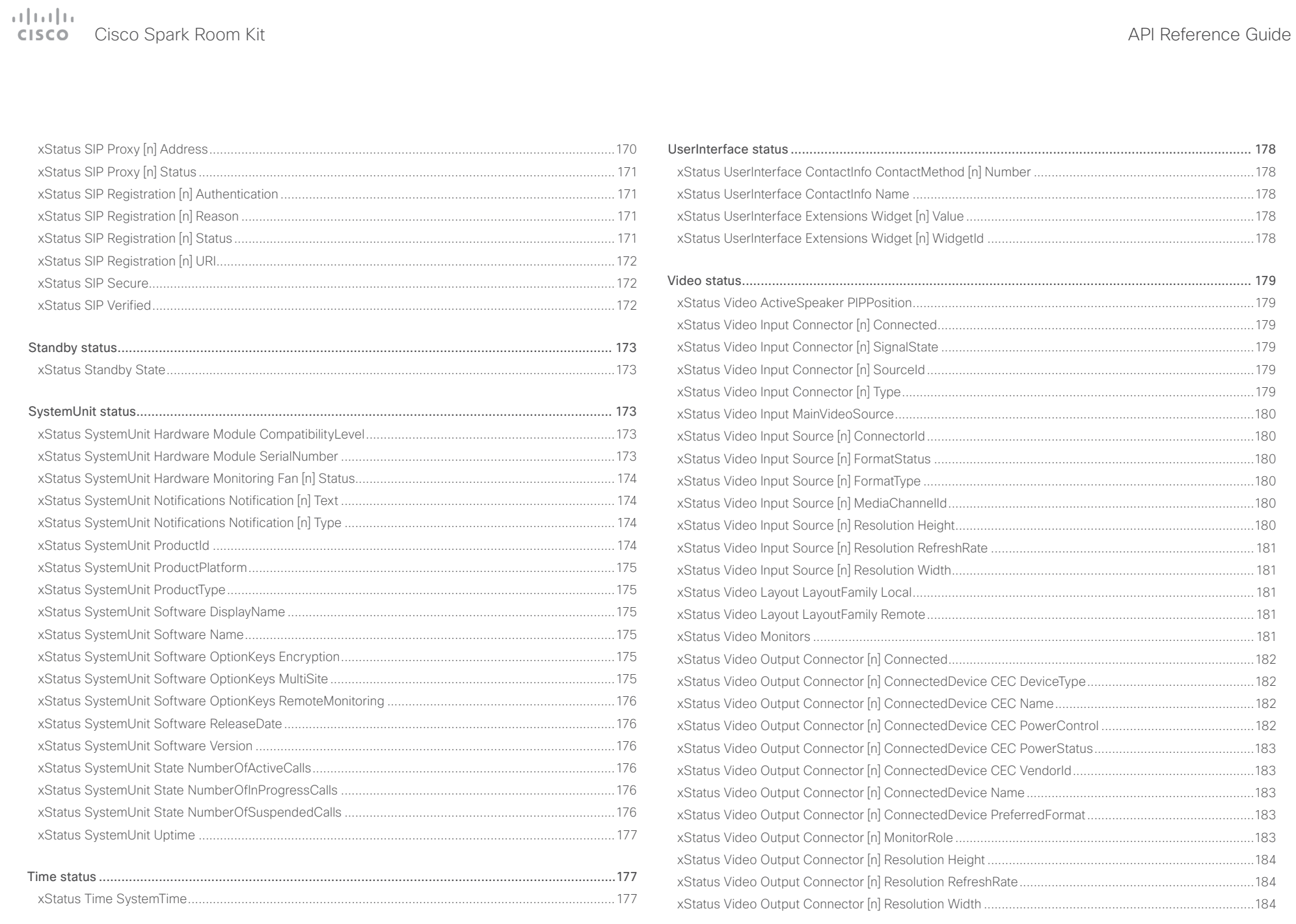

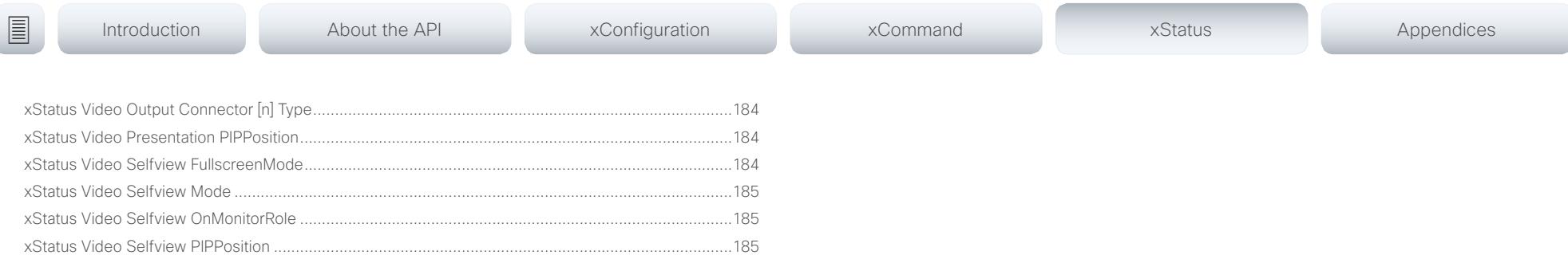

<span id="page-135-0"></span>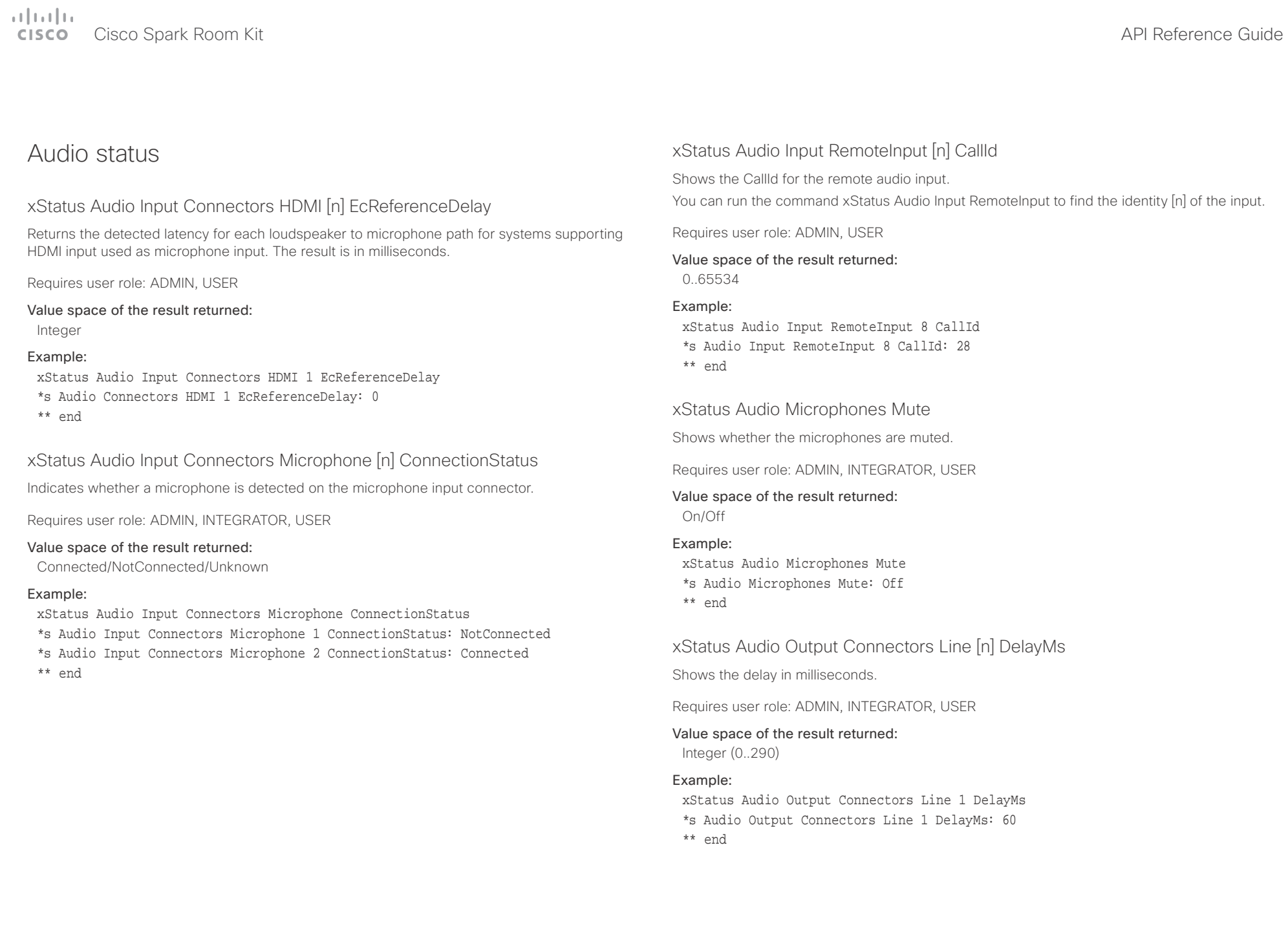

<span id="page-136-0"></span>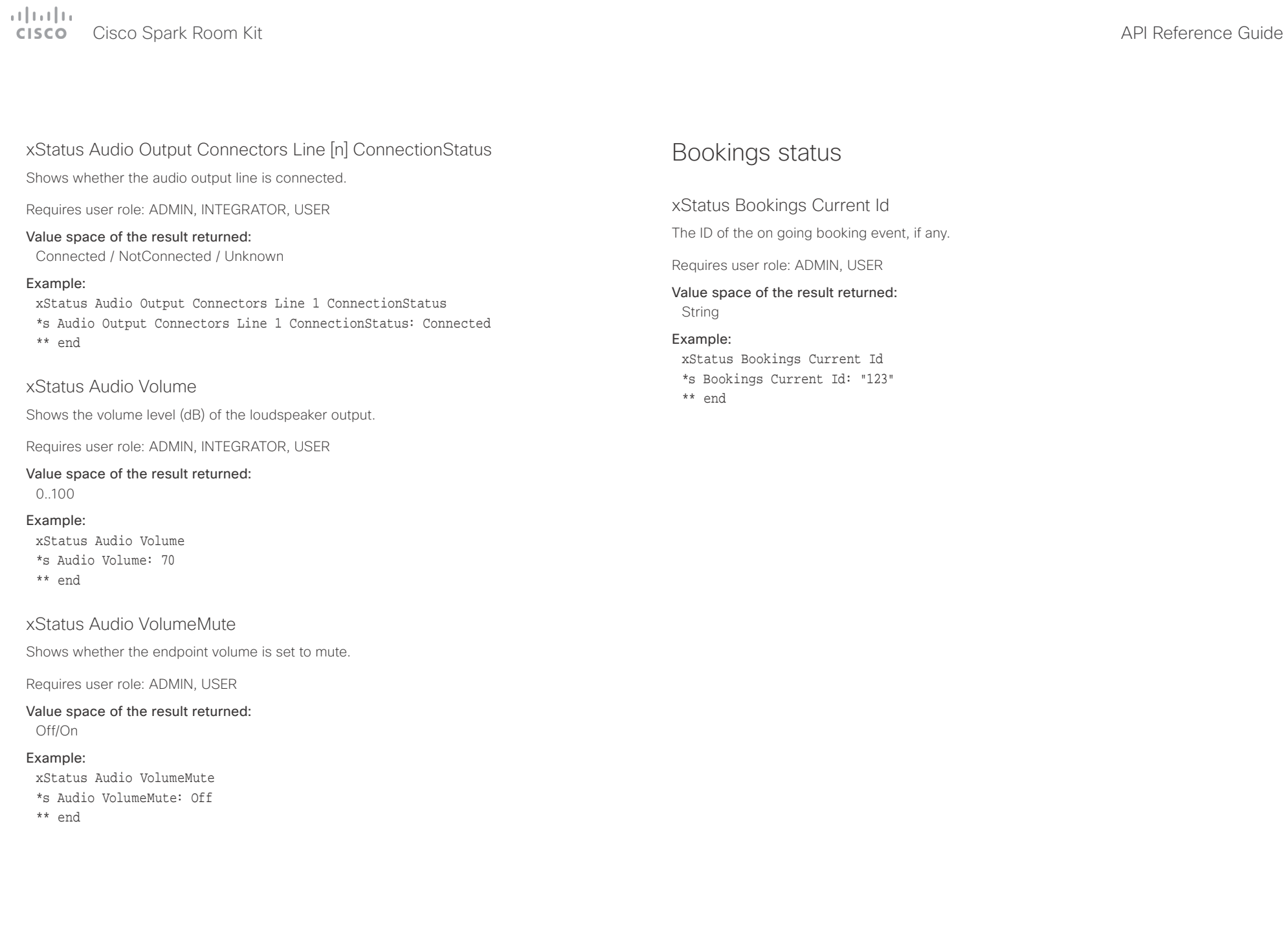

<span id="page-137-0"></span>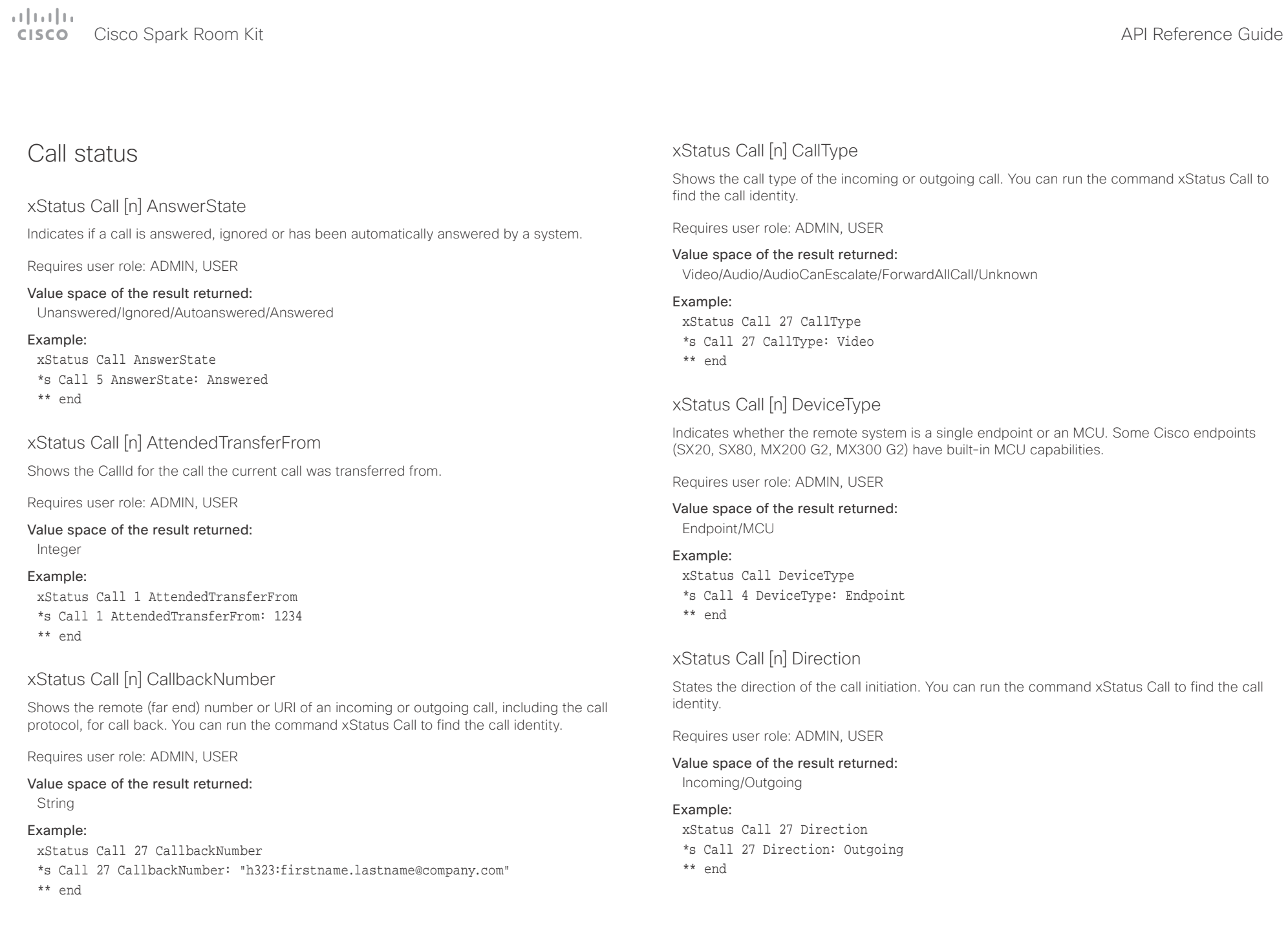

<span id="page-138-0"></span>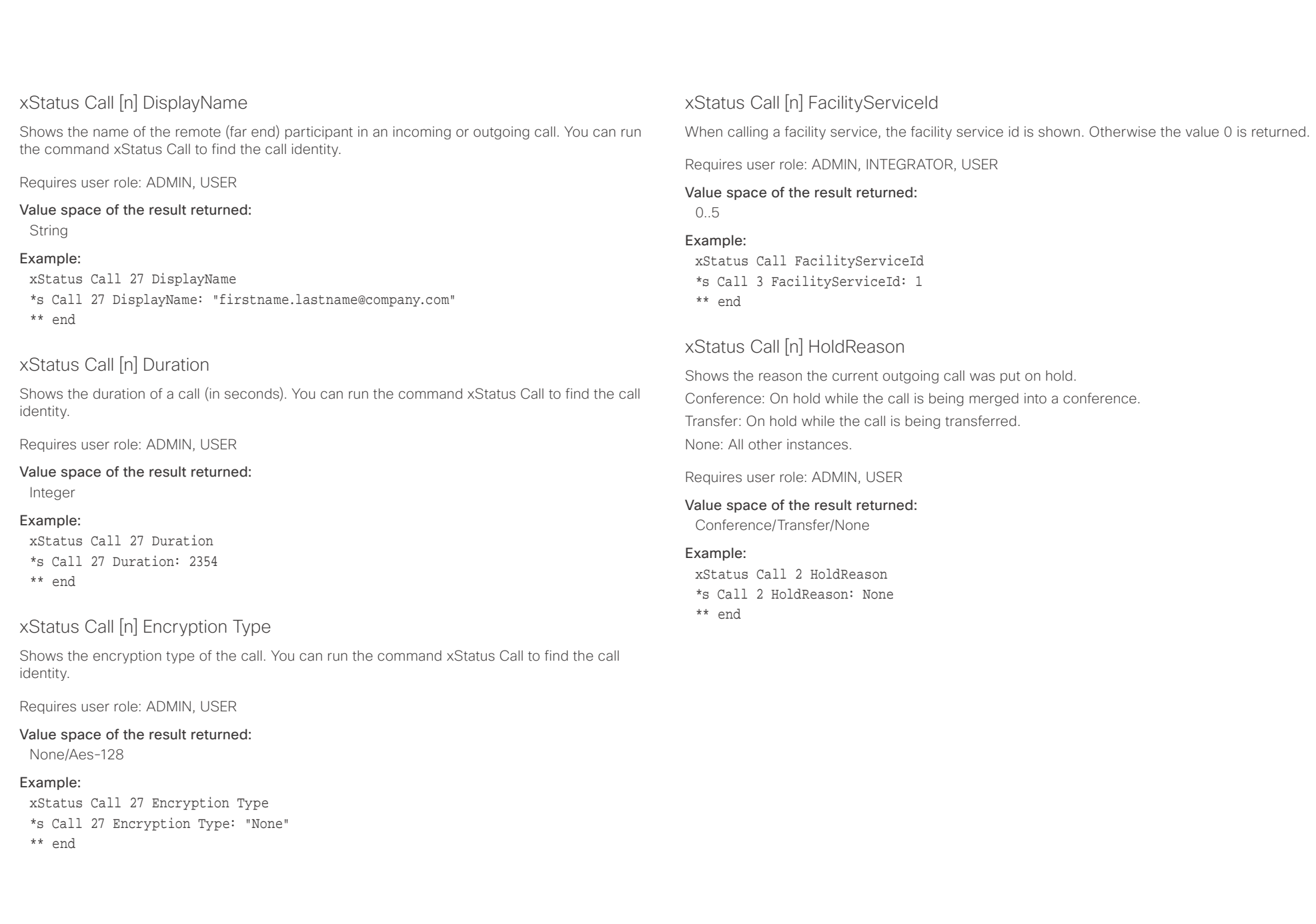

<span id="page-139-0"></span>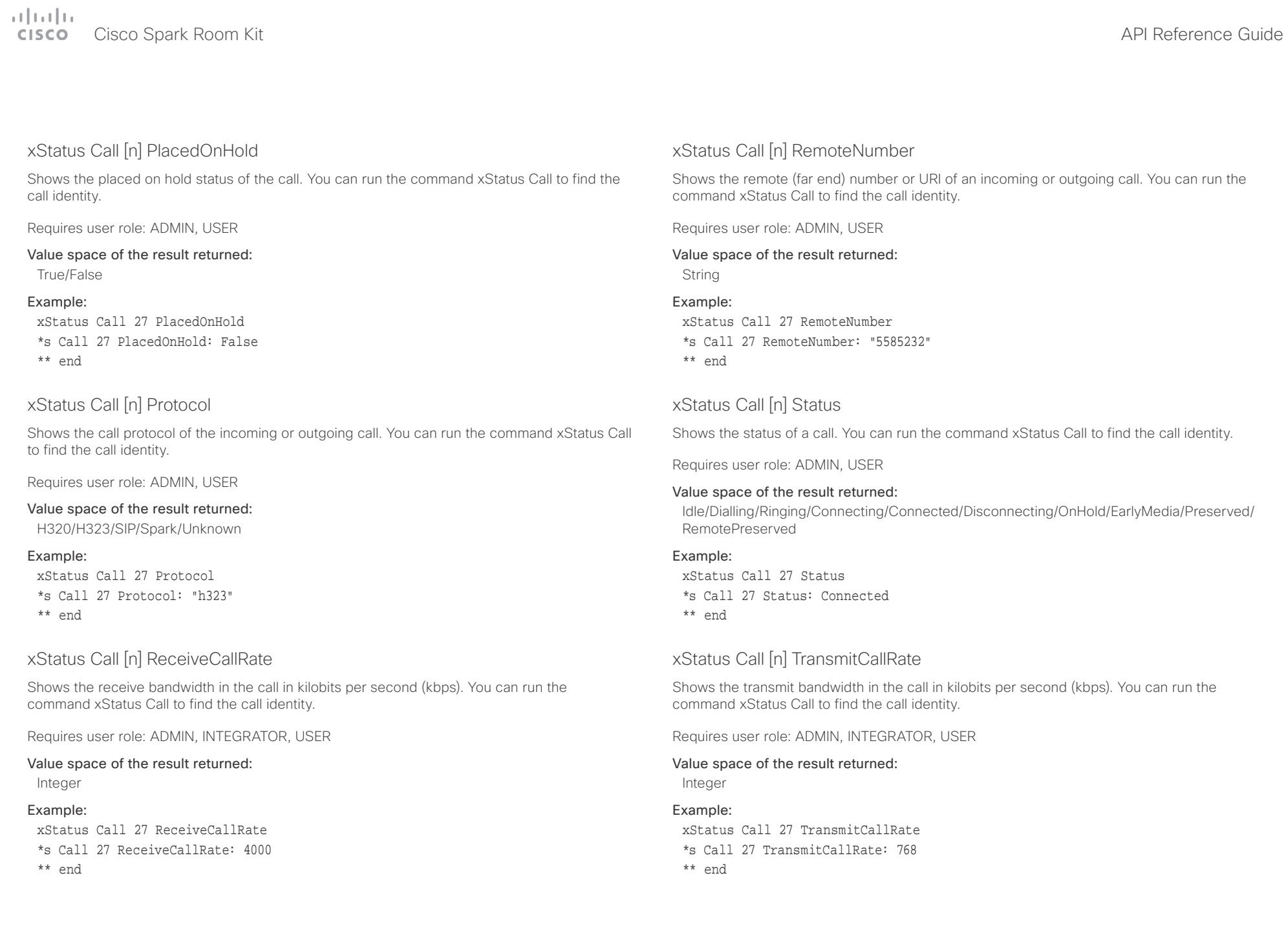

<span id="page-140-0"></span> $\alpha$  and  $\alpha$ Cisco Spark Room Kit **Apple State Contract City City API Reference Guide** API Reference Guide

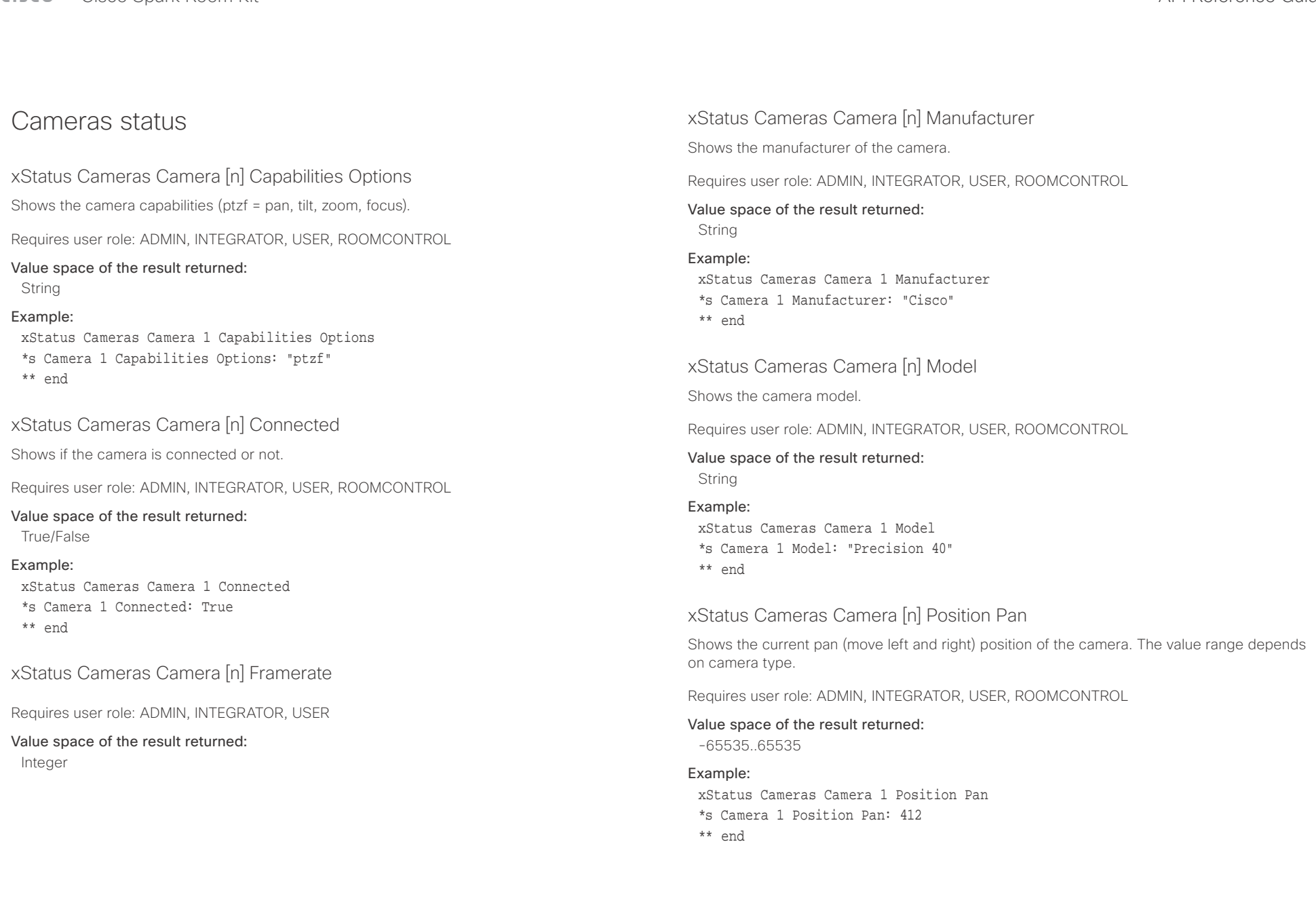

<span id="page-141-0"></span>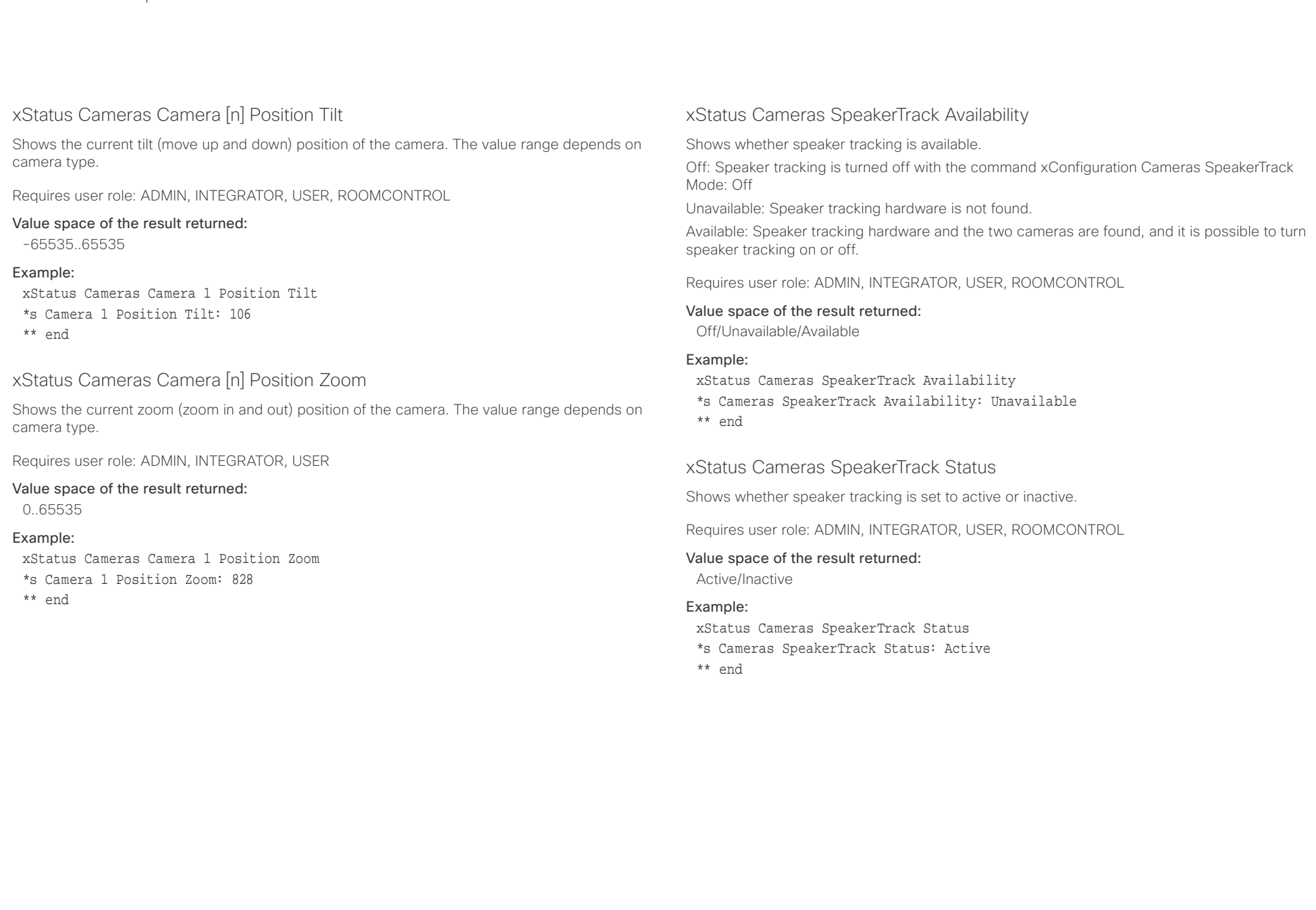

<span id="page-142-0"></span>وبا بوابر **CISCO** 

Capabilities status

are not counted as active.

Requires user role: ADMIN, USER Value space of the result returned:

## Cisco Spark Room Kit **API Reference Guide** API Reference Guide xStatus Capabilities Conference MaxActiveCalls xStatus Capabilities Conference MaxVideoCalls Shows the the maximum number of simultaneous video calls that is supported. ■ Introduction About the API xConfiguration xCommand xCommand xStatus Appendices

Requires user role: ADMIN, USER

## Value space of the result returned:

Integer

## Example:

xStatus Capabilities Conference MaxVideoCalls \*s Capabilities Conference MaxVideoCalls: 3 \*\* end

## xStatus Capabilities Conference MaxAudioCalls

xStatus Capabilities Conference MaxNumberOfActiveCalls \*s Capabilities Conference MaxNumberOfActiveCalls: 3

Shows the the maximum number of simultaneous audio calls that is supported.

Shows the the maximum number of simultaneous active calls. Calls that are set on hold/transfer

Requires user role: ADMIN, USER

### Value space of the result returned:

Integer

0..5 Example:

\*\* end

#### Example:

xStatus Capabilities Conference MaxAudioCalls

\*s Capabilities Conference MaxAudioCalls: 3

\*\* end

## xStatus Capabilities Conference MaxCalls

Shows the the maximum number of simultaneous calls.

Requires user role: ADMIN, USER

## Value space of the result returned:

0..5

## Example:

xStatus Capabilities Conference MaxCalls

\*s Capabilities Conference MaxCalls: 3

\*\* end

<span id="page-143-0"></span>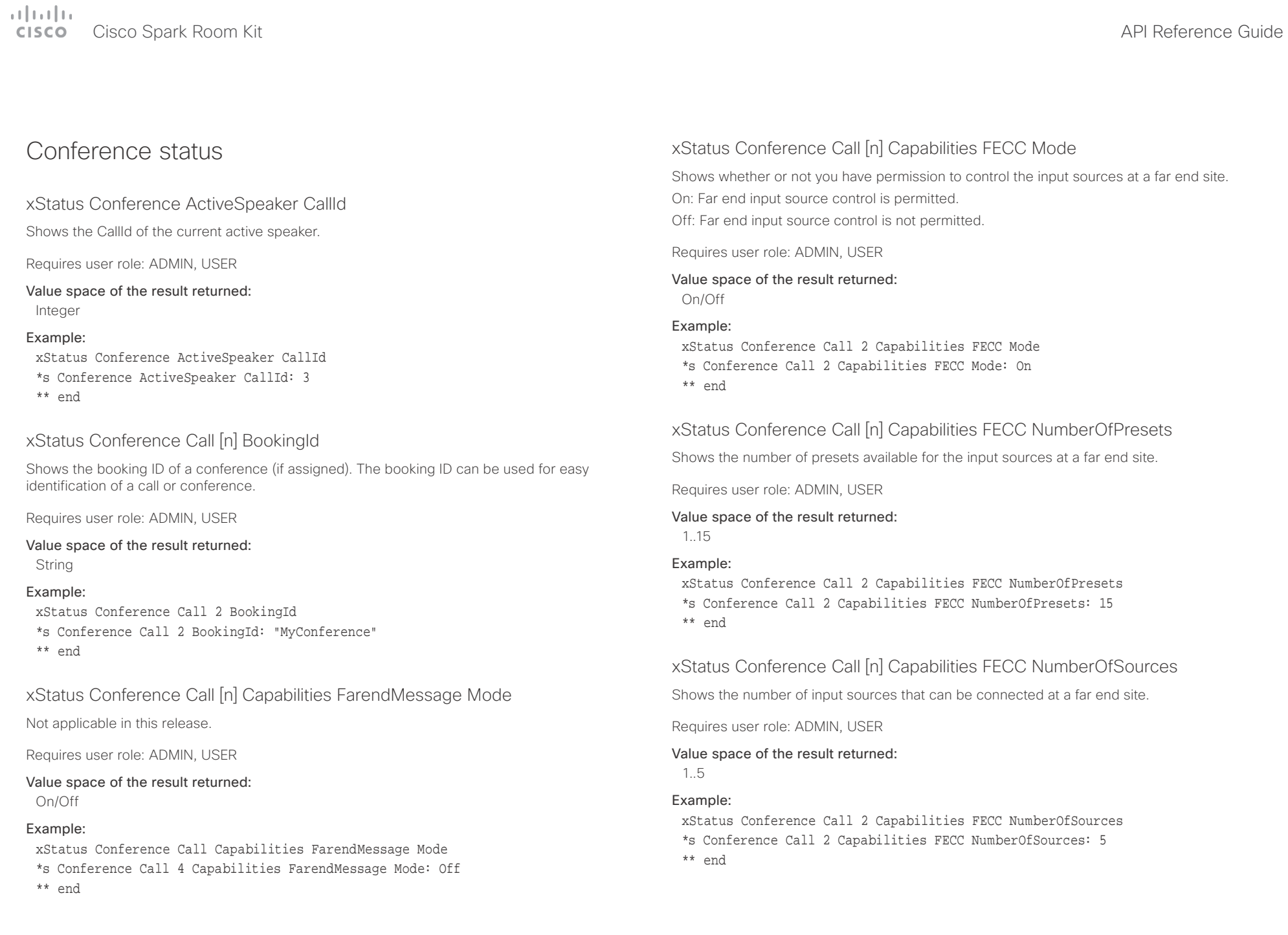
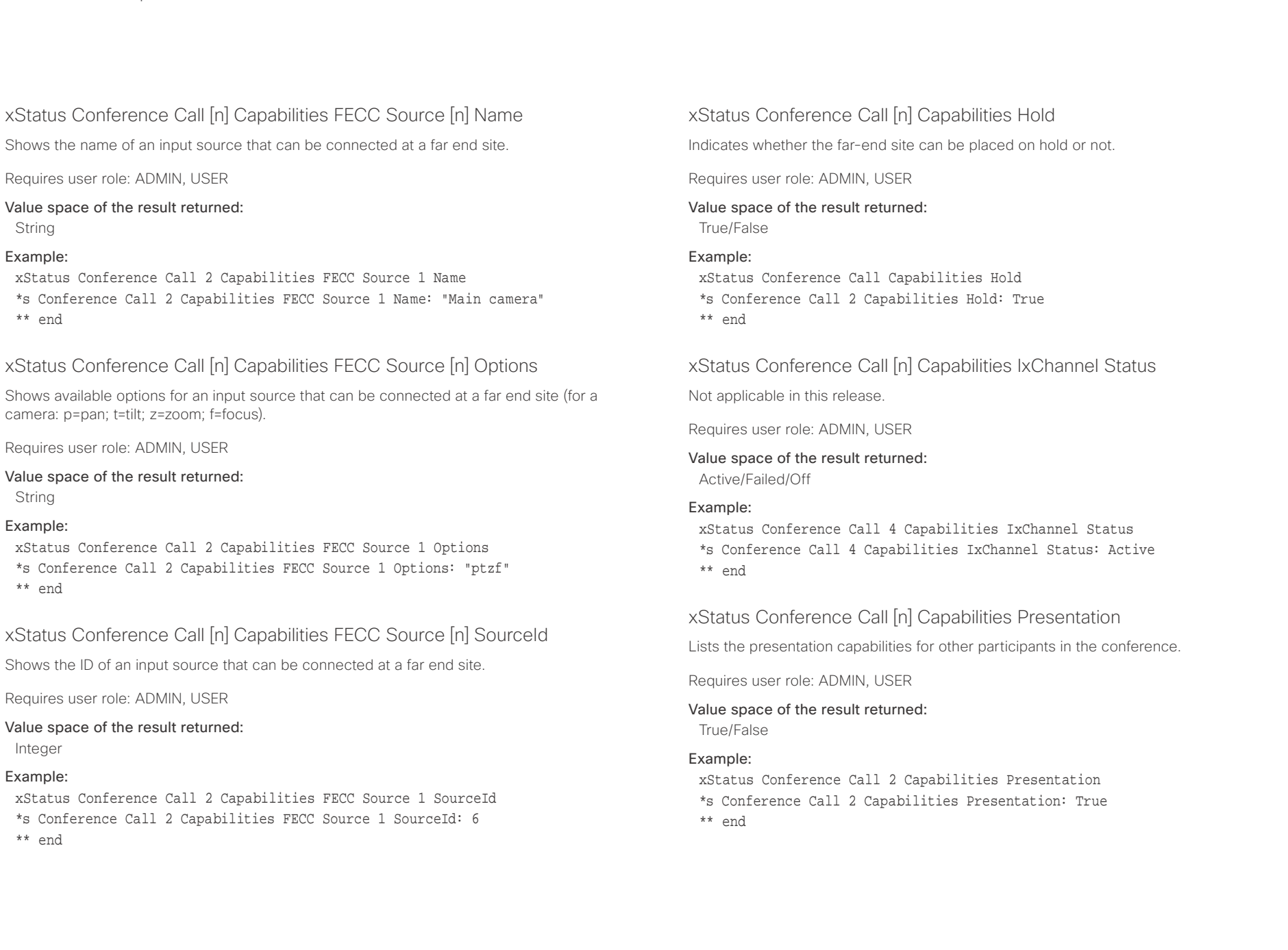

## $\pm 1$  and  $\pm 1$

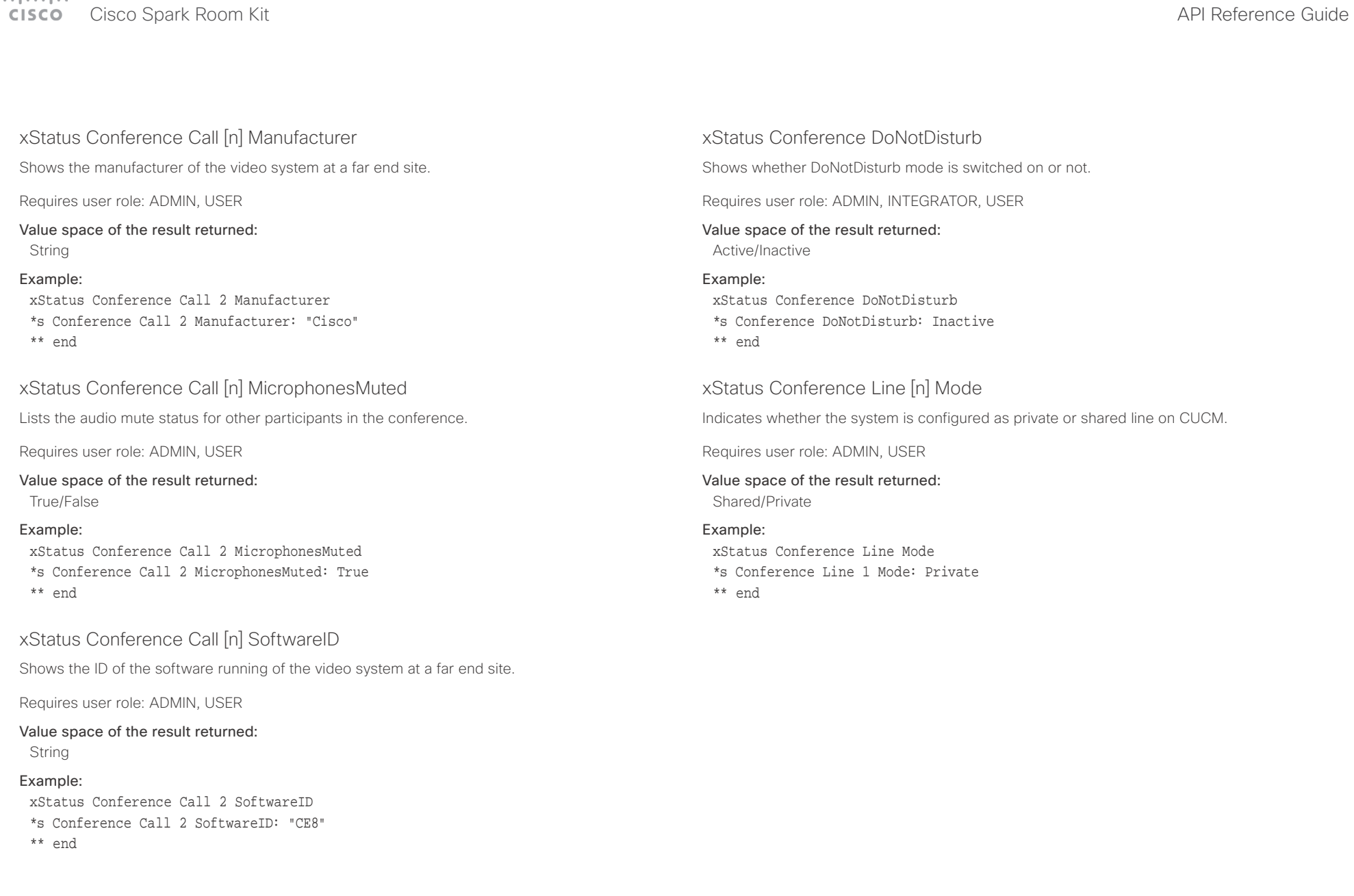

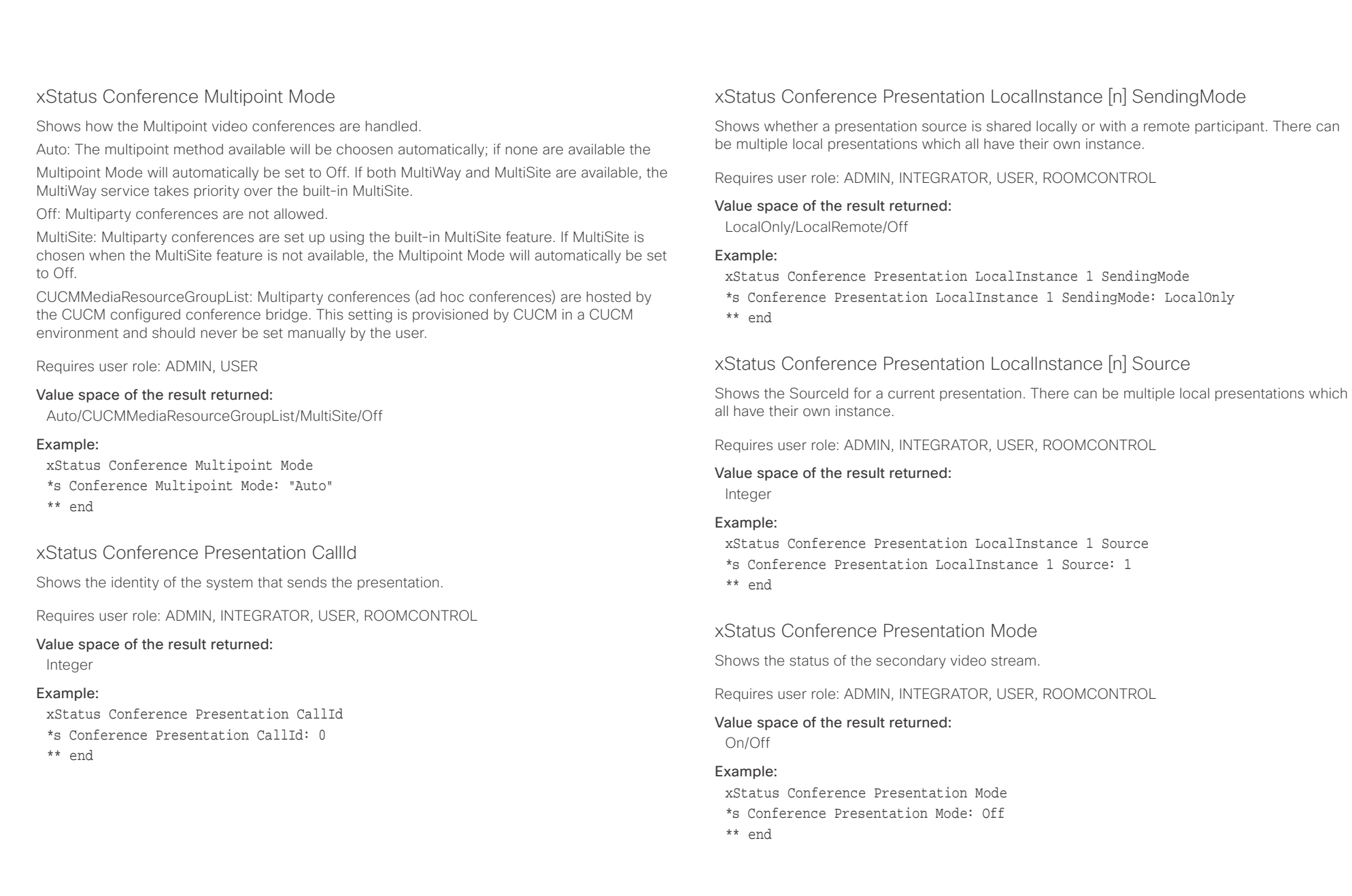

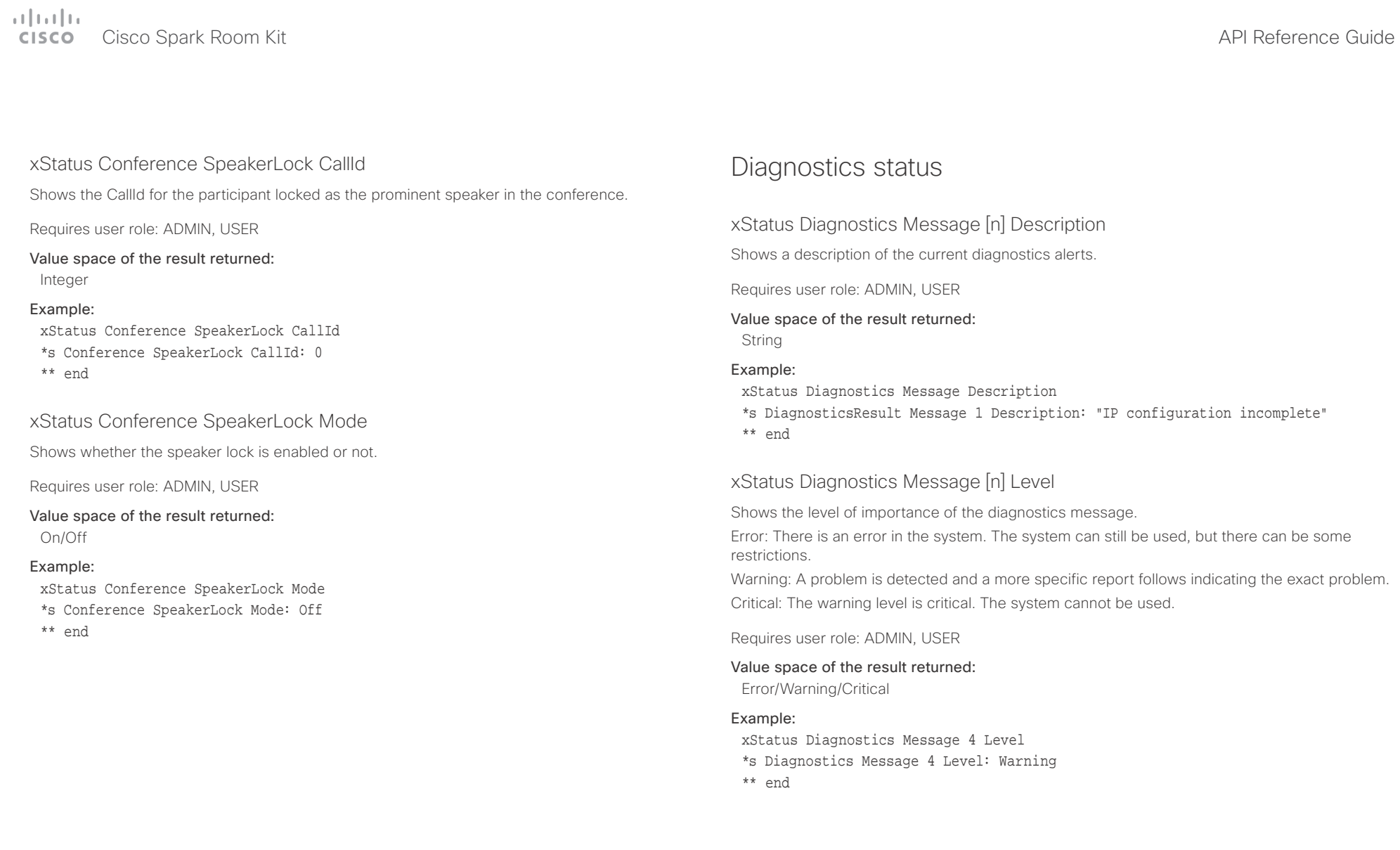

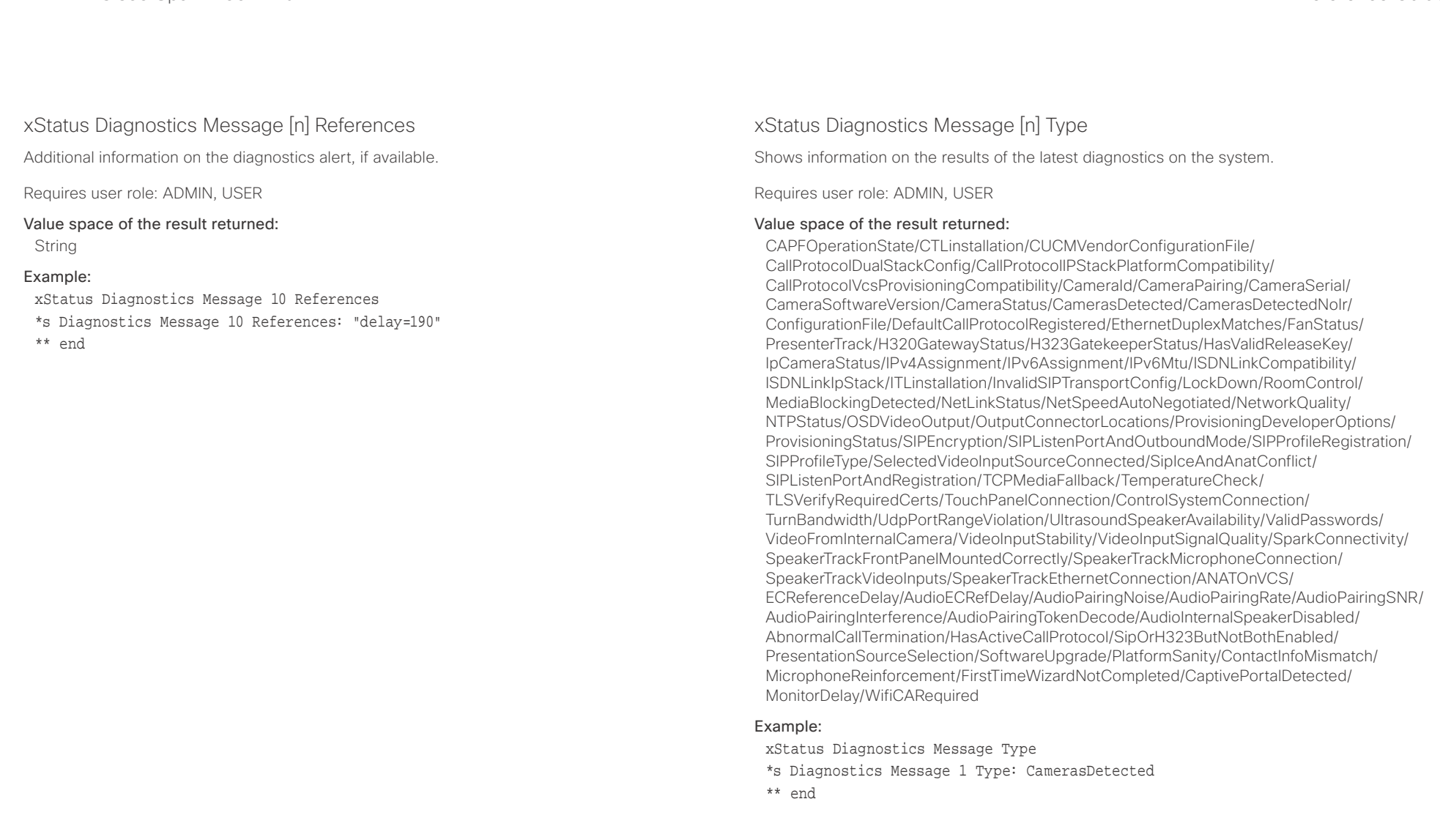

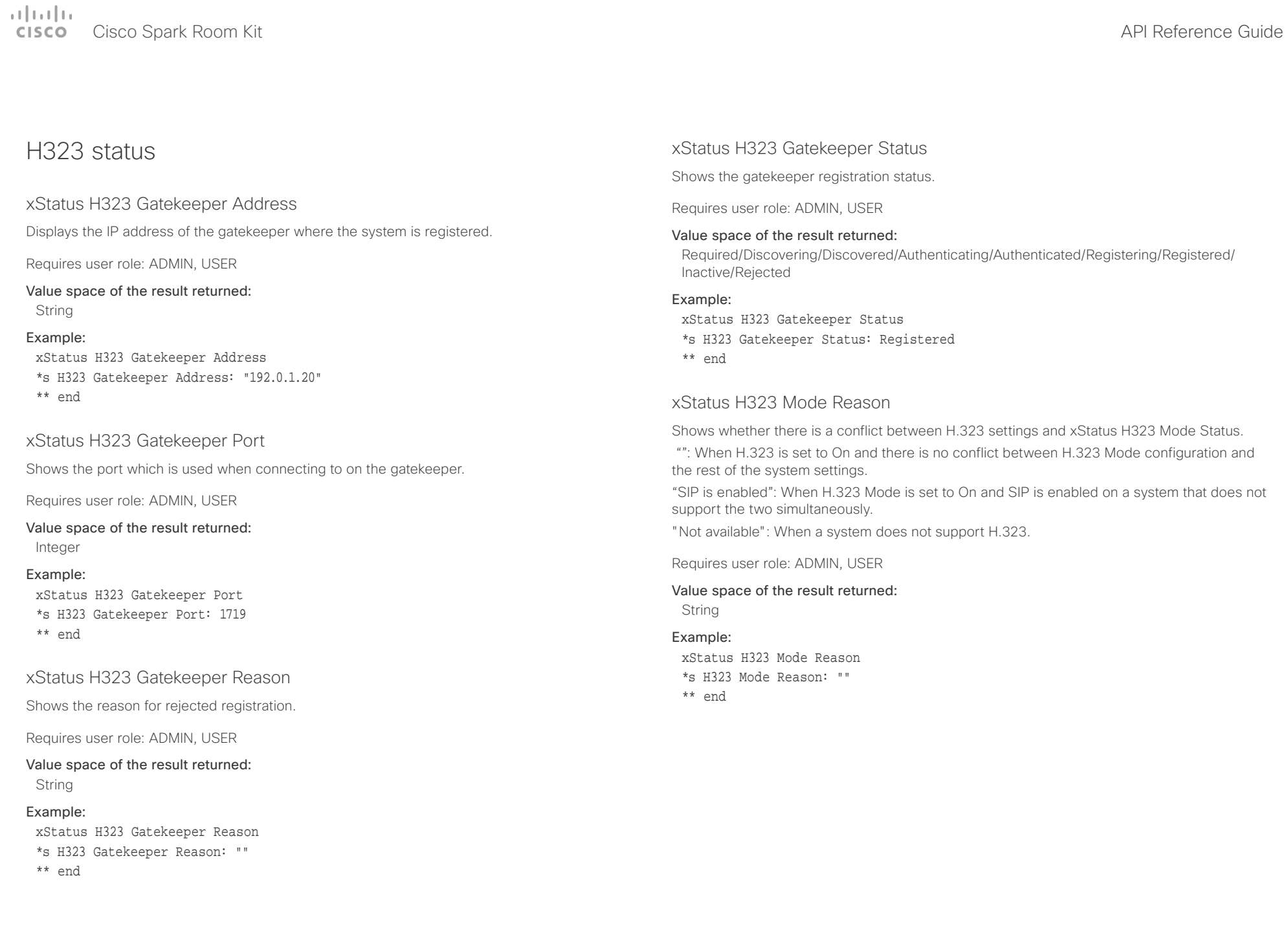

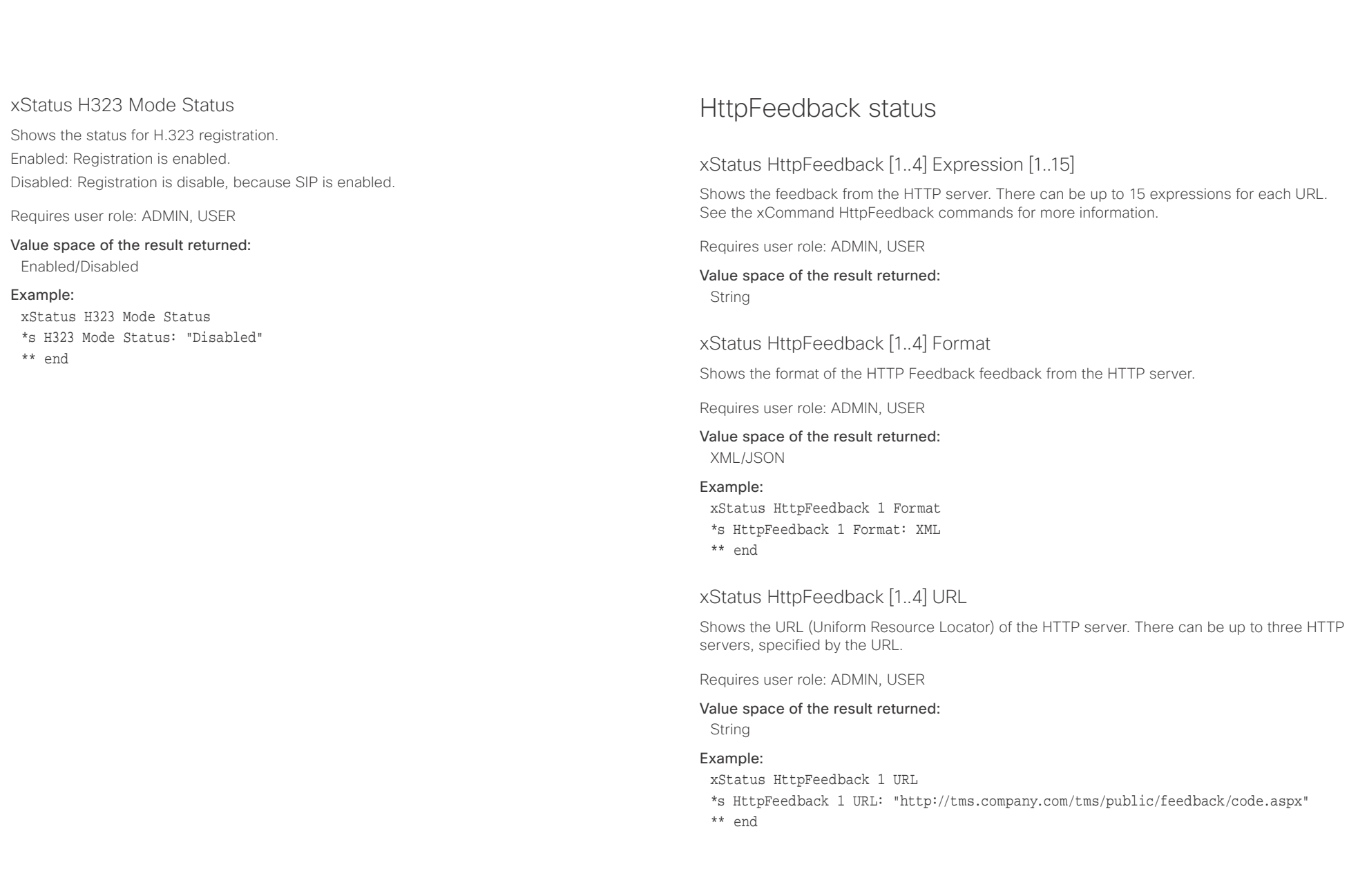

# Cisco Spark Room Kit Apisco Cisco Spark Room Kit

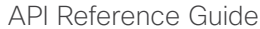

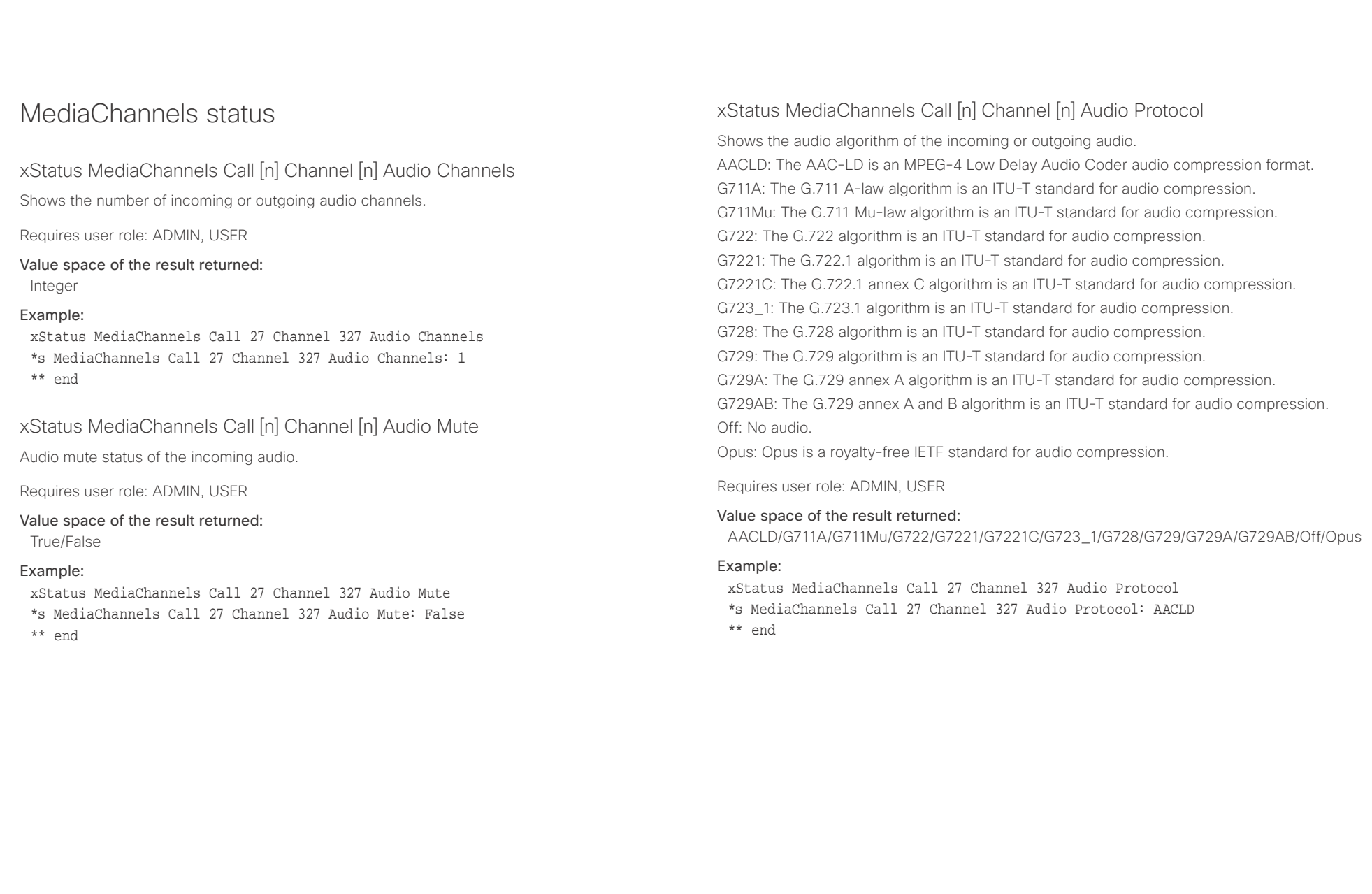

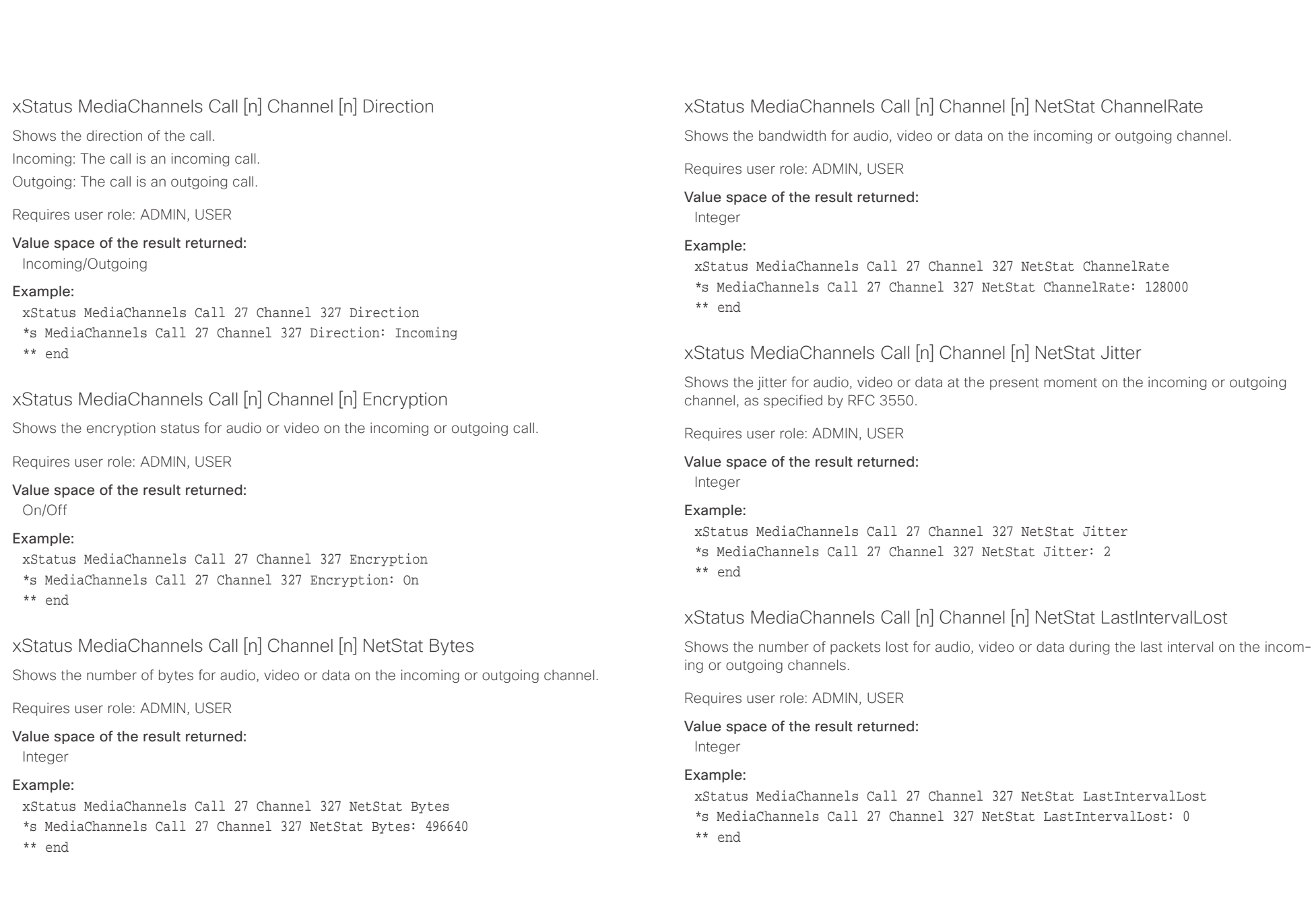

## $\pm 1$  ]  $\pm 1$  ]  $\pm \pm$

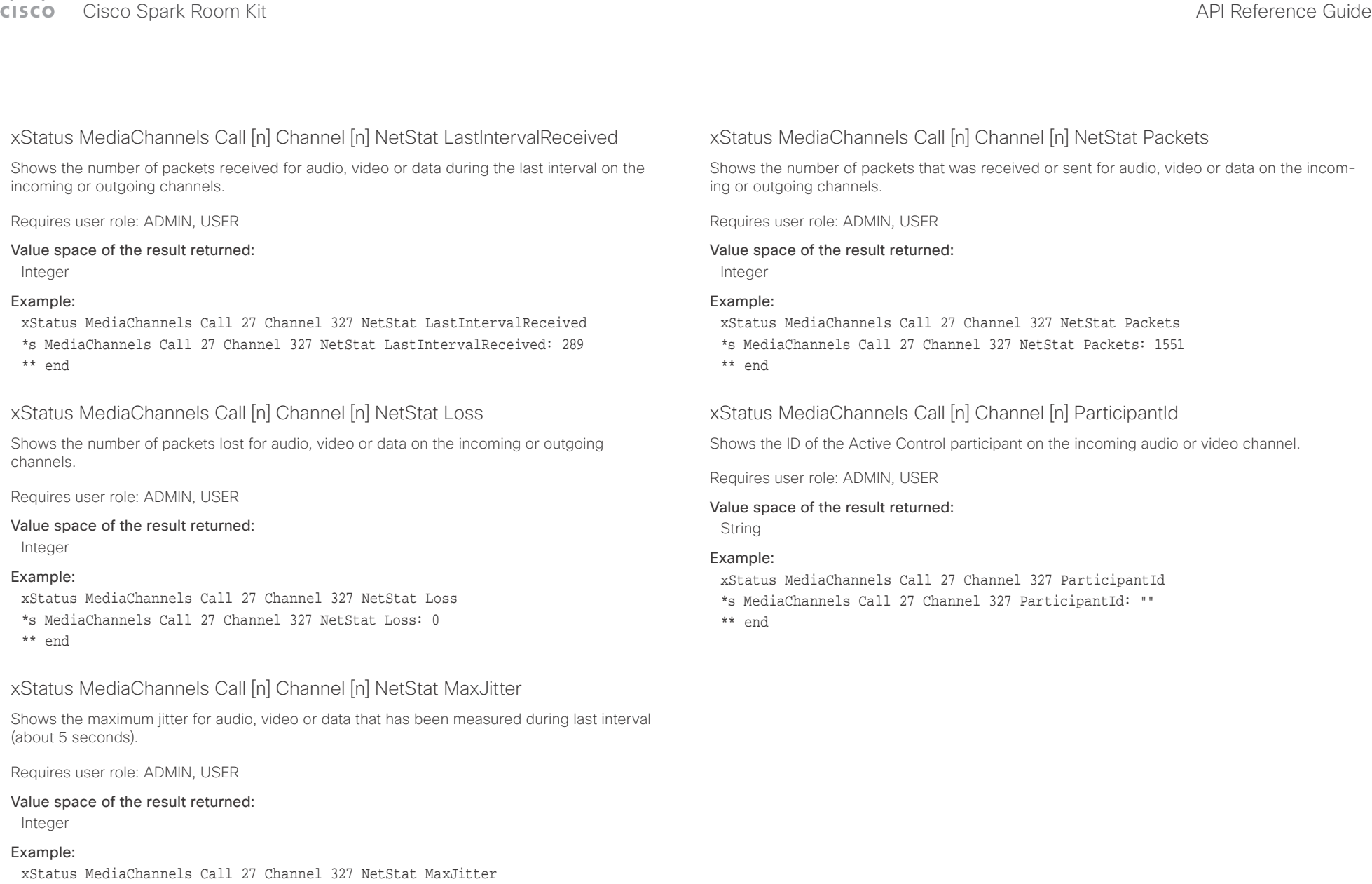

- \*s MediaChannels Call 27 Channel 327 NetStat MaxJitter: 2
- \*\* end

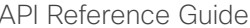

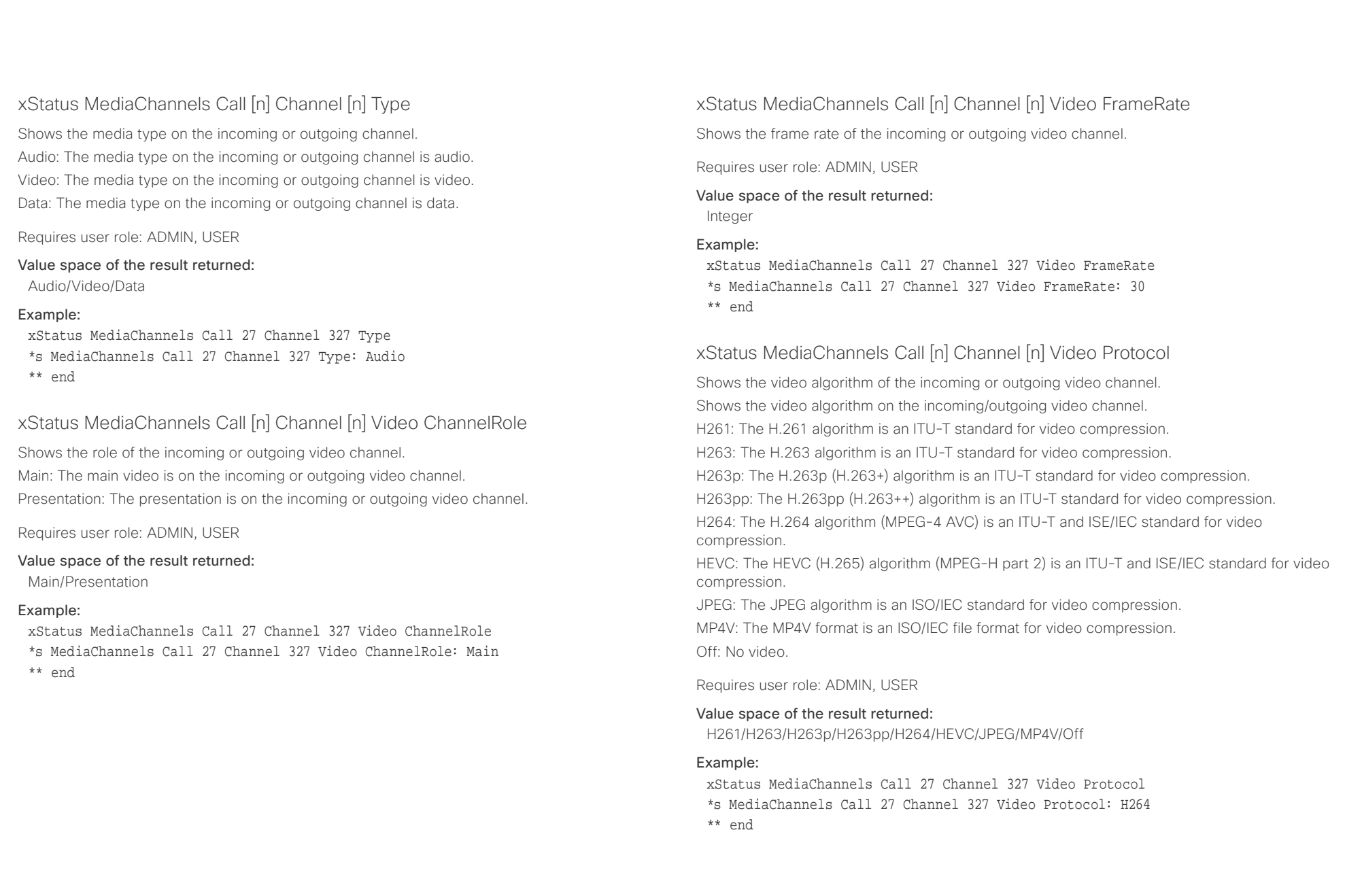

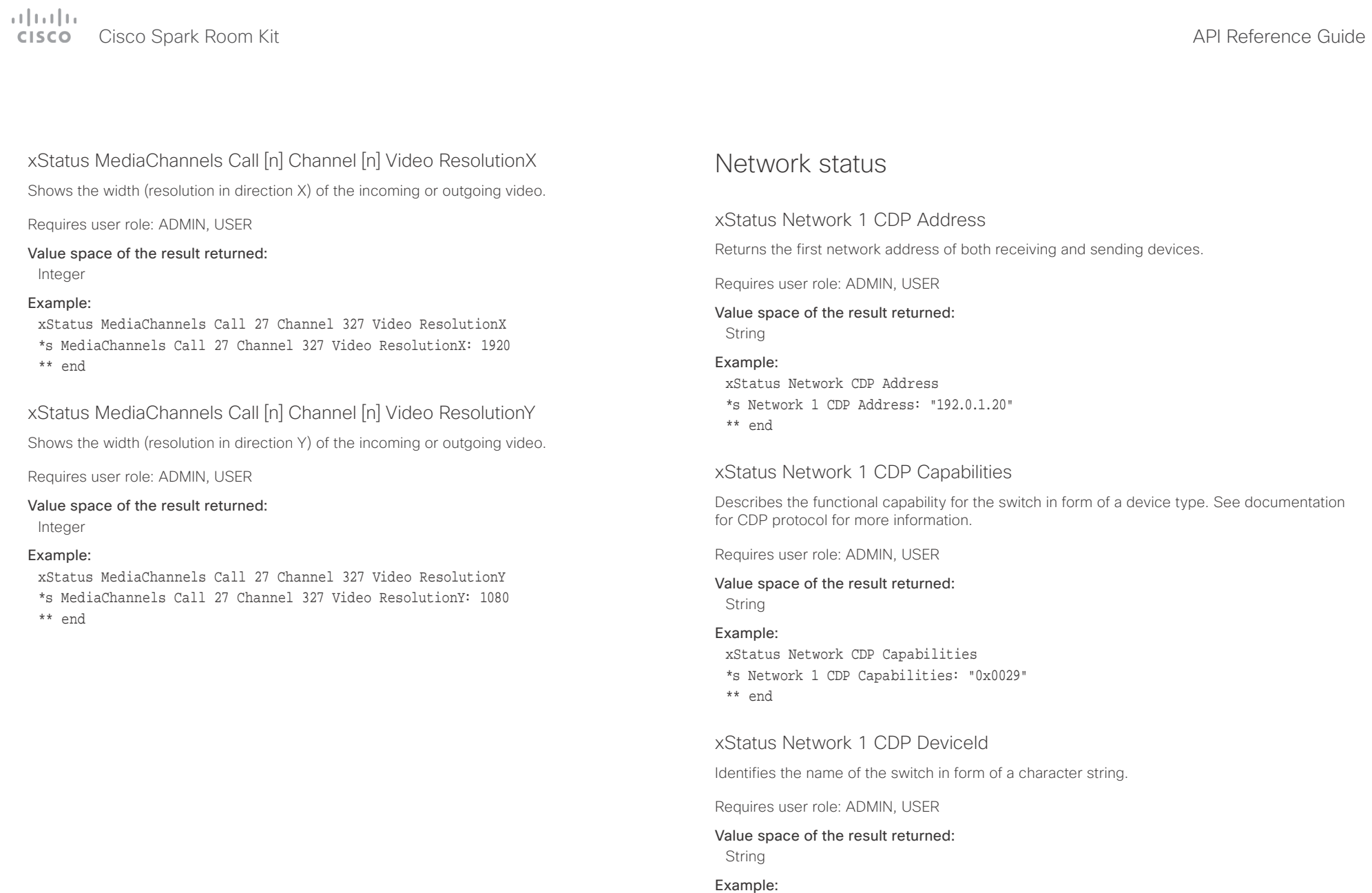

xStatus Network CDP DeviceId \*s Network 1 CDP DeviceId: "123456.company.com" \*\* end

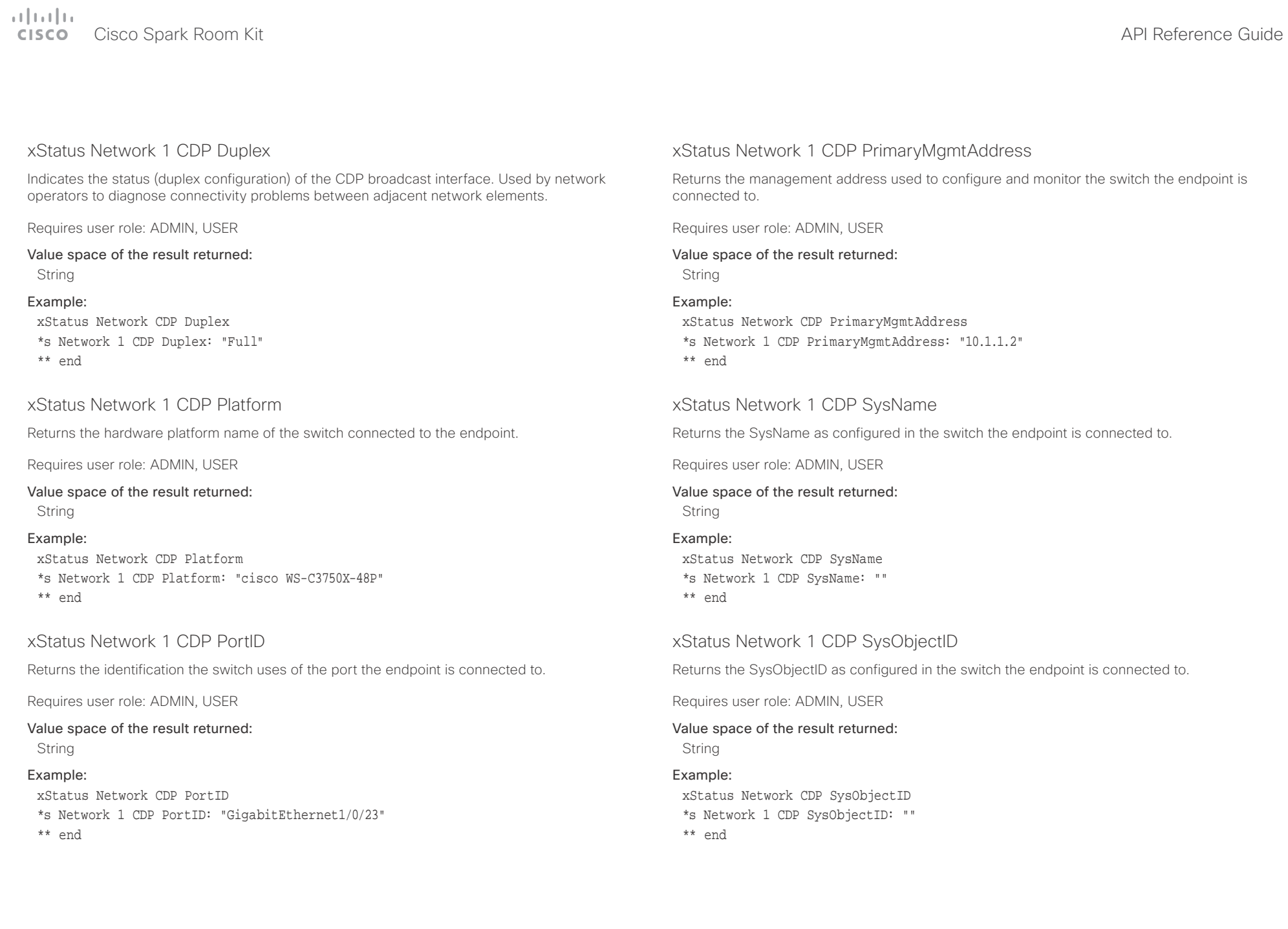

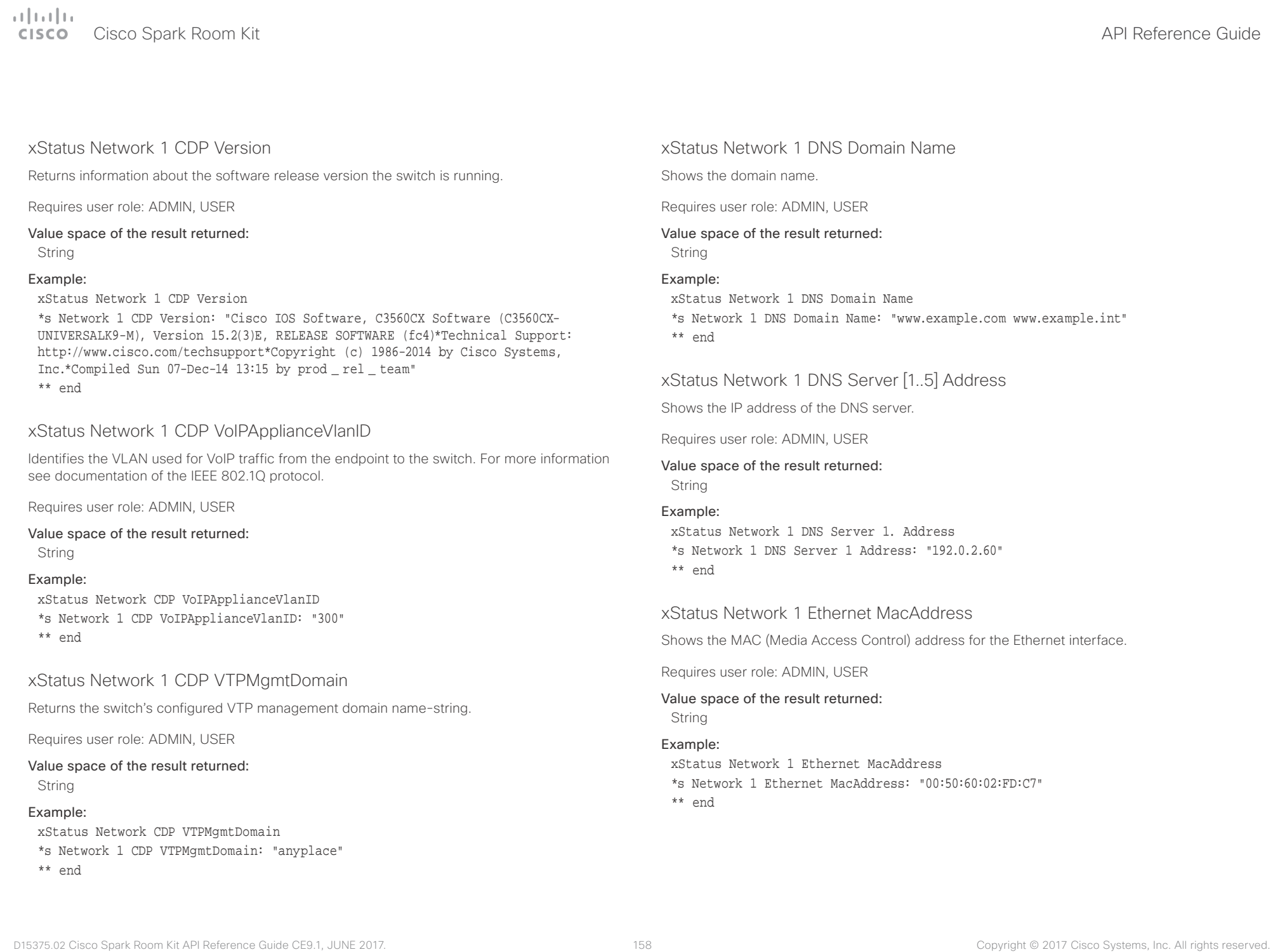

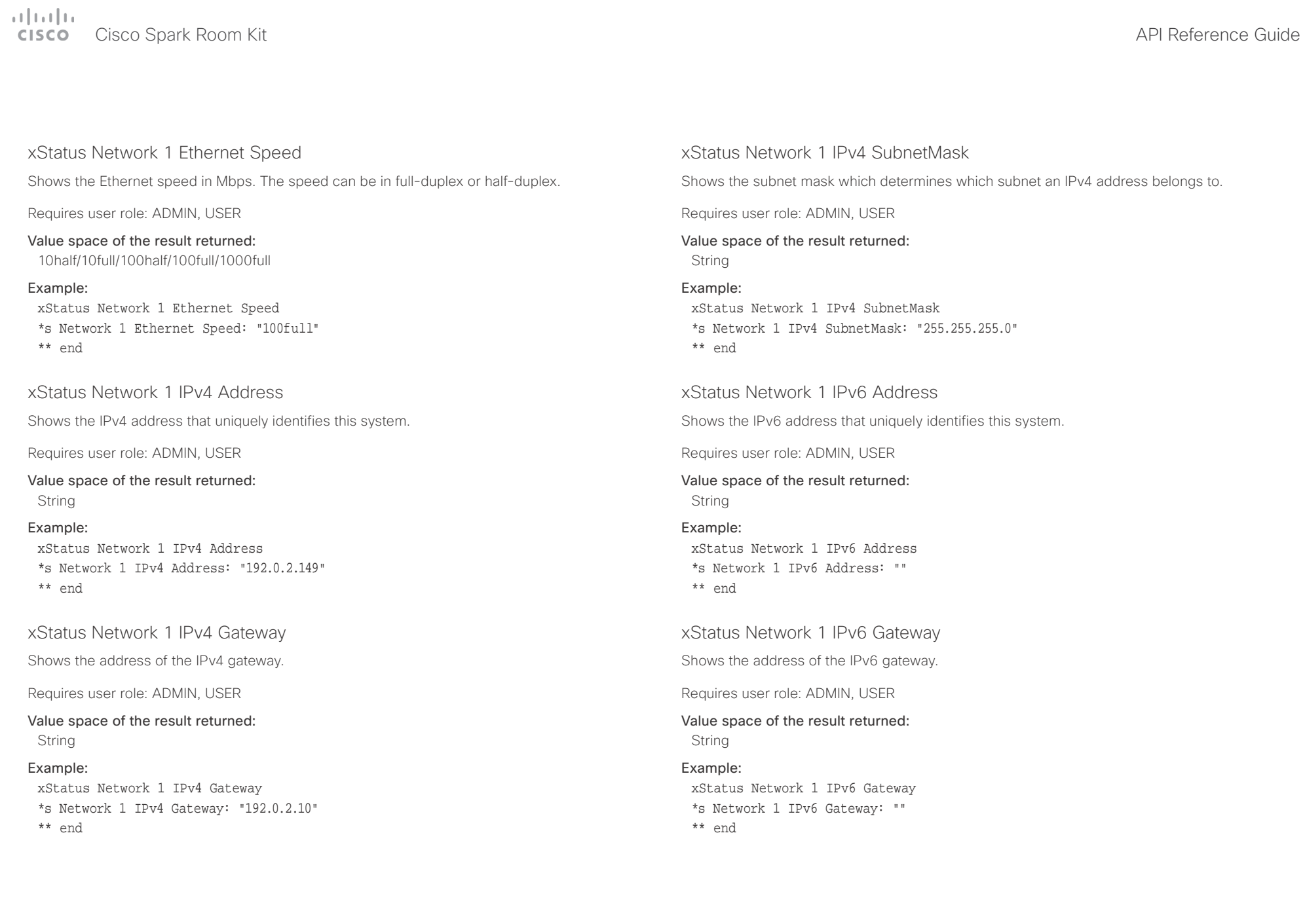

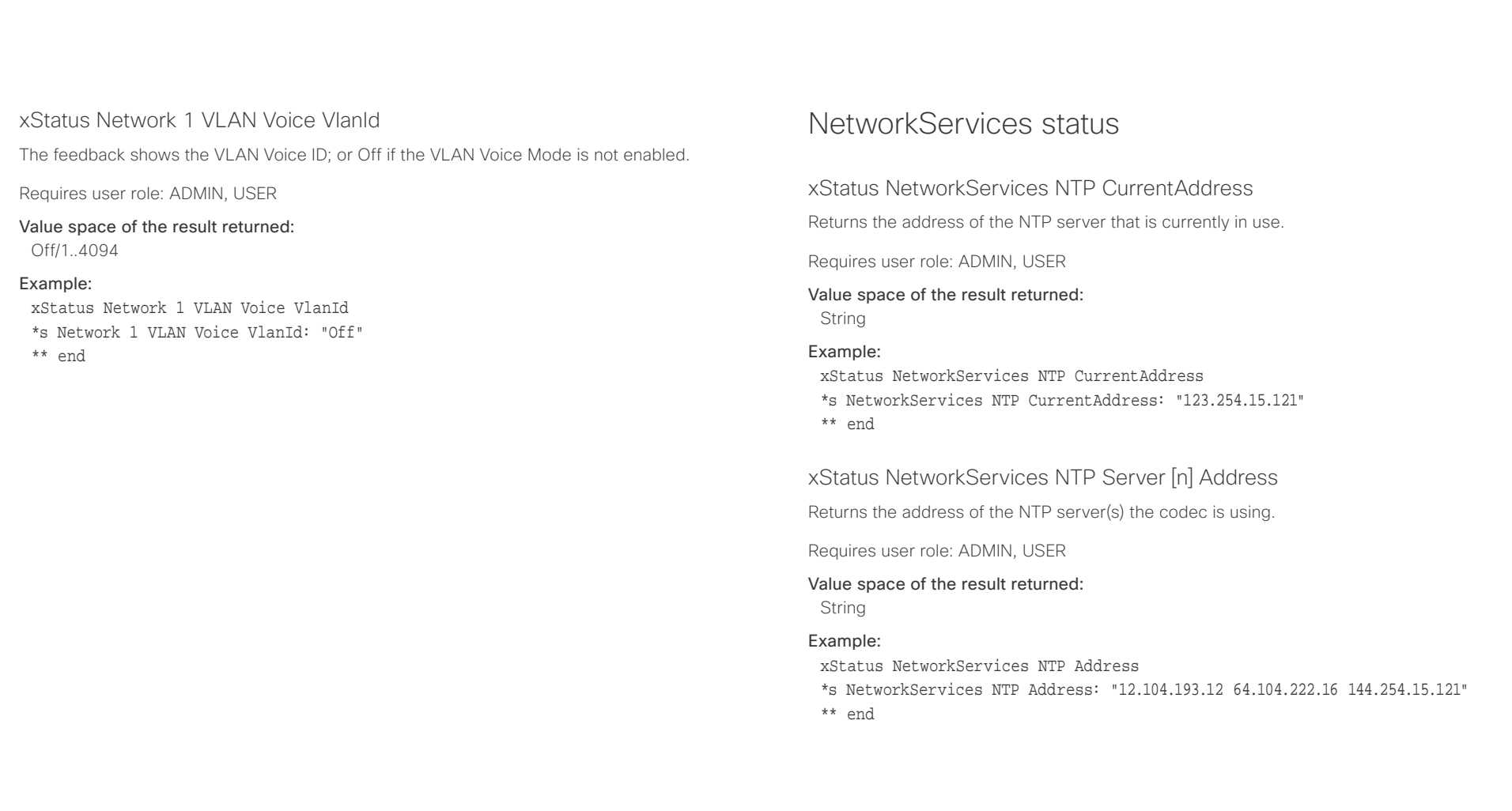

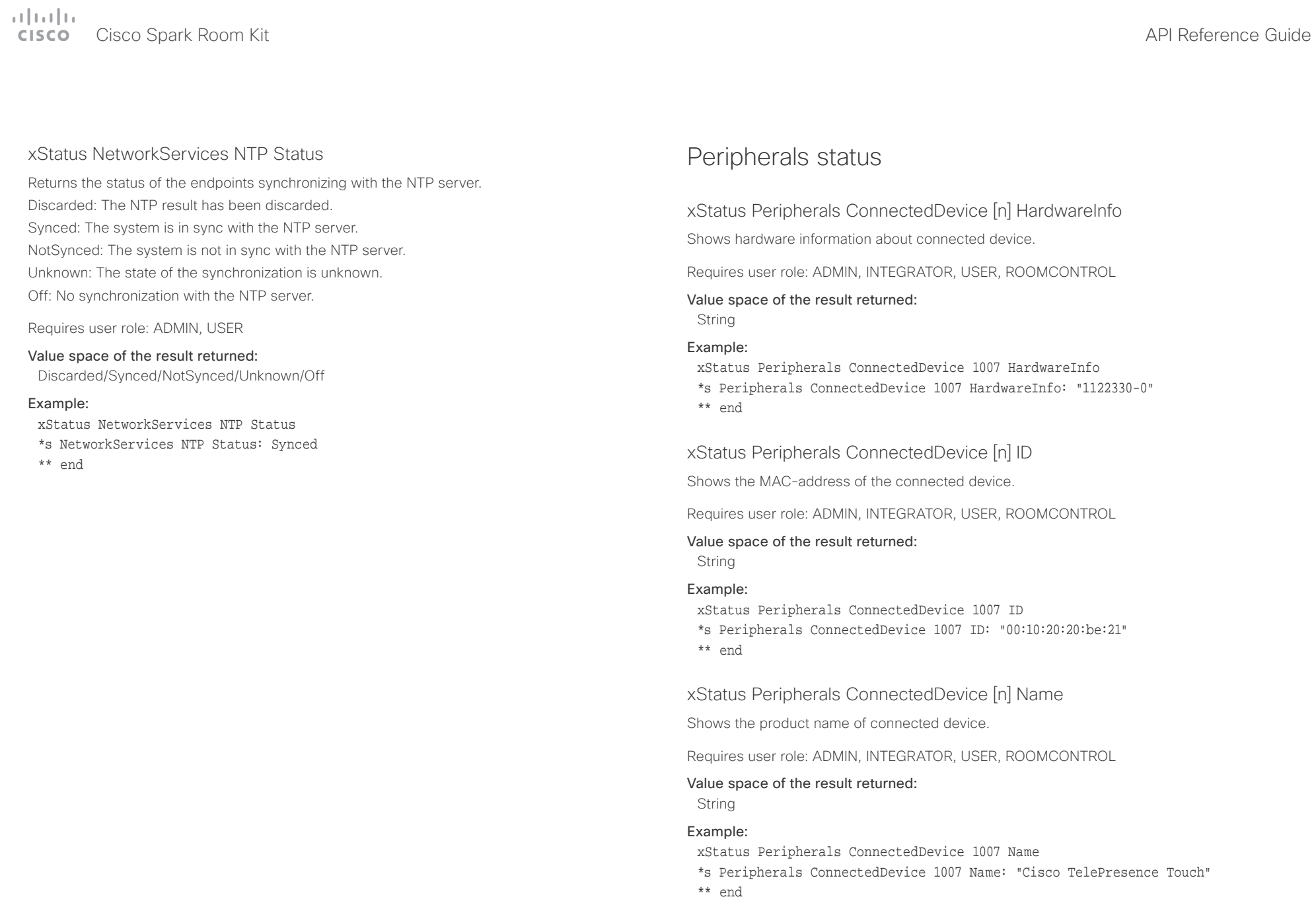

## $\alpha$  and  $\alpha$

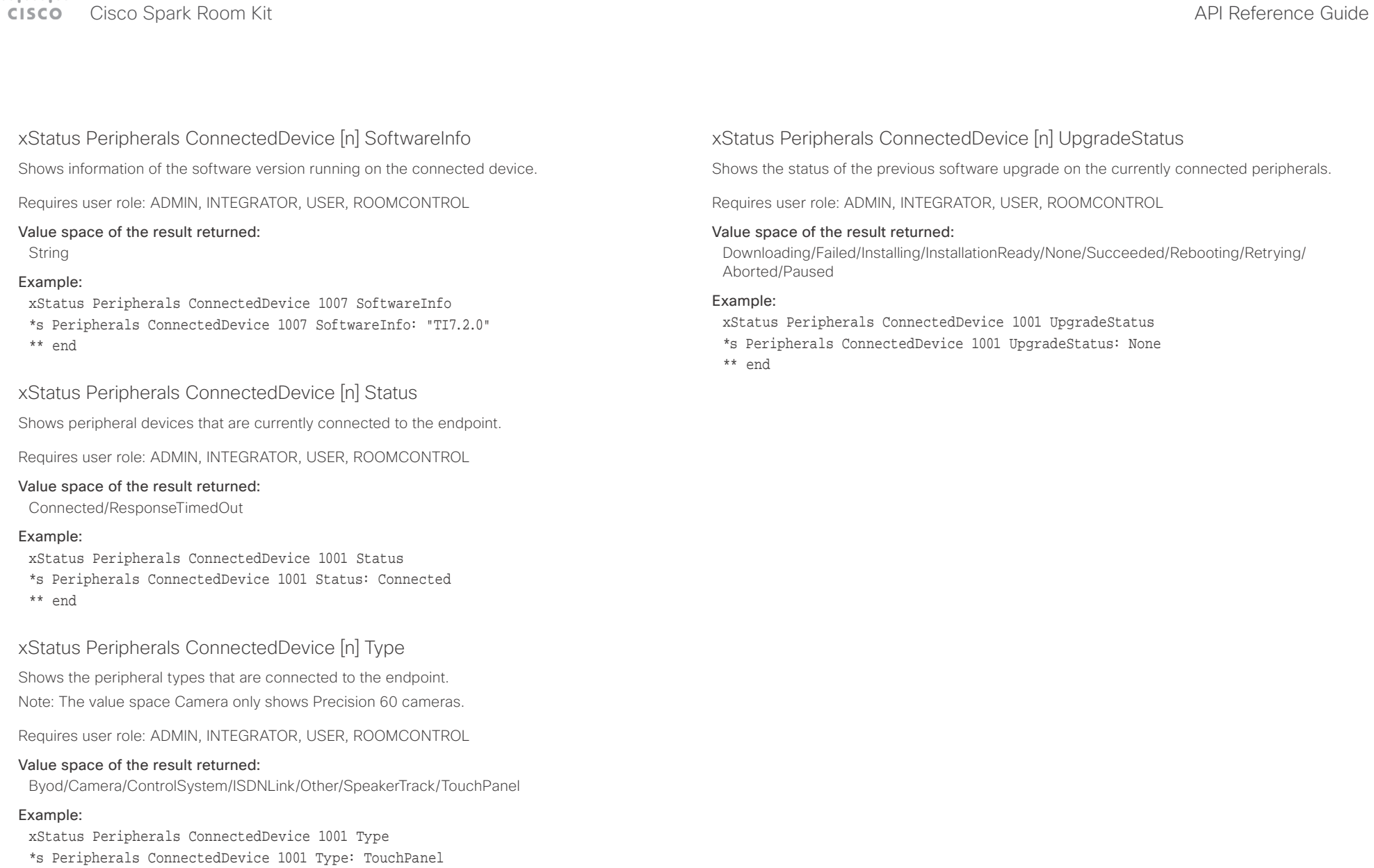

\*\* end

## $\alpha$  and  $\alpha$ Cisco Spark Room Kit **Apple State Contract City City API Reference Guide** API Reference Guide

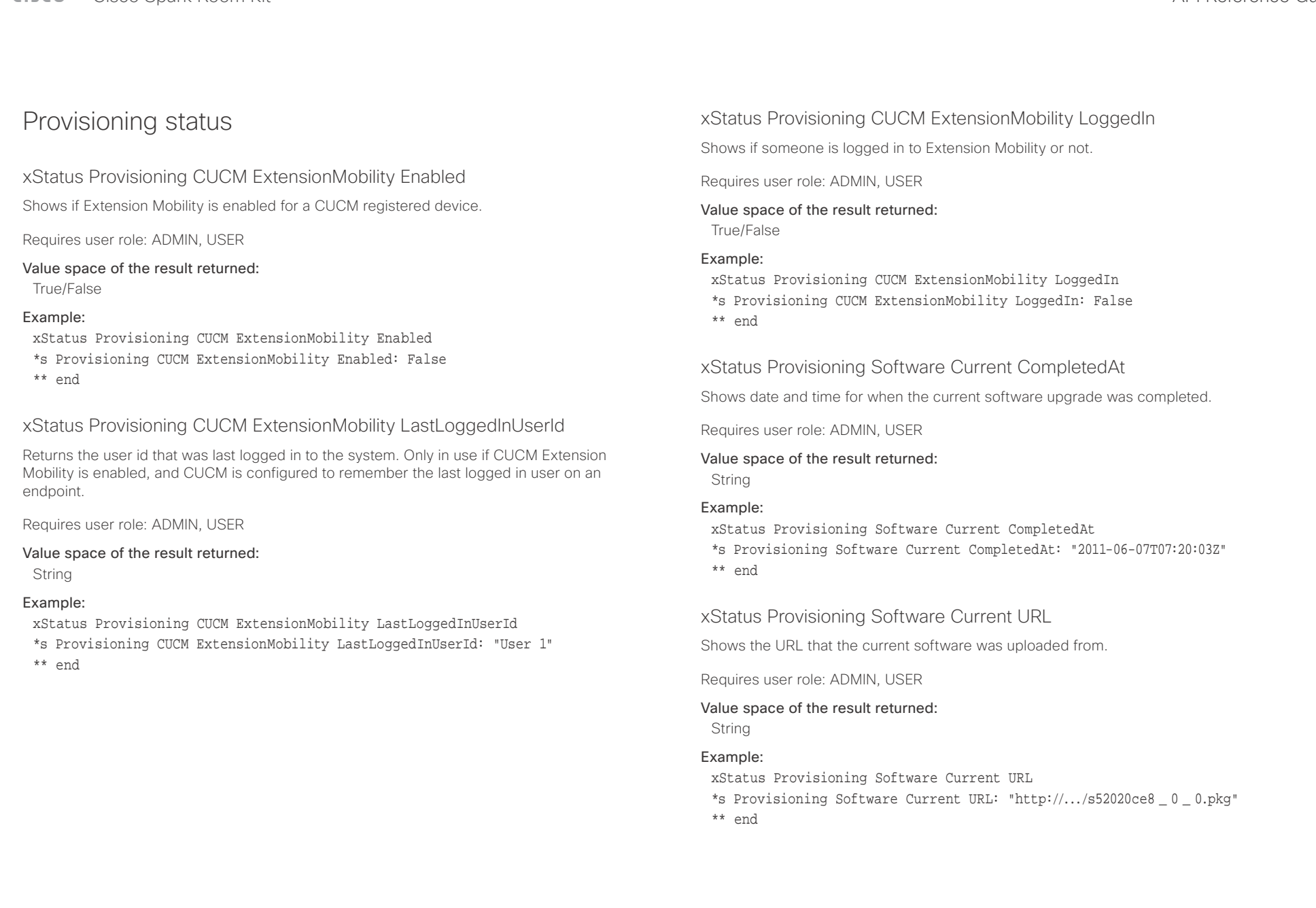

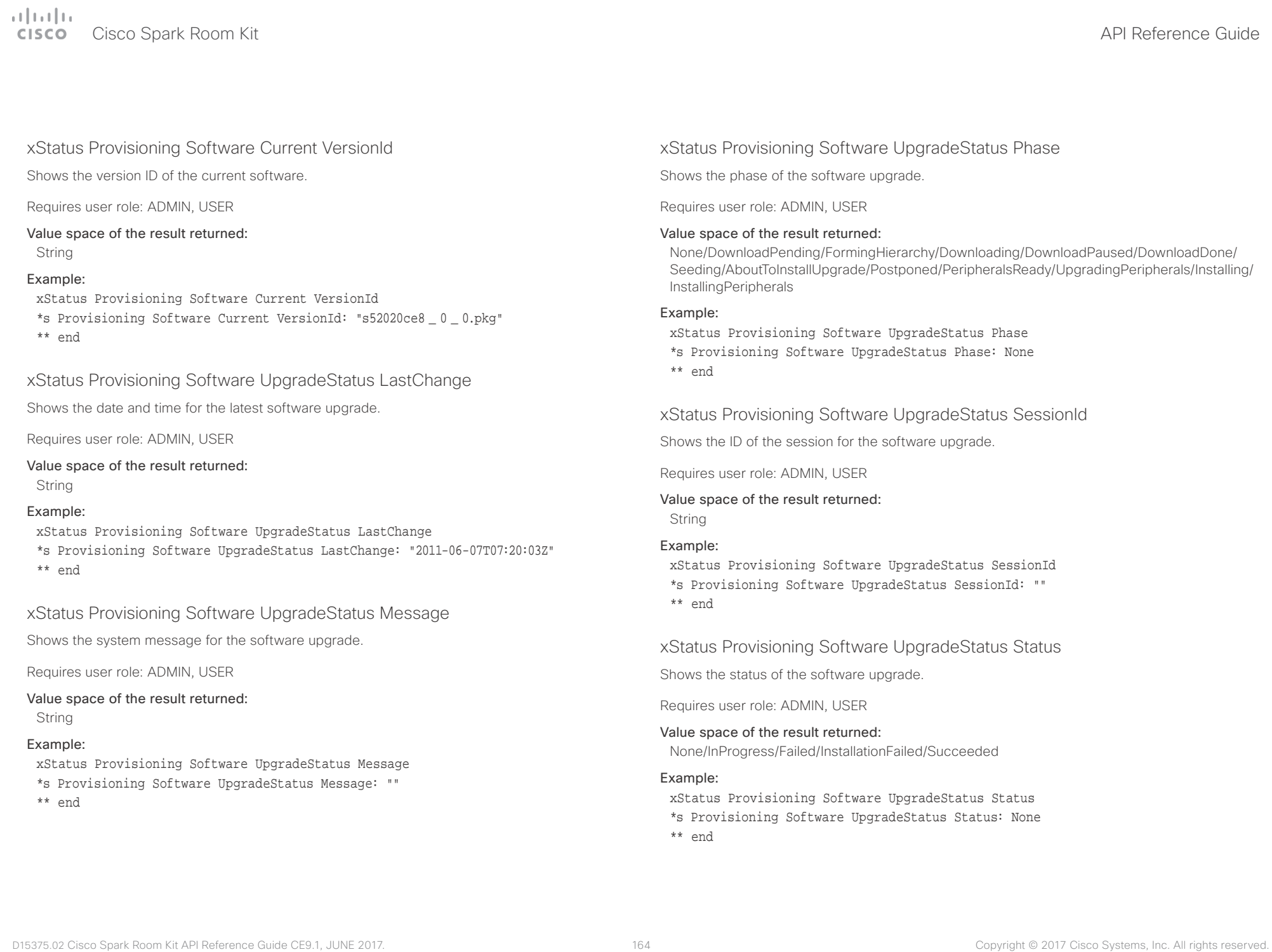

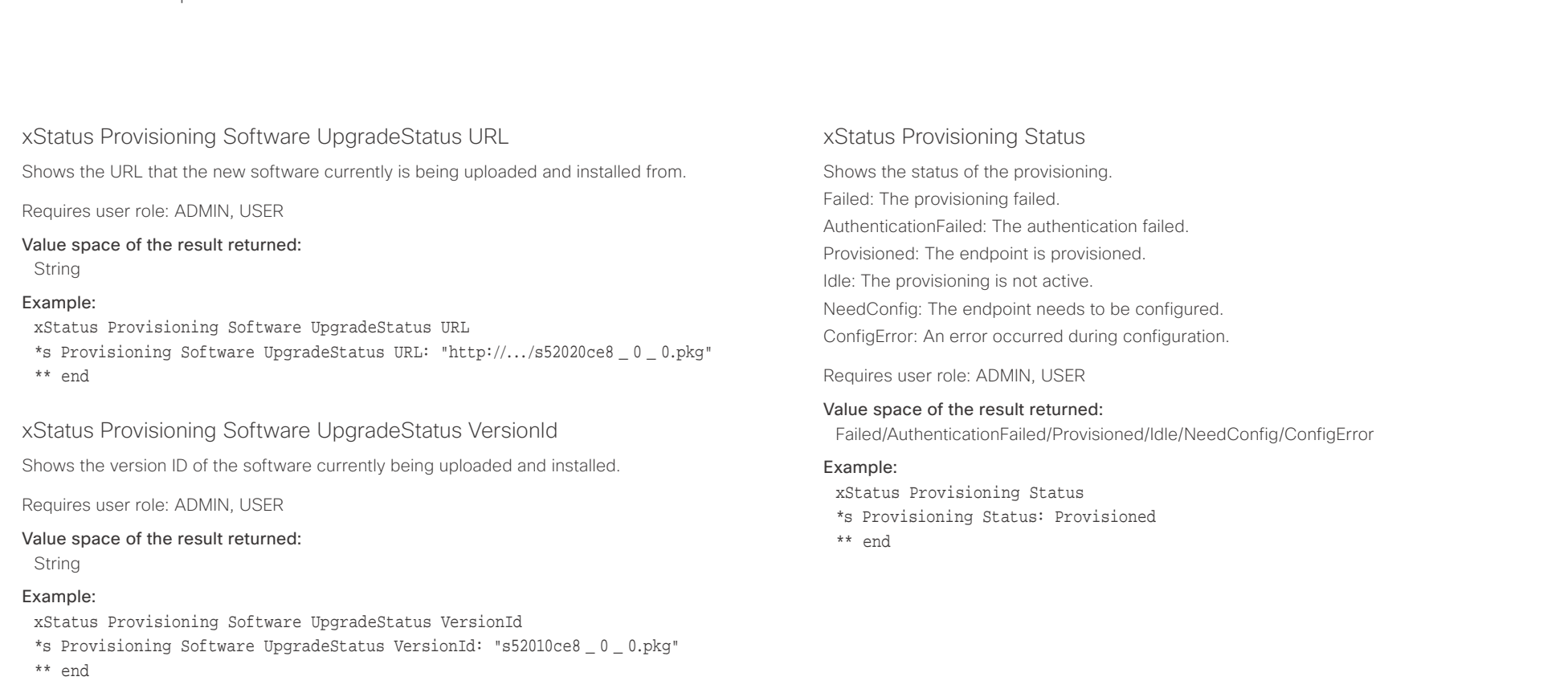

## وبالتوابذ cisco Spark Room Kit Apple Spark Room Kit Apple Spark Room Spark Room Kit API Reference Guide API Reference Guide

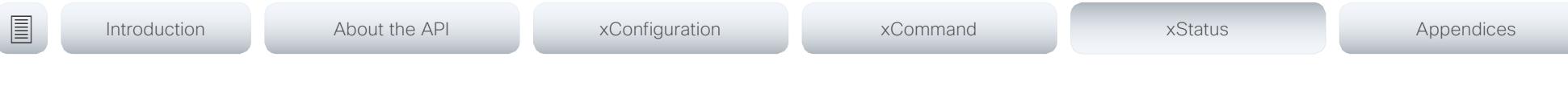

## Proximity status

## xStatus Proximity Services Availability

Shows whether proximity services are available on the endpoint.

Available: Proximity mode has been enabled with the command xConfiguration Proximity Mode and one or more of the proximity services have been enabled with xConfiguration Proximity Services commands.

Disabled: Proximity mode has been disabled with xConfiguration Proximity Mode, or none of the services have been enabled with the xConfiguration Proximity Services commands.

Deactivated: Proximity services have been deactivated with the command xCommand Proximity Services Deactivate.

Requires user role: ADMIN, USER

## Example:

xStatus Proximity Services Availability

\*s Proximity Services Availability: Disabled

\*\* end

## RoomAnalytics status

## xStatus RoomAnalytics PeopleCount Current

Shows the amount of people who are in the room by use of face detection. The call must have a duration of minimum two minutes in order to get a reliable average. Persons that have not faced the camera will not be counted. If there are objects or pictures in the room that can be detected as faces, these might be counted. The video system will not keep record of who was in the room, only the average number of faces that were detected.

Requires user role: ADMIN, USER

Value space of the result returned:

Integer

## Example:

xStatus RoomAnalytics PeopleCount Current \*s RoomAnalytics PeopleCount Current: 2 \*\* end

## xStatus RoomAnalytics PeoplePresence

Shows if there are people present in the room or not. It takes a minimum of two minutes to detect whether people are present or not in the room. After the room gets vacant, it may take up to two minutes for the status to change. This feature is based on ultrasound. The video system will not keep record of who was in the room, only whether or not there are people present in the room.

Requires user role: ADMIN, USER

## Value space of the result returned:

Yes/No/Unknown

## Example:

xStatus RoomAnalytics PeoplePresence \*s RoomAnalytics PeoplePresence: No

\*\* end

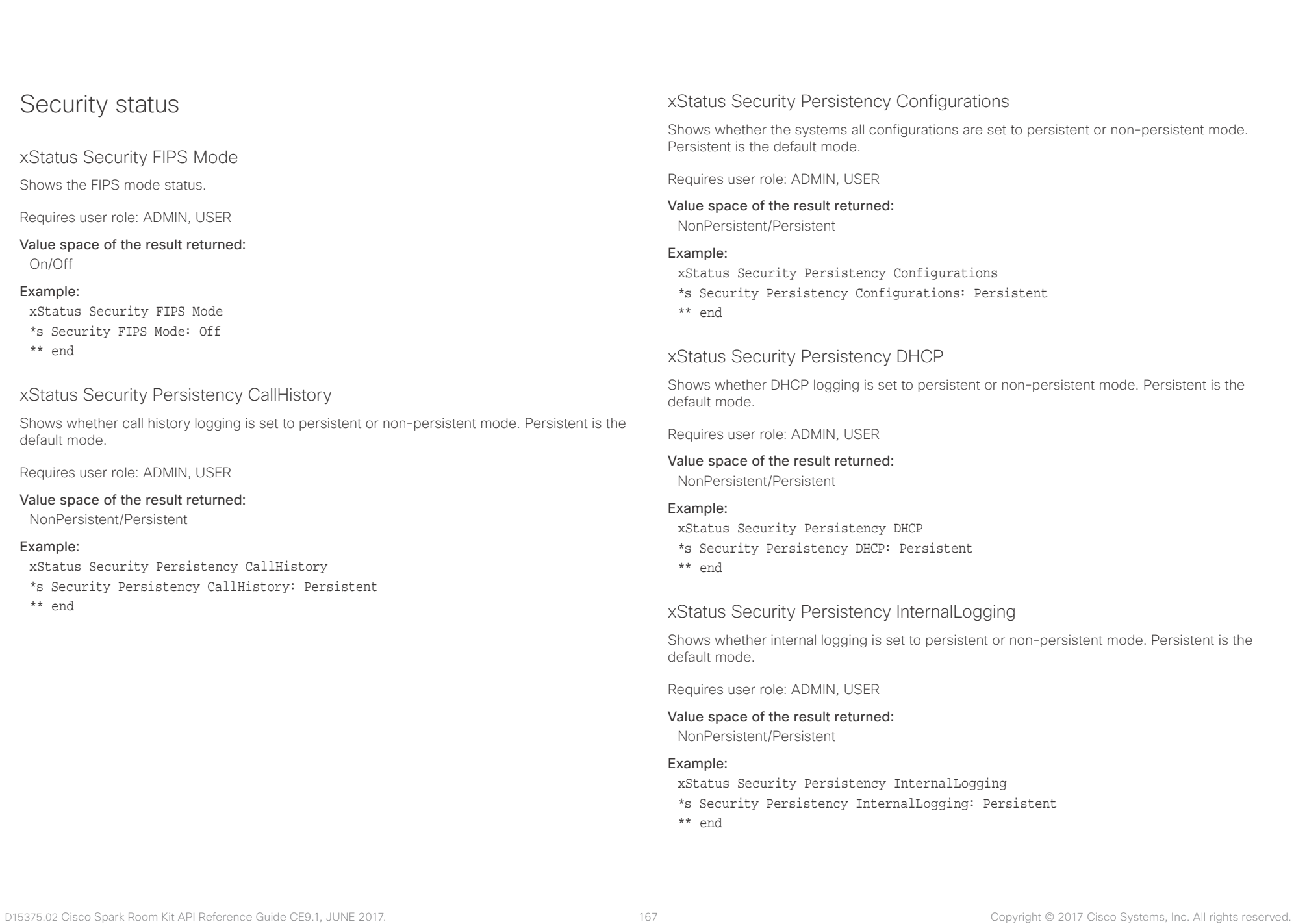

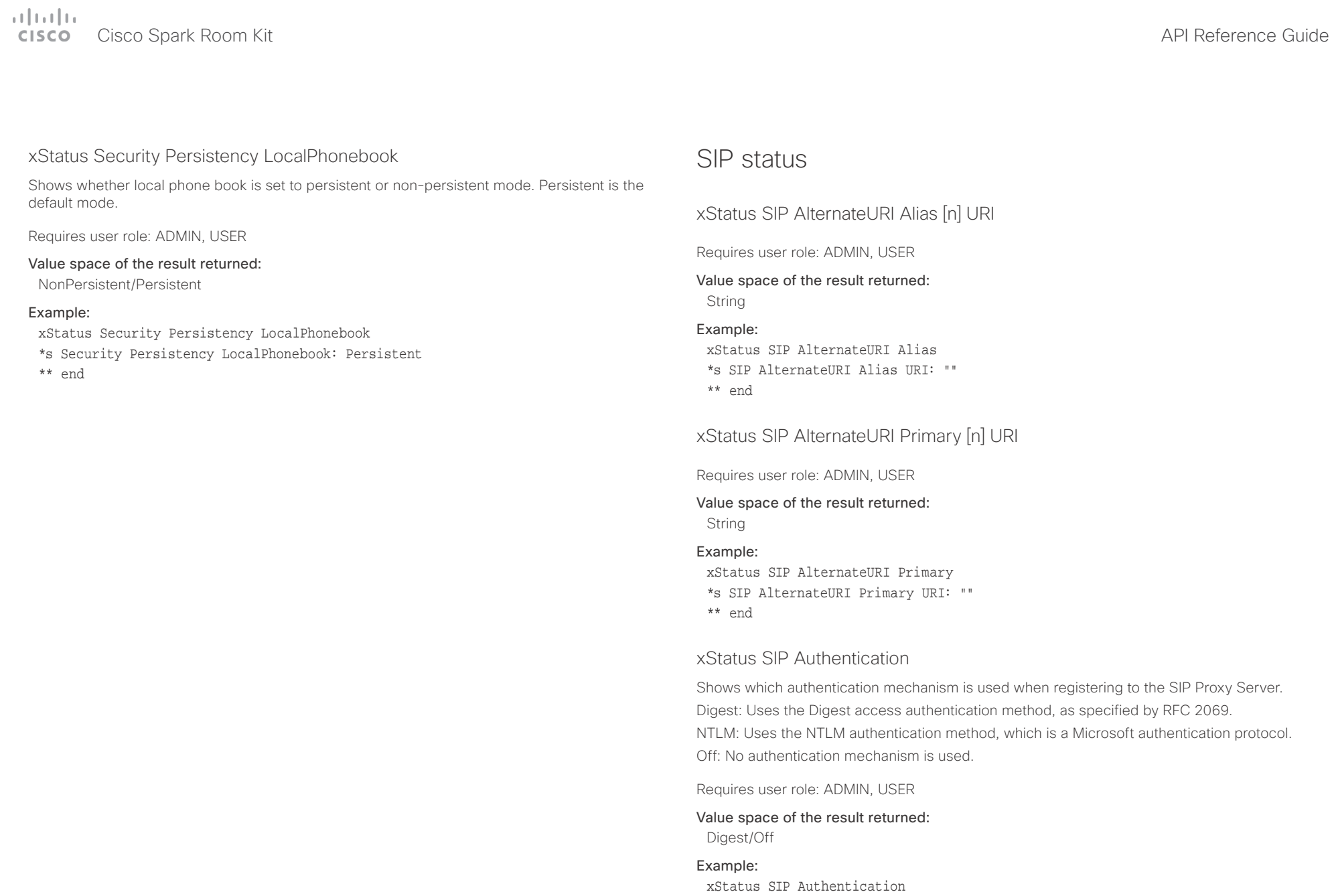

\*s SIP Authentication: Off \*\* end

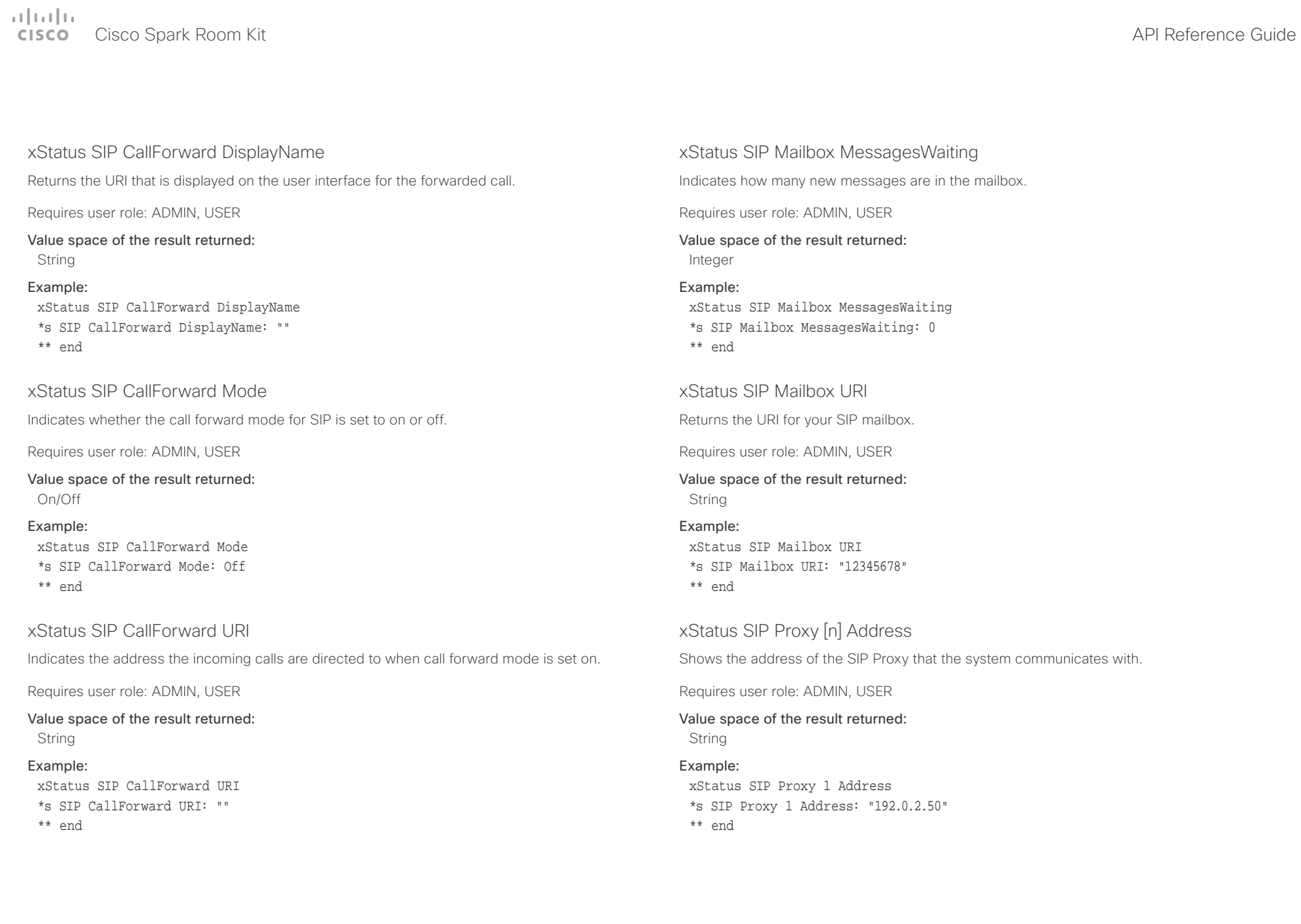

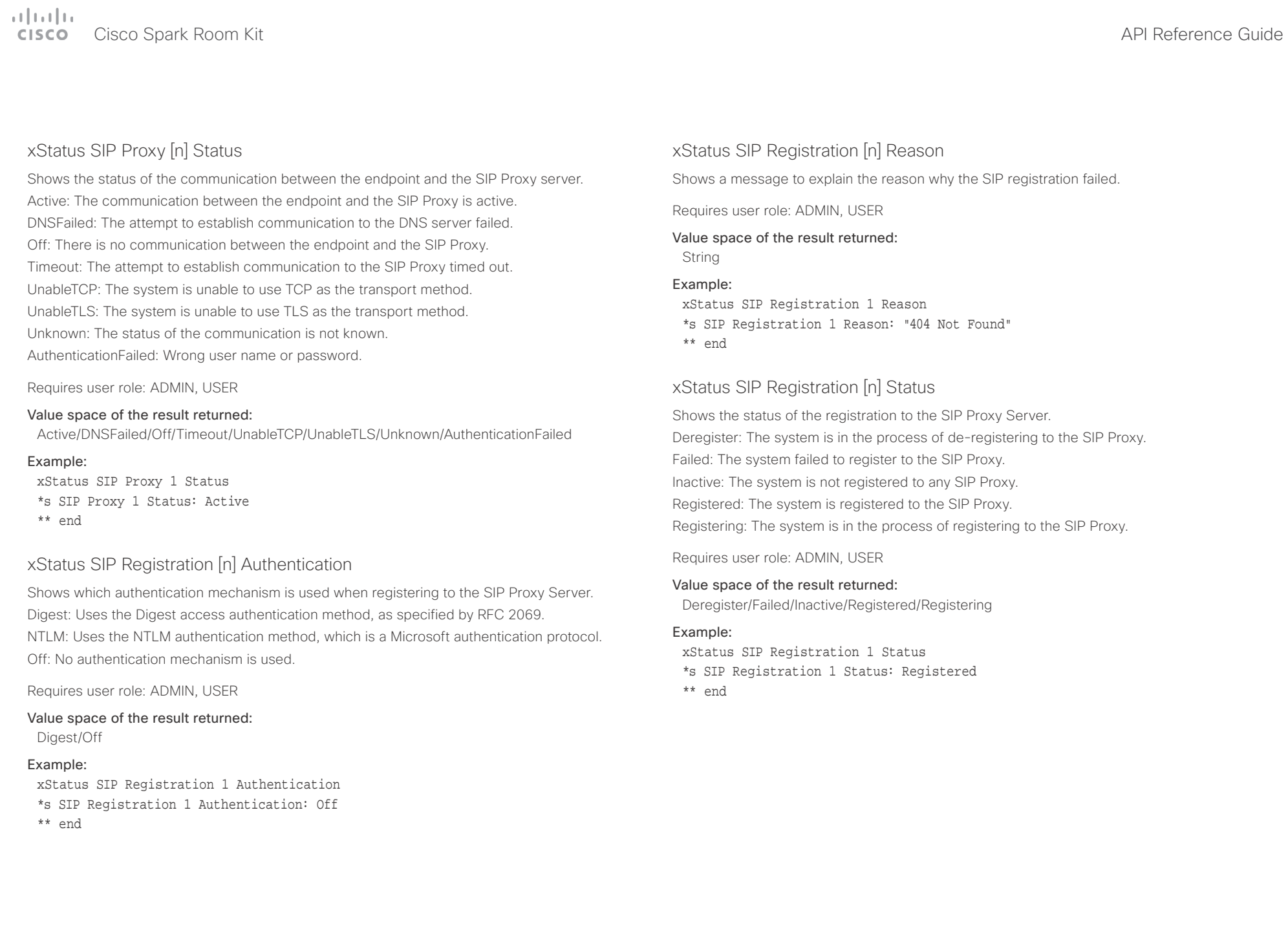

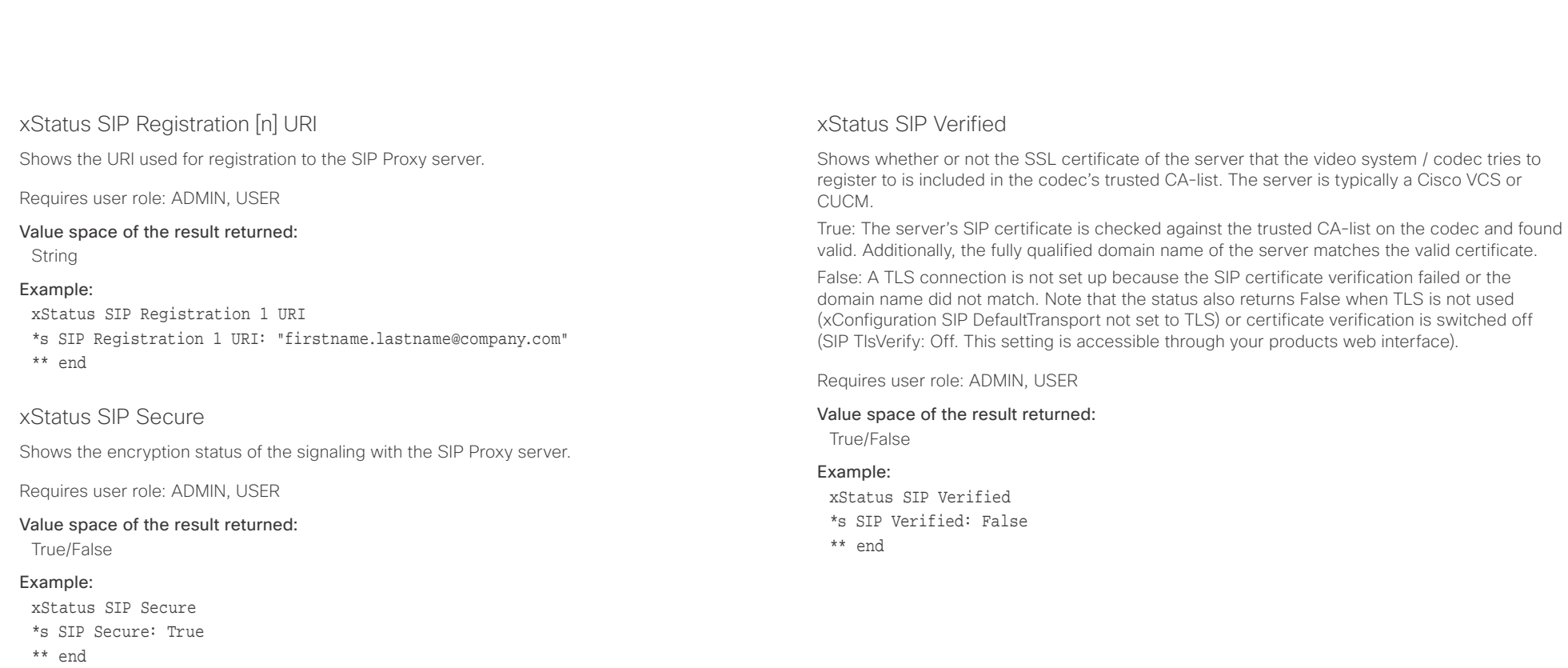

 $\pm 1$  ]  $\pm 1$  ]  $\pm \pm$ extra Cisco Spark Room Kit **Cisco Spark Room Kit April 2018** API Reference Guide API Reference Guide

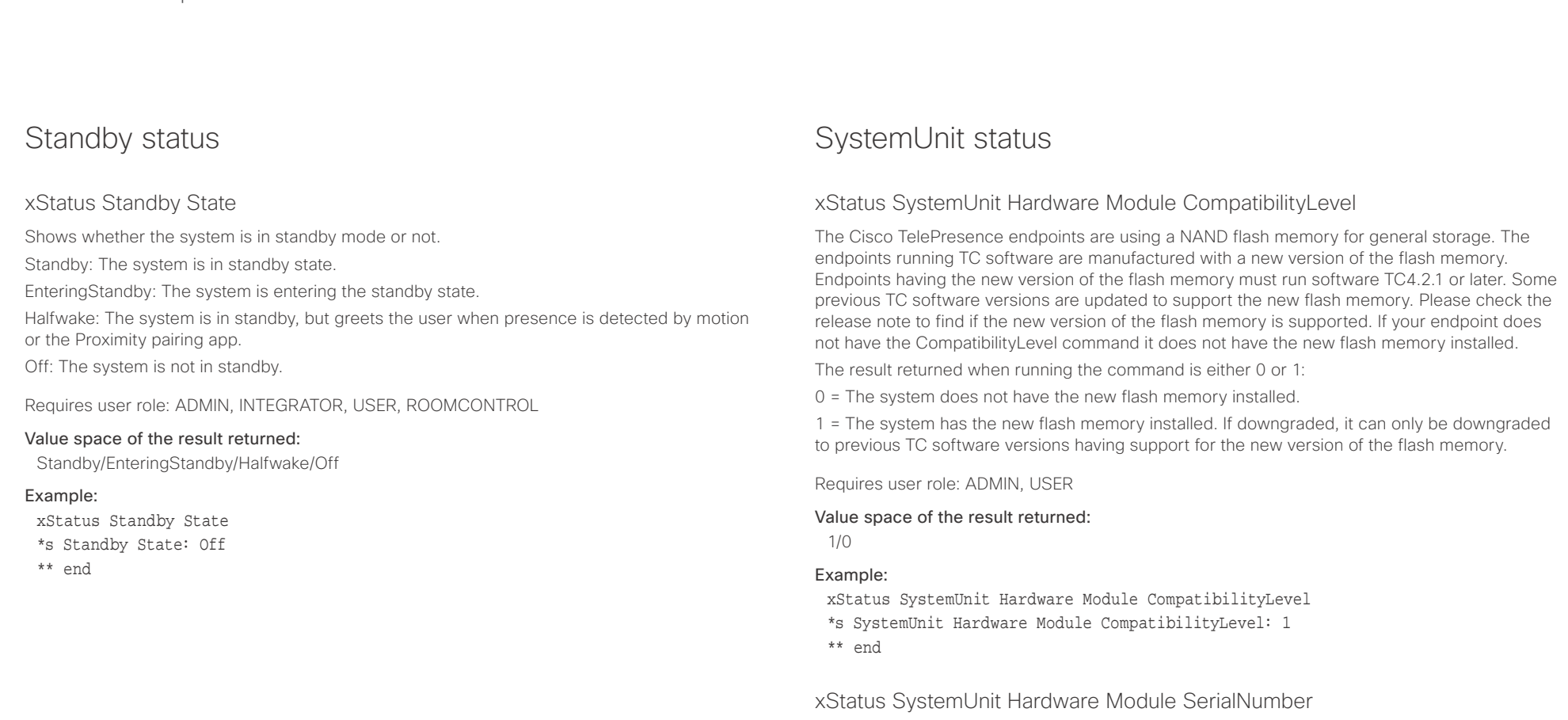

Shows the serial number of the hardware module in the codec.

Requires user role: ADMIN, USER

## Value space of the result returned:

String

## Example:

xStatus SystemUnit Hardware MainBoard SerialNumber \*s SystemUnit Hardware MainBoard SerialNumber: "FOC99999999"

\*\* end

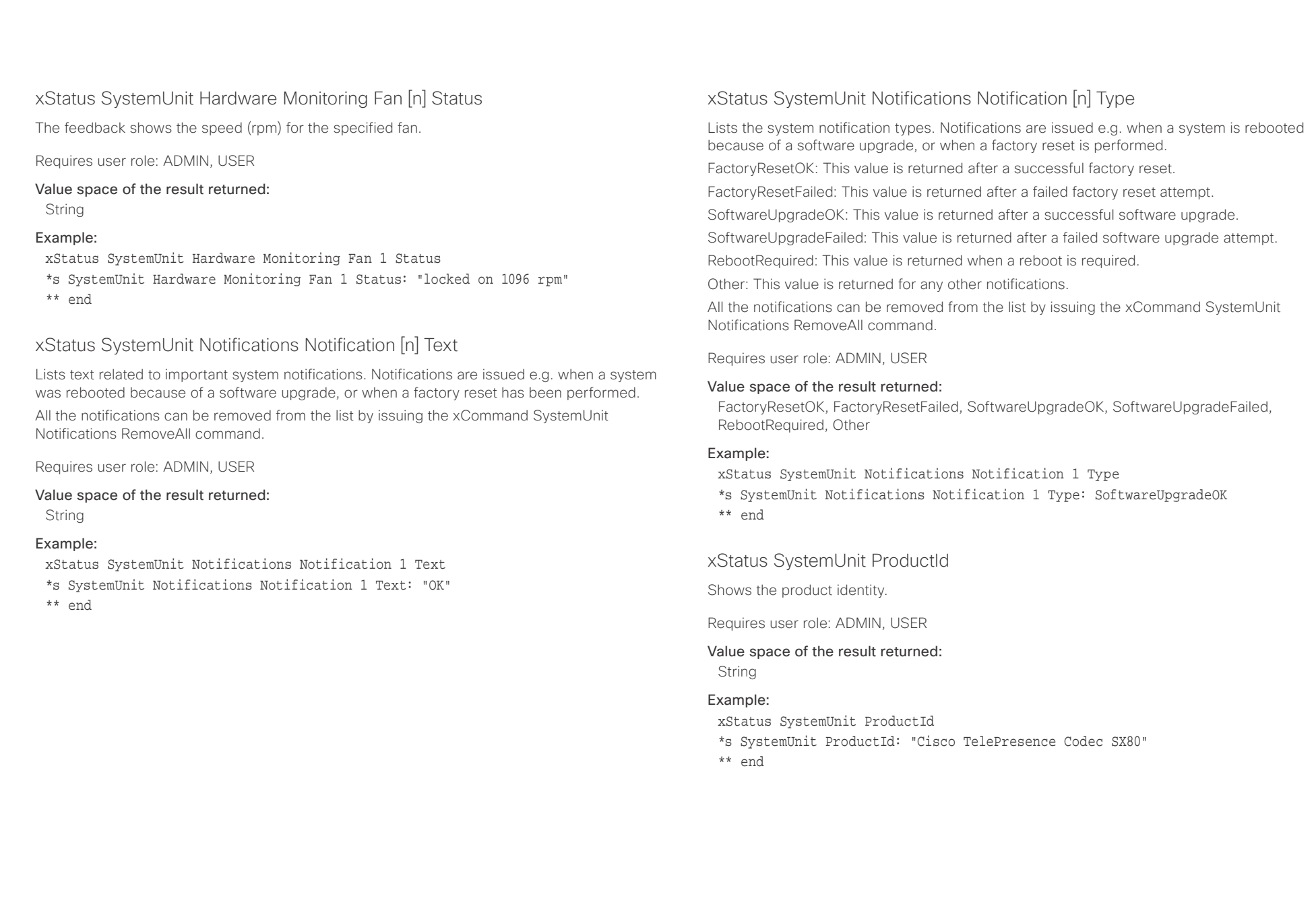

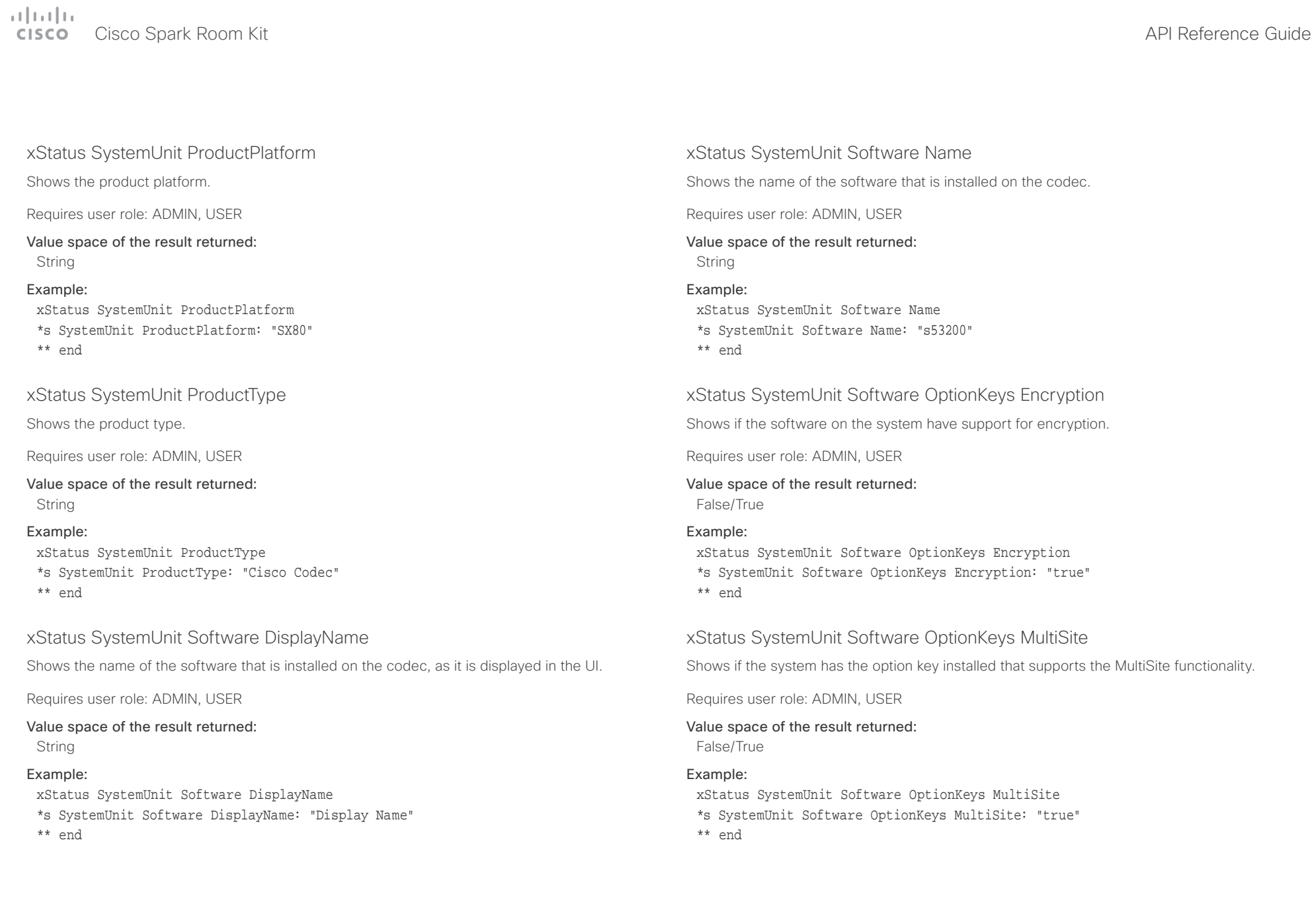

t

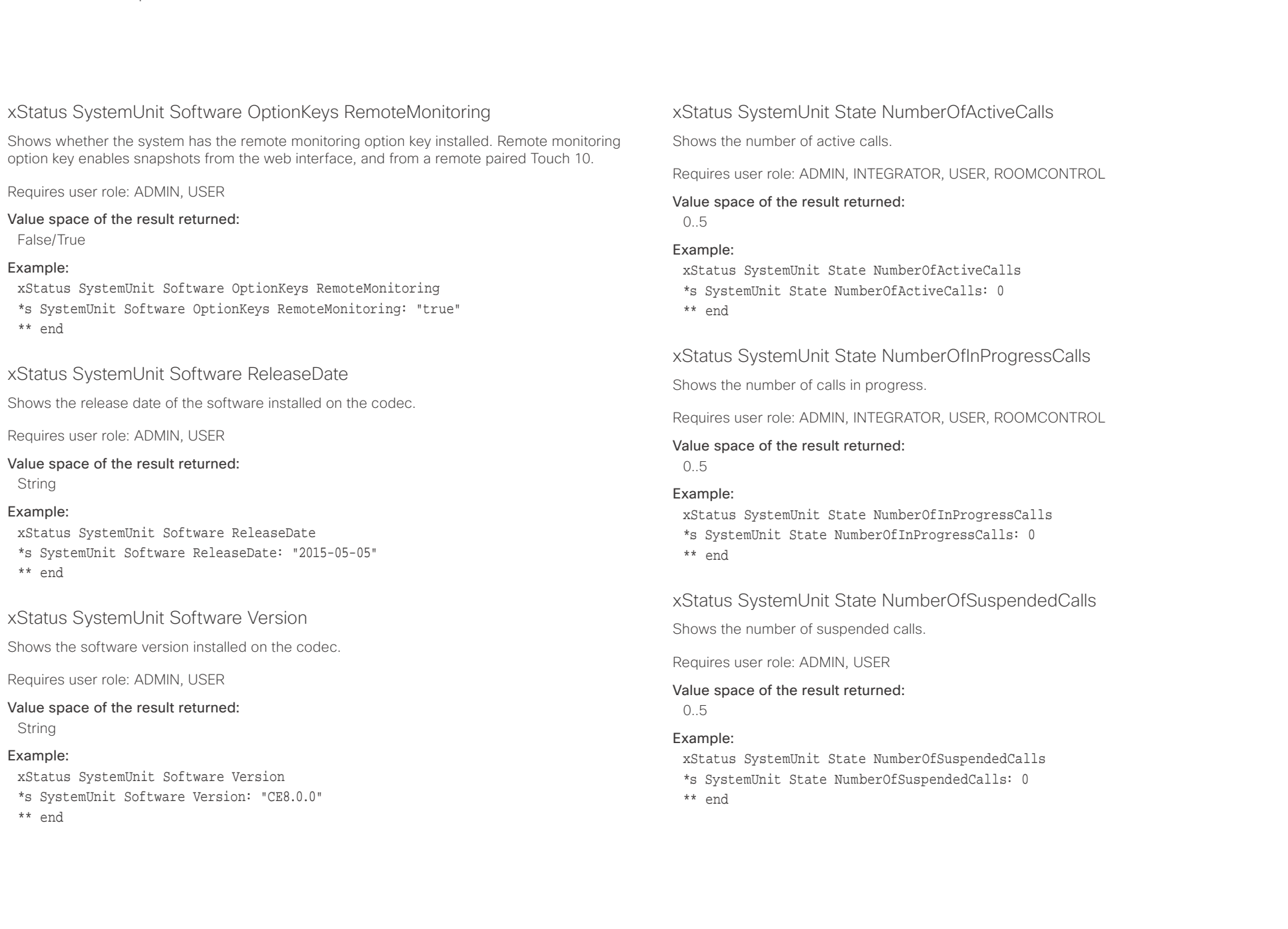

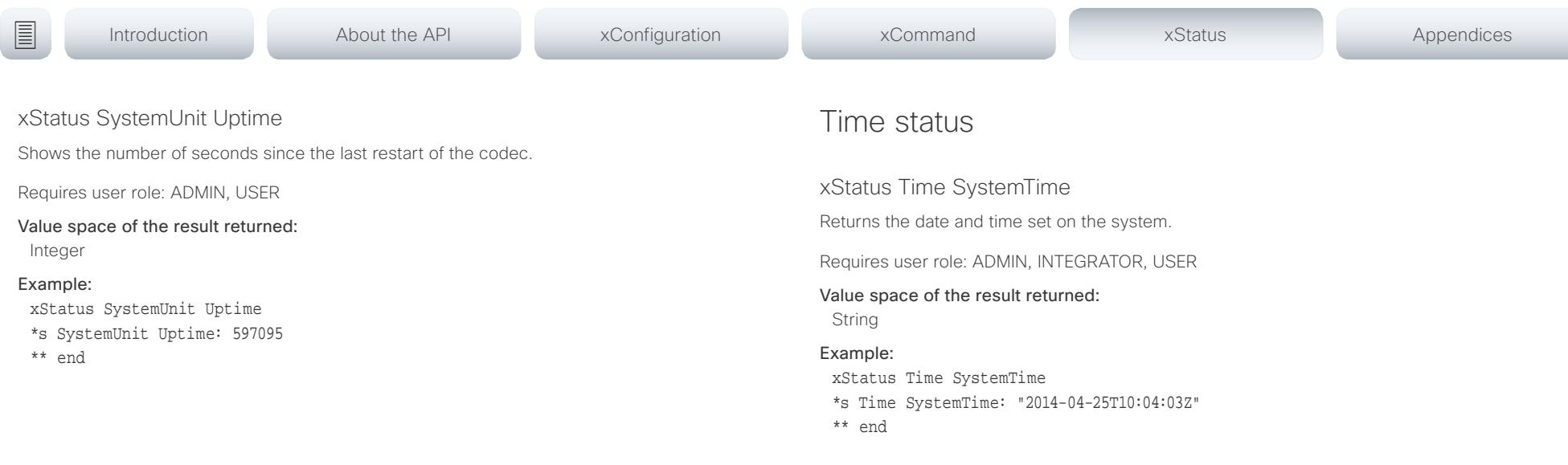

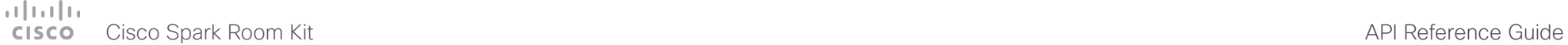

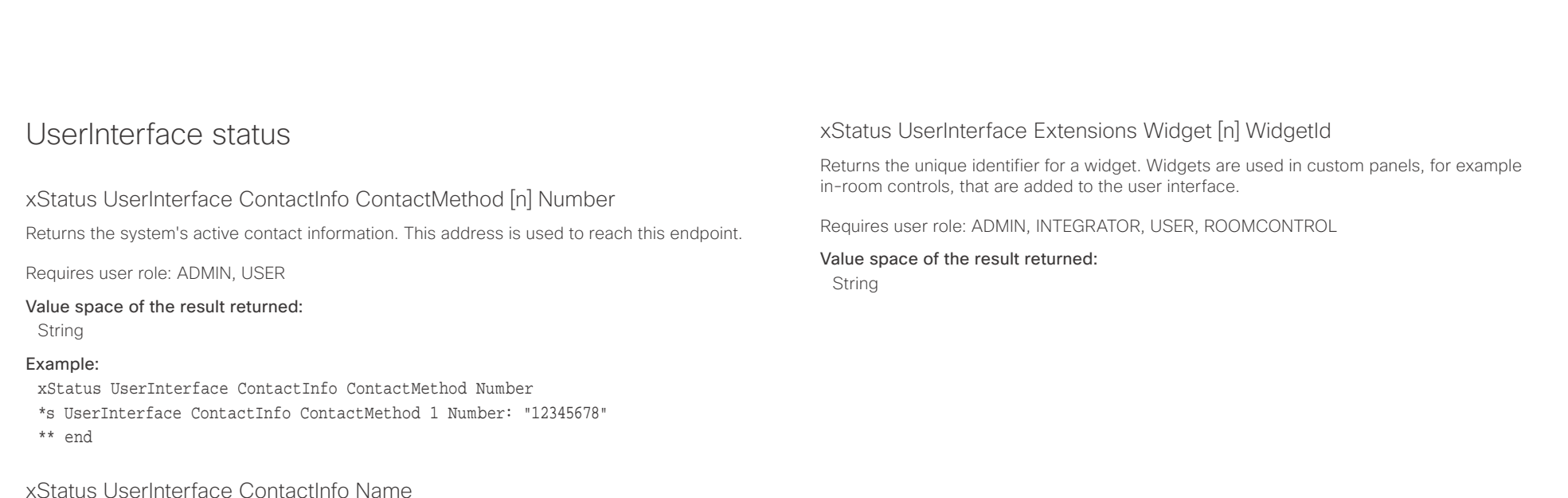

system is registered on. The automatically set contact name may have been overridden with the command xConfiguration UserInterface ContactInfo Type. This results in a diagnostics warning about contact mismatch.

Returns the system's active contact name. The result depends on which protocol, if any, the

Requires user role: ADMIN, USER

## Value space of the result returned:

String

## Example:

- xStatus UserInterface ContactInfo Name
- \*s UserInterface ContactInfo Name: "MySystem"
- \*\* end

## xStatus UserInterface Extensions Widget [n] Value

Returns the value for a widget. Widgets are used in custom panels, for example in-room controls, that are added to the user interface. The value space depends on the widget type. The value is an empty string until a value is set with the UserInterface Extensions Widget SetValue command.

Requires user role: ADMIN, INTEGRATOR, USER, ROOMCONTROL

## Value space of the result returned:

String

## $\begin{array}{c|c} \hline \text{array} & \text{array} \\ \hline \text{array} & \text{array} \\ \hline \end{array}$

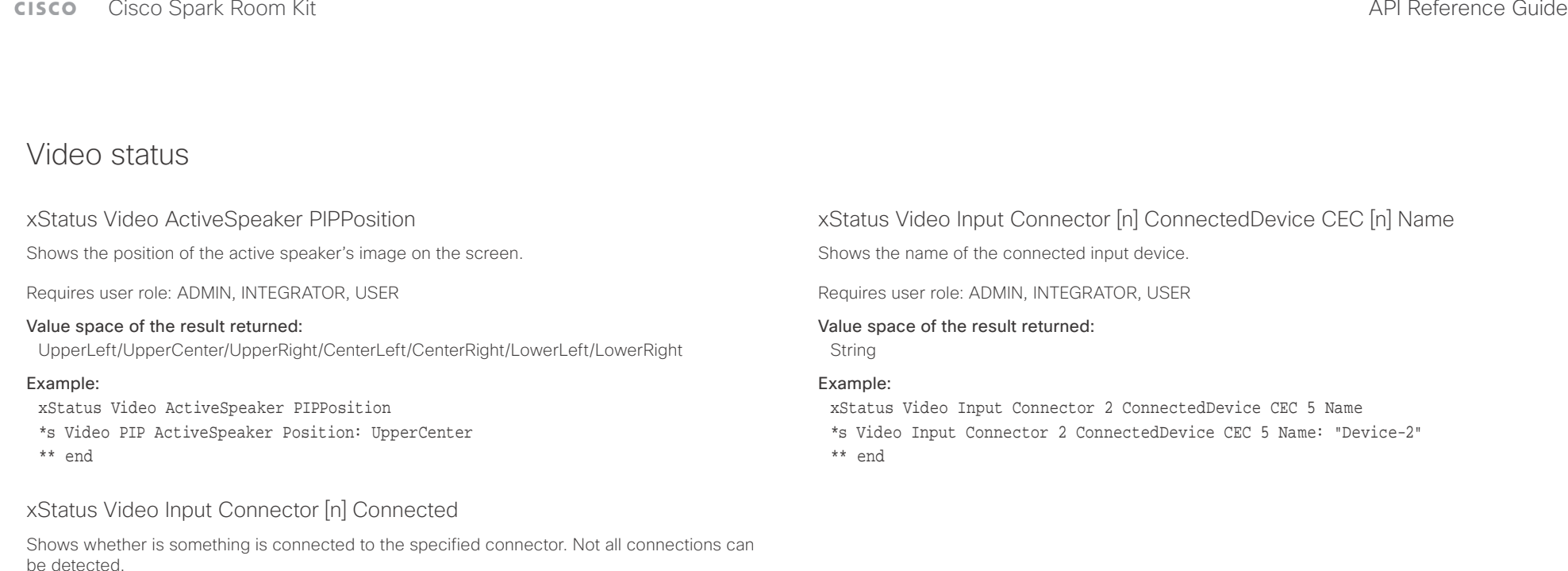

Requires user role: ADMIN, INTEGRATOR, USER

Value space of the result returned: False/True/Unknown

## Example:

xStatus Video Input Connector 1 Connected

- \*s Video Input Connector 1 Connected: True
- \*\* end

xStatus Video Input Connector [n] ConnectedDevice CEC [n] DeviceType

Shows what type of input device is connected.

Requires user role: ADMIN, INTEGRATOR, USER

## Value space of the result returned:

String

## Example:

xStatus Video Input Connector 2 ConnectedDevice CEC 5 DeviceType

- \*s Video Input Connector 2 ConnectedDevice CEC 5 DeviceType: "Playback"
- \*\* end

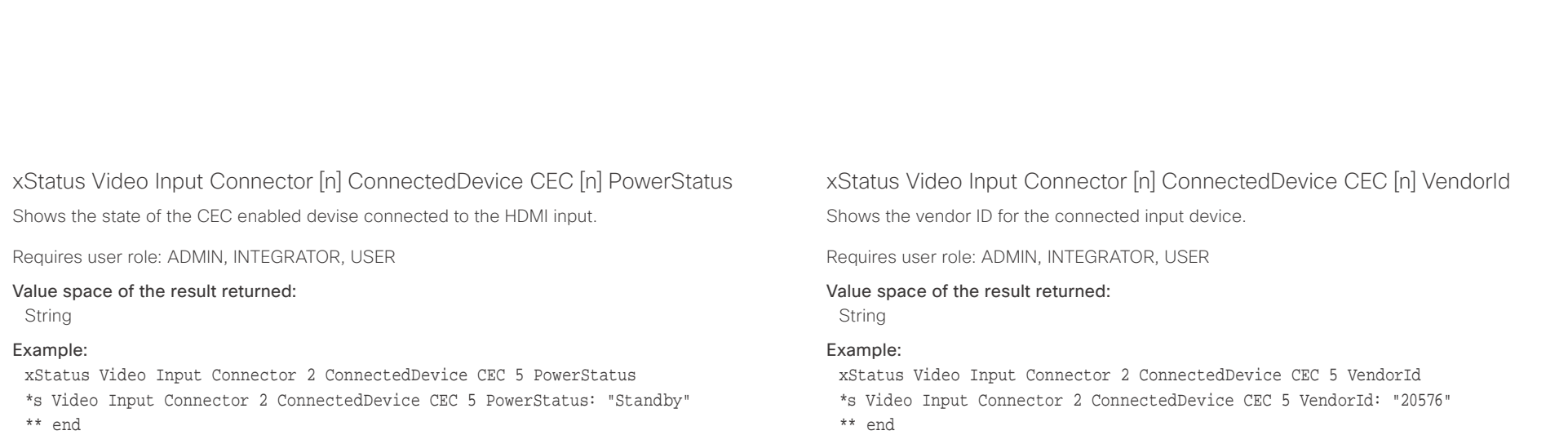

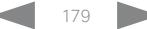

## $\pm 1$   $\pm 1$   $\pm 1$

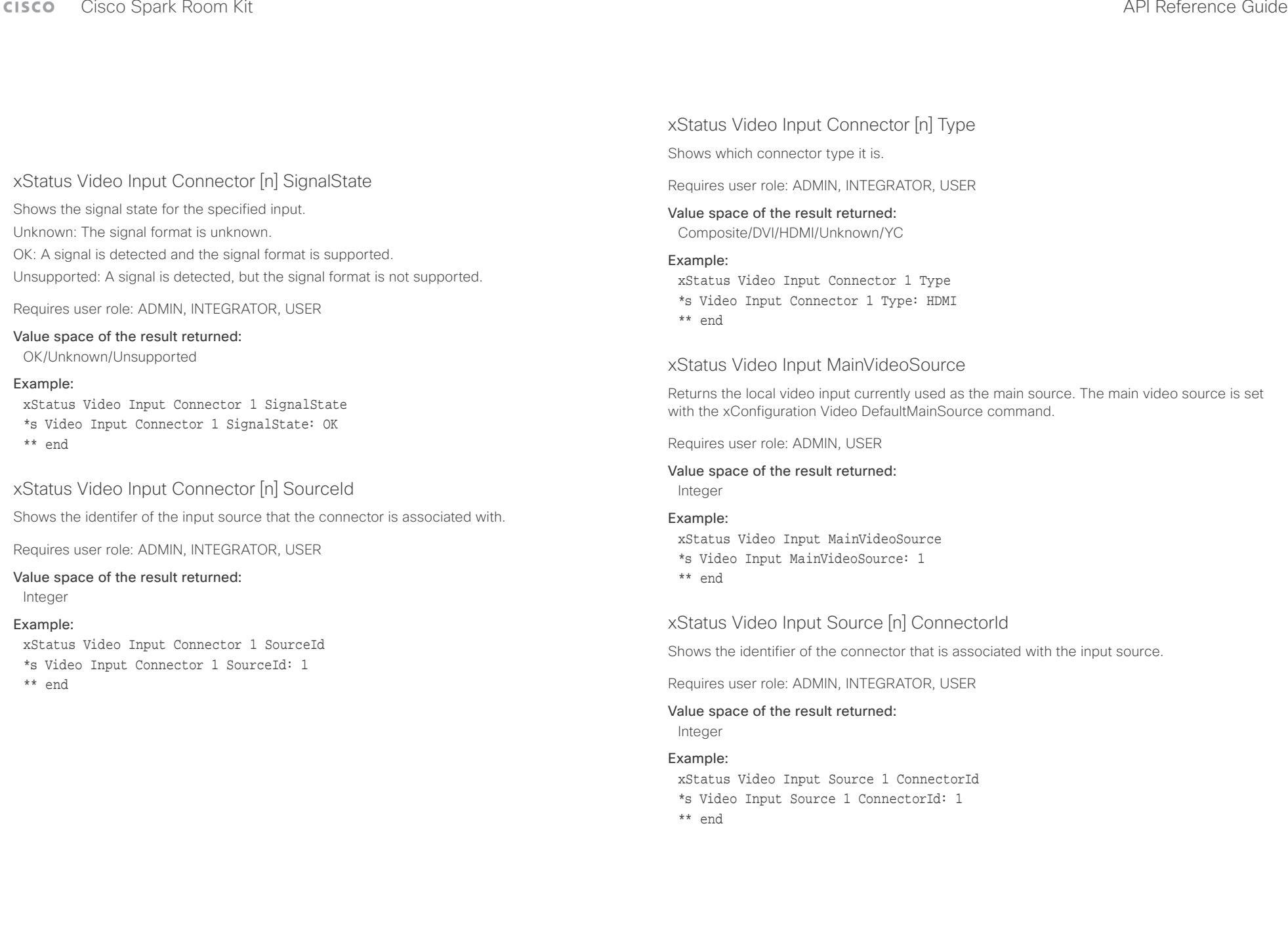
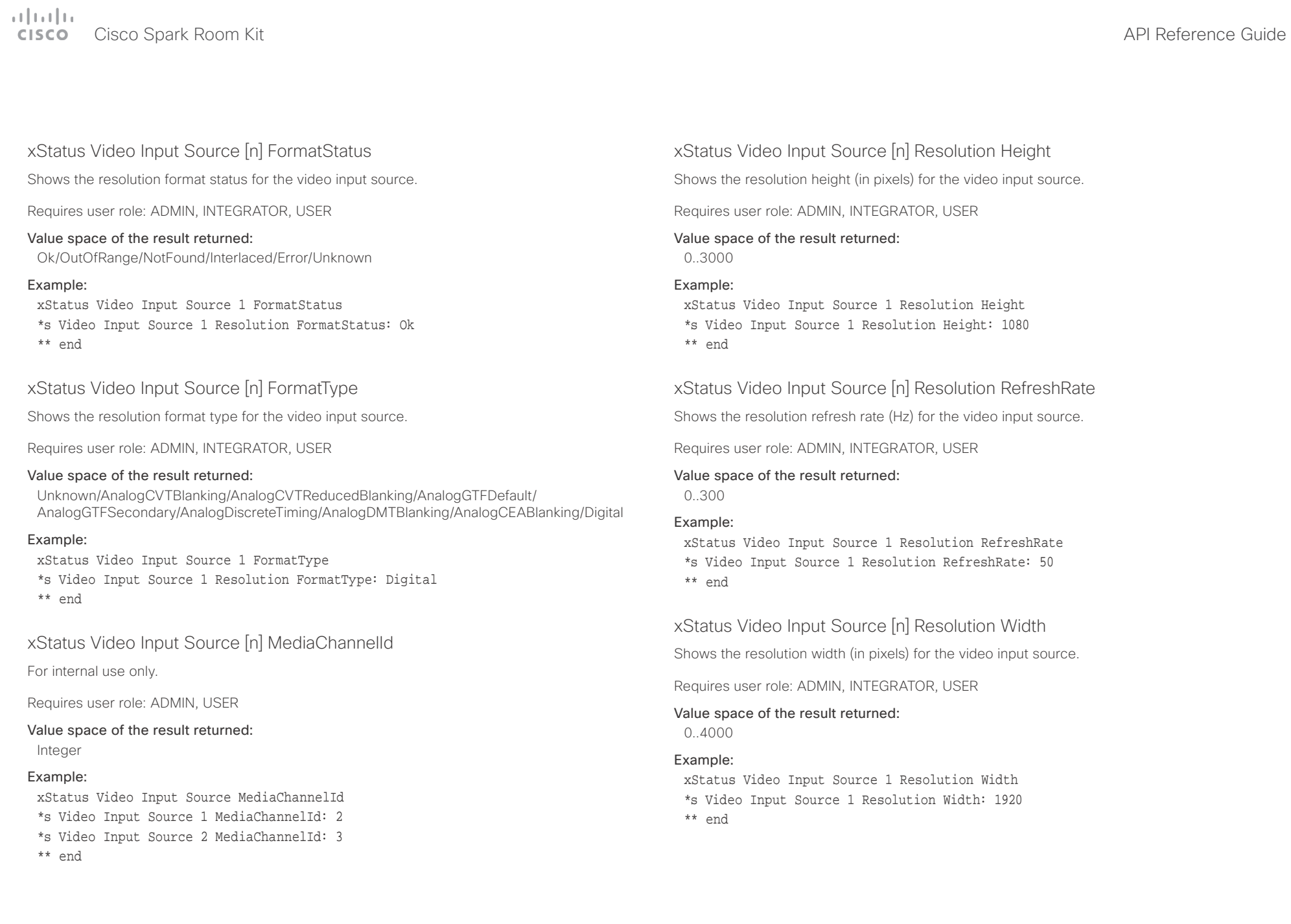

## $\pm 1$  and  $\pm 1$

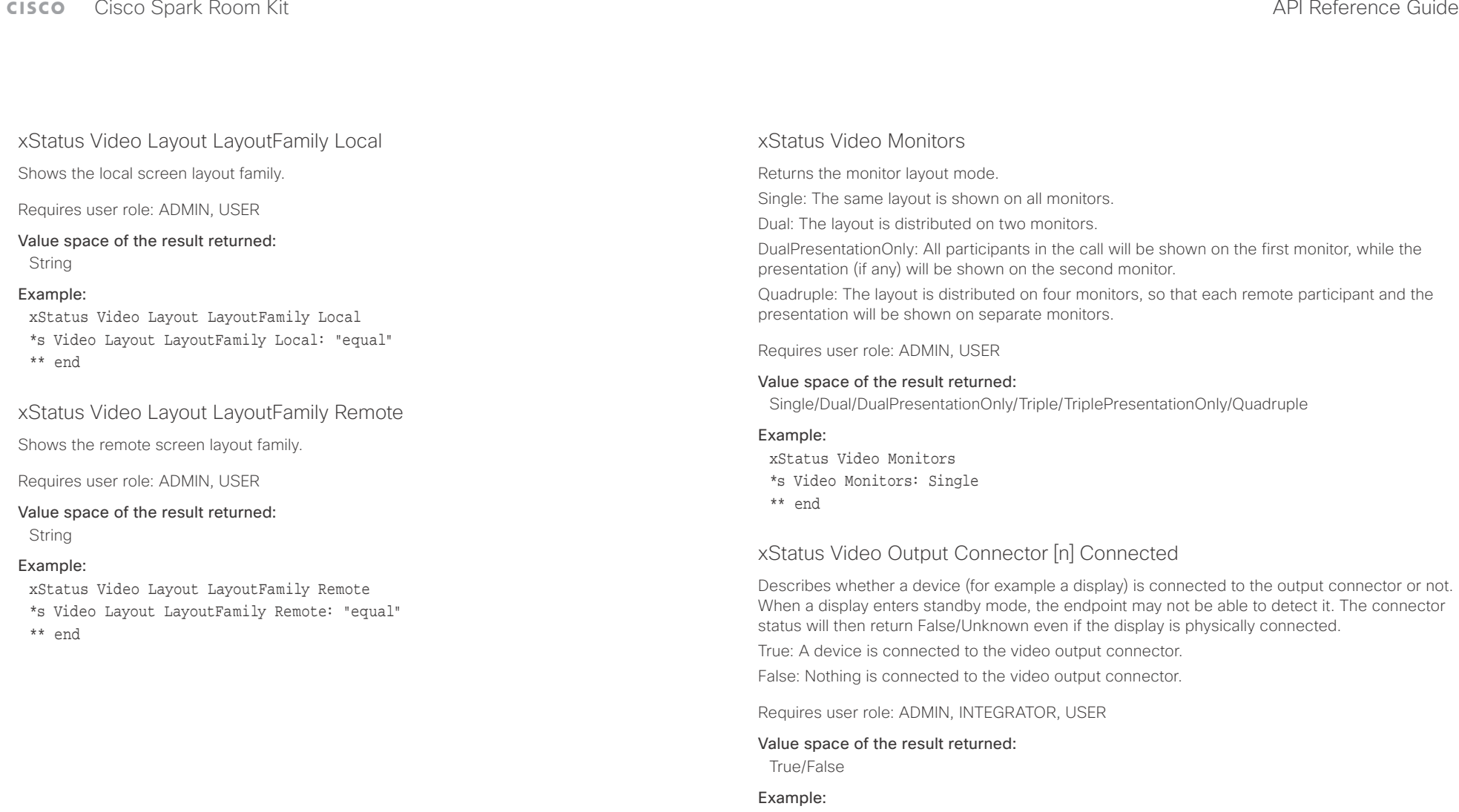

xStatus Video Output Connector 1 Connected \*s Video Output Connector 1 Connected: True \*\* end

## عيانينا ب Cisco Spark Room Kit **API Reference Guide** API Reference Guide **CISCO**

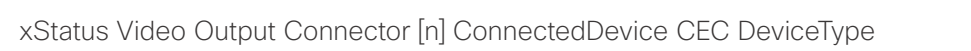

Shows the type of CEC enabled device connected to the HDMI output the codec has detected.

This information is only available when the device connected to the HDMI output has the CEC feature configured on and the codec has the configuration xConfiguration Video Output Connector [n] CEC Mode set to on.

Requires user role: ADMIN, INTEGRATOR, USER

## Value space of the result returned:

Unknown/TV/Reserved/Recorder/Tuner/Playback/Audio

## Example:

xStatus Video Output Connector 1 ConnectedDevice CEC DeviceType

\*s Video Output Connector 1 ConnectedDevice CEC DeviceType: TV \*\* end

## xStatus Video Output Connector [n] ConnectedDevice CEC Name

Returns the name of the connected device.

Requires user role: ADMIN, INTEGRATOR, USER

## Value space of the result returned:

String

## Example:

xStatus Video Output Connector 1 ConnectedDevice CEC Name

\*s Video Output Connector 1 ConnectedDevice CEC 1 Name: "LG SIGNAGE TV"

\*\* end

## xStatus Video Output Connector [n] ConnectedDevice CEC PowerControl

Shows whether the codec is controlling the CEC enabled device connected to the HDMI output.

This information is only available when the device connected to the HDMI output has the CEC feature configured on and the codec has the configuration xConfiguration Video Output Connector CEC Mode set to on.

Requires user role: ADMIN, INTEGRATOR, USER

## Value space of the result returned:

Unknown/Ok/In progress/Failed to power on/Failed to standby

## Example:

■ Introduction About the API xConfiguration xCommand xCommand xStatus Appendices

xStatus Video Output Connector 1 ConnectedDevice CEC PowerControl \*s Video Output Connector 1 ConnectedDevice CEC PowerControl: Ok \*\* end

## xStatus Video Output Connector [n] ConnectedDevice CEC PowerStatus

Shows the state of the CEC enabled devise connected to the HDMI output.

This information is only available when the device connected to the HDMI output has the CEC feature configured on and the codec has the configuration xConfiguration Video Output Connector CEC Mode set to on.

Requires user role: ADMIN, INTEGRATOR, USER

## Value space of the result returned:

Unknown/Ok/In progress/Failed to power on/Failed to standby

## Example:

xStatus Video Output Connector 1 ConnectedDevice CEC PowerStatus \*s Video Output Connector 1 ConnectedDevice CEC PowerStatus: Ok \*\* end

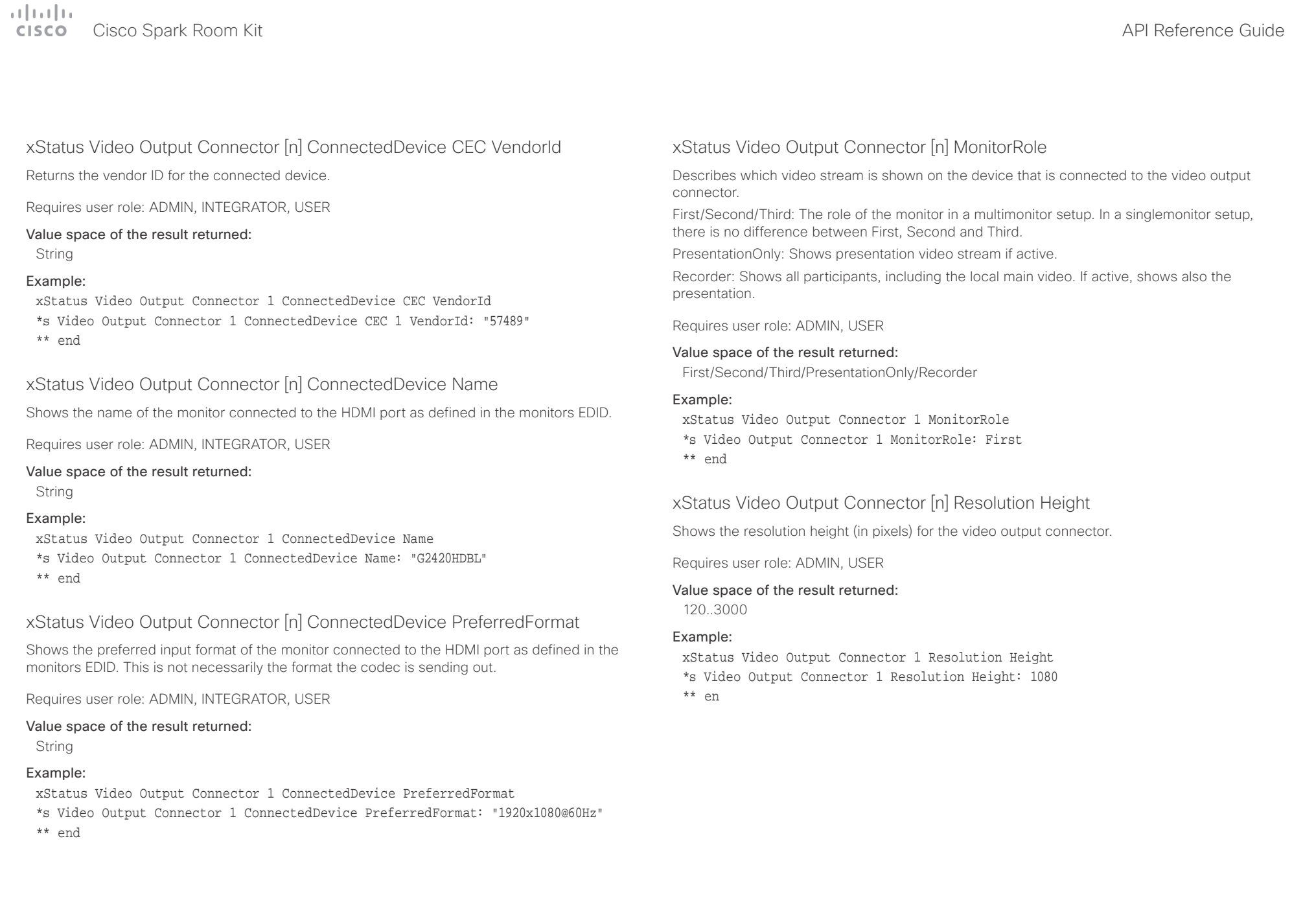

# Cisco Spark Room Kit API Reference Guide

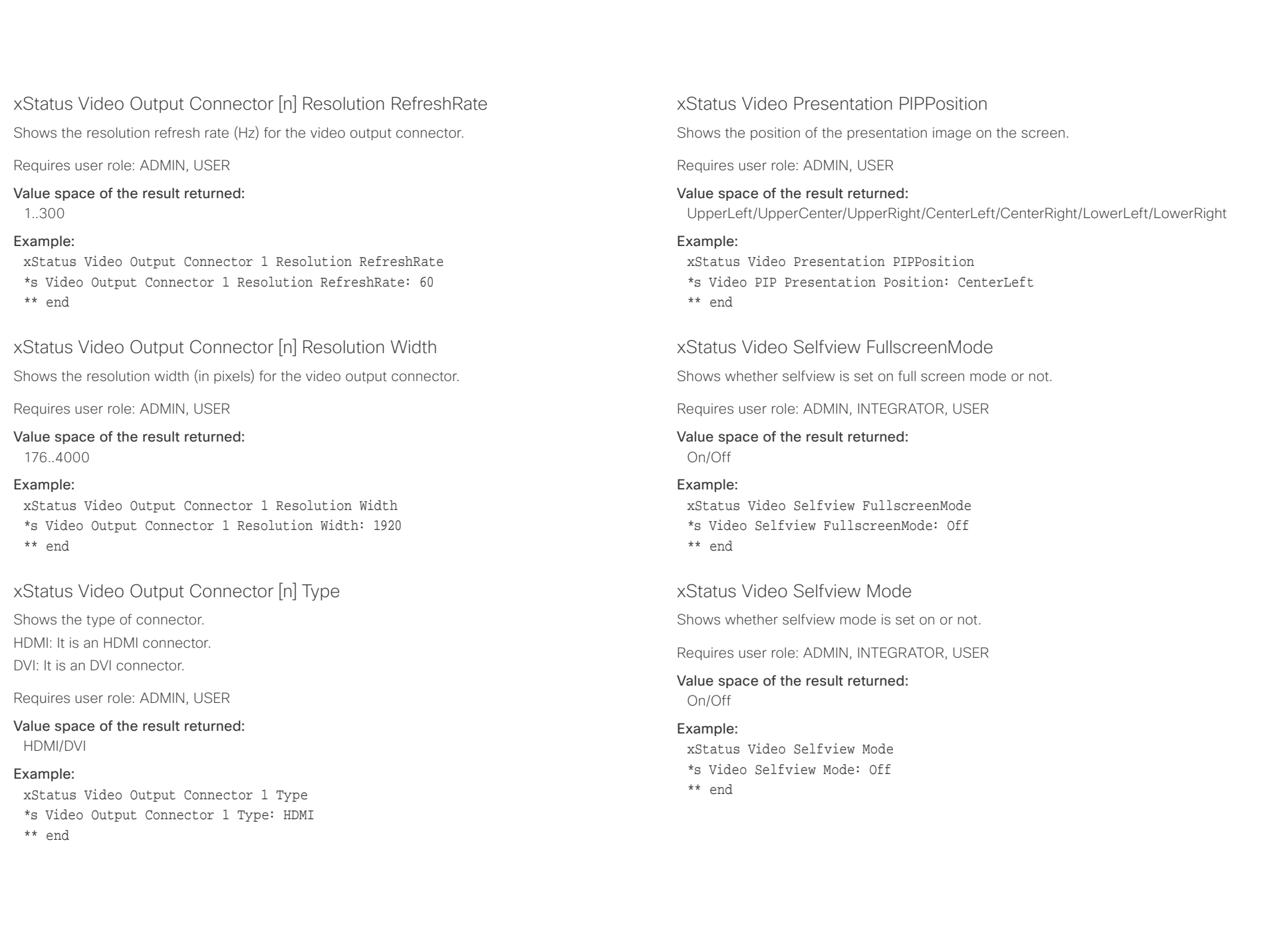

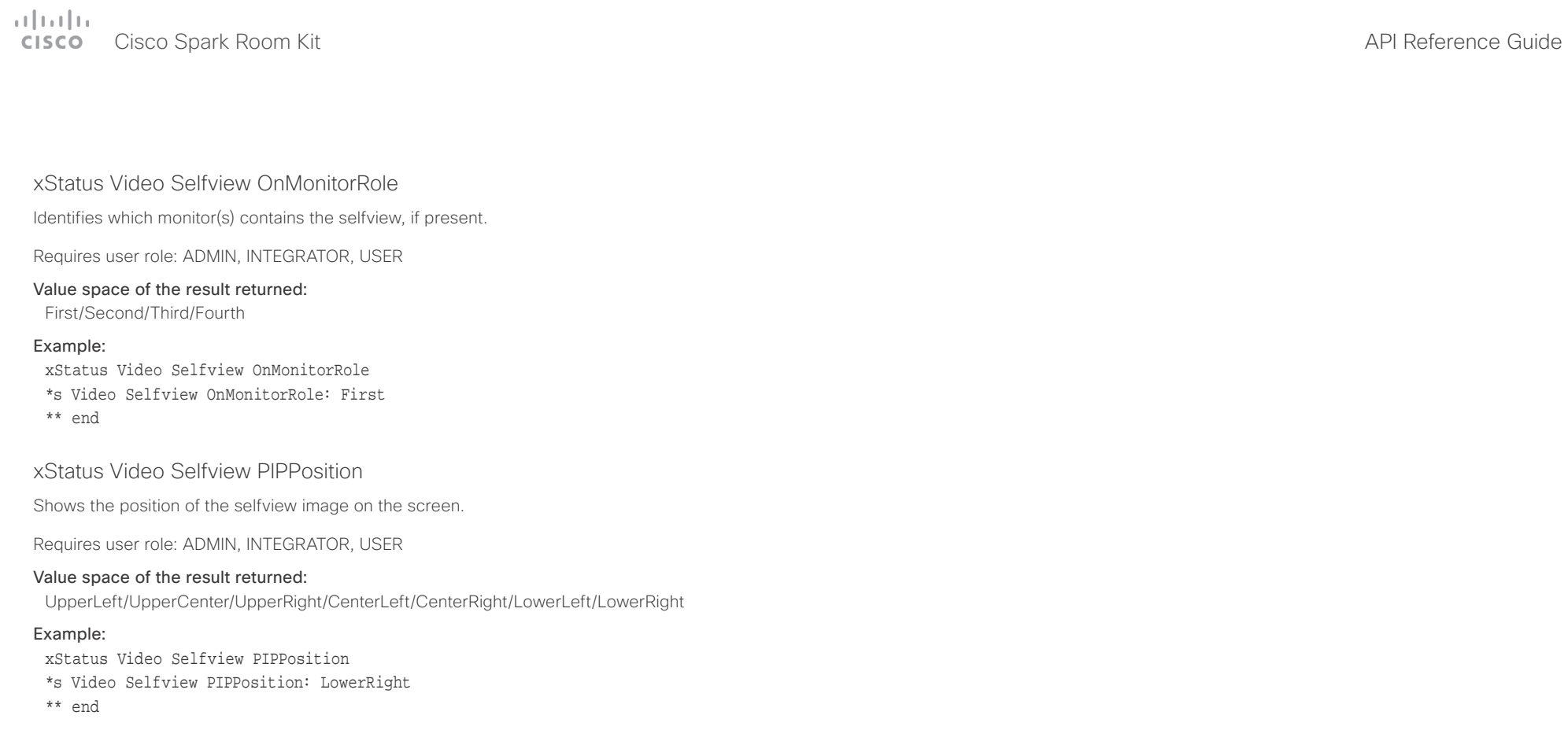

## $\pm1$   $\pm1$   $\pm1$ **CISCO**

## Cisco Spark Room Kit **API Reference Guide**

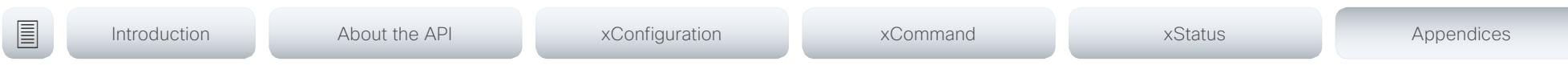

Chapter 6

# Appendices

D15375.02 Cisco Spark Room Kit API Reference Guide CE9.1, JUNE 2017. 187 187 2017 Copyright © 2017 Cisco Systems, Inc. All rights reserved.

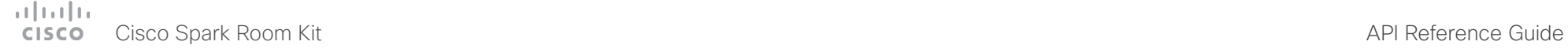

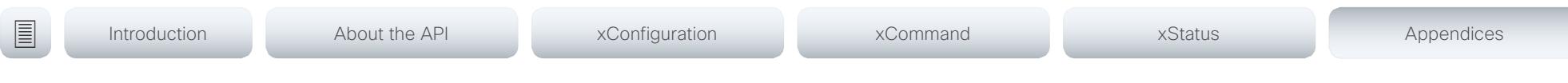

## About startup scripts

You can add one or more startup scripts to the codec. A startup script contains commands (xCommand) and configurations (xConfiguration) that will be executed as part of the start up procedure every time the codec boots. A few commands and configurations cannot be placed in a startup script, e.g. xCommand SystemUnit Boot.

Use the codec's web interface to create and manage startup scripts.

Read more about the web interface and startup scripts in the Administrator guide for your product.

## $\pm 1$  and  $\pm 1$ Cisco Spark Room Kit **API Reference Guide** API Reference Guide **CISCO**

The SystemTools

program the codec.

"systemtools ?".

systemtools ? rootsettings selectsw whoami license network ntp passwd pki

securitysettings securitystatus

idefixversion

systemtools network ?

 $<sub>hostname</sub>$  | netstat |</sub>

sudo

the command. Example:

<ifname>

Example:

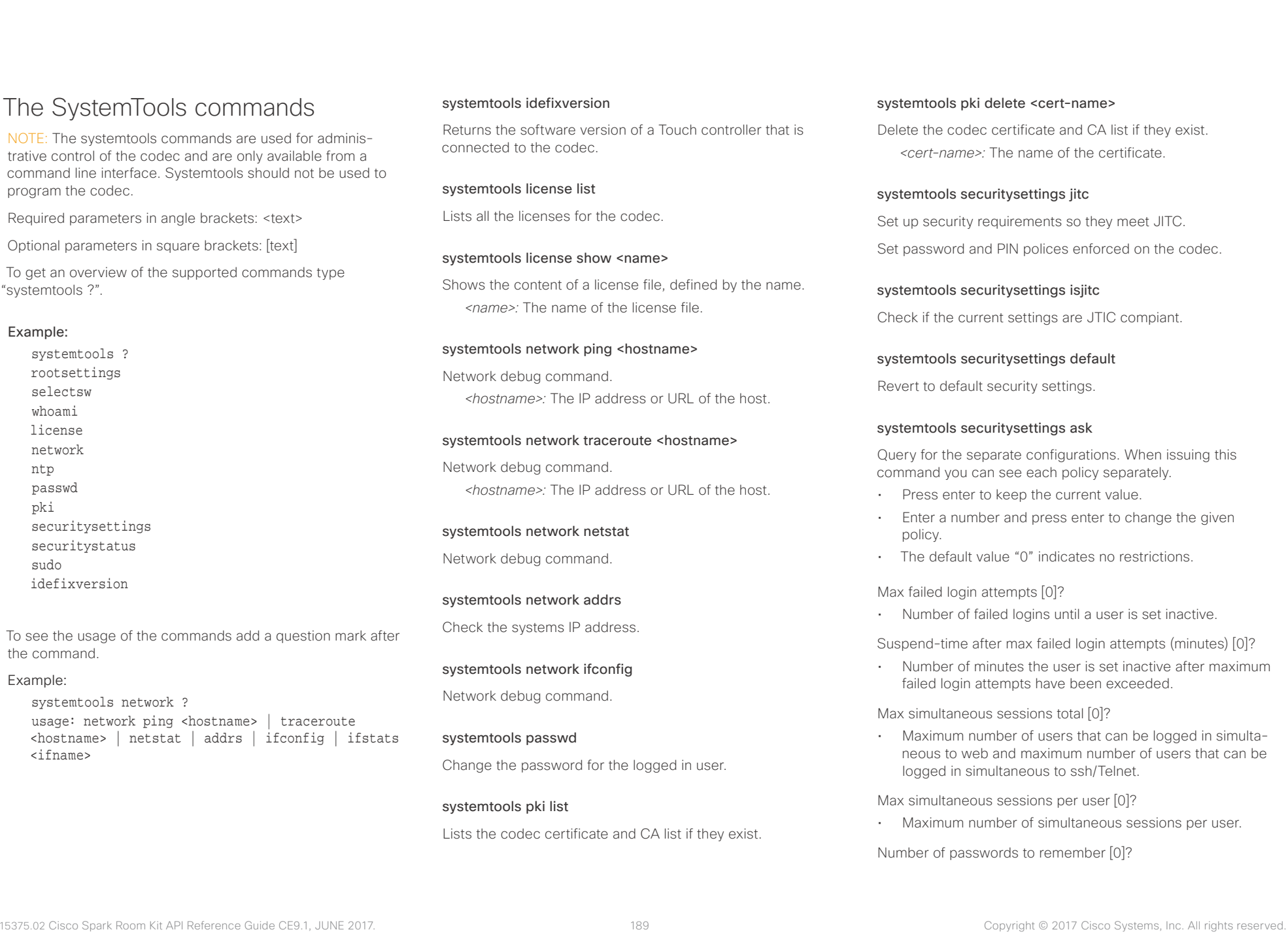

# Cisco Spark Room Kit API Reference Guide

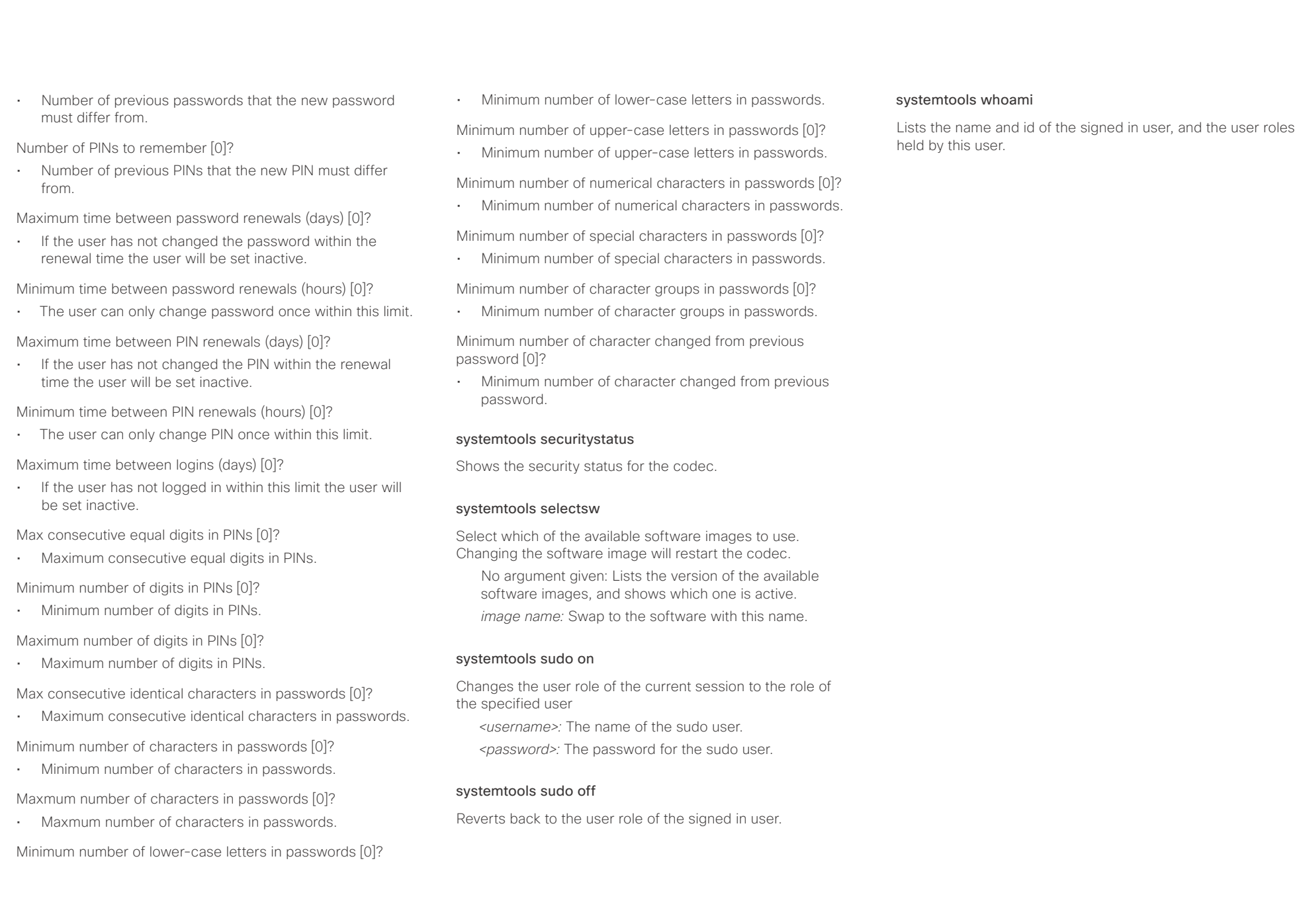

## $\pm 1$  and  $\pm 1$ Cisco Spark Room Kit **API Reference Guide** API Reference Guide **CISCO**

events (xEvent).

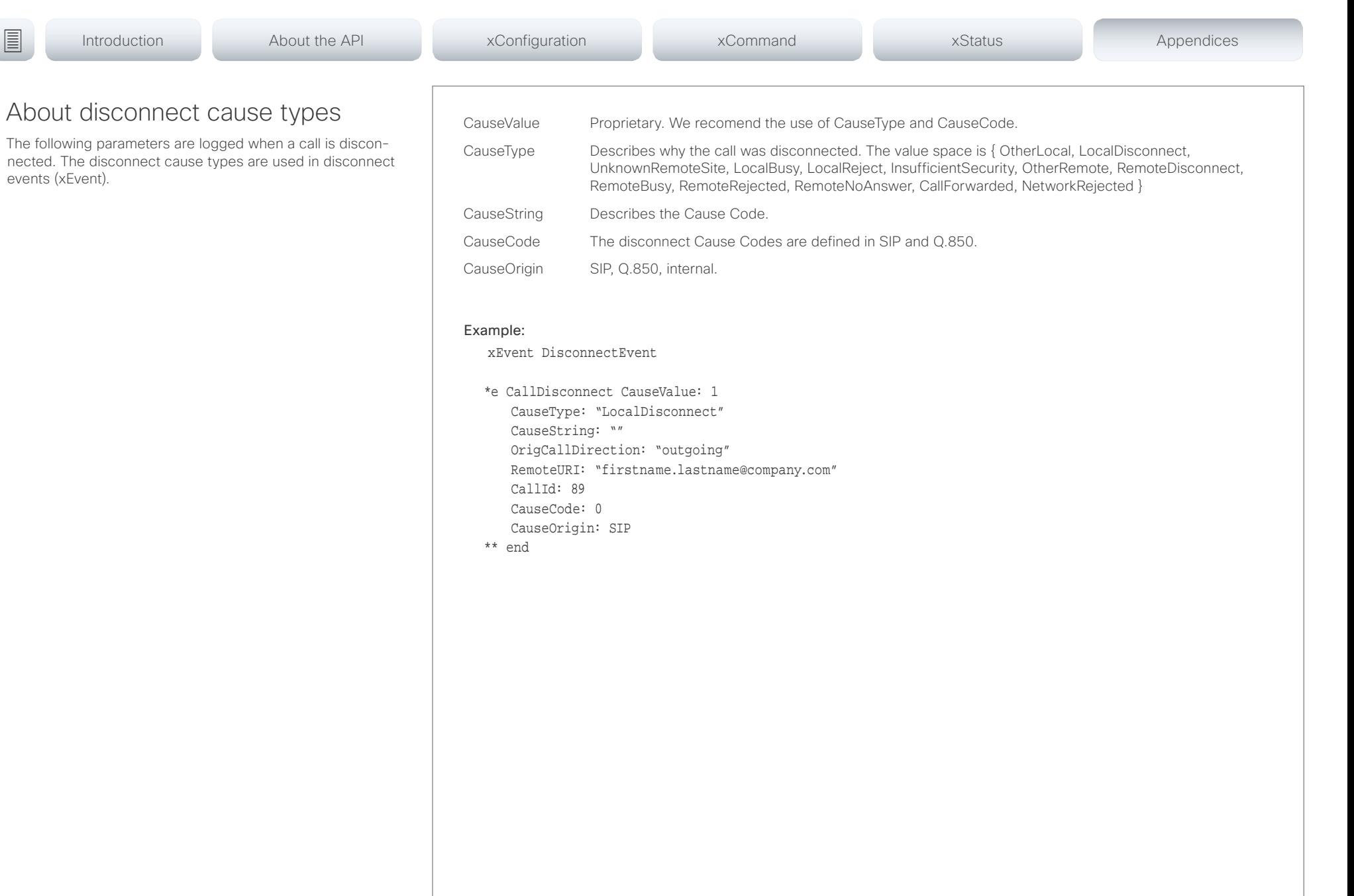

## عيانينا ب Cisco Spark Room Kit **API Reference Guide** Cisco Spark Room Kit API Reference Guide **CISCO**

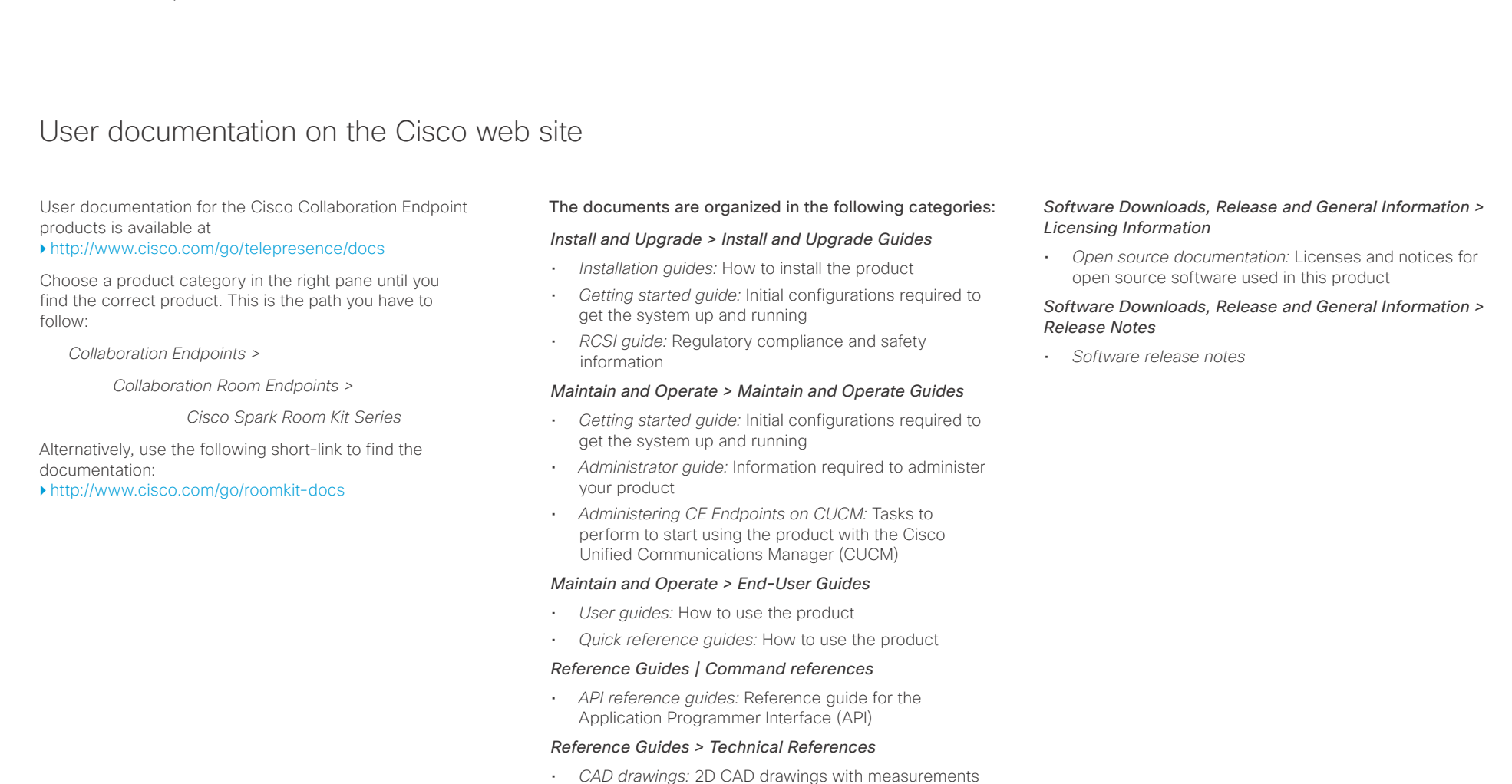

## *Design > Design Guides*

- *Video conferencing room guidelines:* General guidelines for room design and best practice
- *Video conferencing room guidelines:* Things to do to improve the perceived audio quality

## D15375.02 Cisco Spark Room Kit API Reference Guide CE9.1, JUNE 2017. 192 192 Copyright © 2017 Cisco Systems, Inc. All rights reserved.

## تتلبطت **CISCO** Cisco Spark Room Kit API Reference Guide

## D15375.02 Cisco Spark Room Kit API Reference Guide CE9.1, JUNE 2017. 193 Copyright © 2017 Cisco Systems, Inc. All rights reserved. Intellectual property rights THE SPECIFICATIONS AND INFORMATION REGARDING THE PRODUCTS IN THIS MANUAL ARE SUBJECT TO CHANGE WITHOUT NOTICE. ALL STATEMENTS, INFORMATION, AND RECOMMENDATIONS IN THIS MANUAL ARE BELIEVED TO BE ACCURATE BUT ARE PRESENTED WITHOUT WARRANTY OF ANY KIND, EXPRESS OR IMPLIED. USERS MUST TAKE FULL RESPONSIBILITY FOR THEIR APPLICATION OF ANY PRODUCTS. THE SOFTWARE LICENSE AND LIMITED WARRANTY FOR THE ACCOMPANYING PRODUCT ARE SET FORTH IN THE INFORMATION PACKET THAT SHIPPED WITH THE PRODUCT AND ARE INCORPORATED HEREIN BY THIS REFERENCE. IF YOU ARE UNABLE TO LOCATE THE SOFTWARE LICENSE OR LIMITED WARRANTY, CONTACT YOUR CISCO REPRESENTATIVE FOR A COPY. The Cisco implementation of TCP header compression is an adaptation of a program developed by the University of California, Berkeley (UCB) as part of UCB's public domain version of the UNIX operating system. All rights reserved. Copyright © 1981, Regents of the University of California. NOTWITHSTANDING ANY OTHER WARRANTY HEREIN, ALL DOCUMENT FILES AND SOFTWARE OF THESE SUPPLIERS ARE PROVIDED "AS IS" WITH ALL FAULTS. CISCO AND THE ABOVE-NAMED SUPPLIERS DISCLAIM ALL WARRANTIES, EXPRESSED OR IMPLIED, INCLUDING, WITHOUT LIMITATION, THOSE OF MERCHANTABILITY, FITNESS FOR A PARTICULAR PURPOSE AND NONINFRINGEMENT OR ARISING FROM A COURSE OF DEALING, USAGE, OR TRADE PRACTICE. IN NO EVENT SHALL CISCO OR ITS SUPPLIERS BE LIABLE FOR ANY INDIRECT, SPECIAL, CONSEQUENTIAL, OR INCIDENTAL DAMAGES, INCLUDING, WITHOUT LIMITATION, LOST PROFITS OR LOSS OR DAMAGE TO DATA ARISING OUT OF THE USE OR INABILITY TO USE THIS MANUAL, EVEN IF CISCO OR ITS SUPPLIERS HAVE BEEN ADVISED OF THE POSSIBILITY OF SUCH DAMAGES. Any Internet Protocol (IP) addresses and phone numbers used in this document are not intended to be actual addresses and phone numbers. Any examples, command display output, network topology diagrams, and other figures included in the document are shown for illustrative purposes only. Any use of actual IP addresses or phone numbers in illustrative content is unintentional and coincidental. All printed copies and duplicate soft copies are considered un-Controlled copies and the original on-line version should be referred to for latest version. Cisco has more than 200 offices worldwide. Addresses, phone numbers, and fax numbers are listed on the Cisco website at www.cisco.com/ go/offices. Cisco and the Cisco logo are trademarks or registered trademarks of Cisco and/or its affiliates in the U.S. and other countries. To view a list of Cisco trademarks, go to this URL: www.cisco.com/go/trademarks. Third-party trademarks mentioned are the property of their respective owners. The use of the word partner does not imply a partnership relationship between Cisco and any other company. (1110R) Cisco contacts On our web site you will find an overview of the worldwide Cisco contacts. Go to: <http://www.cisco.com/go/offices> Corporate Headquarters Cisco Systems, Inc. 170 West Tasman Dr. San Jose, CA 95134 USA ■ Introduction About the API xConfiguration xCommand xCommand xStatus Appendices